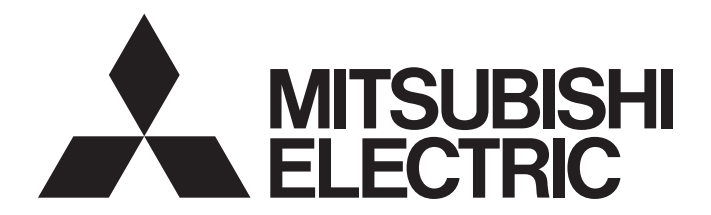

# **Motion Controller**

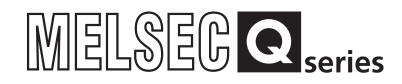

# Q173HCPU/Q172HCPU Motion Controller User's Manual

-Q172HCPU -Q173HCPU

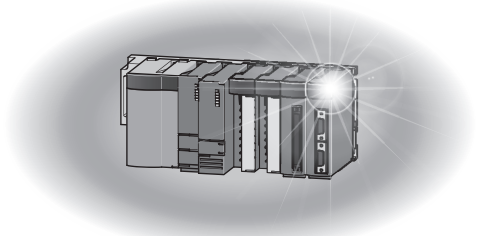

# **SAFETY PRECAUTIONS**

(Please read these instructions before using this equipment.)

Before using this product, please read this manual and the relevant manuals introduced in this manual carefully and pay full attention to safety to handle the product correctly.

These precautions apply only to this product. Refer to the Users manual of the QCPU module to use for a description of the PLC system safety precautions.

In this manual, the safety instructions are ranked as "DANGER" and "CAUTION".

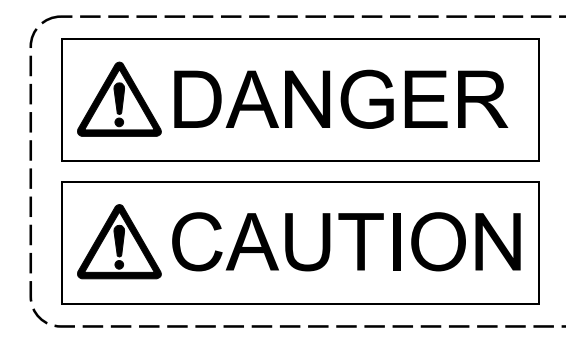

 $\text{DANGER}$   $\vert$  Indicates that incorrect handling may cause hazardous conditions, resulting in death or severe injury. conditions, resulting in death or severe injury.

CAUTION | Indicates that incorrect handling may cause hazardous<br>
Indicates that incorrect handling may cause hazardous<br>
physical damage conditions, resulting in medium or slight personal injury or physical damage.

Depending on circumstances, procedures indicated by  $\bigwedge$  CAUTION may also be linked to serious results.

In any case, it is important to follow the directions for usage.

Please save this manual to make it accessible when required and always forward it to the end user.

## For Safe Operations

## 1. Prevention of electric shocks

# **ADANGER**

- Never open the front case or terminal covers while the power is ON or the unit is running, as this may lead to electric shocks.
- Never run the unit with the front case or terminal cover removed. The high voltage terminal and charged sections will be exposed and may lead to electric shocks.
- Never open the front case or terminal cover at times other than wiring work or periodic inspections even if the power is OFF. The insides of the Motion controller and servo amplifier are charged and may lead to electric shocks.
- Completely turn off the externally supplied power used in the system before mounting or removing the module, performing wiring work, or inspections. Failing to do so may lead to electric shocks.
- When performing wiring work or inspections, turn the power OFF, wait at least ten minutes, and then check the voltage with a tester, etc.. Failing to do so may lead to electric shocks.
- **Be sure to ground the Motion controller, servo amplifier and servomotor. (Ground resistance:** 100  $\Omega$  or less) Do not ground commonly with other devices.
- The wiring work and inspections must be done by a qualified technician.
- Wire the units after installing the Motion controller, servo amplifier and servomotor. Failing to do so may lead to electric shocks or damage.
- Never operate the switches with wet hands, as this may lead to electric shocks.
- Do not damage, apply excessive stress, place heavy things on or sandwich the cables, as this may lead to electric shocks.
- Do not touch the Motion controller, servo amplifier or servomotor terminal blocks while the power is ON, as this may lead to electric shocks.
- Do not touch the built-in power supply, built-in grounding or signal wires of the Motion controller and servo amplifier, as this may lead to electric shocks.

## 2. For fire prevention

- Install the Motion controller, servo amplifier, servomotor and regenerative resistor on incombustible. Installing them directly or close to combustibles will lead to fire.
- If a fault occurs in the Motion controller or servo amplifier, shut the power OFF at the servo amplifier's power source. If a large current continues to flow, fire may occur.
- When using a regenerative resistor, shut the power OFF with an error signal. The regenerative resistor may abnormally overheat due to a fault in the regenerative transistor, etc., and may lead to fire.
- Always take heat measures such as flame proofing for the inside of the control panel where the servo amplifier or regenerative resistor is installed and for the wires used. Failing to do so may lead to fire.
- Do not damage, apply excessive stress, place heavy things on or sandwich the cables, as this may lead to fire.

# 3. For injury prevention

# **ACAUTION**

- Do not apply a voltage other than that specified in the instruction manual on any terminal. Doing so may lead to destruction or damage.
- Do not mistake the terminal connections, as this may lead to destruction or damage.
- $\bullet$  Do not mistake the polarity ( $+/-$ ), as this may lead to destruction or damage.
- $\bullet$  Do not touch the heat radiating fins of controller or servo amplifier, regenerative resistor and servomotor, etc., while the power is ON and for a short time after the power is turned OFF. In this timing, these parts become very hot and may lead to burns.
- Always turn the power OFF before touching the servomotor shaft or coupled machines, as these parts may lead to injuries.
- $\bullet$  Do not go near the machine during test operations or during operations such as teaching. Doing so may lead to injuries.

## 4. Various precautions

Strictly observe the following precautions.

Mistaken handling of the unit may lead to faults, injuries or electric shocks.

### (1) System structure

- Always install a leakage breaker on the Motion controller and servo amplifier power source.
- If installation of an electromagnetic contactor for power shut off during an error, etc., is specified in the instruction manual for the servo amplifier, etc., always install the electromagnetic contactor.
- Install the emergency stop circuit externally so that the operation can be stopped immediately and the power shut off.
- Use the Motion controller, servo amplifier, servomotor and regenerative resistor with the correct combinations listed in the instruction manual. Other combinations may lead to fire or faults.
- Use the Motion controller, base unit and motion module with the correct combinations listed in the instruction manual. Other combinations may lead to faults.
- If safety standards (ex., robot safety rules, etc.,) apply to the system using the Motion controller, servo amplifier and servomotor, make sure that the safety standards are satisfied.
- Construct a safety circuit externally of the Motion controller or servo amplifier if the abnormal operation of the Motion controller or servo amplifier differ from the safety directive operation in the system.
- In systems where coasting of the servomotor will be a problem during the forced stop, emergency stop, servo OFF or power supply OFF, use dynamic brakes.
- Make sure that the system considers the coasting amount even when using dynamic brakes.
- $\bullet$  In systems where perpendicular shaft dropping may be a problem during the forced stop, emergency stop, servo OFF or power supply OFF, use both dynamic brakes and electromagnetic brakes.

# **ACAUTION**

- The dynamic brakes must be used only on errors that cause the forced stop, emergency stop, or servo OFF. These brakes must not be used for normal braking.
- The brakes (electromagnetic brakes) assembled into the servomotor are for holding applications, and must not be used for normal braking.
- The system must have a mechanical allowance so that the machine itself can stop even if the stroke limits switch is passed through at the max. speed.
- Use wires and cables that have a wire diameter, heat resistance and bending resistance compatible with the system.
- Use wires and cables within the length of the range described in the instruction manual.
- The ratings and characteristics of the parts (other than Motion controller, servo amplifier and servomotor) used in a system must be compatible with the Motion controller, servo amplifier and servomotor.
- Install a cover on the shaft so that the rotary parts of the servomotor are not touched during operation.
- There may be some cases where holding by the electromagnetic brakes is not possible due to the life or mechanical structure (when the ball screw and servomotor are connected with a timing belt, etc.). Install a stopping device to ensure safety on the machine side.

### (2) Parameter settings and programming

- Set the parameter values to those that are compatible with the Motion controller, servo amplifier, servomotor and regenerative resistor model and the system application. The protective functions may not function if the settings are incorrect.
- The regenerative resistor model and capacity parameters must be set to values that conform to the operation mode, servo amplifier and servo power supply module. The protective functions may not function if the settings are incorrect.
- Set the mechanical brake output and dynamic brake output validity parameters to values that are compatible with the system application. The protective functions may not function if the settings are incorrect.
- $\bullet$  Set the stroke limit input validity parameter to a value that is compatible with the system application. The protective functions may not function if the setting is incorrect.
- Set the servomotor encoder type (increment, absolute position type, etc.) parameter to a value that is compatible with the system application. The protective functions may not function if the setting is incorrect.
- Set the servomotor capacity and type (standard, low-inertia, flat, etc.) parameter to values that are compatible with the system application. The protective functions may not function if the settings are incorrect.
- Set the servo amplifier capacity and type parameters to values that are compatible with the system application. The protective functions may not function if the settings are incorrect.
- Use the program commands for the program with the conditions specified in the instruction manual.

# **ACAUTION**

- Set the sequence function program capacity setting, device capacity, latch validity range, I/O assignment setting, and validity of continuous operation during error detection to values that are compatible with the system application. The protective functions may not function if the settings are incorrect.
- Some devices used in the program have fixed applications, so use these with the conditions specified in the instruction manual.
- The input devices and data registers assigned to the link will hold the data previous to when communication is terminated by an error, etc. Thus, an error correspondence interlock program specified in the instruction manual must be used.
- Use the interlock program specified in the intelligent function module's instruction manual for the program corresponding to the intelligent function module.

### (3) Transportation and installation

- Transport the product with the correct method according to the mass.
- Use the servomotor suspension bolts only for the transportation of the servomotor. Do not transport the servomotor with machine installed on it.
- $\bullet$  Do not stack products past the limit.
- When transporting the Motion controller or servo amplifier, never hold the connected wires or cables.
- When transporting the servomotor, never hold the cables, shaft or detector.
- When transporting the Motion controller or servo amplifier, never hold the front case as it may fall off.
- When transporting, installing or removing the Motion controller or servo amplifier, never hold the edges.
- Install the unit according to the instruction manual in a place where the mass can be withstood.
- $\bullet$  Do not get on or place heavy objects on the product.
- Always observe the installation direction.
- Keep the designated clearance between the Motion controller or servo amplifier and control panel inner surface or the Motion controller and servo amplifier, Motion controller or servo amplifier and other devices.
- Do not install or operate Motion controller, servo amplifiers or servomotors that are damaged or that have missing parts.
- Do not block the intake/outtake ports of the Motion controller, servo amplifier and servomotor with cooling fan.
- $\bullet$  Do not allow conductive matter such as screw or cutting chips or combustible matter such as oil enter the Motion controller, servo amplifier or servomotor.
- The Motion controller, servo amplifier and servomotor are precision machines, so do not drop or apply strong impacts on them.
- Securely fix the Motion controller, servo amplifier and servomotor to the machine according to the instruction manual. If the fixing is insufficient, these may come off during operation.

# **ACAUTION**

- Always install the servomotor with reduction gears in the designated direction. Failing to do so may lead to oil leaks.
- Store and use the unit in the following environmental conditions.

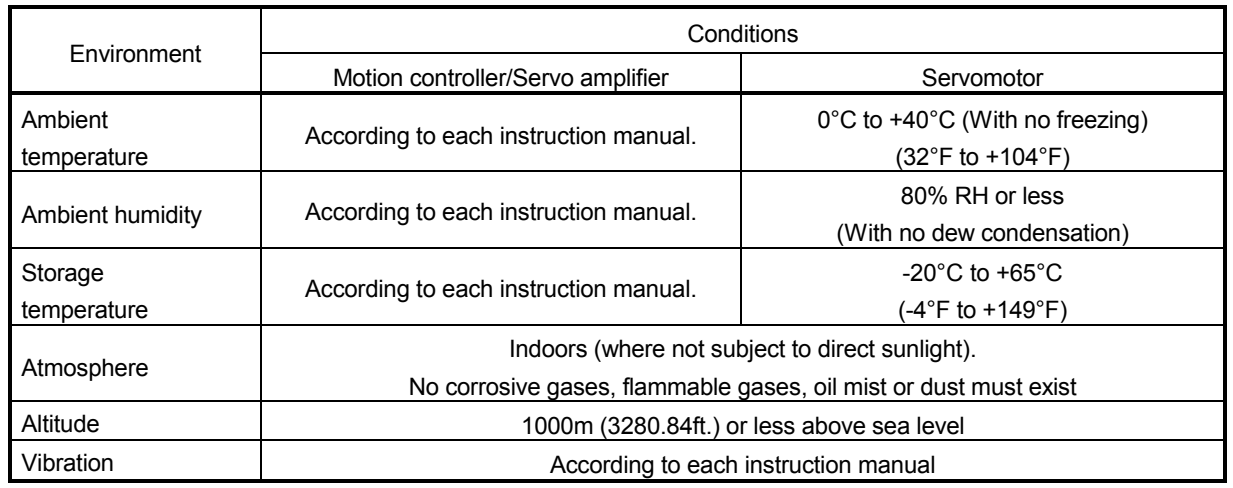

 When coupling with the synchronous encoder or servomotor shaft end, do not apply impact such as by hitting with a hammer. Doing so may lead to detector damage.

 $\bullet$  Do not apply a load larger than the tolerable load onto the synchronous encoder and servomotor shaft. Doing so may lead to shaft breakage.

 When not using the module for a long time, disconnect the power line from the Motion controller or servo amplifier.

Place the Motion controller and servo amplifier in static electricity preventing vinyl bags and store.

 When storing for a long time, please contact with our sales representative. Also, execute a trial operation.

#### (4) Wiring

# **ACAUTION**

- Correctly and securely wire the wires. Reconfirm the connections for mistakes and the terminal screws for tightness after wiring. Failing to do so may lead to run away of the servomotor.
- After wiring, install the protective covers such as the terminal covers to the original positions.
- Do not install a phase advancing capacitor, surge absorber or radio noise filter (option FR-BIF) on the output side of the servo amplifier.
- Correctly connect the output side (terminal U, V, W) and ground. Incorrect connections will lead the servomotor to operate abnormally.
- $\bullet$  Do not connect a commercial power supply to the servomotor, as this may lead to trouble.
- Do not mistake the direction of the surge absorbing diode installed on the DC relay for the control signal output of brake signals, etc. Incorrect installation may lead to signals not being output when trouble occurs or the protective functions not functioning.

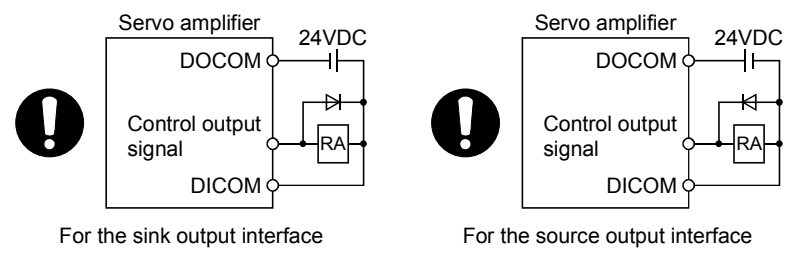

- Do not connect or disconnect the connection cables between each unit, the encoder cable or PLC expansion cable while the power is ON.
- Securely tighten the cable connector fixing screws and fixing mechanisms. Insufficient fixing may lead to the cables combing off during operation.
- $\bullet$  Do not bundle the power line or cables.

### (5) Trial operation and adjustment

- Confirm and adjust the program and each parameter before operation. Unpredictable movements may occur depending on the machine.
- Extreme adjustments and changes may lead to unstable operation, so never make them.
- When using the absolute position system function, on starting up, and when the Motion controller or absolute value motor has been replaced, always perform a home position return.
- Before starting test operation, set the parameter speed limit value to the slowest value, and make sure that operation can be stopped immediately by the forced stop, etc. if a hazardous state occurs.

### (6) Usage methods

# **ACAUTION**

- Immediately turn OFF the power if smoke, abnormal sounds or odors are emitted from the Motion controller, servo amplifier or servomotor.
- Always execute a test operation before starting actual operations after the program or parameters have been changed or after maintenance and inspection.
- Do not attempt to disassemble and repair the units excluding a qualified technician whom our company recognized.
- $\bullet$  Do not make any modifications to the unit.
- Keep the effect or electromagnetic obstacles to a minimum by installing a noise filter or by using wire shields, etc. Electromagnetic obstacles may affect the electronic devices used near the Motion controller or servo amplifier.
- When using the CE Mark-compliant equipment, refer to this manual for the Motion controllers and refer to the corresponding EMC guideline information for the servo amplifiers, inverters and other equipment.
- Use the units with the following conditions.

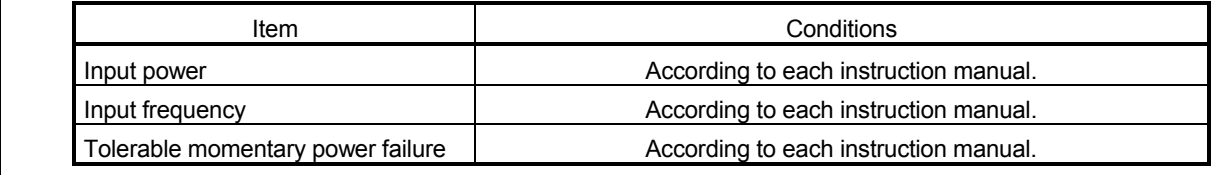

#### (7) Corrective actions for errors

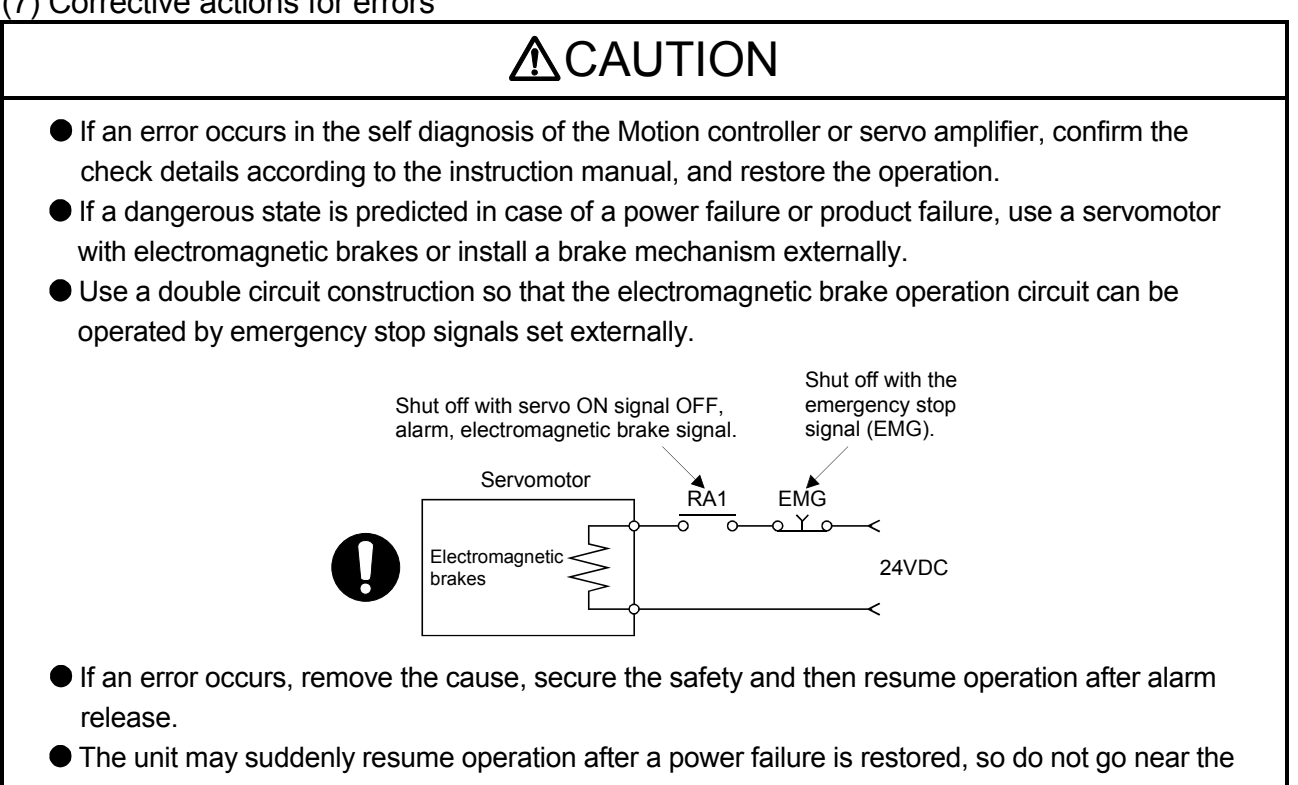

machine. (Design the machine so that personal safety can be ensured even if the machine restarts suddenly.)

### (8) Maintenance, inspection and part replacement

- Perform the daily and periodic inspections according to the instruction manual.
- Perform maintenance and inspection after backing up the program and parameters for the Motion controller and servo amplifier.
- Do not place fingers or hands in the clearance when opening or closing any opening.
- Periodically replace consumable parts such as batteries according to the instruction manual.
- $\bullet$  Do not touch the lead sections such as ICs or the connector contacts.
- Before touching the module, always touch grounded metal, etc. to discharge static electricity from human body. Failure to do so may cause the module to fail or malfunction.
- $\bullet$  Do not directly touch the module's conductive parts and electronic components. Touching them could cause an operation failure or give damage to the module.
- $\bullet$  Do not place the Motion controller or servo amplifier on metal that may cause a power leakage or wood, plastic or vinyl that may cause static electricity buildup.
- Do not perform a megger test (insulation resistance measurement) during inspection.
- When replacing the Motion controller or servo amplifier, always set the new module settings correctly.
- When the Motion controller or absolute value motor has been replaced, carry out a home position return operation using one of the following methods, otherwise position displacement could occur.
	- 1) After writing the servo data to the Motion controller using programming software, switch on the power again, then perform a home position return operation.
	- 2) Using the backup function of the programming software, load the data backed up before replacement.
- After maintenance and inspections are completed, confirm that the position detection of the absolute position detector function is correct.
- $\bullet$  Do not drop or impact the battery installed to the module. Doing so may damage the battery, causing battery liquid to leak in the battery. Do not use the dropped or impacted battery, but dispose of it.
- Do not short circuit, charge, overheat, incinerate or disassemble the batteries.
- The electrolytic capacitor will generate gas during a fault, so do not place your face near the Motion controller or servo amplifier.
- $\bullet$  The electrolytic capacitor and fan will deteriorate. Periodically replace these to prevent secondary damage from faults. Replacements can be made by our sales representative.
- Lock the control panel and prevent access to those who are not certified to handle or install electric equipment.
- Do not burn or break a module and servo amplifier. Doing so may cause a toxic gas.

### (9) About processing of waste

When you discard Motion controller, servo amplifier, a battery (primary battery) and other option articles, please follow the law of each country (area).

# **ACAUTION**

- This product is not designed or manufactured to be used in equipment or systems in situations that can affect or endanger human life.
- When considering this product for operation in special applications such as machinery or systems used in passenger transportation, medical, aerospace, atomic power, electric power, or submarine repeating applications, please contact your nearest Mitsubishi sales representative.
- Although this product was manufactured under conditions of strict quality control, you are strongly advised to install safety devices to forestall serious accidents when it is used in facilities where a breakdown in the product is likely to cause a serious accident.

### (10) General cautions

 All drawings provided in the instruction manual show the state with the covers and safety partitions removed to explain detailed sections. When operating the product, always return the covers and partitions to the designated positions, and operate according to the instruction manual.

#### REVISIONS

The manual number is given on the bottom left of the back cover.

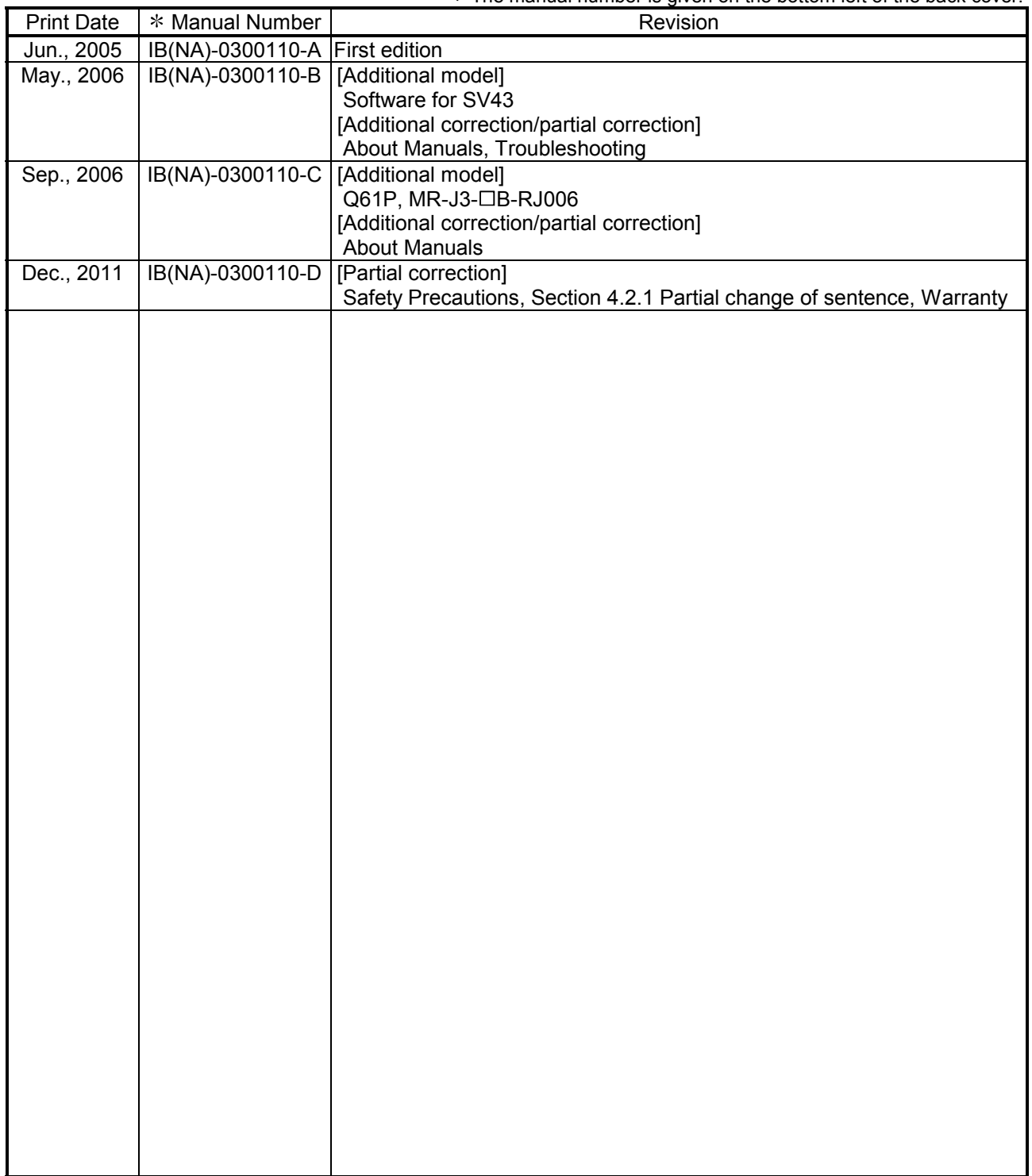

Japanese Manual Number IB(NA)-0300090

This manual confers no industrial property rights or any rights of any other kind, nor does it confer any patent licenses. Mitsubishi Electric Corporation cannot be held responsible for any problems involving industrial property rights which may occur as a result of using the contents noted in this manual.

#### © 2005 MITSUBISHI ELECTRIC CORPORATION

#### **INTRODUCTION**

Thank you for choosing the Q173HCPU/Q172HCPU Motion Controller.<br>Please read this manual carefully so that equipment is used to its optimum.

#### **CONTENTS**

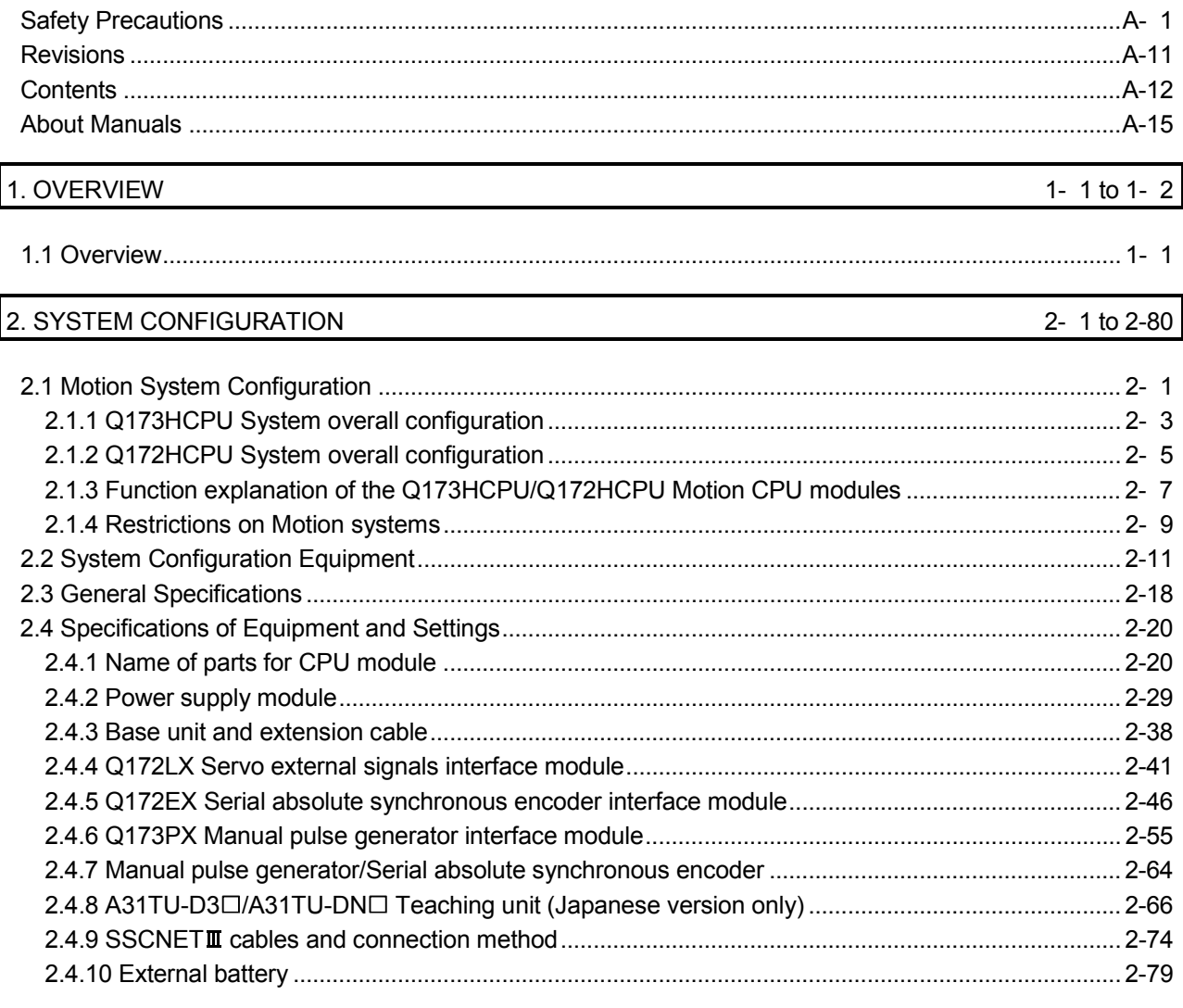

#### 3. DESIGN

3- 1 to 3-20

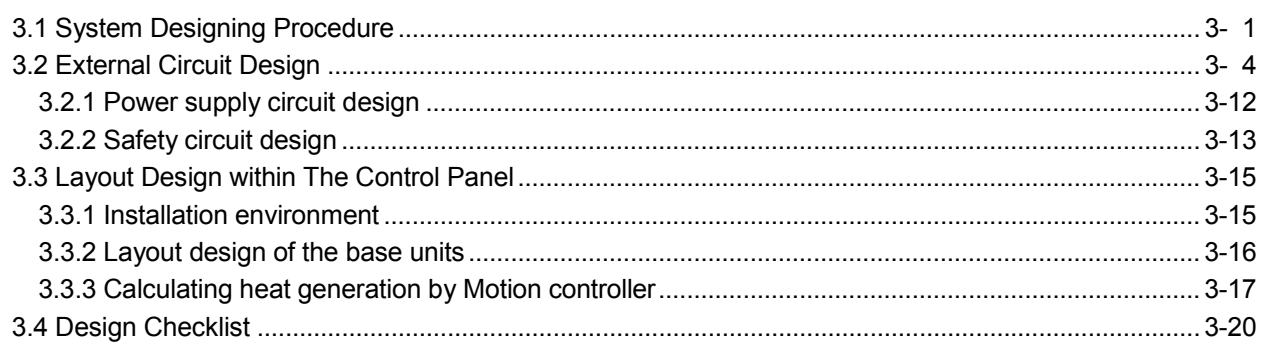

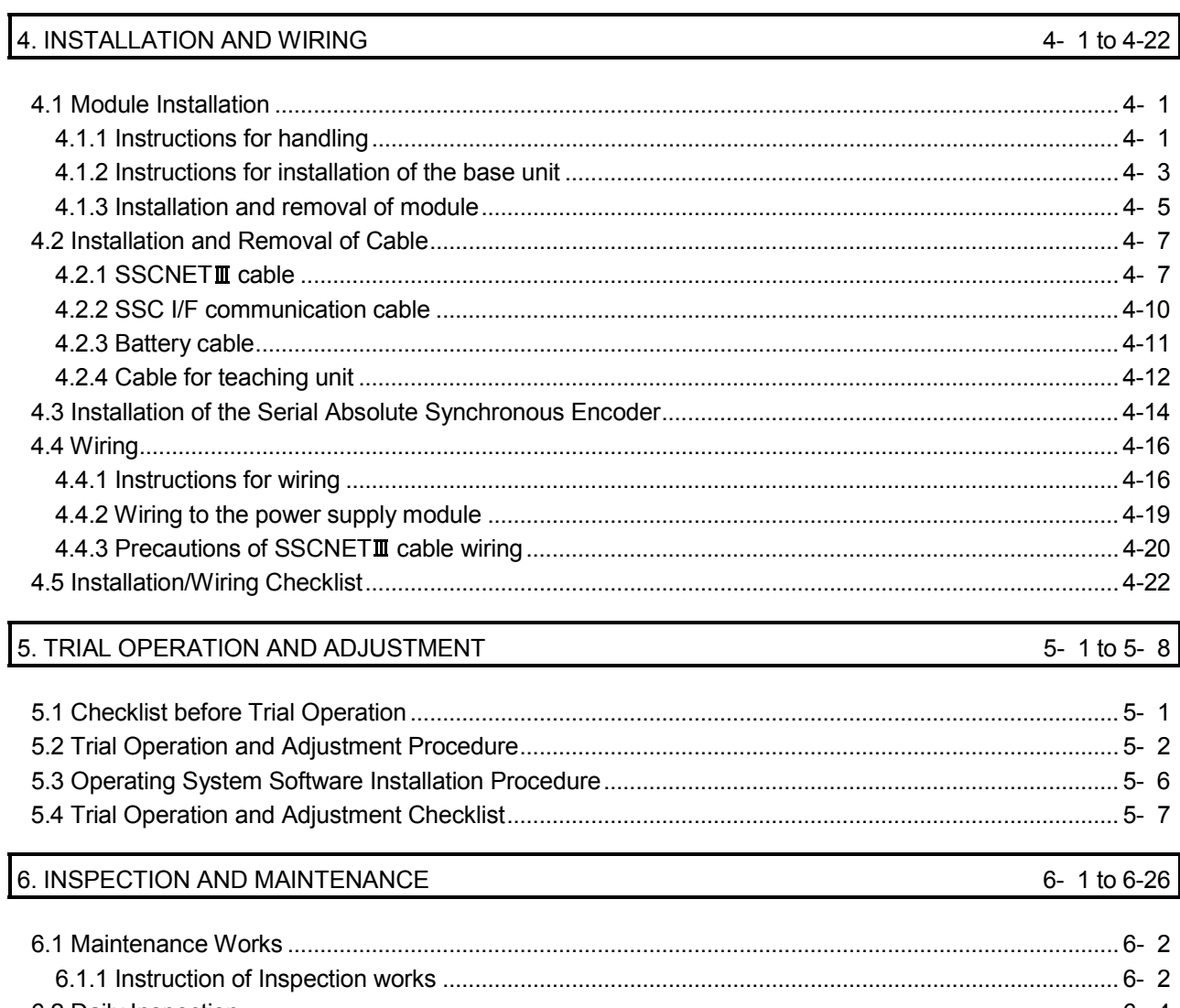

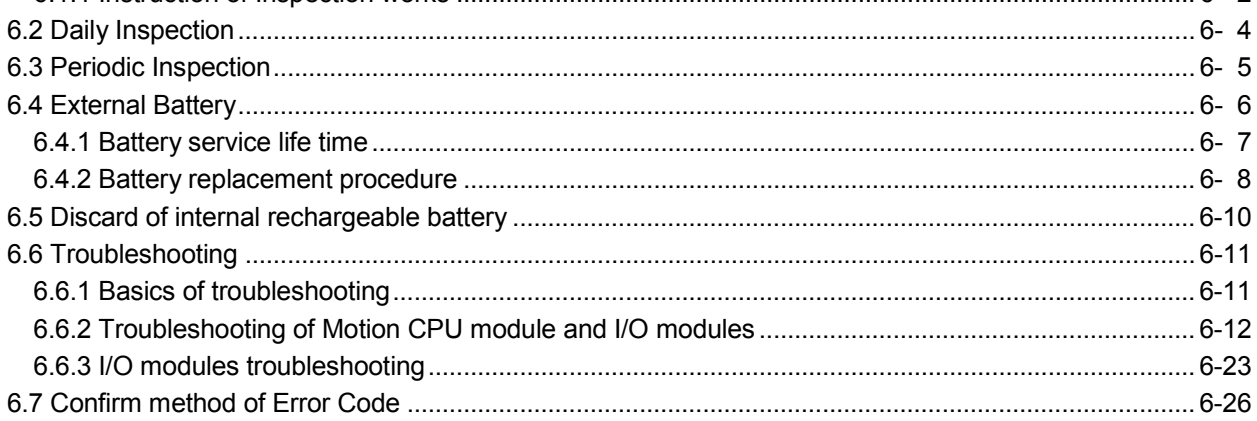

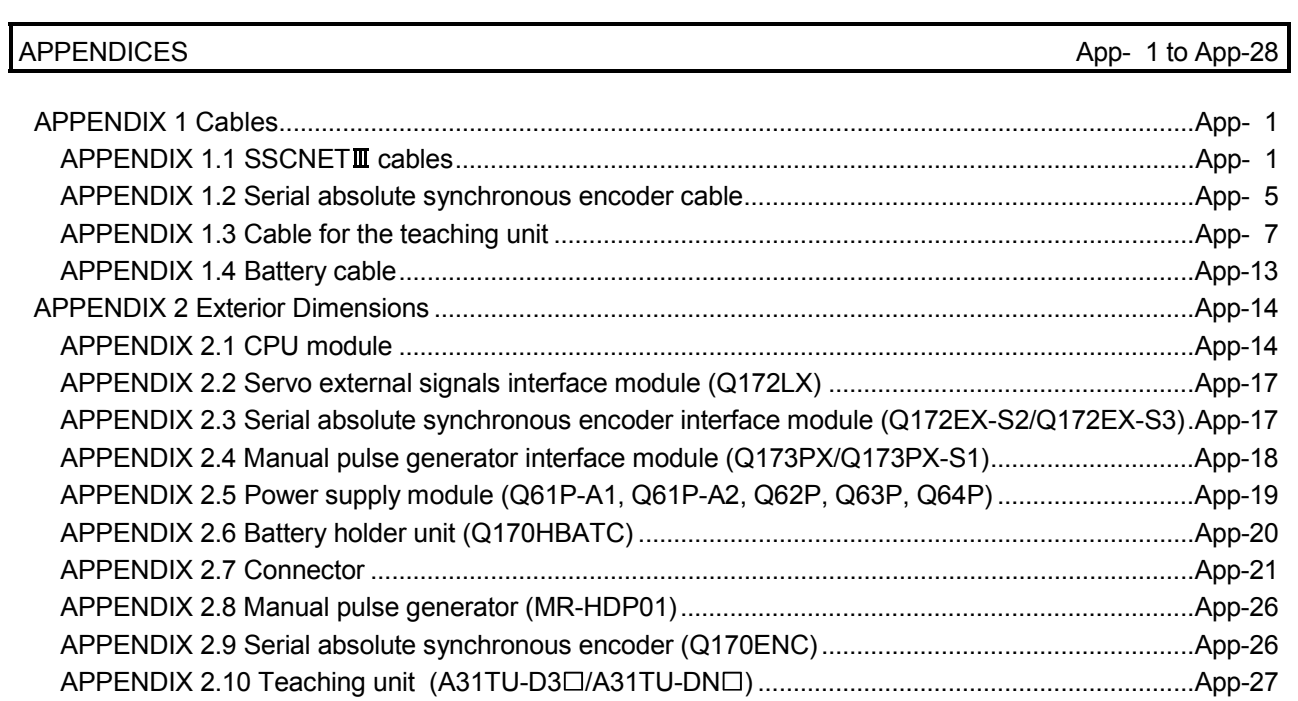

#### About Manuals

The following manuals are related to this product.

Referring to this list, please request the necessary manuals.

### Related Manuals

#### (1) Motion controller

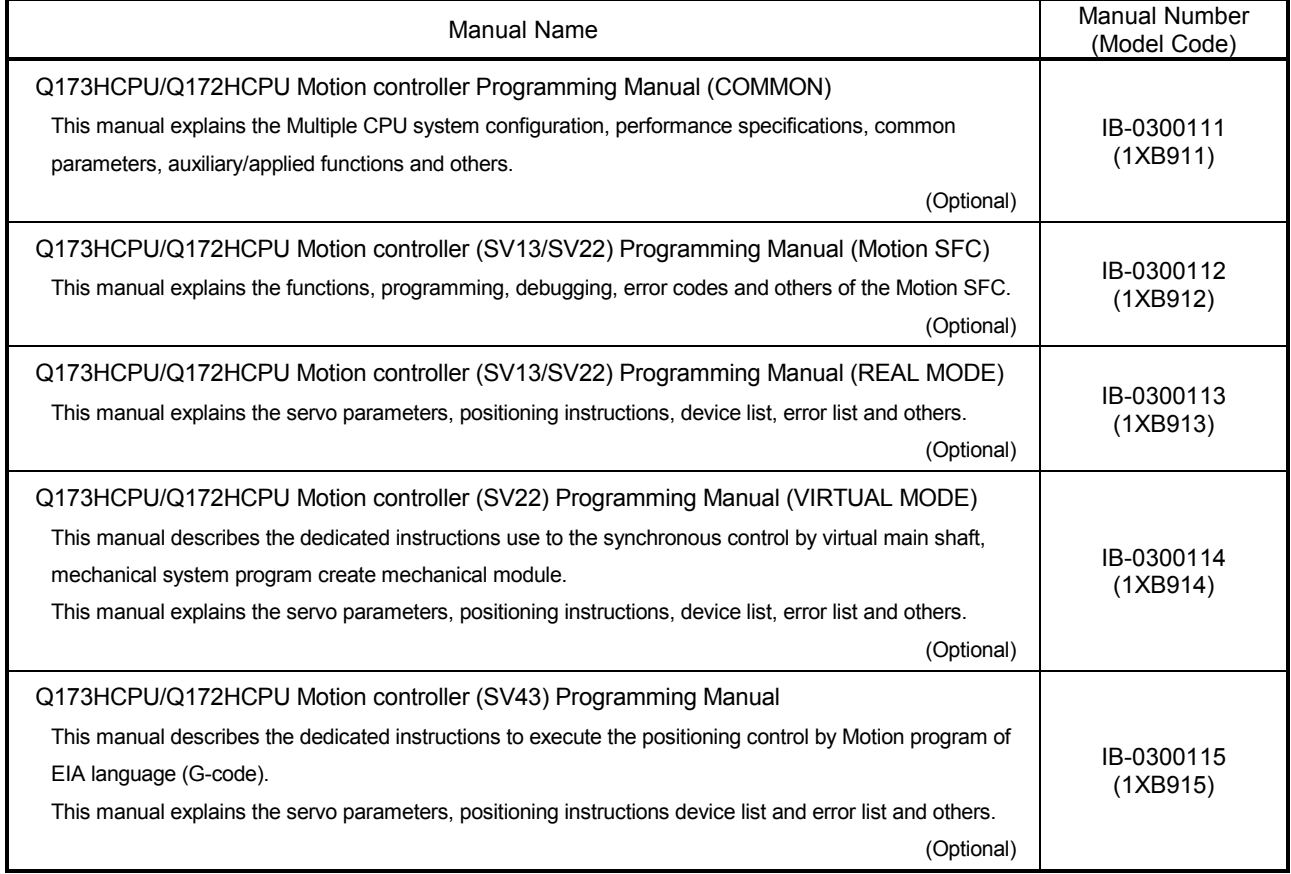

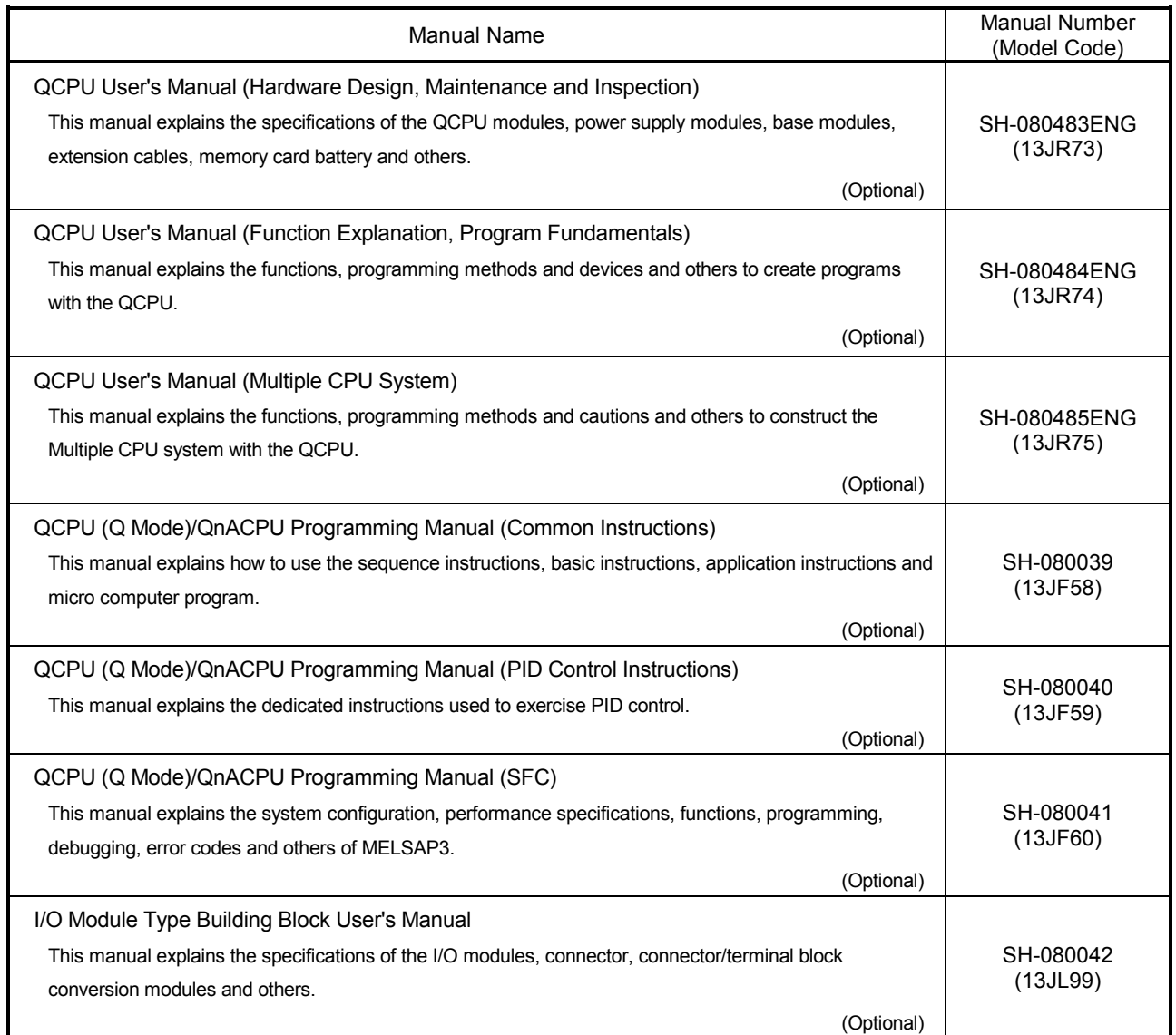

### (3) Servo amplifier

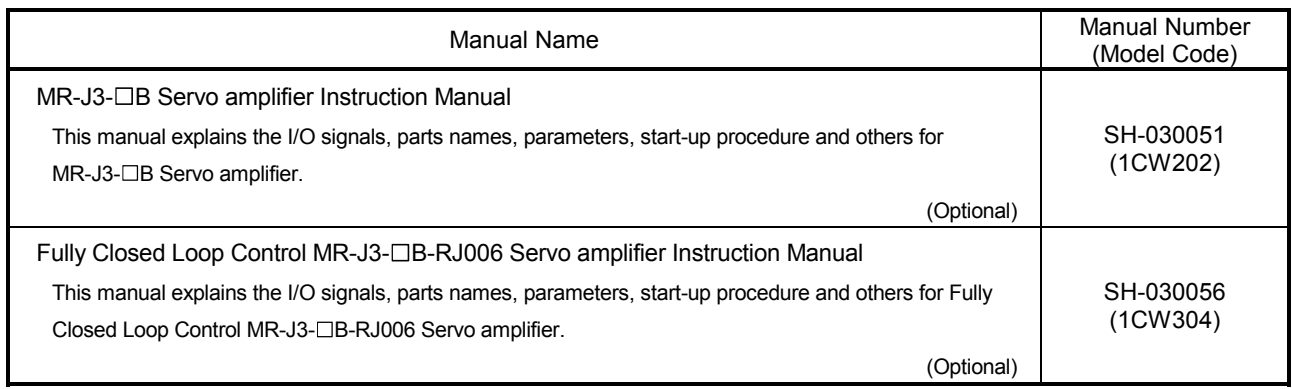

## 1. OVERVIEW

#### 1.1 Overview

This User's Manual describes the hardware specifications and handling methods of the Motion Controller's Model Q173HCPU/Q172HCPU for the Q series PLC Multiple CPU system.

The Manual also describes those items related to the specifications of the option module for the Motion controller, Manual pulse generator, Synchronous encoder, Teaching unit and cables.

In this manual, the following abbreviations are used.

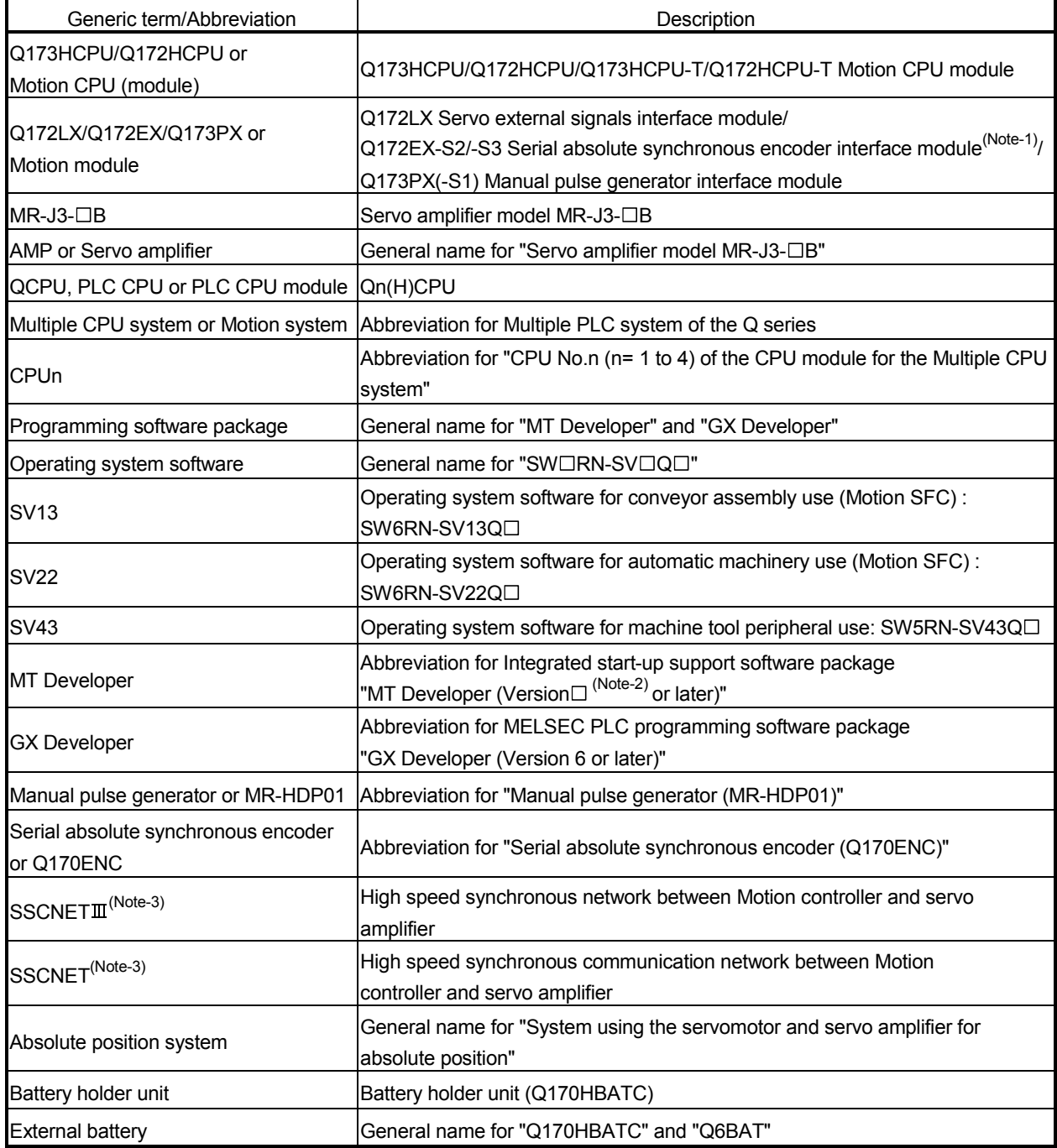

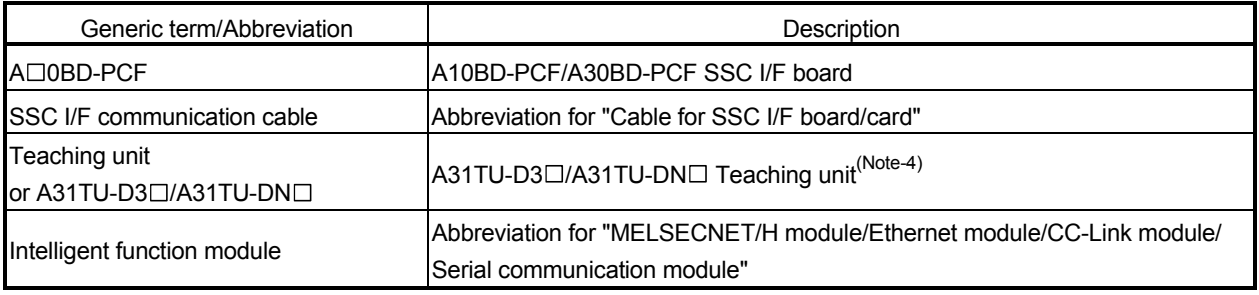

(Note-1) : Q172EX can be used in SV22.

(Note-2) : Refer to Section "2.2 (4) Software packages" for the correspondence version.

(Note-3) : SSCNET: Servo System Controller NETwork

(Note-4) : Teaching unit can be used in SV13.

## REMARK

For information about the each module, design method for program and parameter, refer to the following manuals relevant to each module.

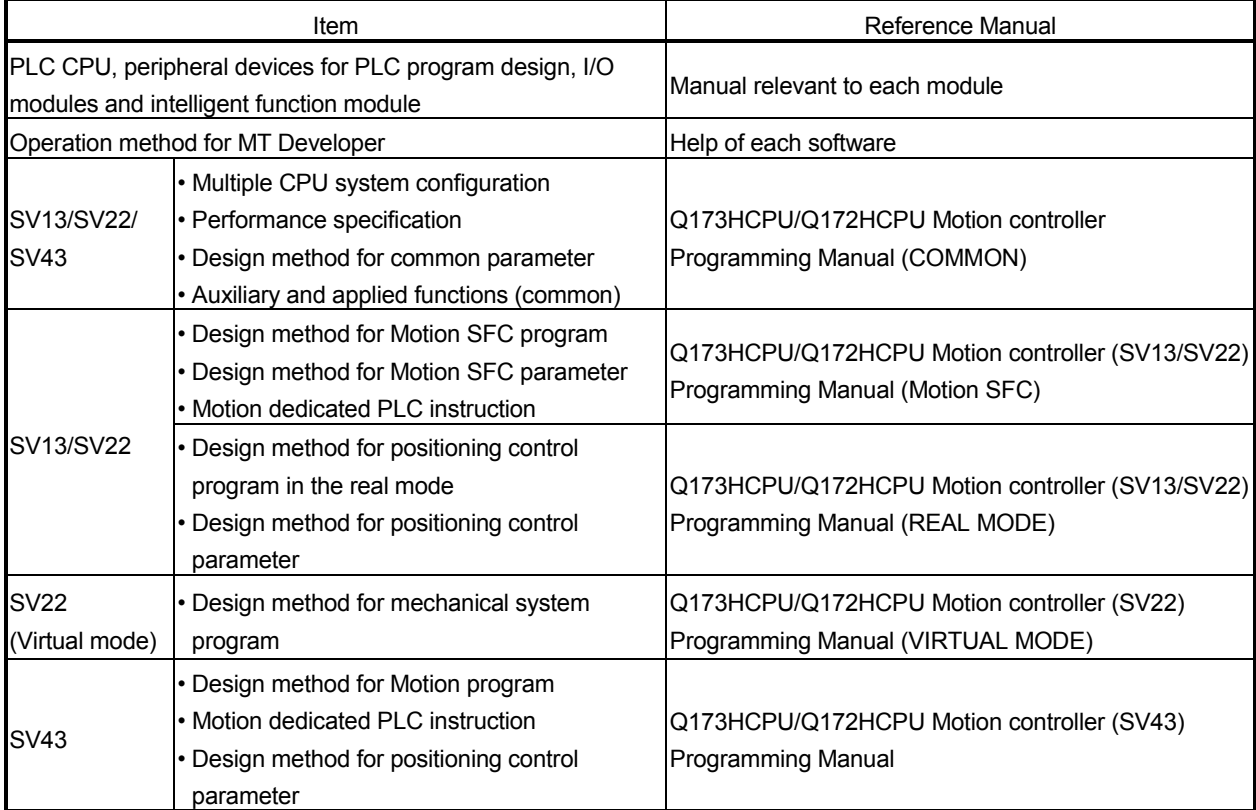

## 2. SYSTEM CONFIGURATION

This section describes the Q173HCPU/Q172HCPU system configuration, precautions on use of system and configured equipments.

#### 2.1 Motion System Configuration

(1) Equipment configuration in Q173HCPU/Q172HCPU system

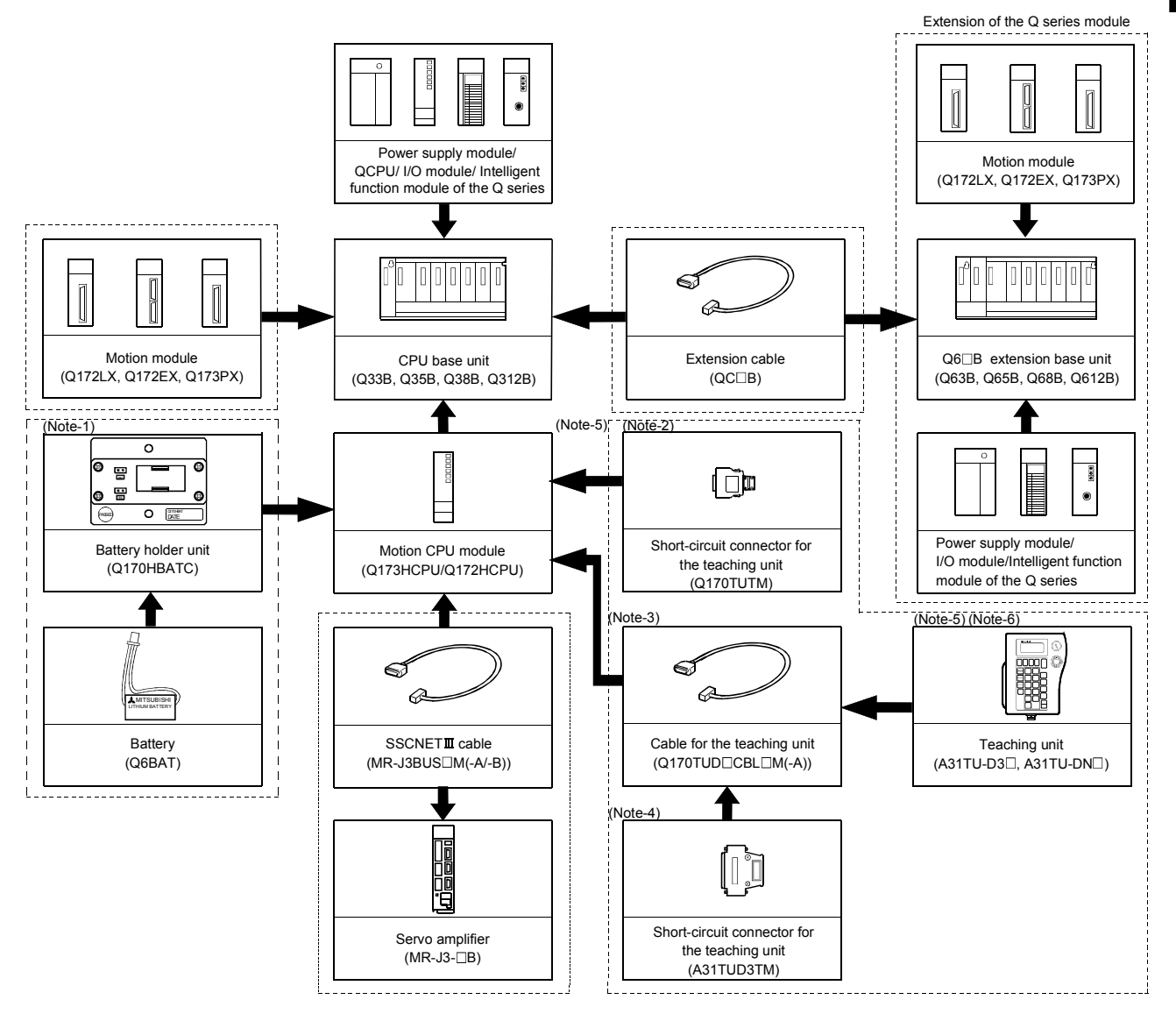

 $\left[\frac{1}{1-\epsilon}\right]$  It is possible to select the best according to the system.

- (Note-1) : When using the external battery, be sure to connect the Battery holder unit (Q170HBATC). And be sure to set the Battery(Q6BAT) to the Battery holder unit (Q170HBATC).
	- Battery(Q6BAT) is optional.
- (Note-2) : It is possible to use only Q173HCPU-T/Q172HCPU-T.
	- It is packed together with Q173HCPU-T/Q172HCPU-T.
- (Note-3) : It varies by the connecting teaching unit.
- $(Note-4)$ : It is packed together with Q170TUD CBL M.
- (Note-5) : When using the A31TU-D3 $\square$ /A31TU-DN $\square$ , be sure to use the Q173HCPU-T/Q172HCPU-T.
- $(Note-6)$ : A31TU-D3 $\square$ /A31TU-DN $\square$  corresponds to only Japanese.
	- It does not correspond to display for English.

(2) Peripheral device configuration for the Q173HCPU/Q172HCPU The following (a)(b) can be used.

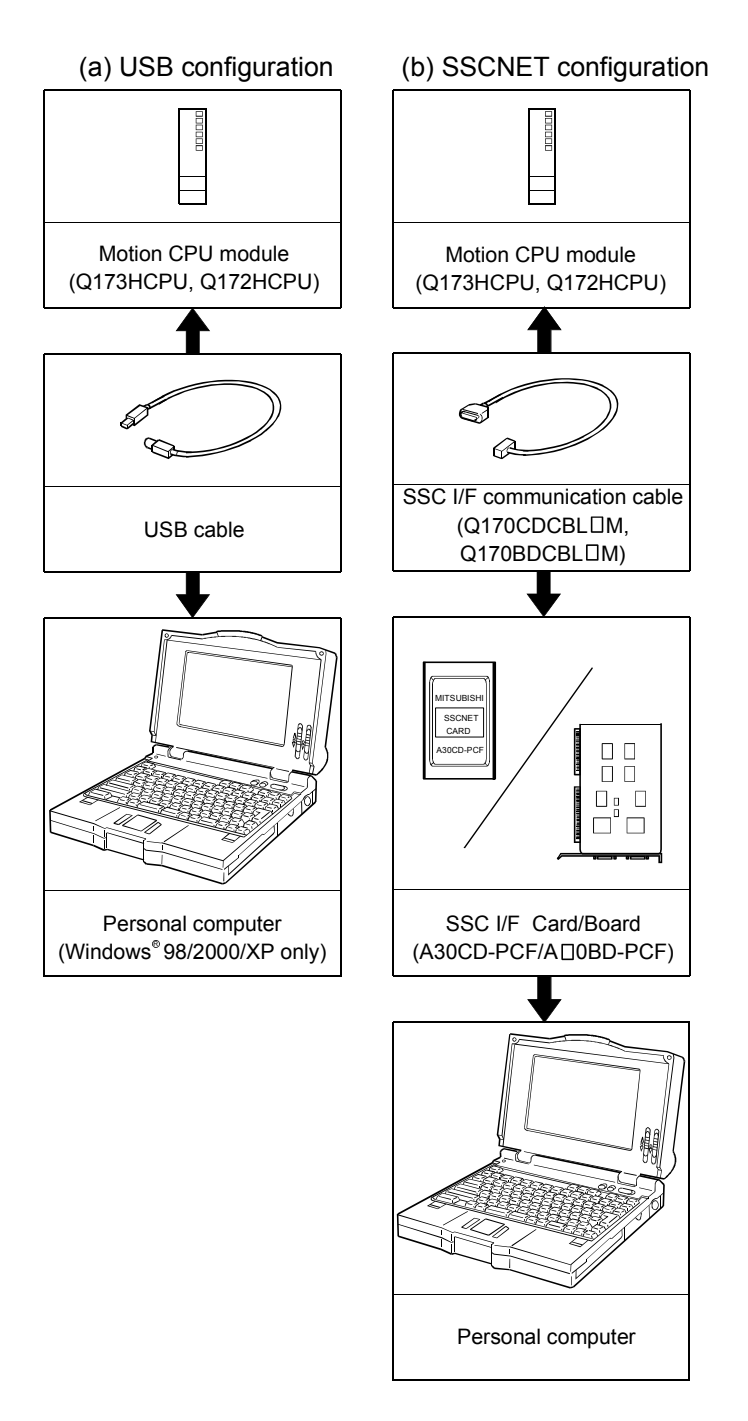

(Note) : For information about GPP functions of PLC CPU, refer to the operating manual of PLC. Also, refer to the programming manual of the operating system for information about creating Motion programs, and refer to the help of each software for information about operation of each programming software package.

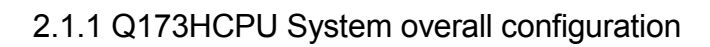

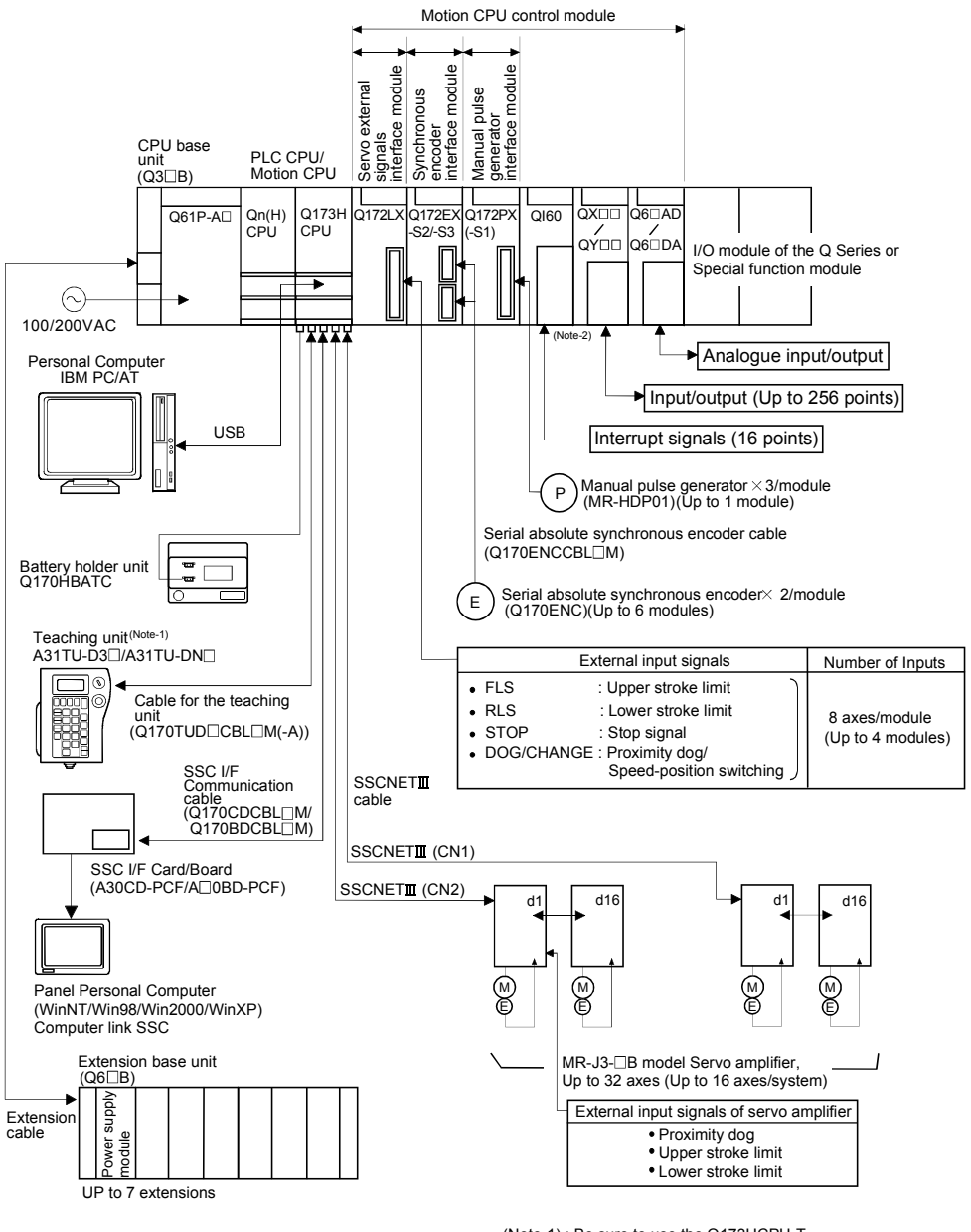

(Note-1) : Be sure to use the Q173HCPU-T. A31TU-D3⊡ /A31TU-DN⊡ corresponds to only Japanese.<br>It does not correspond to display for English.

(Note-2) : QI60 can be used in SV13/SV22.

# $\bigwedge^\bullet$ CAUTION

- Construct a safety circuit externally of the Motion controller or servo amplifier if the abnormal operation of the Motion controller or servo amplifier differ from the safety directive operation in the system.
- The ratings and characteristics of the parts (other than Motion controller, servo amplifier and servomotor) used in a system must be compatible with the Motion controller, servo amplifier and servomotor.
- Set the parameter values to those that are compatible with the Motion controller, servo amplifier, servomotor and regenerative resistor model and the system application. The protective functions may not function if the settings are incorrect.
- When a teaching unit is used, the cable for the teaching unit is necessary between the Motion CPU (Q173HCPU-T/Q172HCPU-T) and teaching unit. And, connect the short-circuit connector for teaching unit, after removing the teaching unit or when not using it.

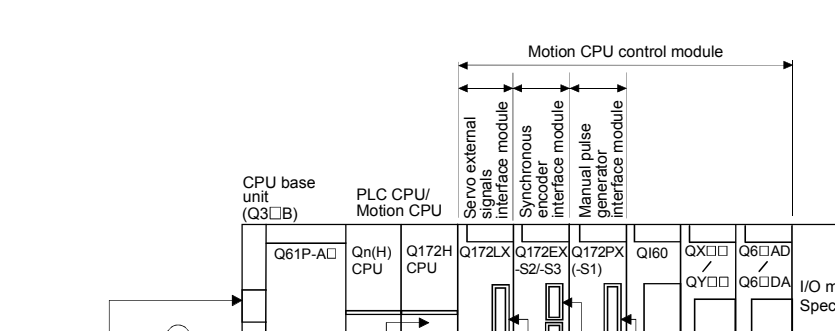

### 2.1.2 Q172HCPU System overall configuration

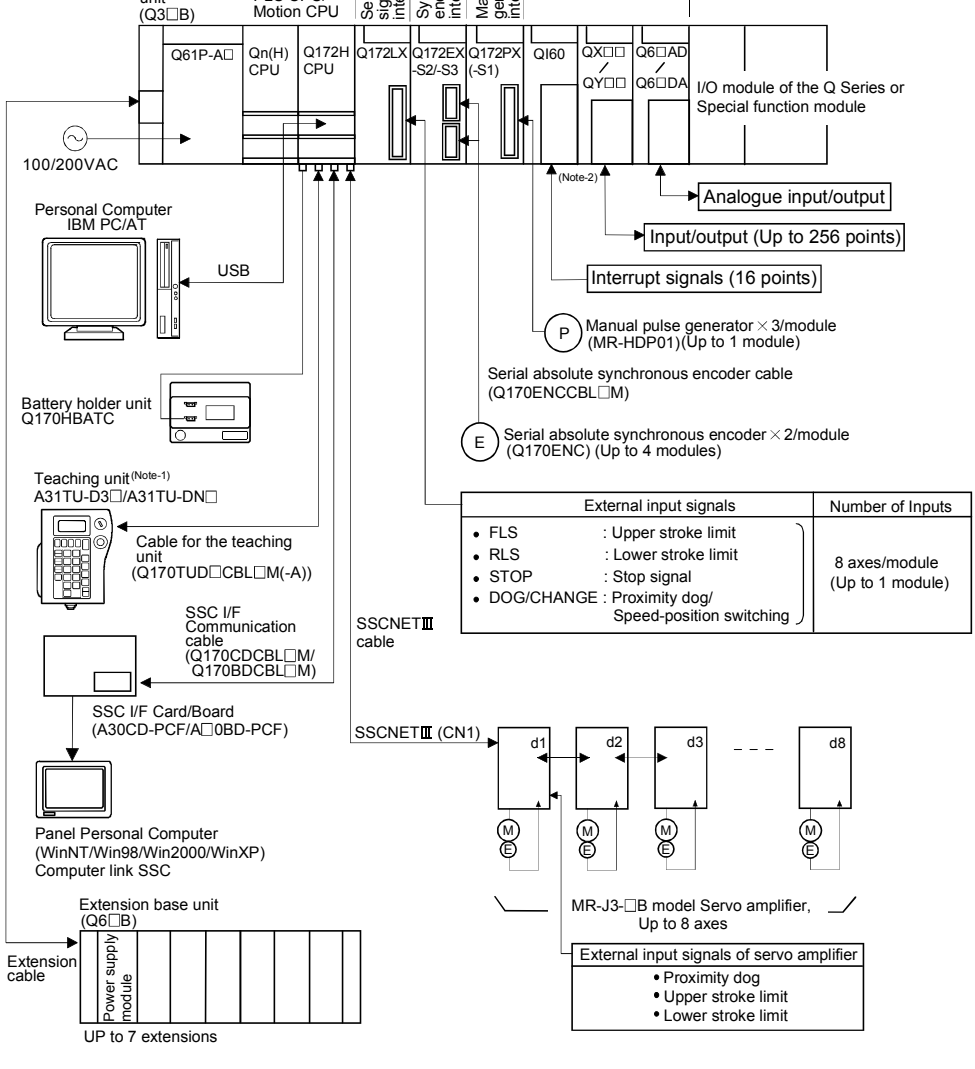

(Note-1) : Be sure to use the Q173HCPU-T. Be sale to use the Q113161 0-1.<br>A31TU-D3□ /A31TU-DN□ corresponds to only Japanese. It does not correspond to display for English.

(Note-2) : QI60 can be used in SV13/SV22.

# $\bigwedge$ CAUTION

- Construct a safety circuit externally of the Motion controller or servo amplifier if the abnormal operation of the Motion controller or servo amplifier differ from the safety directive operation in the system.
- The ratings and characteristics of the parts (other than Motion controller, servo amplifier and servomotor) used in a system must be compatible with the Motion controller, servo amplifier and servomotor.
- Set the parameter values to those that are compatible with the Motion controller, servo amplifier, servomotor and regenerative resistor model and the system application. The protective functions may not function if the settings are incorrect.
- When a teaching unit is used, the cable for the teaching unit is necessary between the Motion CPU (Q173HCPU-T/Q172HCPU-T) and teaching unit. And, connect the short-circuit connector for teaching unit, after removing the teaching unit or when not using it.

### 2.1.3 Function explanation of the Q173HCPU/Q172HCPU Motion CPU modules

- (1) Up to 32 axes servo amplifiers per 2 systems (up to 16 axes per 1 system) can be used in Q173HCPU. Up to 8 axes servo amplifiers per 1 system can be used in Q172HCPU.
- (2) It is possible to set the program which synchronized with the motion operation cycle and executed at fixed cycle (0.88[ms], 1.77[ms], 3.55[ms], 7.11[ms], 14.2[ms]).
- (3) It is possible to execute a download of servo parameters to servo amplifier, servo ON/OFF to servo amplifier and position commands, etc. by connecting between the Q173HCPU/Q172HCPU and servo amplifier with SSCNETII cable.
- (4) It is possible to select the servo control functions/programming languages by installing the corresponding operating system software in the Q173HCPU/ Q172HCPU.
- (5) It is possible to use the signals such as stroke limit signals and synchronous encoder connected to various Motion modules for motion control by setting the Q173HCPU/Q172HCPU as the control CPU of various motion modules (Q172LX/Q172EX, etc.).
- (6) It is possible to execute not only servo control but also DI/O input/output control according to programs described in Motion SFC program by setting the Q173HCPU/Q172HCPU as the control CPU of Q series PLC I/O modules (When the Motion SFC is used as the operating system software.). (Refer to Section 2.2 (2) for Q series PLC I/O modules that can be controlled by Motion CPU.)
- (7) It is possible to exchange a data among CPUs such as automatic refresh, as the Q series PLC Multiple CPU system.
- (8) There is no restriction for installation position of Q172LX/Q173PX among modules controlled by Motion CPU. The installation position of Q172EX is only CPU base unit.

Set the installation position in the system settings.

- (9) It is possible to change a servo program, monitor or execute JOG operation by connecting the teaching unit  $(A31TU-D3\Box/A31TU-DN\Box)$ . (Q173HCPU-T/Q172HCPU-T only).
- (10) It is possible to execute the synchronous control corresponding to resolution  $(262144[PLS/rev])$  of servo amplifier (MR-J3- $\Box$ B) by connecting the serial absolute synchronous encoder (Q170ENC) to Q172EX.
- (11) The maximum distance between the Motion CPU and servo amplifier, servo amplifier and servo amplifier of the SSCNETII cable on the same bus was set to 50(164.04)[m(ft.)], and the flexibility improved at the Motion system design.
- (12) Motion CPU becomes difficult to be influenced of an electromagnetic noise from servo amplifier, etc. by using the SSCNETII cable (optical communication).

#### 2.1.4 Restrictions on Motion systems

- (1) It is not allowed to use the Motion CPU as the control CPU of a module installed on the  $QA1S6 \Box B$  extension base unit. PLC CPU must be used as the control CPU.
- (2) Motion CPU module cannot be used as standalone module. It must always be used in combination with the PLC CPU module (version that supports Multiple CPU systems). Moreover, it must be installed on the right side of PLC CPU module. PLC CPU module cannot be installed in a position to the right of Motion CPU module.
- (3) Personal computer CPU unit must be installed on the right side of Motion CPU module. Motion CPU module cannot be installed in a position to the right of personal computer CPU unit.
- (4) Make sure to use the PLC CPU module in "Q mode".
- (5) Motion CPU module cannot be set as the control CPU of intelligent function module or Graphic Operation Terminal (GOT).
- $(6)$  SSCNET $I\!I\!I$  cable which connects the Motion CPU and servo amplifier, and the teaching unit connecting cable which connects the Motion CPU and A31TU- $D3\Box/A31TU-DN\Box^{(Note-1)}$  are pulled from the bottom part of unit. Make sure to secure sufficient space for pulling out the cable when designing the control panel.
- (7) Motion CPU module is one module element of Q series multiple PLC system. It must be set the parameters of Q series multiple PLC system for each PLC CPU. Motion CPU module must also be set to support the Multiple CPU system in the system settings.
- (8) Make sure to use the Motion CPU as the control CPU of motion modules dedicated for Motion CPU (Q172LX, Q172EX<sup>(Note-2)</sup>, Q173PX, etc.). They will not operate correctly if PLC CPU is set and installed as the control CPU by mistake. Motion CPU is treated as a 32-point intelligent module by PLC CPU of other CPU. It cannot be accessed from other CPU.
- (9) When a Multiple CPU system is configured, make sure to configure the modules so that the total current consumption of individual modules on the CPU base does not exceed the 5VDC output capacity of power supply module. (Refer to Section 2.4.2 (3), (4) "Selection of the power supply module".)
- (10) Installation position of the Q172EX<sup>(Note-2)</sup> is only CPU base unit.

(Note-1) : Teaching unit can be used in SV13. It cannot be used in SV22/SV43. (Note-2) : Q172EX can be used in SV22. It cannot be used in SV13/SV43.

(11) When combining the Q173HCPU(-T)/Q172HCPU(-T) with Q173CPU(N)/ Q172CPU(N)/Q173CPUN-T/Q172CPUN-T, set as following combination. If it is used in combination except for the following, the Q173HCPU(-T)/ Q172HCPU(-T) does not operate normally, such as Q173HCPU(-T)/ Q172HCPU(-T) does not start or communication error with servo amplifier will occur.

However, all the operating system software are SV43, there is no restriction for the combination of Motion CPU.

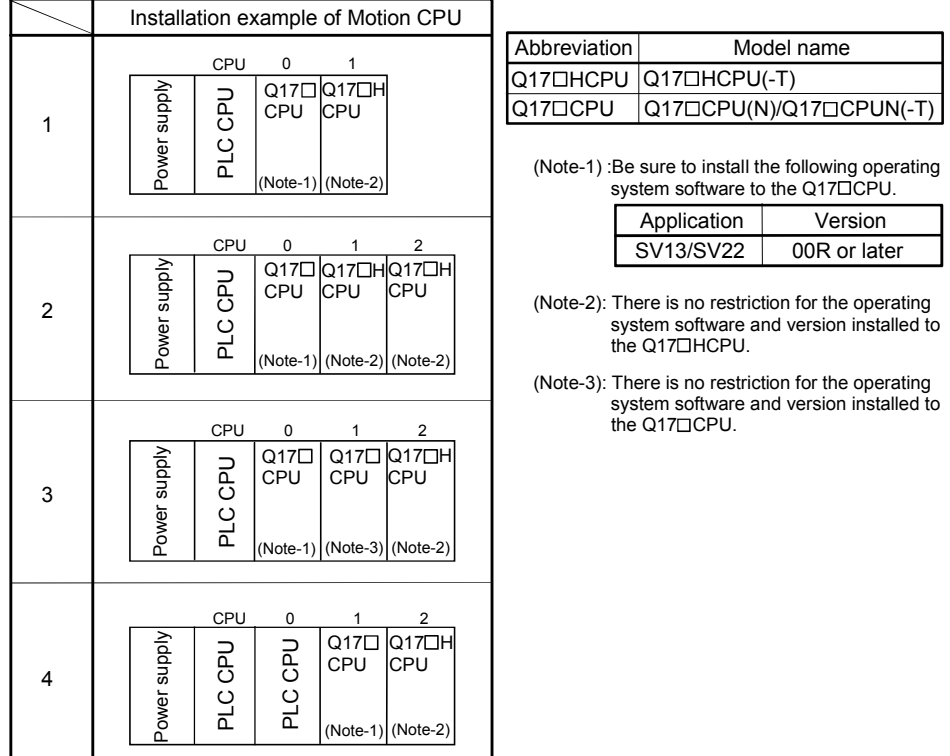

- (12) When the operation cycle is 0.4[ms], set the system setting as the axis select switch of servo amplifier "0 to 7". If the axis select switch of servo amplifier "8 to F" is set, the servo amplifiers are not recognized.
- (13) The backup time (when it is charged for 40 hours) for internal rechargeable battery of Motion CPU is 1100 hours (Guaranteed time)/4300 hours (Actual time). Set the external battery if the power failure time exceeds guaranteed time. (Refer to Section 2.4.10 External battery)

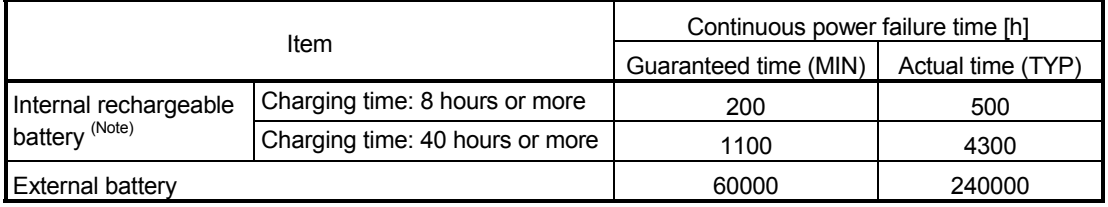

(Note):Internal rechargeable battery is charged while power ON.

## 2.2 System Configuration Equipment

## (1) Table of Motion controller related module

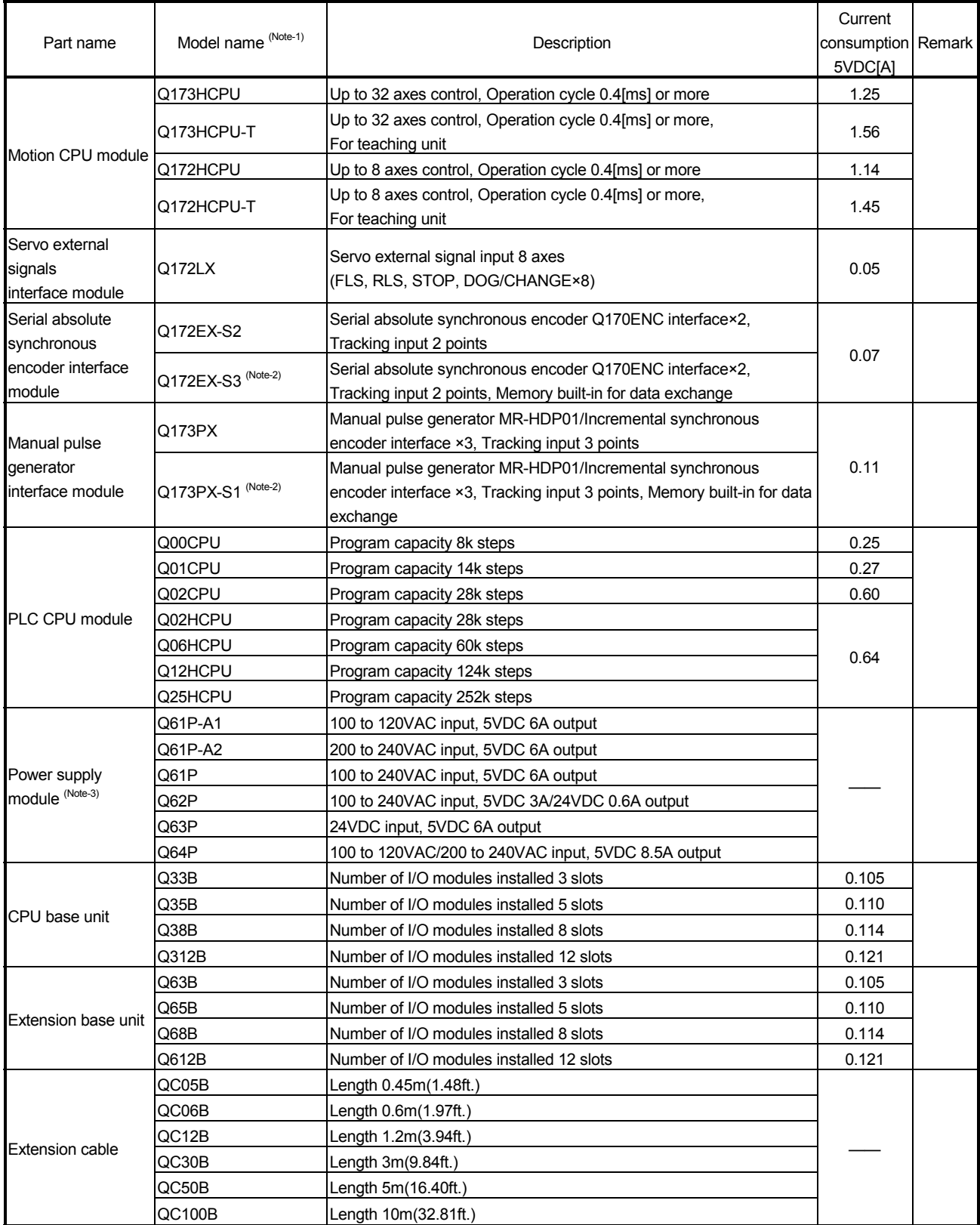

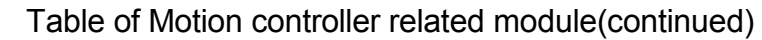

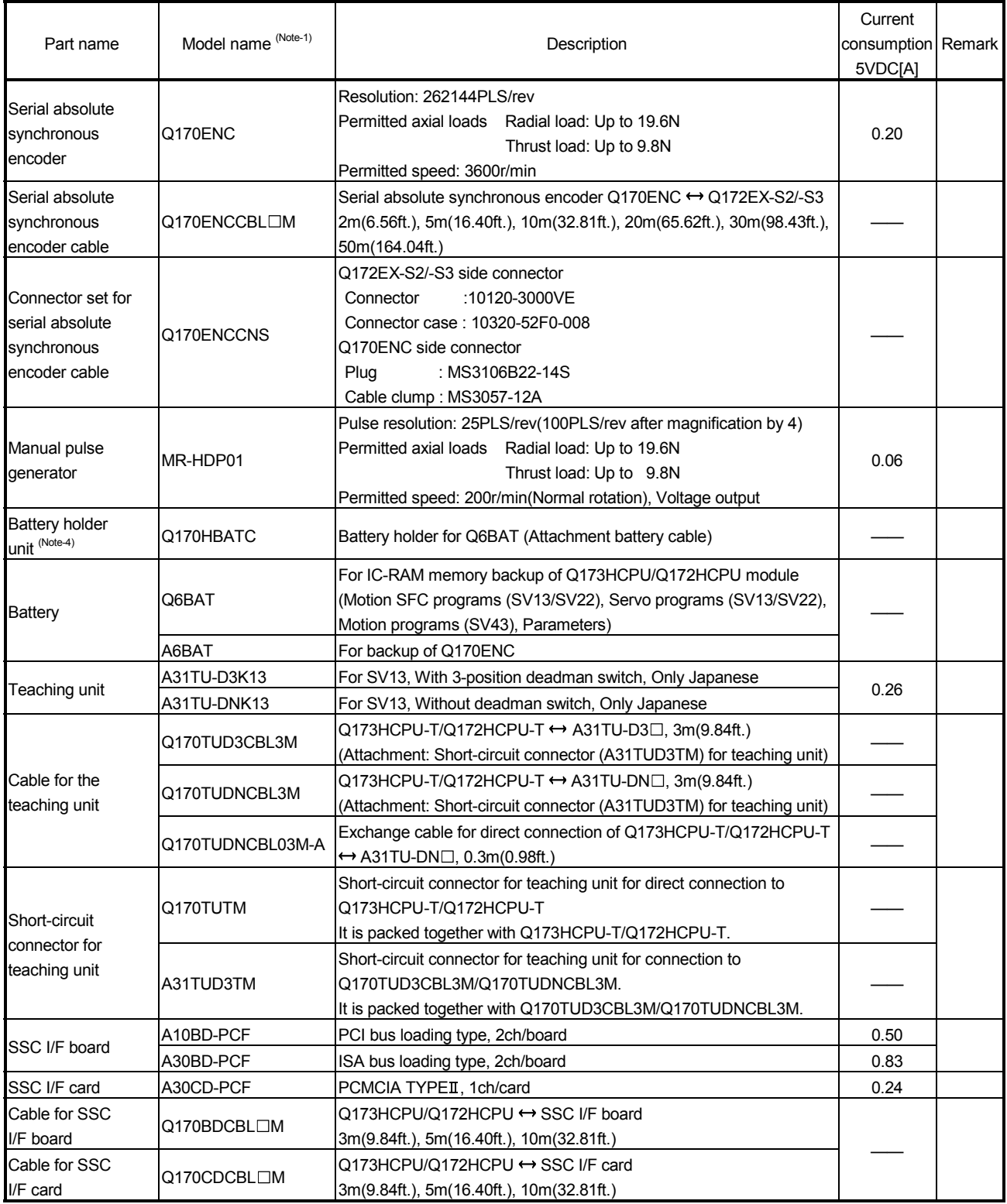

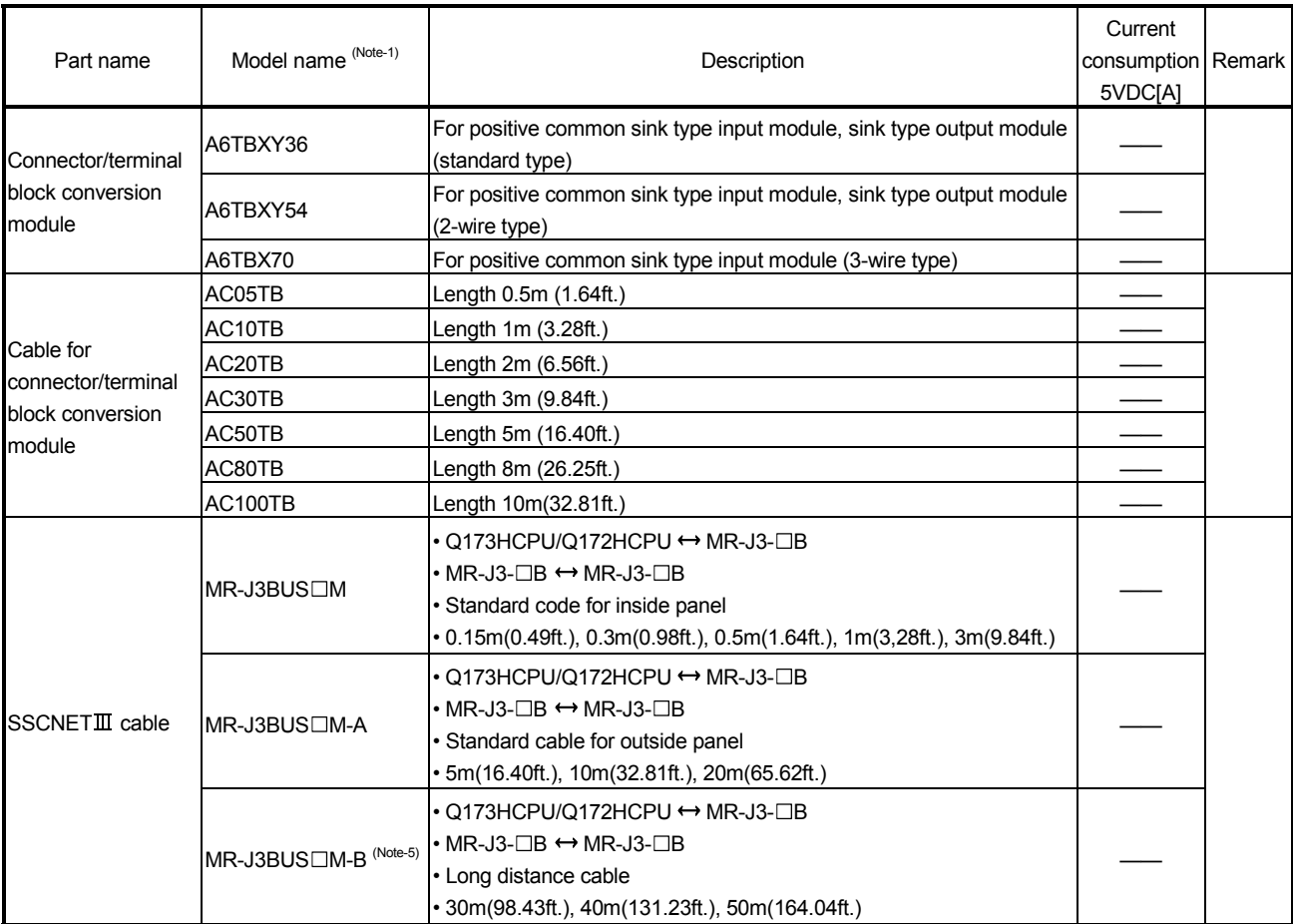

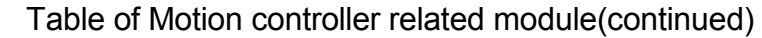

(Note-1) :  $\square$ =Cable length (015: 0.15m(0.49ft.), 03: 0.3m(0.98ft.), 05: 0.5m(1.64ft.), 1: 1m(3.28ft.), 2: 2m(6.56ft.), 3: 3m(9.84ft.), 5: 5m(16.40ft.), 10: 10m(32.81ft.), 20: 20m(65.62ft.), 30: 30m(98.43ft.), 40: 40m(131.23ft.), 50:50m(164.04ft.)

- (Note-2) : Q172EX-S3 and Q173PX-S1 can be used in only the operating system software of special specification that needs data exchange function.
- (Note-3) : Be sure to use the power supply module within the range of power supply capacity.
- (Note-4) : Battery Q6BAT is not attached to Battery holder unit Q170HBATC. Please purchase it separately.
- (Note-5) : Please contact your nearest Mitsubishi sales representative for the cable of less than 30m(98.43ft.).

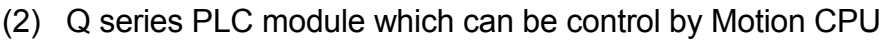

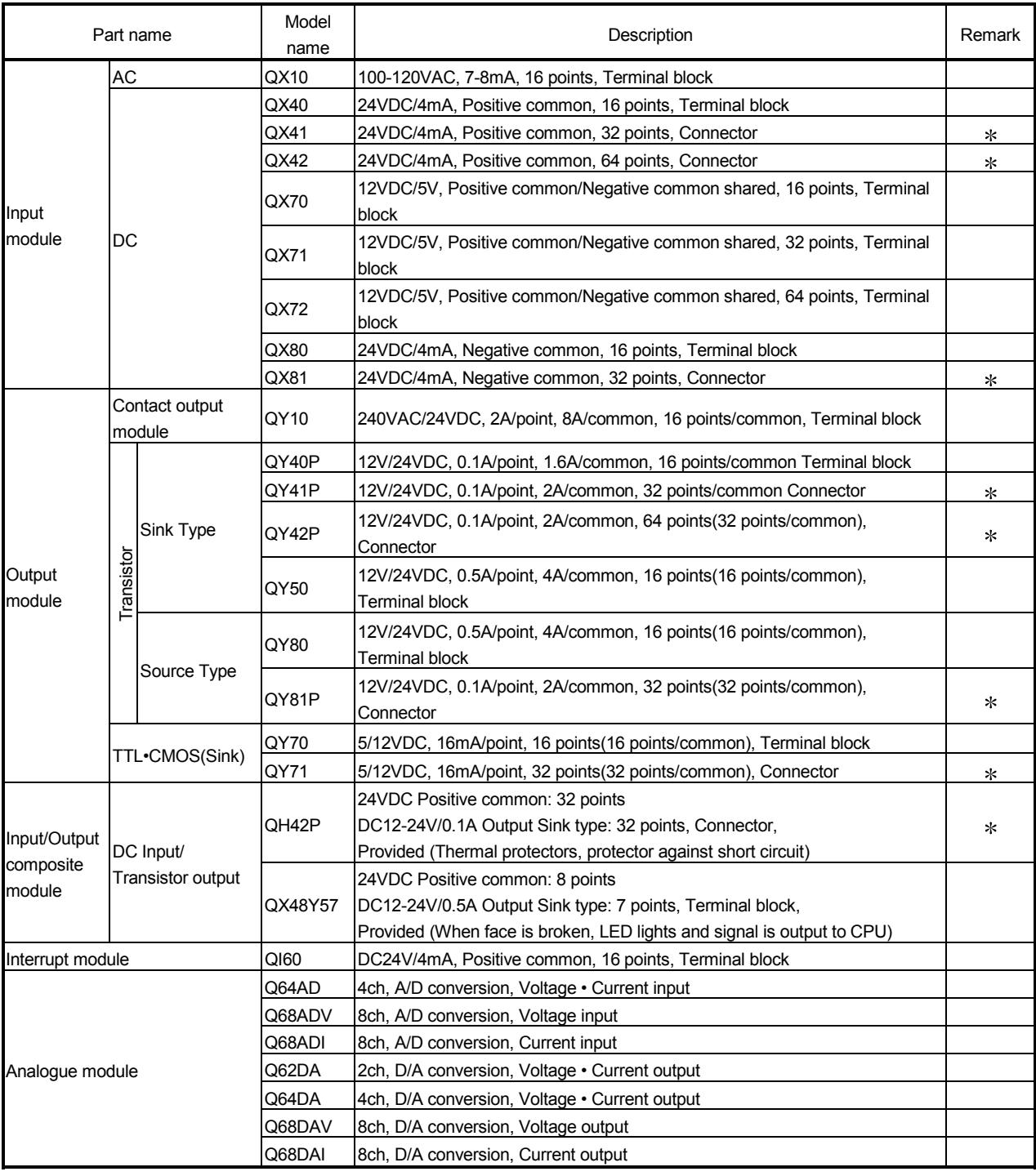

Marked "\*" : connectors are not provided.

### (3) Table of servo amplifier

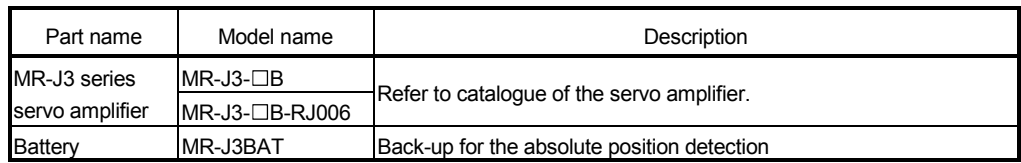

### (4) Software packages

### (a) Operating system software packages

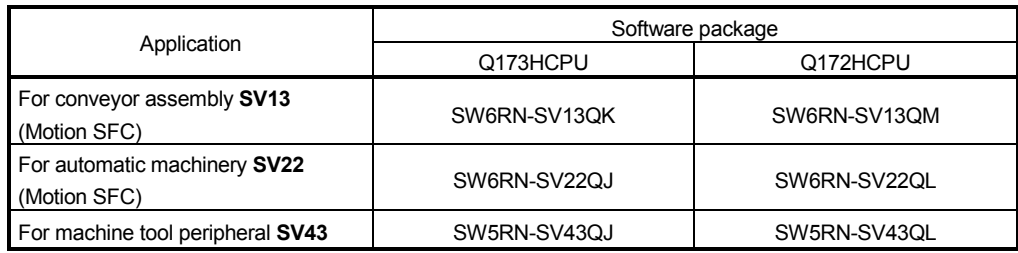

### (b) Integrated start-up support software package

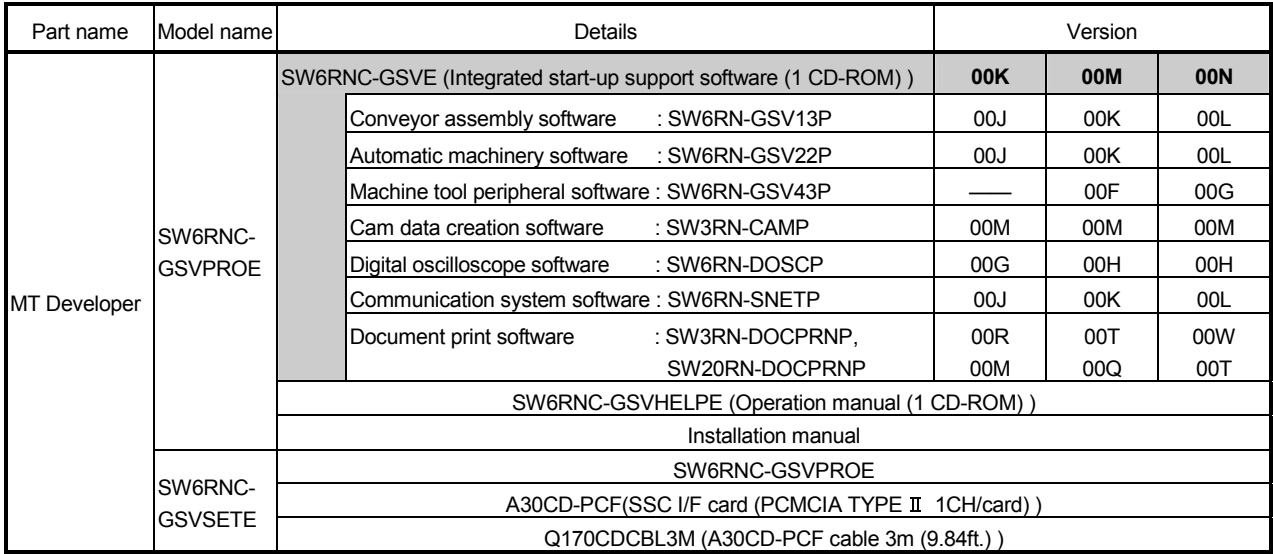

(Note): Operating environment of the MT Developer is WindowsNT® 4.0/Windows® 98/Windows® 2000/Windows® XP English version only.

## (5) Operating environment of personal computer

Operating environment is shown below.

IBM PC/AT with which WindowsNT<sup>®</sup> 4.0/ Windows<sup>®</sup> 98/ Windows<sup>®</sup> 2000/Windows<sup>®</sup> XP English version operates normally.

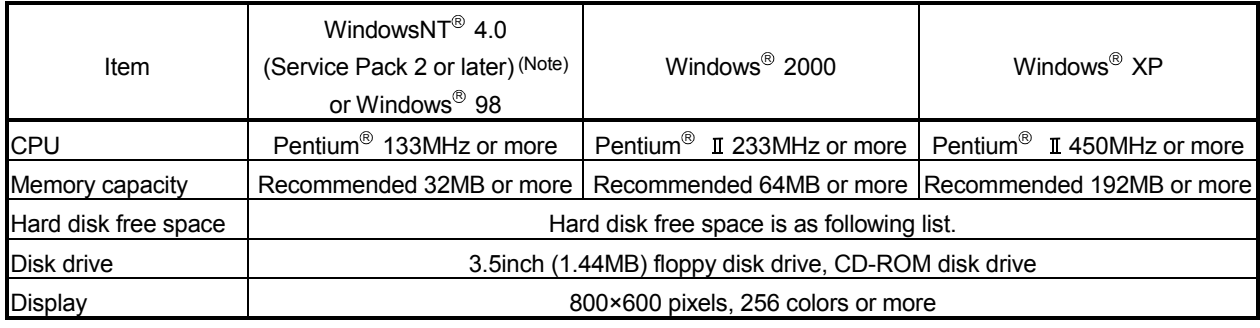

(Note) : Impossible to use USB connection.

It is necessary the following capacity depending on the installed software.

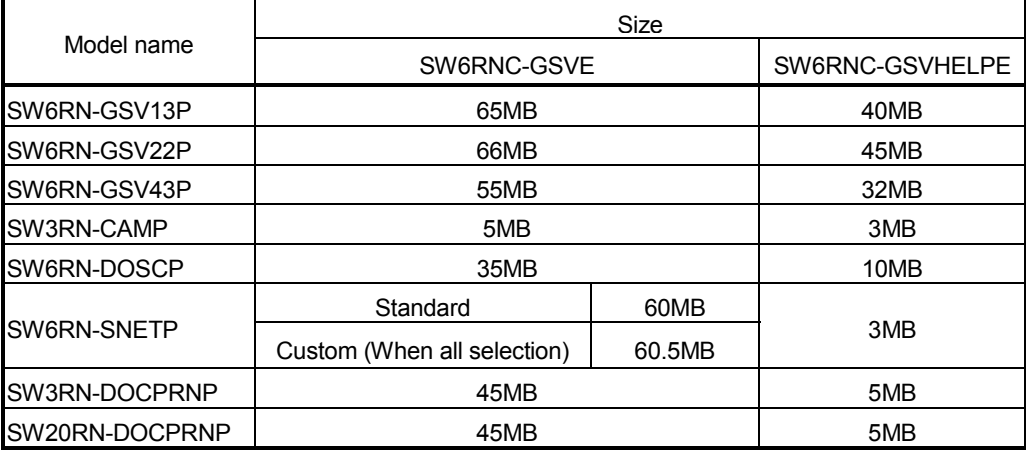

(Note-1) : WindowsNT<sup>®</sup>, Windows<sup>®</sup> are either registered trademarks or trademarks of Microsoft Corporation in the United States and/or other countries.

(Note-2) : Pentium  $^{\circledR}$  are trademarks or registered trademarks of Intel Corporation or its subsidiaries in the United States and other countries.

### (6) Related software packages

### (a) PLC software package

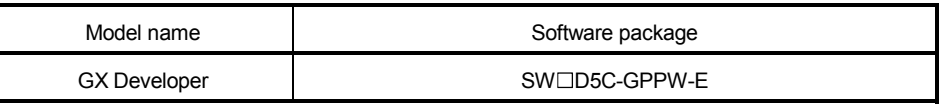

 $(Note): \square$ =used "6" or later.

#### (b) Servo set up software package

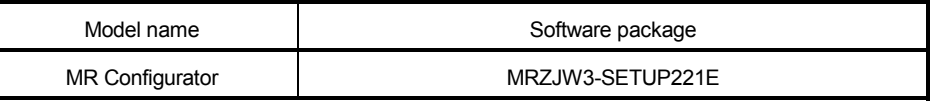

### **POINTS**

- (1) When the operation of Windows is not unclear in the operation of this software, refer to the manual of Windows or guide-book from the other supplier.
- (2) The screen might not be correctly displayed depending on the system font size of WindowsNT® 4.0/Windows® 98/Windows® 2000/ Windows® XP. Be sure to use the small size fonts.
## 2.3 General Specifications

#### General specifications of Q173HCPU/Q172HCPU module are shown below.

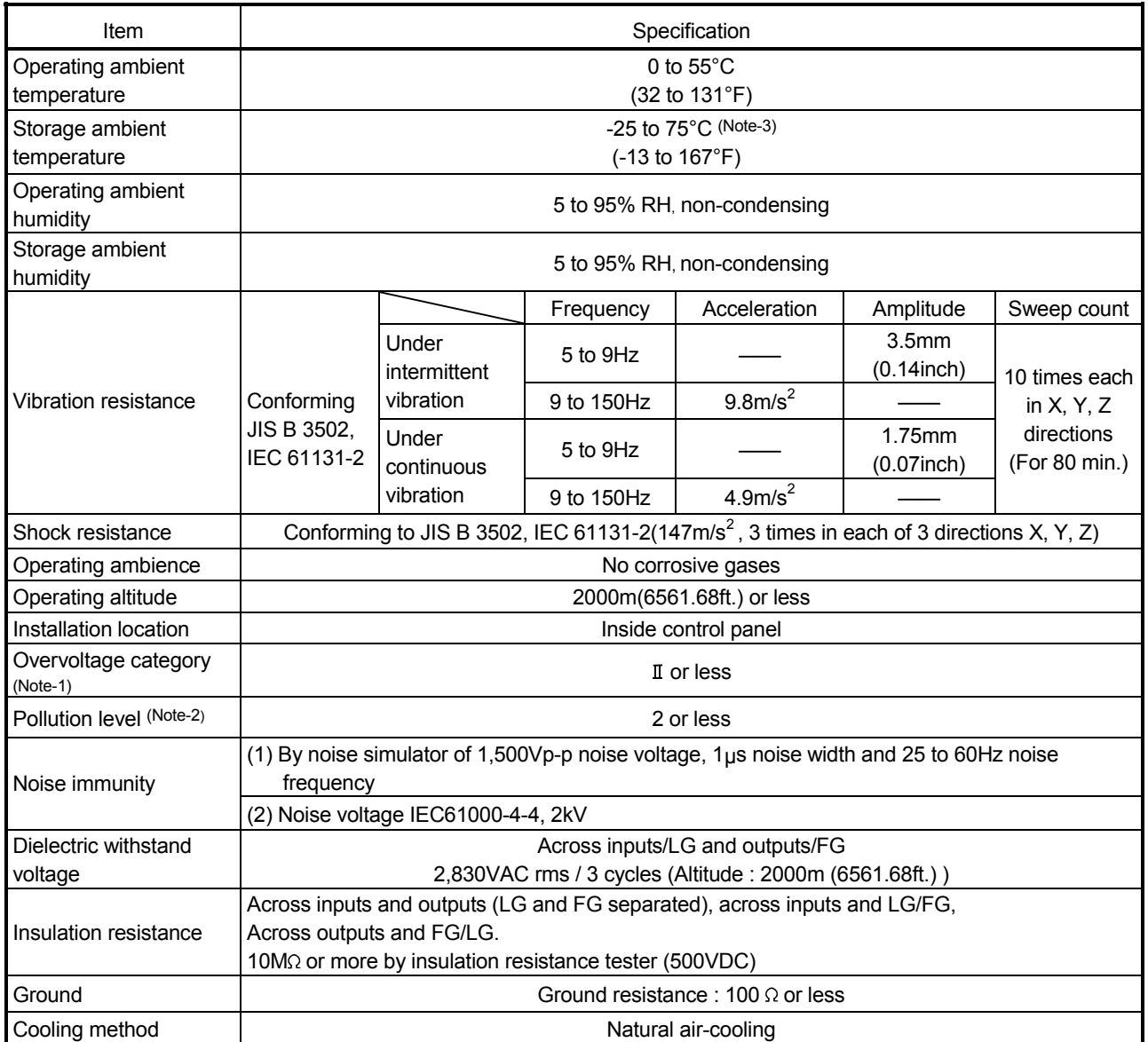

(Note-1) : This indicates the section of the power supply to which the equipment is assumed to be connected between the public electrical power distribution network and the machinery within premises.

Category II applies to equipment for which electrical power is supplied from fixed facilities.

The surge voltage withstand level for up to the rated voltage of 300V is 2500V.

(Note-2) : This index indicates the degree to which conductive material is generated in terms of the environment in which the equipment is used.

Pollution level 2 is when only non-conductive pollution occurs. A temporary conductivity caused by condensing must be expected occasionally.

(Note-3) : Do not use or store the Motion CPU module under pressure higher than the atmospheric pressure of altitude 0m. Doing so can cause an operation failure.

# $A$  CAUTION

- The Motion controller must be stored and used under the conditions listed in the table of specifications above.
- When not using the module for a long time, disconnect the power line from the Motion controller or servo amplifier.
- Place the Motion controller and servo amplifier in static electricity preventing vinyl bags and store.
- When storing for a long time, please contact with our sales representative.

## 2.4 Specifications of Equipment and Settings

### 2.4.1 Name of parts for CPU module

This section explains the names and setting of the module.

(1) Q173HCPU(-T)/Q172HCPU(-T)

#### Front face

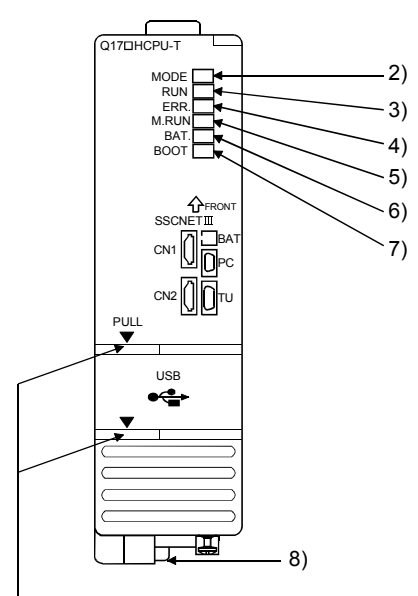

Put your finger here to open the cover.

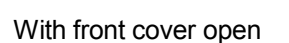

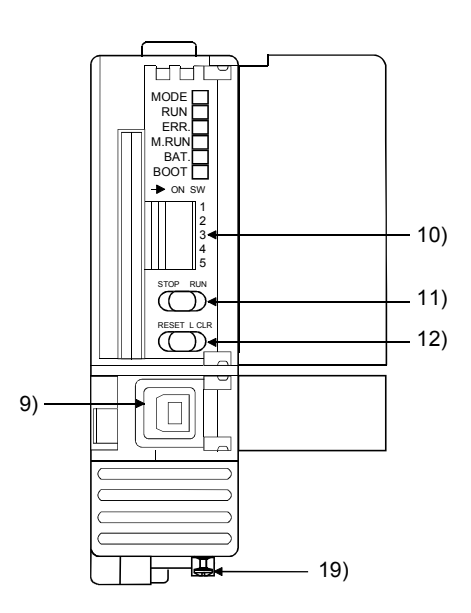

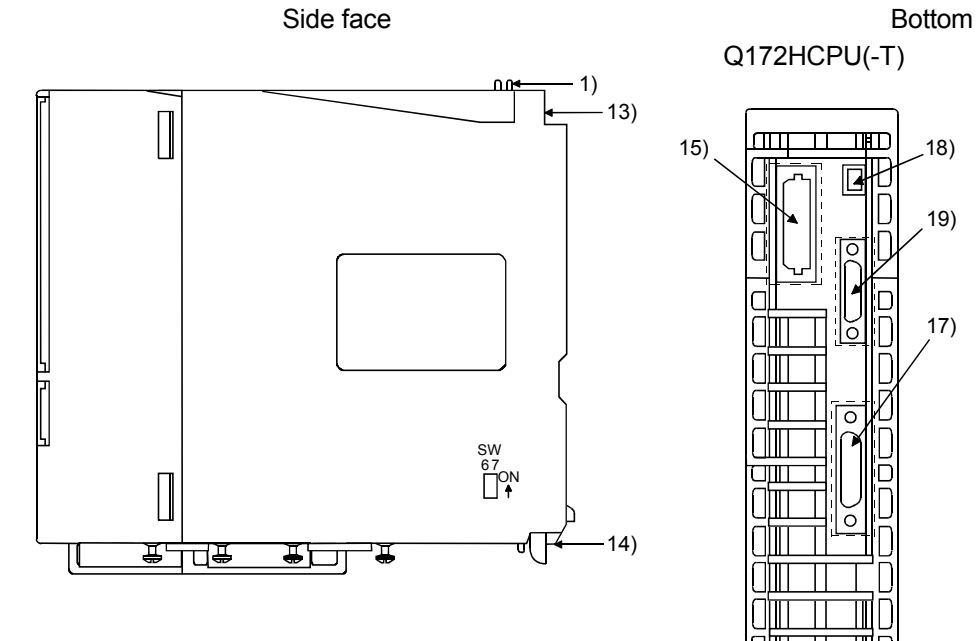

 Q172HCPU(-T) Q173HCPU(-T) 15)  $\frac{\boxed{111 \cdot 11 \cdot 11}}{218}$  $15)$   $\frac{\boxed{0011 \cdot 11 \cdot 100}}{1}$   $18)$ 冋 7 19) 16)17) <u>ilč</u>  $\overline{\circ}$ त्तात  $\overline{\Box}$ пlш TΓ Πm т

17)

19)

Ħ  $\top$ 

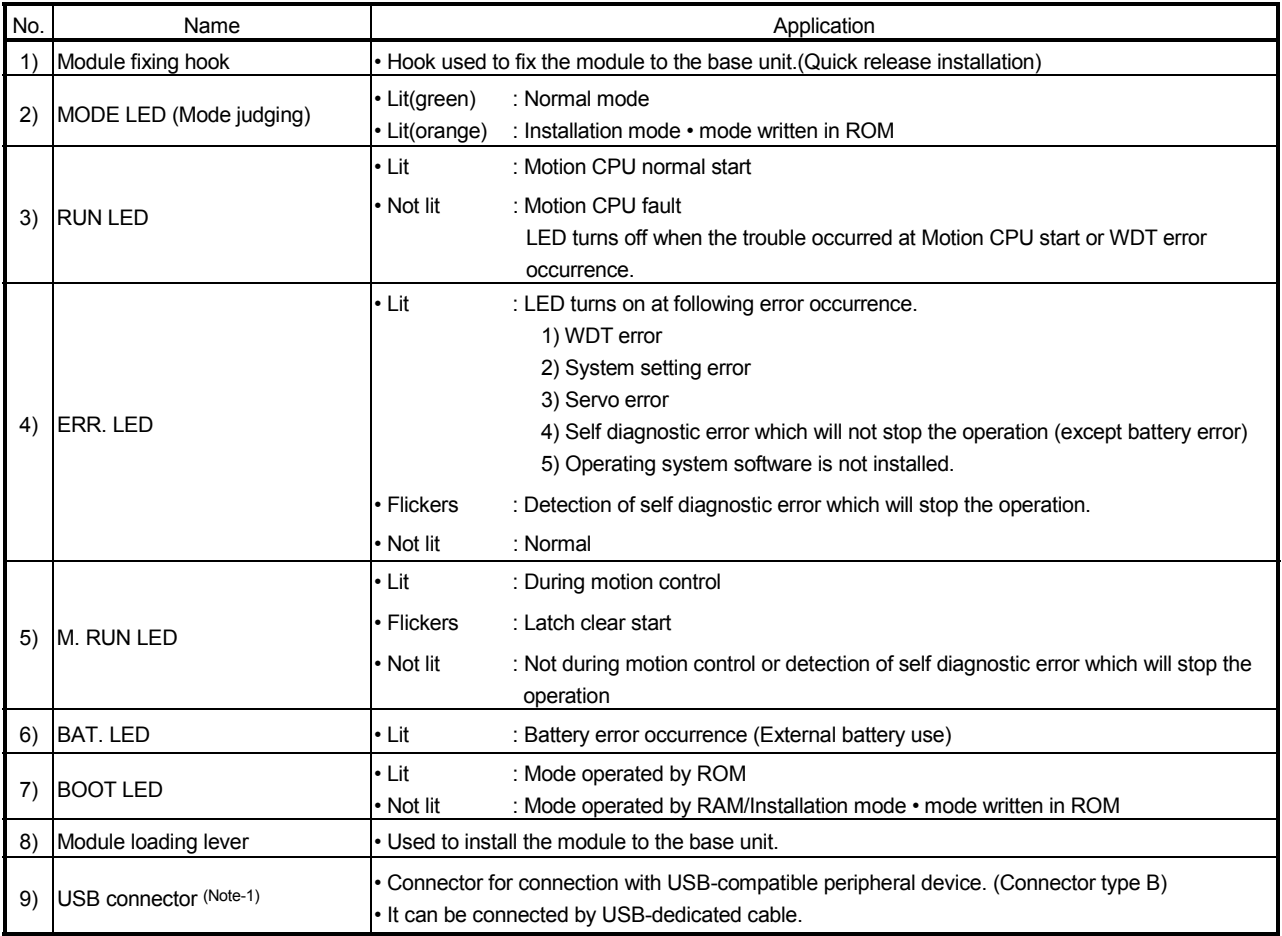

(Note-1) : When normally connecting a cable to the USB connector, clamp the cable to prevent it from coming off due to the dangling, moving or careless pulling of the cable.

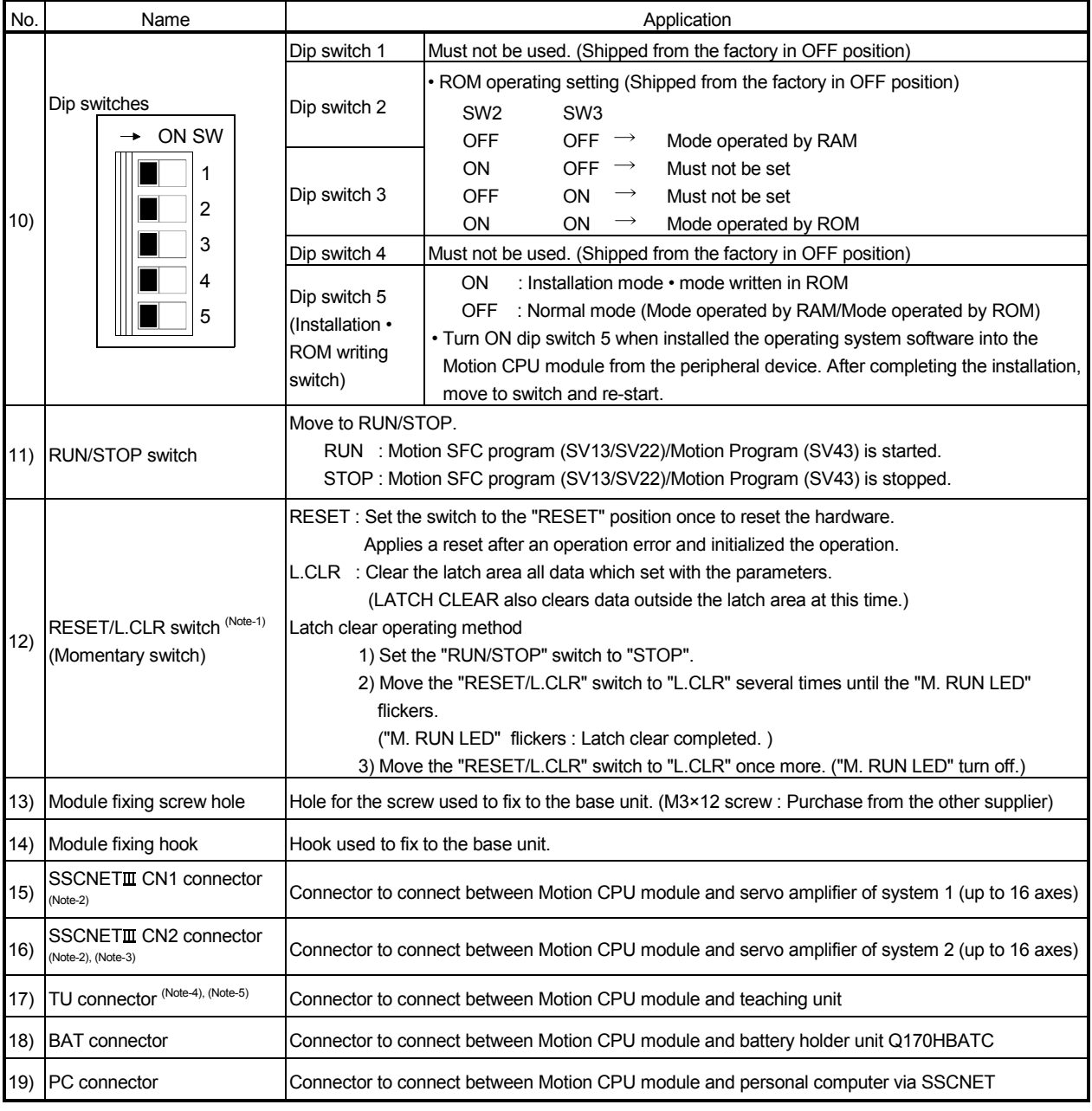

#### (2) Applications of switches, connectors on Q173HCPU/Q172HCPU

(Note-1) : It is not possible to reset the Multiple CPU system by each of the PLC CPU/Motion CPU No.2 to 4.

If it is reset, other CPU occurred to stop of the overall Multiple CPU system where MULTI CPU DOWN (Error code : 7000). The overall Multiple CPU system reset is resetting the CPU No.1 of PLC CPU.

(Note-2) : Put the SSCNETII cable in the duct or fix the cable at the closest part to the Motion CPU module with bundle material in order to prevent SSCNETII cable from putting its own weight on SSCNETII connector.

(Note-3) : Q173HCPU/Q173HCPU-T only. Teaching unit corresponds to only Japanese.

(Note-4) : Q172HCPU/Q172HCPU-T only. Teaching unit corresponds to only Japanese.

(Note-5) : When connecting the teaching unit, be sure to use the cable which adjusts to the model name of teaching unit.

# (3) Basic specifications of Q173HCPU/Q172HCPU

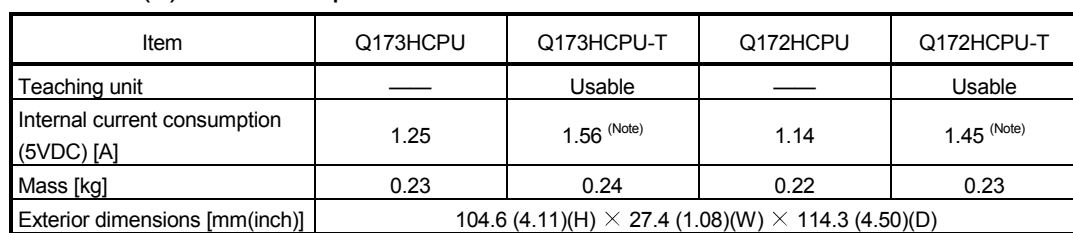

(a) Module specifications

(Note) : Current consumption 0.26[A] of the teaching unit is included.

# (4) SV13/SV22 Motion control specifications/performance specifications

(a) Motion control specifications

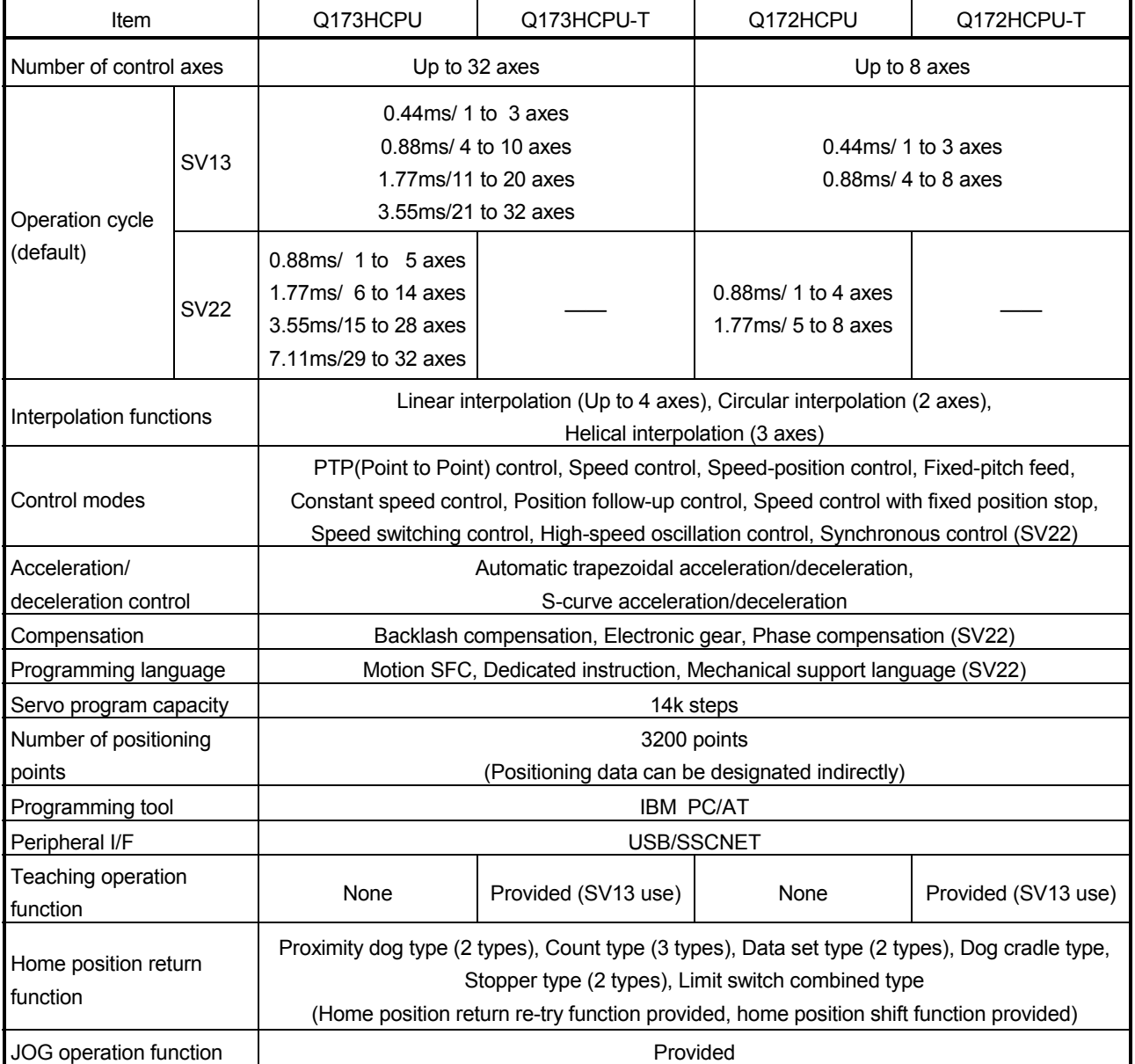

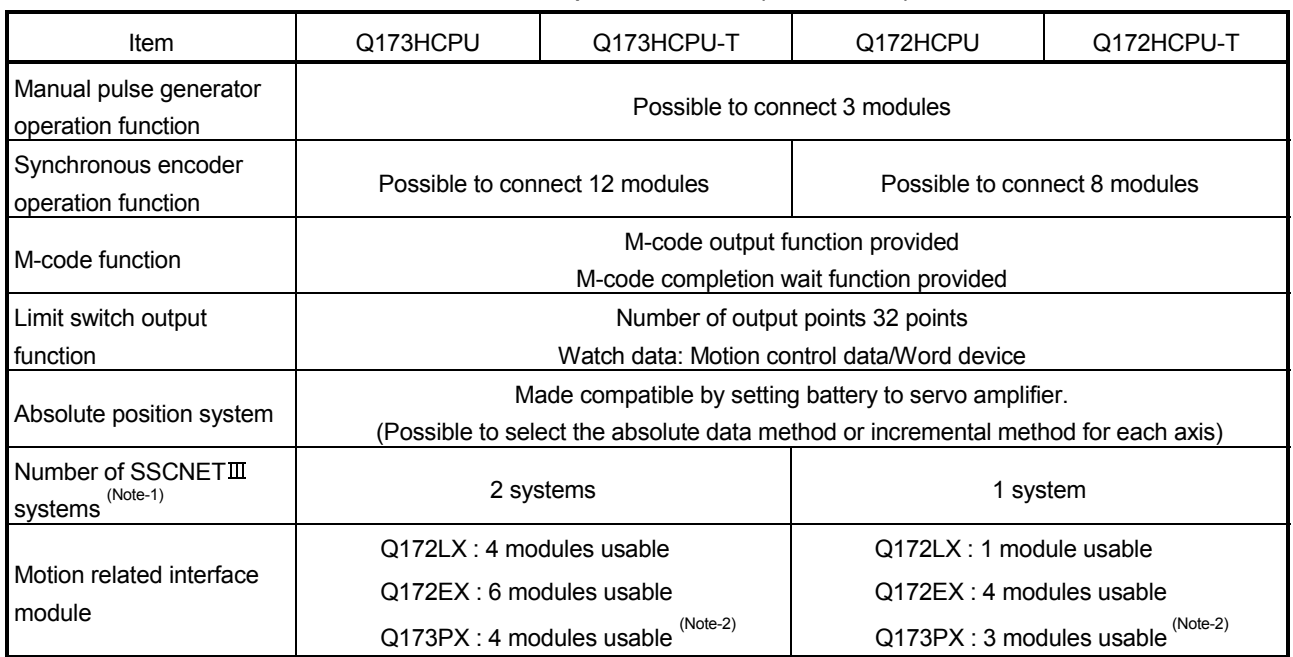

## Motion control specifications (continued)

(Note-1) : The servo amplifiers for SSCNET cannot be used.

(Note-2) : When using the incremental synchronous encoder (SV22 use), you can use above number of modules. When connecting the manual pulse generator, you can use only 1 module.

| Item                                |                                                                      |                                                |                    | Q173HCPU/Q172HCPU                                                                             |  |
|-------------------------------------|----------------------------------------------------------------------|------------------------------------------------|--------------------|-----------------------------------------------------------------------------------------------|--|
| Motion SFC program capacity         | Code total<br>(Motion SFC chart + Operation control<br>+ Transition) |                                                |                    | 543k bytes                                                                                    |  |
|                                     | Text total<br>(Operation control + Transition)                       |                                                |                    | 484k bytes                                                                                    |  |
| Motion SFC program                  | Number of Motion SFC programs                                        |                                                |                    | 256 (No.0 to 255)                                                                             |  |
|                                     | Motion SFC chart size/program                                        |                                                |                    | Up to 64k bytes (Included Motion SFC chart comments)                                          |  |
|                                     | Number of Motion SFC steps/program                                   |                                                |                    | Up to 4094 steps                                                                              |  |
|                                     | Number of selective branches/branch                                  |                                                |                    | 255                                                                                           |  |
|                                     | Number of parallel branches/branch                                   |                                                |                    | 255                                                                                           |  |
|                                     | Parallel branch nesting                                              |                                                |                    | Up to 4 levels                                                                                |  |
|                                     | Number of operation control programs                                 |                                                |                    | 4096 with F(Once execution type) and FS(Scan execution type)<br>combined. (F/FS0 to F/FS4095) |  |
|                                     | Number of transition programs                                        |                                                |                    | 4096(G0 to G4095)                                                                             |  |
| Operation control program           | Code size/program                                                    |                                                |                    | Up to approx. 64k bytes (32766 steps)                                                         |  |
| (F/FS)<br>Transition program<br>(G) | Number of blocks(line)/program                                       |                                                |                    | Up to 8192 blocks (in the case of 4 steps(min)/blocks)                                        |  |
|                                     | Number of characters/block                                           |                                                |                    | Up to 128 (comment included)                                                                  |  |
|                                     | Number of operand/block                                              |                                                |                    | Up to 64 (operand: constants, word device, bit devices)                                       |  |
|                                     | () nesting/block                                                     |                                                |                    | Up to 32 levels                                                                               |  |
|                                     | Descriptive<br>expression                                            | Operation control program                      |                    | Calculation expression/bit conditional expression                                             |  |
|                                     |                                                                      | Transition program                             |                    | Calculation expression/bit conditional expression/                                            |  |
|                                     |                                                                      |                                                |                    | comparison conditional expression                                                             |  |
| Execute specification               | Number of multi execute programs                                     |                                                |                    | Up to 256                                                                                     |  |
|                                     | Number of multi active steps                                         |                                                |                    | Up to 256 steps/all programs                                                                  |  |
|                                     | Executed<br>task                                                     | Normal task                                    |                    | Execute in motion main cycle                                                                  |  |
|                                     |                                                                      | Event task<br>(Execution<br>can be<br>masked.) | <b>Fixed cycle</b> | Execute in fixed cycle                                                                        |  |
|                                     |                                                                      |                                                |                    | (0.88ms, 1.77ms, 3.55ms, 7.11ms, 14.2ms)                                                      |  |
|                                     |                                                                      |                                                | External           | Execute when input ON is set among interrupt module QI60                                      |  |
|                                     |                                                                      |                                                | interrupt          | $(16$ points).                                                                                |  |
|                                     |                                                                      |                                                | PLC interrupt      | Execute with interrupt instruction (S(P).GINT) from PLC CPU.                                  |  |
|                                     |                                                                      | NMI task                                       |                    | Execute when input ON is set among interrupt module QI60                                      |  |
|                                     |                                                                      |                                                |                    | (16 points).                                                                                  |  |

(b) Motion SFC performance specifications

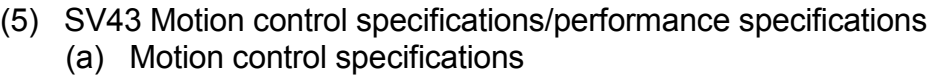

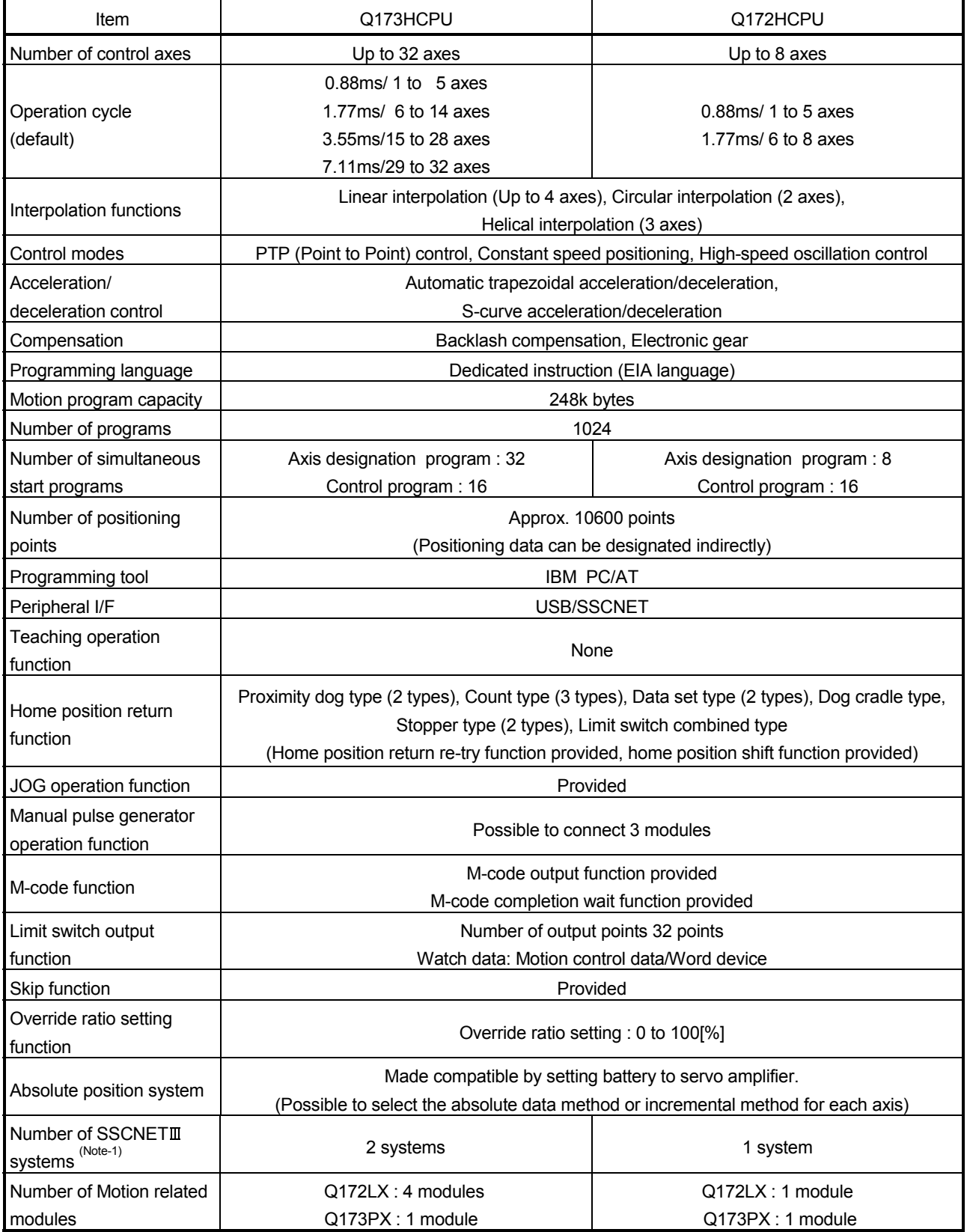

(Note-1) : The servo amplifiers for SSCNET cannot be used.

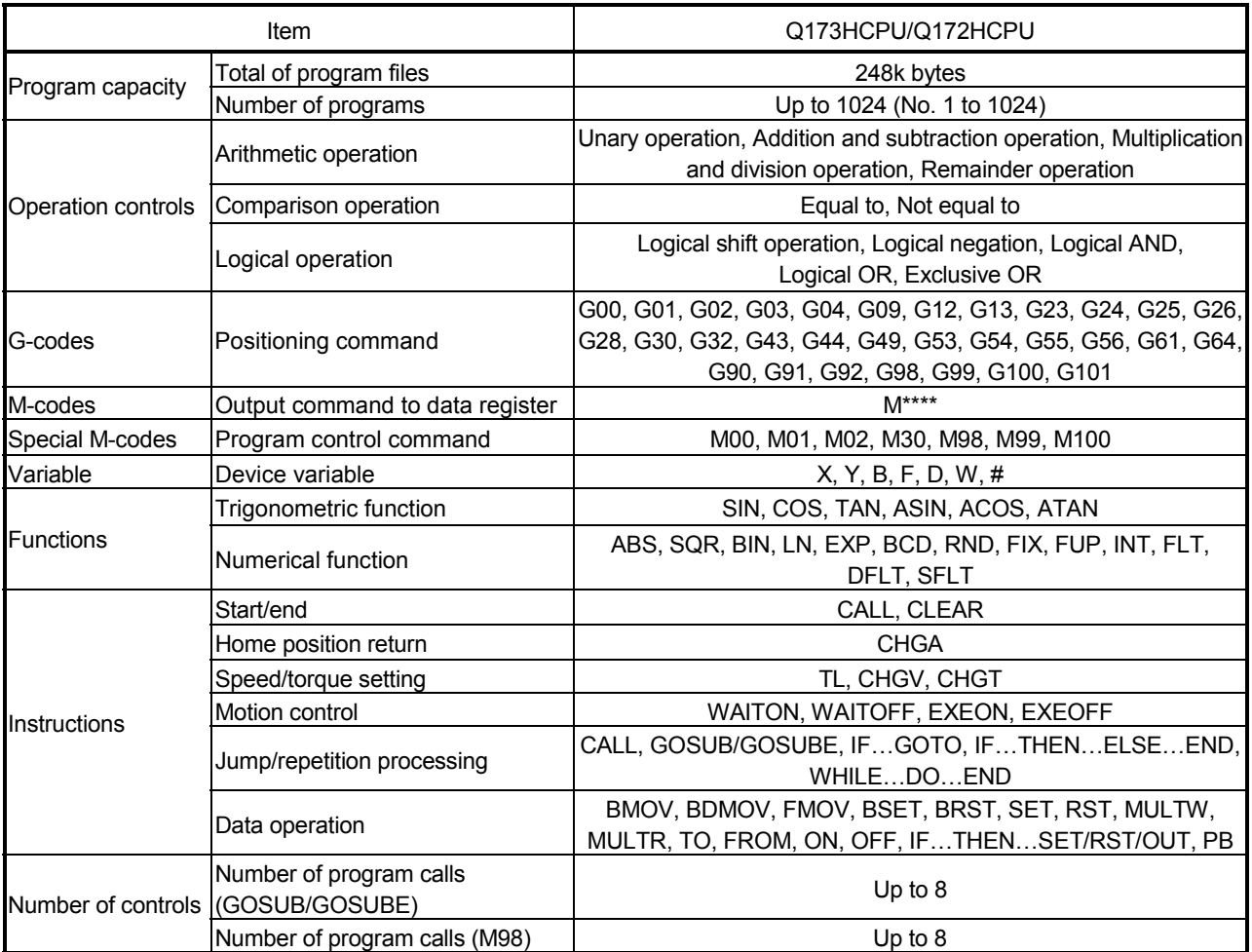

# (b) Motion program performance specifications

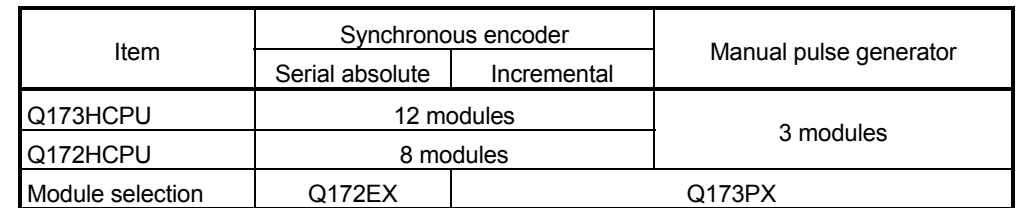

### (6) Selection of Q172EX, Q173PX

# (7) Q173HCPU/Q172HCPU internal rechargeable battery

#### • Initial charging of the Q173HCPU/Q172HCPU

Turn on the power supply and charge the internal rechargeable battery for eight hours or more, before starting to use the Q173HCPU/Q172HCPU. It is possible to provide backup power for the IC-RAM memory for at least 200 hours by charging the internal rechargeable battery for eight hours or more, even if it is empty.

If the battery is charged for five days while applying power eight hours a day, i.e., 40 hours of normal operation, it will be able to provide backup power for the IC-RAM memory for 1100 hours.

Battery backup by the external battery will be necessary if there is a possibility that a continuous power off that lasts longer than the continuous power failure hours for the internal rechargeable battery specified in the table below may occur, for example when transporting the system on a ship.

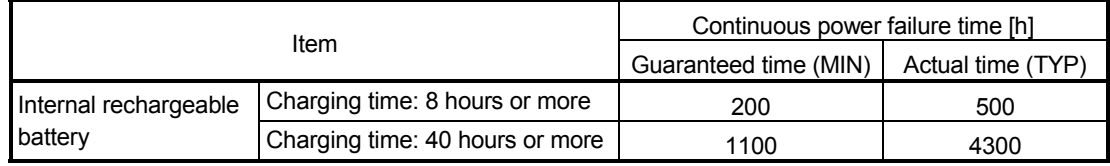

# 2.4.2 Power supply module

# (1) Table of the power supply module specifications

This section describes the power supply modules specifications.

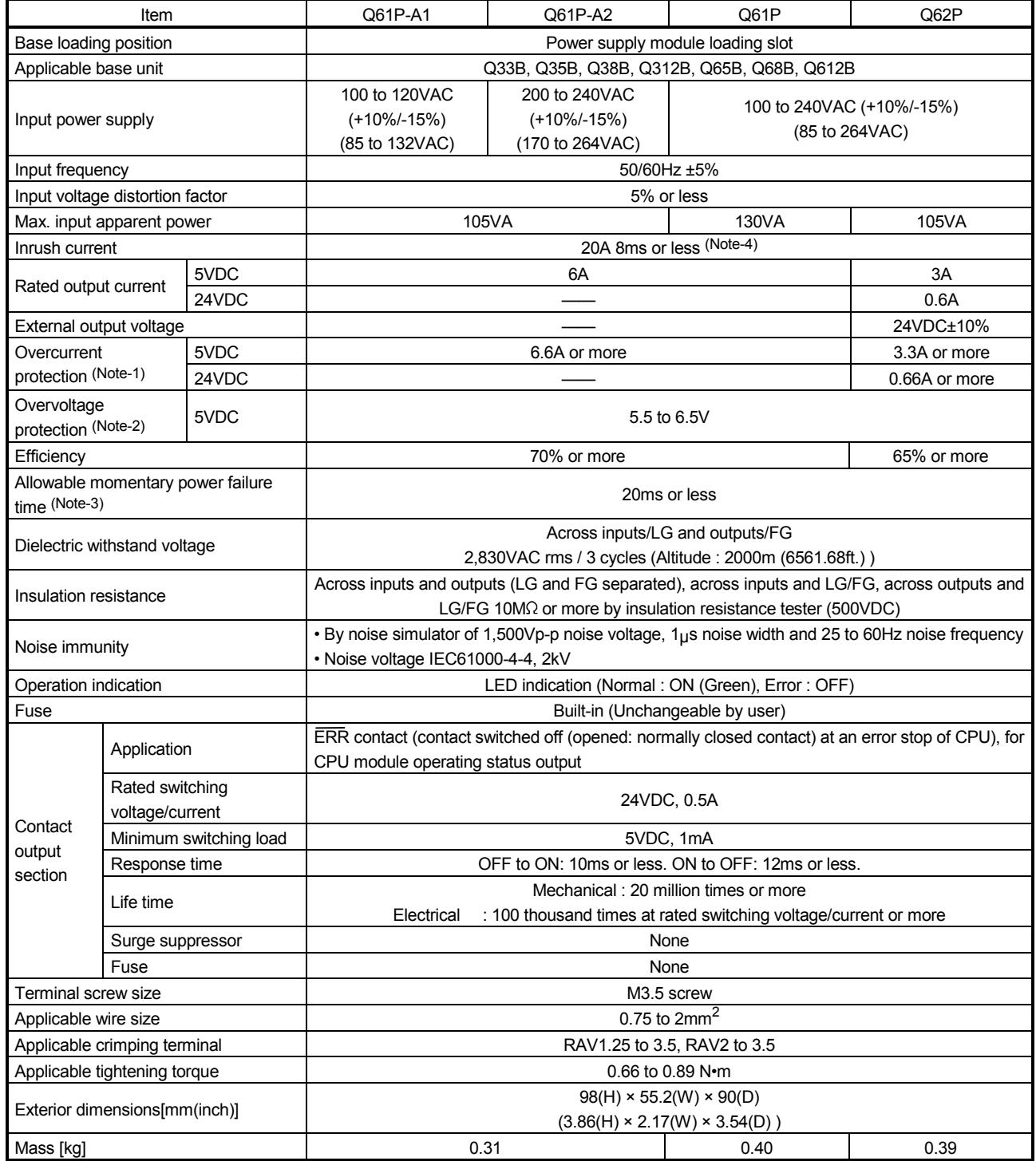

| Item                                                 |                  |      | Q63P<br>Q64P                                                                                                    |                                                                                                    |  |  |  |
|------------------------------------------------------|------------------|------|----------------------------------------------------------------------------------------------------|----------------------------------------------------------------------------------------------------|--|--|--|
| Base loading position                                |                  |      | Power supply module loading slot                                                                                      |                                                                                                    |  |  |  |
| Applicable base unit                                 |                  |      | Q33B, Q35B, Q38B, Q312B, Q65B, Q68B, Q612B                                                                            |                                                                                                    |  |  |  |
| Input power supply                                   |                  |      | 24VDC (+30%/-35%)                                                                                                    | 100 to 120VAC/200 to 240VAC (+10%/-15%)                                                                                                    |  |  |  |
|                                                      |                  |      | (15.6 to 31.2VDC)                                                                                                    | (85 to 132VAC/170 to 264VAC)                                                                                                    |  |  |  |
| Input frequency                                      |                  |      |                                                                                                    | 50/60Hz ±5%                                                                                                    |  |  |  |
| Input voltage distortion factor                      |                  |      |                                                                                                    | 5% or less                                                                                                    |  |  |  |
| Max. input apparent power                            |                  |      | 45W                                                                                                    | 160VA                                                                                                    |  |  |  |
| Inrush current                                       |                  |      | 100A 1ms or less (at 24VDC input)                                                                                     | 20A 8ms or less (Note-4)                                                                                                    |  |  |  |
| Rated output current                                 | 5VDC             | 6A   | 8.5A                                                                                                    |                                                                                                    |  |  |  |
|                                                      | 24VDC            |      |                                                                                                    |                                                                                                    |  |  |  |
| Overcurrent                                          |                  | 5VDC | 6.6A or more                                                                                                    | 9.9A or more                                                                                                    |  |  |  |
| protection (Note-1)<br>24VDC                         |                  |      |                                                                                                    |                                                                                                    |  |  |  |
| Overvoltage<br>5VDC                                  |                  |      | 5.5 to 6.5V                                                                                                    |                                                                                                    |  |  |  |
| protection (Note-2)<br>24VDC                         |                  |      |                                                                                                    |                                                                                                    |  |  |  |
| Efficiency                                           |                  |      | 70% or more                                                                                                    |                                                                                                    |  |  |  |
| Permissible instantaneous power off<br>time (Note-3) |                  |      | 10ms or less (at 24VDC input)                                                                                         | 20ms or less                                                                                                    |  |  |  |
| Dielectric withstand voltage                         |                  |      | 500VAC across primary and 5VDC                                                                                        | Across inputs/LG and outputs/FG<br>2,830VAC rms/3 cycles<br>(Altitude: 2000m (6561.68ft.))                                                                        |  |  |  |
| Insulation resistance                                |                  |      | 10M $\Omega$ or more by insulation resistance tester                                                                  | Across inputs and outputs (LG and FG<br>separated), across inputs and LG/FG, across<br>outputs and LG/FG 10MΩ or more by insulation<br>resistance tester (500VDC) |  |  |  |
| Noise immunity                                       |                  |      | . By noise simulator of 500Vp-p noise voltage,<br>$1\mu s$ noise width and 25 to 60Hz noise<br>frequency              | • By noise simulator of 1,500Vp-p noise<br>voltage, 1 <sub>µ</sub> s noise width and 25 to 60Hz noise<br>frequency<br>· Noise voltage IEC61000-4-4, 2kV           |  |  |  |
| Operation indication                                 |                  |      | LED indication (Normal: ON (Green), Error: OFF)                                                                       |                                                                                                    |  |  |  |
| Fuse                                                 |                  |      | Built-in (Unchangeable by user)                                                                                       |                                                                                                    |  |  |  |
| Application                                          |                  |      | ERR contact (contact switched off (opened: normally closed contact) at an error stop of CPU),                         |                                                                                                    |  |  |  |
|                                                      |                  |      | for CPU module operating status output                                                                                |                                                                                                    |  |  |  |
| Rated switching<br>voltage/current                   |                  |      | 24VDC, 0.5A                                                                                                    |                                                                                                    |  |  |  |
| Contact<br>Minimum switching load                    |                  |      | 5VDC, 1mA                                                                                                    |                                                                                                    |  |  |  |
| output                                               | Response time    |      | OFF to ON: 10ms or less. ON to OFF: 12ms or less                                                                      |                                                                                                    |  |  |  |
| section<br>Life time                                 |                  |      | Mechanical: 20 million times or more<br>: 100 thousand times at rated switching voltage/current or more<br>Electrical |                                                                                                    |  |  |  |
|                                                      | Surge suppressor |      | None                                                                                                    |                                                                                                    |  |  |  |
|                                                      | Fuse             |      |                                                                                                    | None                                                                                                    |  |  |  |
| Terminal screw size                                  |                  |      | M3.5 screw                                                                                                    |                                                                                                    |  |  |  |
| Applicable wire size                                 |                  |      | 0.75 to $2mm2$                                                                                                    |                                                                                                    |  |  |  |
| Applicable crimping terminal                         |                  |      | RAV1.25 to 3.5, RAV2 to 3.5                                                                                           |                                                                                                    |  |  |  |
| Applicable tightening torque                         |                  |      | 0.66 to 0.89 N•m                                                                                                    |                                                                                                    |  |  |  |
| Exterior dimensions[mm(inch)]                        |                  |      | $98(H) \times 55.2(W) \times 90(D)$                                                                                   | $98(H) \times 55.2(W) \times 115(D)$                                                                                                    |  |  |  |
|                                                      |                  |      | $(3.86(H) \times 2.17(W) \times 3.54(D))$                                                                             | $(3.86(H) \times 2.17(W) \times 4.53(D))$                                                                                                    |  |  |  |
| Mass [kg]                                            |                  |      | 0.33                                                                                                    | 0.40                                                                                                    |  |  |  |

The power supply module specifications (continued)

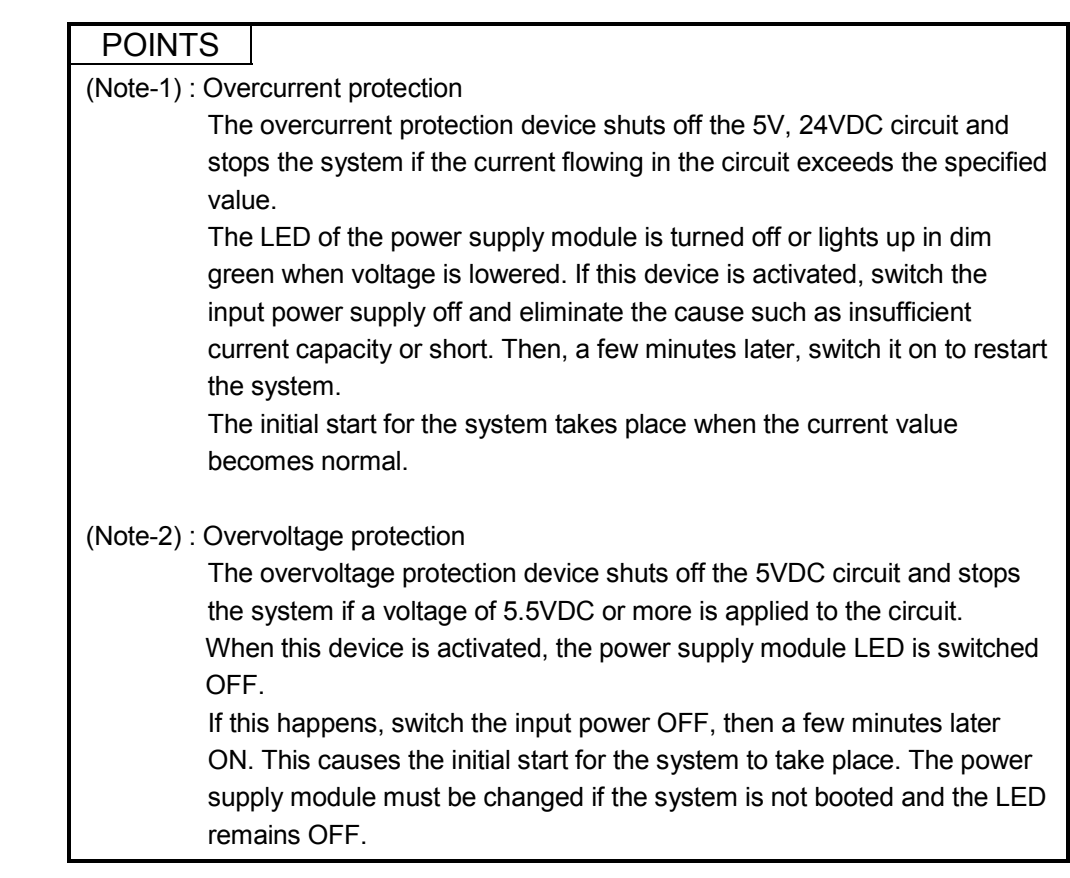

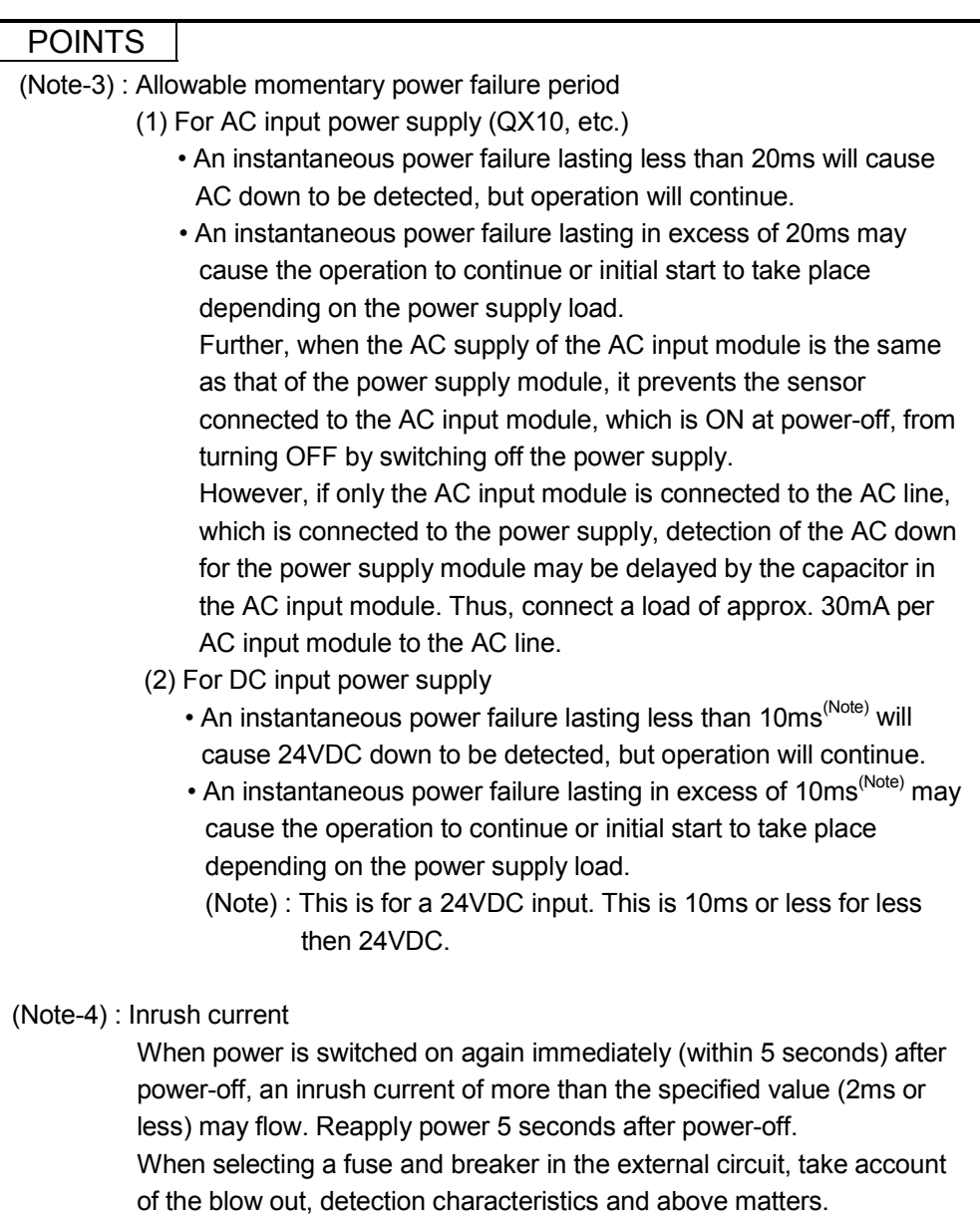

## (2) Names of Parts and Setting

This section describes the names of the parts of each power module.

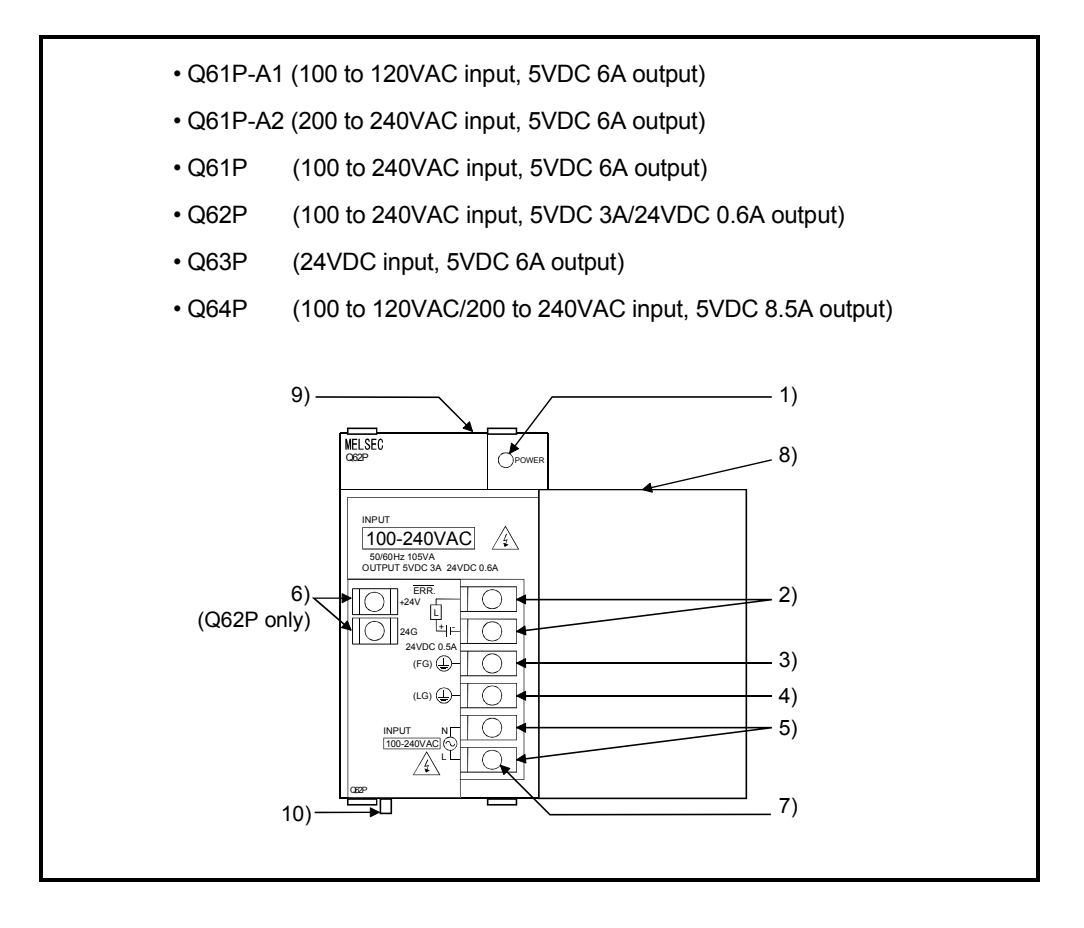

# 2 SYSTEM CONFIGURATION

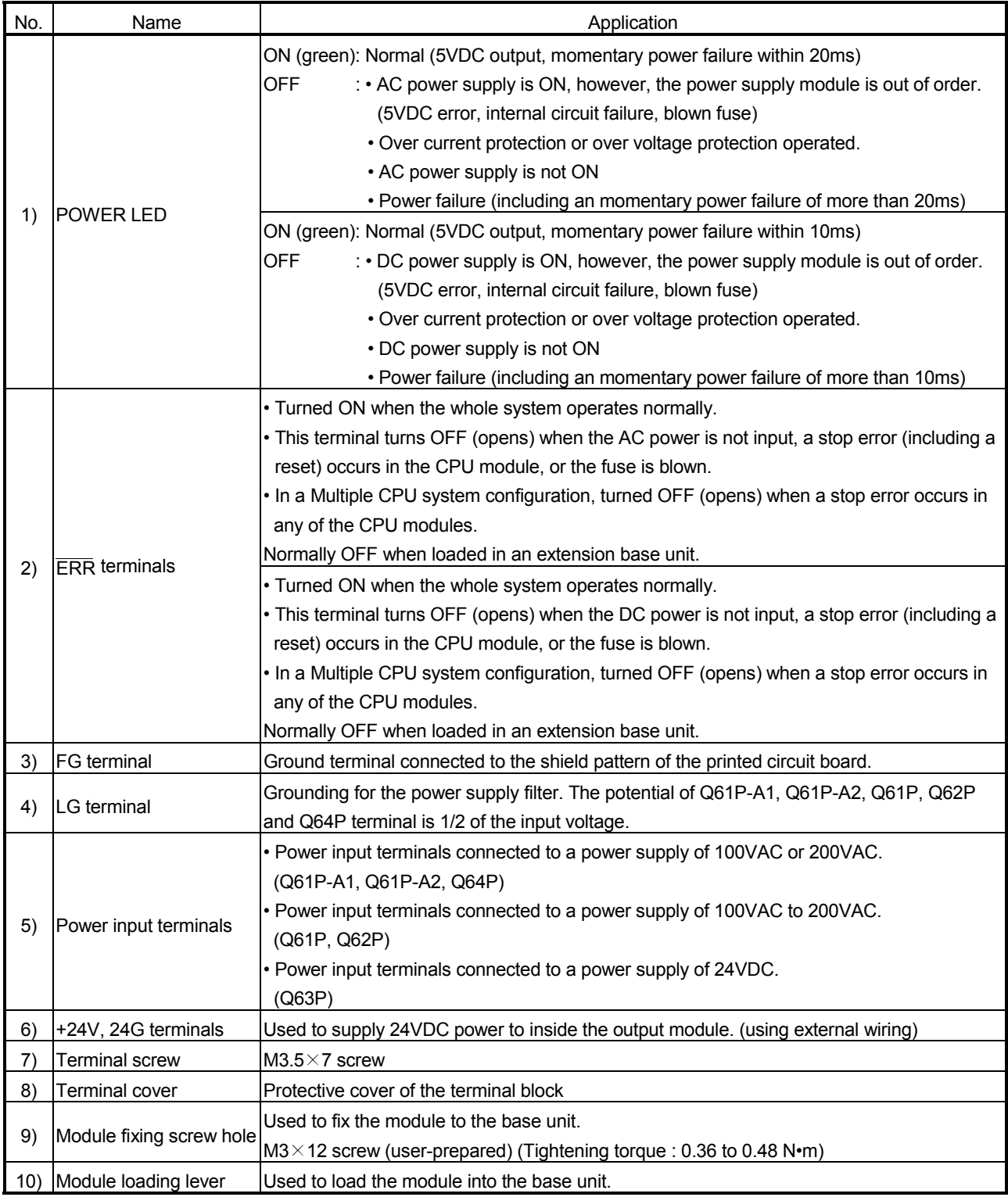

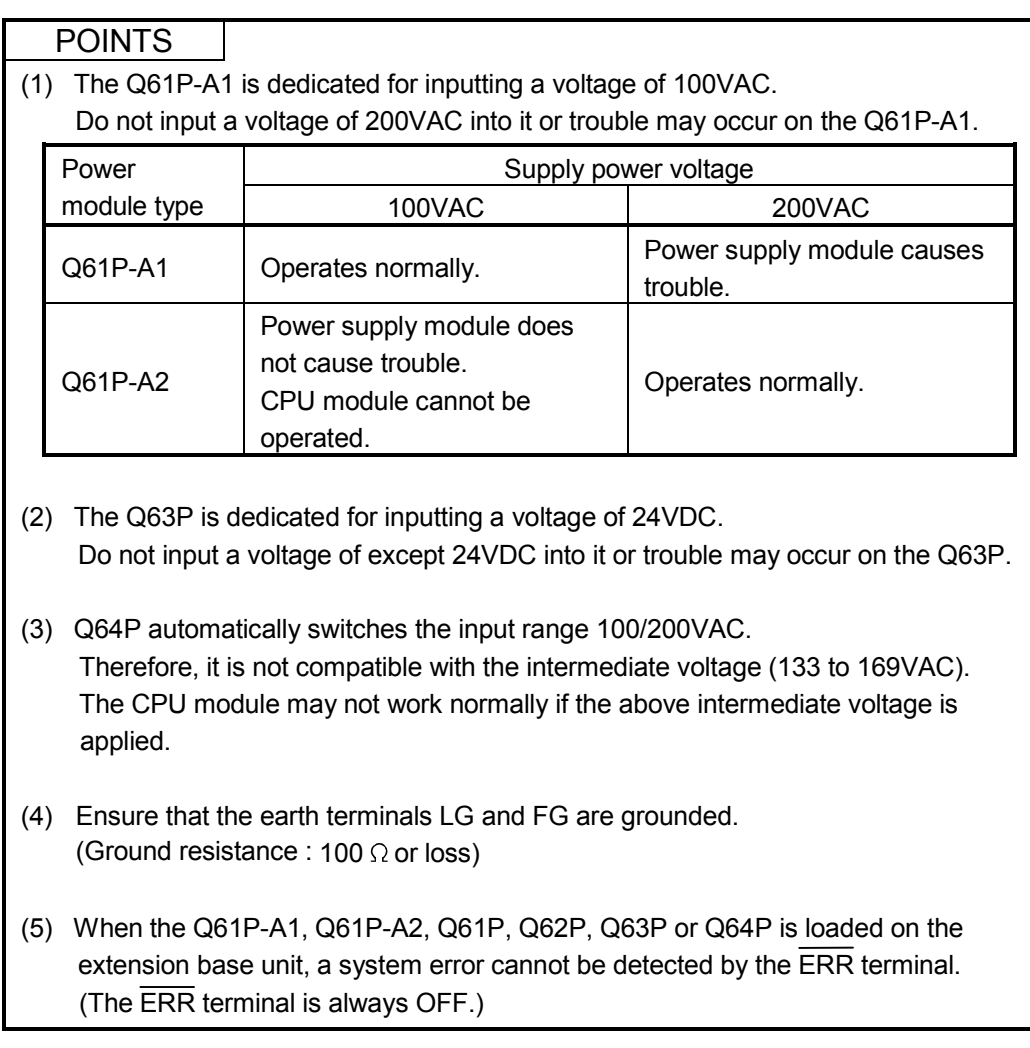

### (3) Selection of the power supply module

The power supply module is selected according to the total of current consumption of the I/O modules, special function module, and peripheral devices supplied by its power module. (Select the power supply module in consideration of the current consumption of the peripheral device connected to the Q170ENC, MR-HDP01 or A31TU-D3 $\Box$ /A31TU-DN $\Box$ , etc.)

For information about the current consumption of 5VDC of the I/O modules, special function module, and peripheral device, refer to the QCPU User's Manual (Hardware Design, Maintenance and Inspection).

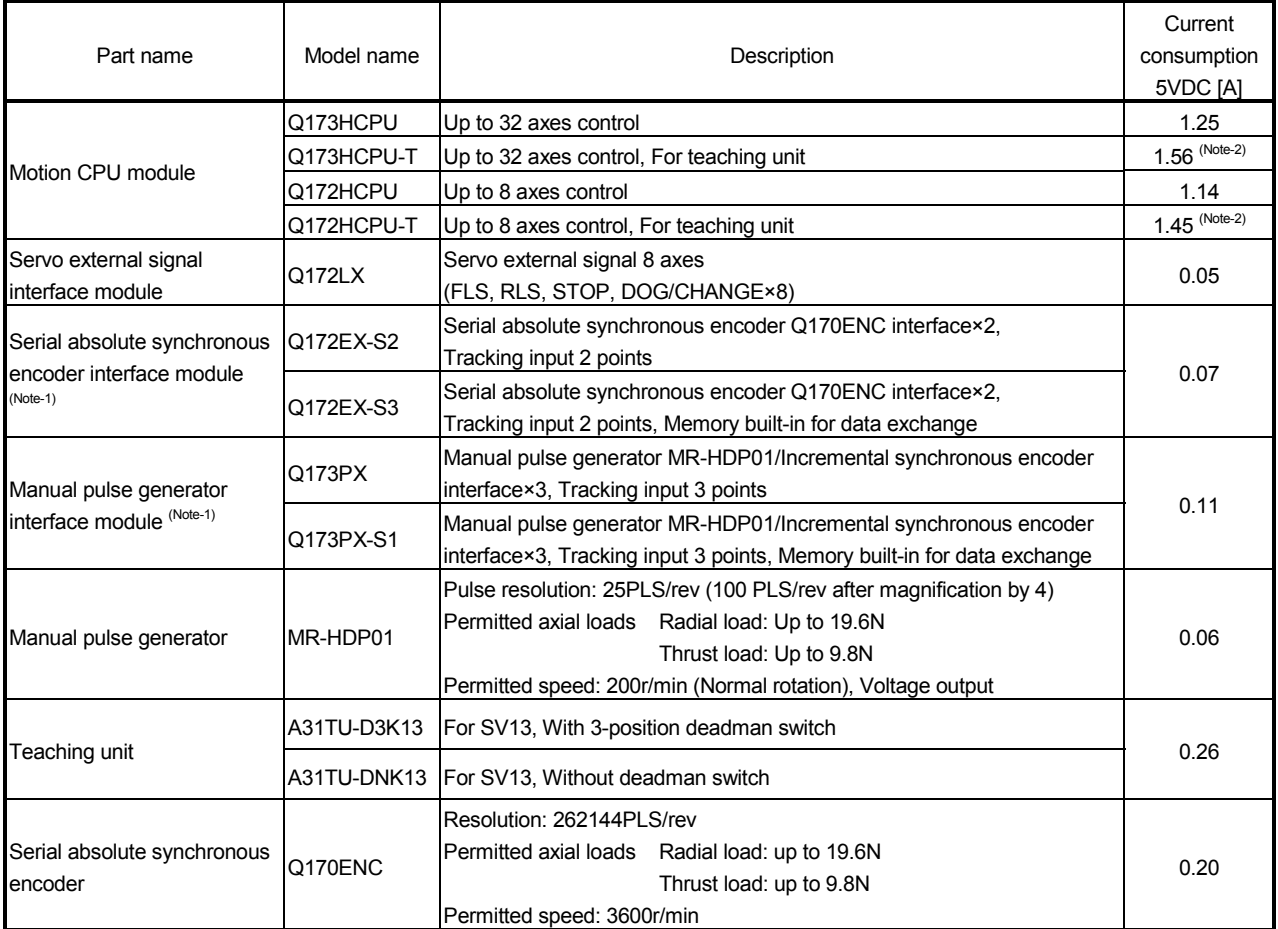

The current consumption of Motion controller is as follows.

(Note-1) : Select the power supply module in consideration of the current consumption of connecting peripheral device (Q170ENC or MR-HDP01).

(Note-2) : Current consumption of A31TU-D3 $\Box$ /A31TU-DN $\Box$  is included.

### (4) Example of the power supply selection calculation (When using the Q173HCPU-T.)

(a) System configuration

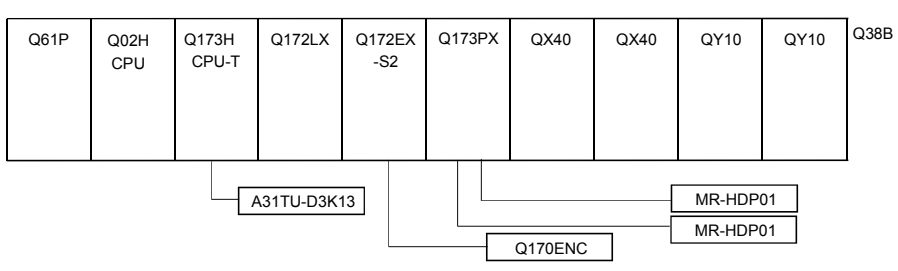

(b) 5VDC current consumption of each module

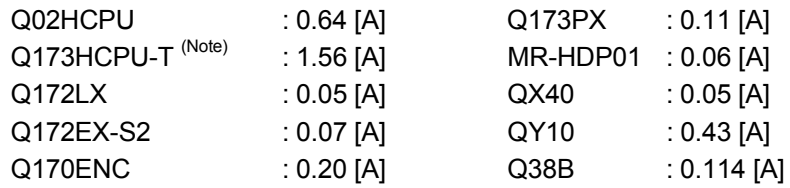

(Note) : Current consumption of A31TU-D3K13(0.26A) is included.

(c) Power consumption of overall modules

 $15V = 0.64 + 1.56 + 0.05 + 0.07 + 0.20 + 0.11 + 0.06 \times 2 + 0.05 \times 2 + 0.43$  $\times$  2 + 0.114 = 3.824[A]

Select of the power supply module (Q61P (100/240VAC) 6A) according to this internal current consumption 3.824[A].

(Note) : Configure the system in such a way that the total current consumption at 5VDC of all the modules is less than the allowable value.

## 2.4.3. Base unit and extension cable

This section describes the specifications of the extension cables for the base units (CPU base unit or extension base unit) used in the system, and the specification standards of the extension base unit.

#### (1) Table of the base unit specifications (a) CPU base unit specifications

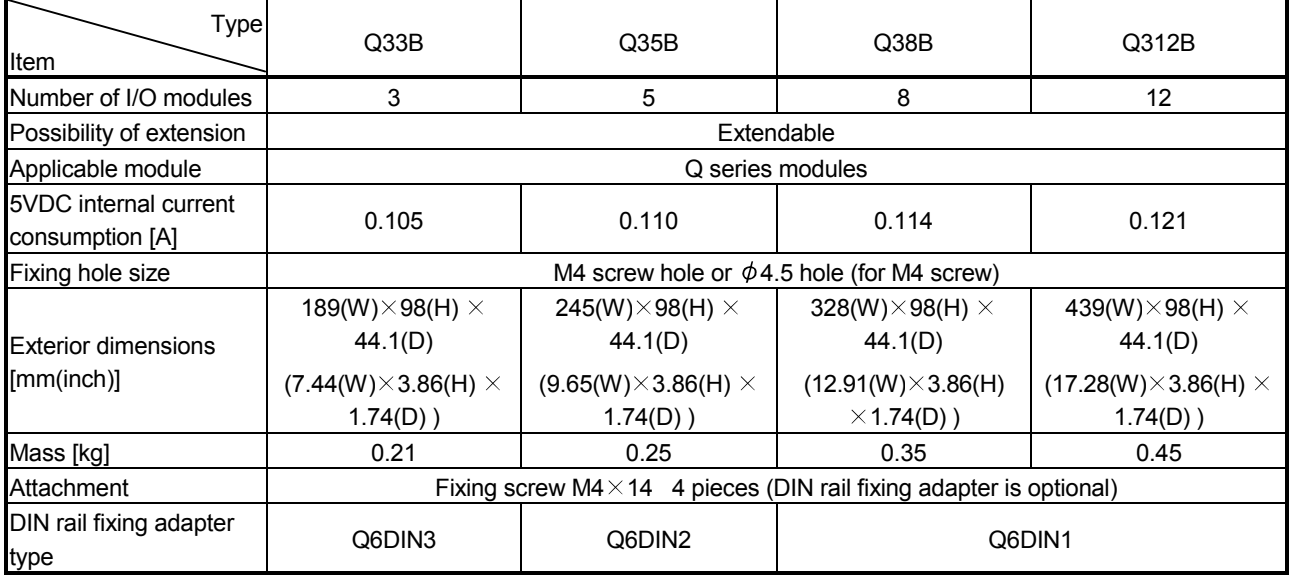

## (b) Extension base unit specifications

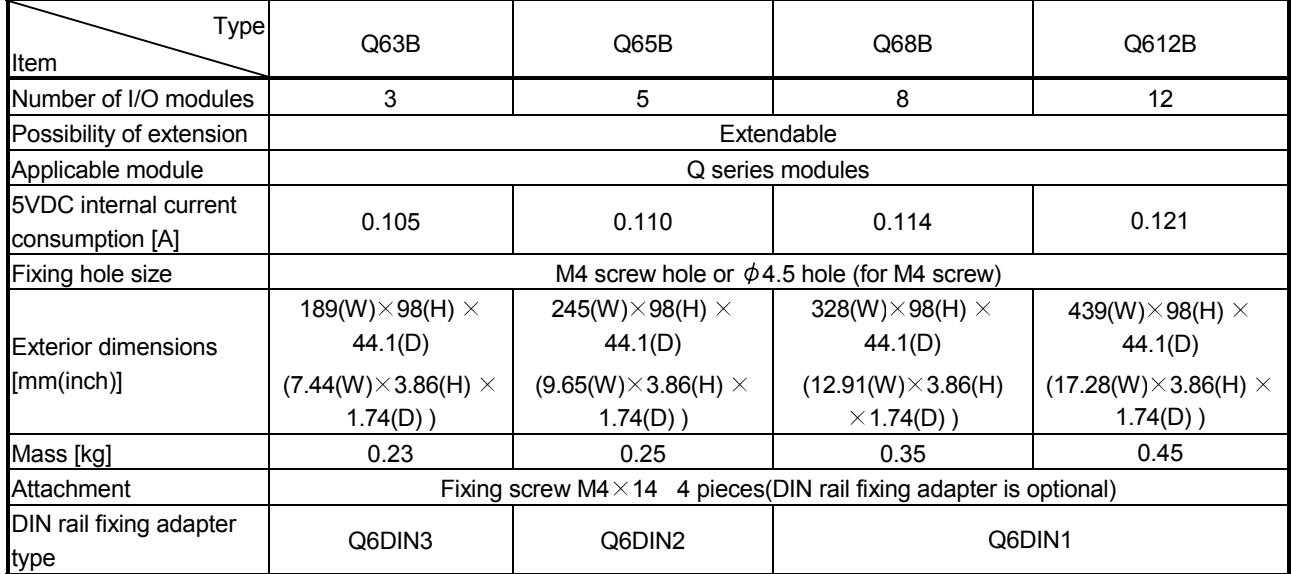

### (2) Table of the extension cable specifications

The list below describes the specifications of the extension cables which can be used for the PLC CPU system.

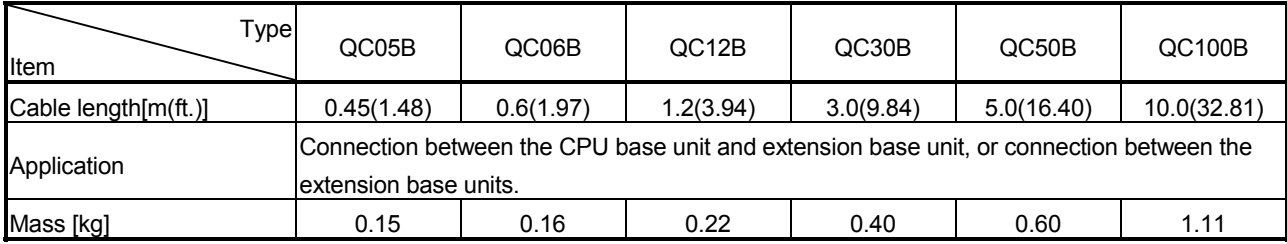

POINT When the extension cables are used in combination, limit the overall length of the combined cable to 13.2m (43.31ft.).

(3) Names of parts of the base unit Names of parts of the base unit are described below.

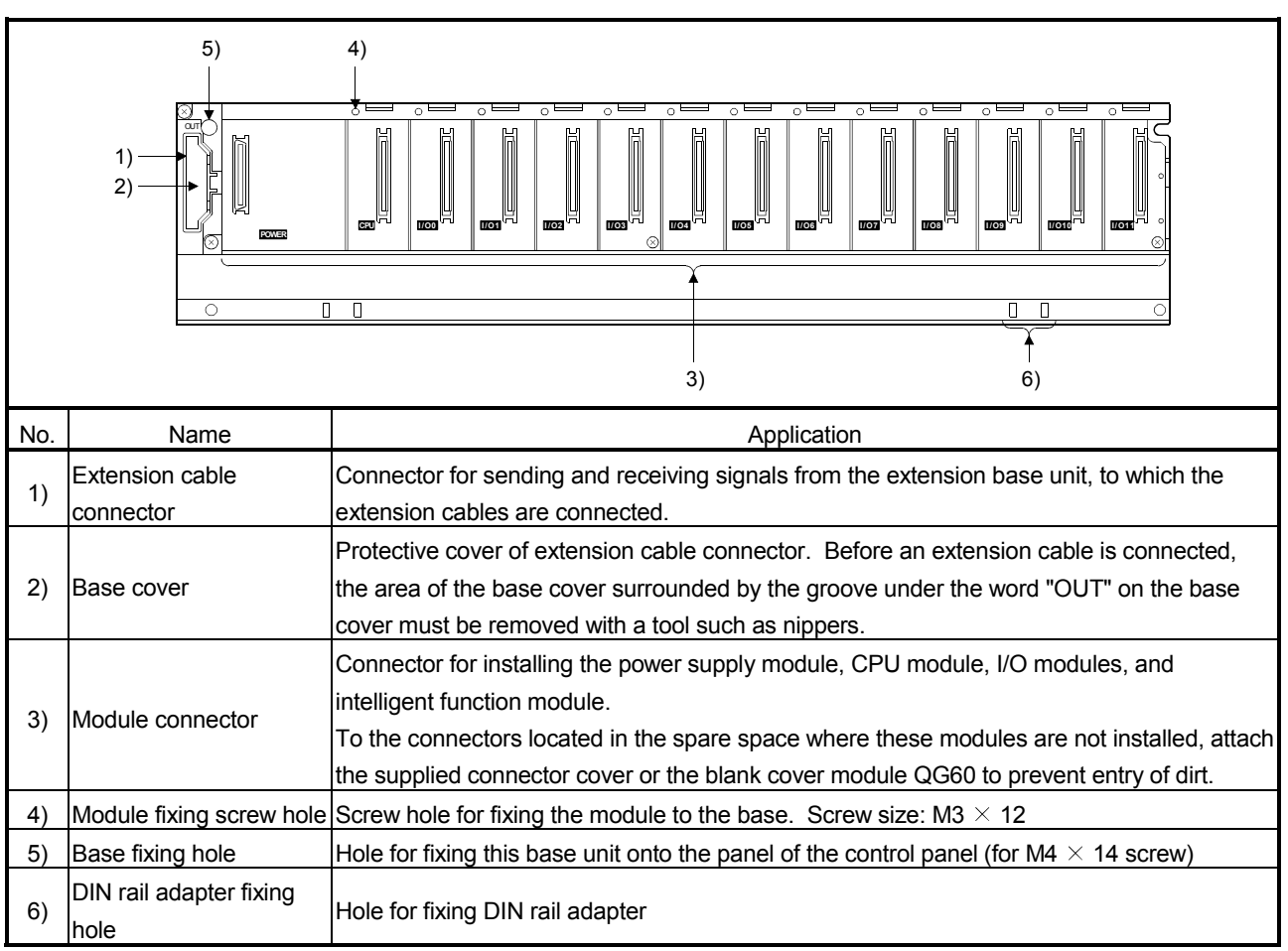

(a) CPU base unit (Q33B, Q35B, Q38B, Q312B)

#### (4) I/O allocations

It is possible to allocate unique I/O No.s for each Motion CPU independently of the PLC's I/O No.s. (I/O No.s are unique between the Q series PLC CPU within a given system, but the I/O No.s of the Motion CPU are unique for each Motion CPU.)

ON/OFF data input to the Motion CPU is handled via input devices  $P X \Box \Box$ , while ON/OFF data output from the Motion CPU is handled via output devices PYOO. It is not mandatory to match the I/O device PX/PY No.s used in the Motion program with the PLC I/O No.s; but it is recommended to make them match as much as possible.

The following figure shows an example of I/O allocation.

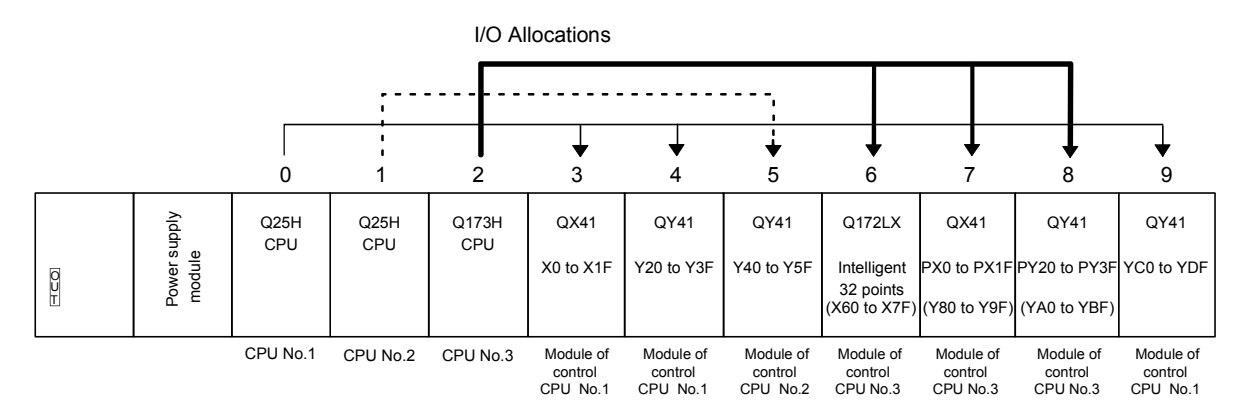

(Note-1) : When the number of modules to be installed is 32 points. (Note-2) : When the PX/PY No. does not match the PLC I/O No.

Refer to the Q173HCPU/Q172HCPU Motion Controller Programming Manual (COMMON) about the I/O allocation setting method,.

Refer to the QCPU User's Manual (Function Explanation, Program Fundamentals) about the I/O allocation setting method of the Qn(H)CPU.

#### POINT

I/O device of the Motion CPU can be set in the range PX/PY000 to PX/PYFFF. The real I/O points must be 256 points or less. (As for the I/O No., it is possible not to continue.)

## 2.4.4 Q172LX Servo external signals interface module

Q172LX receives external signals (servo external signals) required for positioning control.

(1) Q172LX name of parts

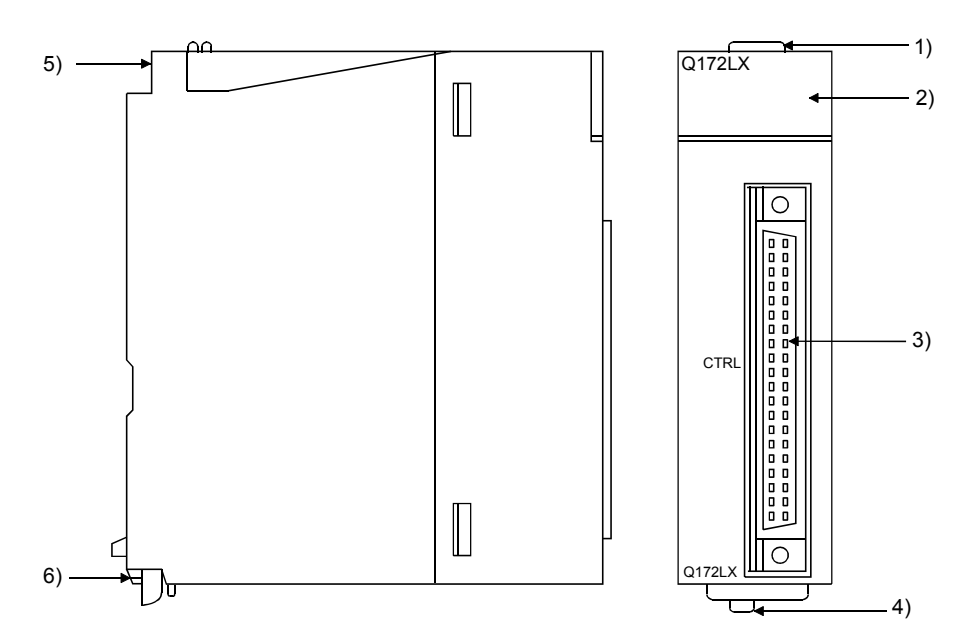

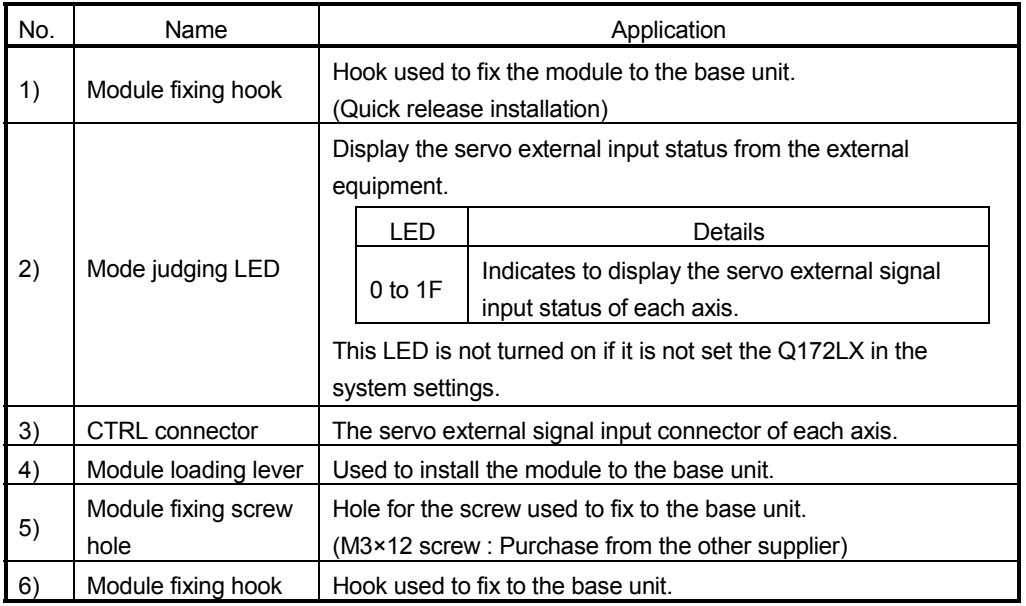

#### POINT

Mode judging LED turns ON at the following conditions.

- Q172LX is set on the system setting display of SW6RN-GSVOP.
- DOG/CHANGE signal is input.

#### (2) Performance specifications (a) Module specifications

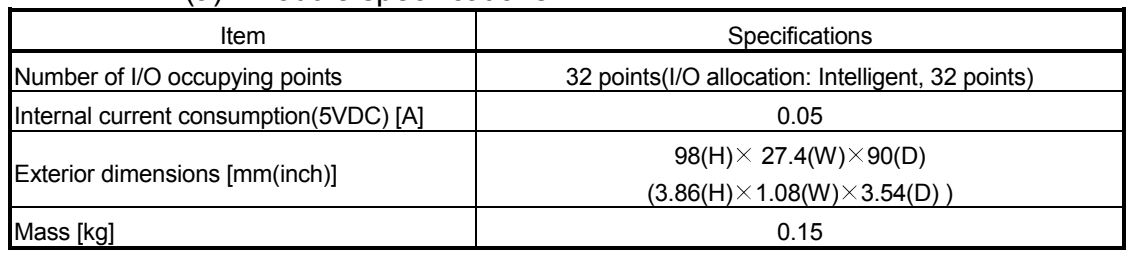

# (b) Input

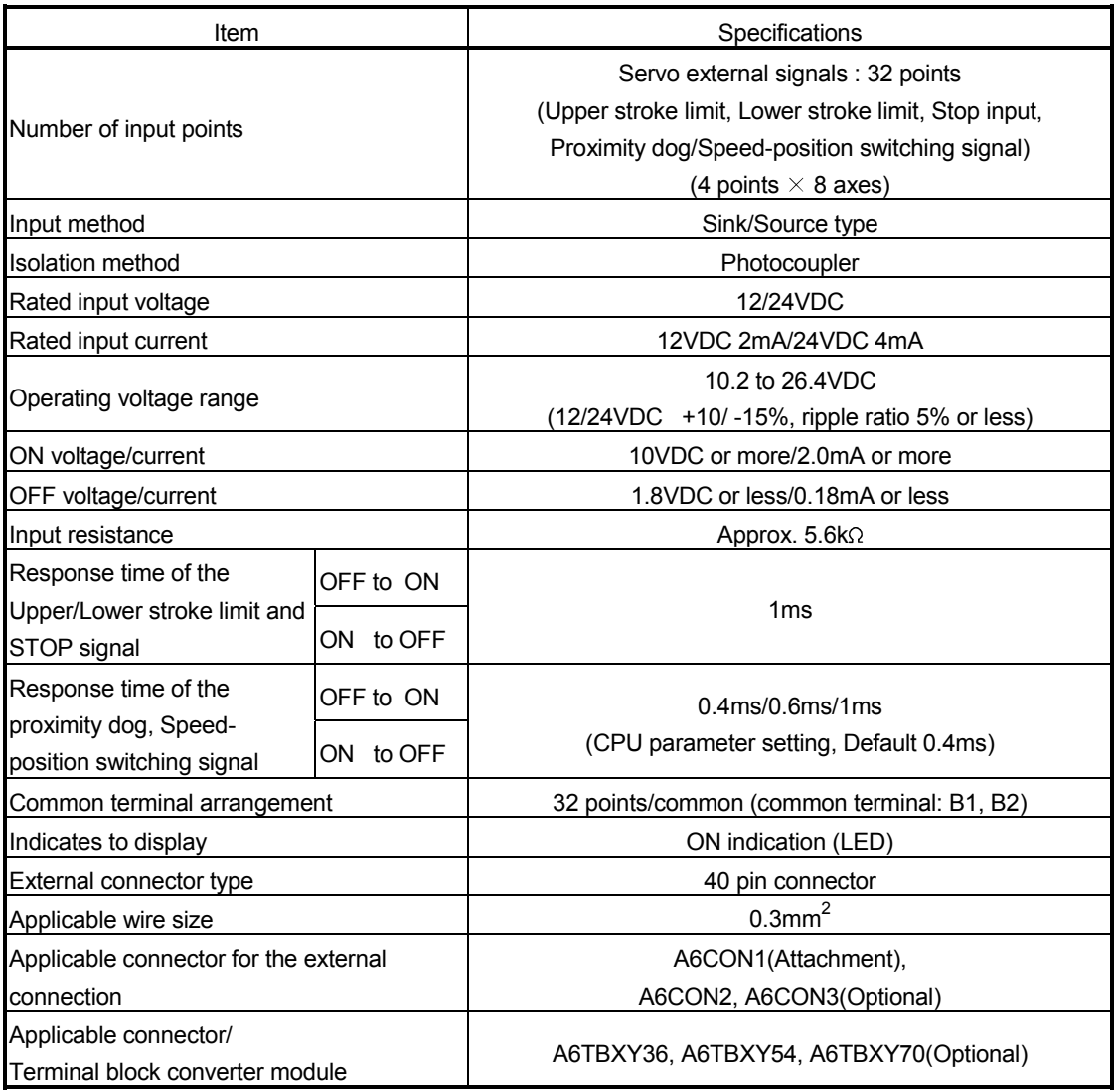

- (3) Connection of servo external signals interface module (a) Servo external signals
	- There are the following servo external signals. (Upper stroke limit is limit value of address increase direction/lower stroke limit is limit value of an address decrease direction.) The Q172LX is assigned a set of input No.s per axis. Make the system setting of the positioning software package to determine the I/O No.s corresponding to the axis No.s.

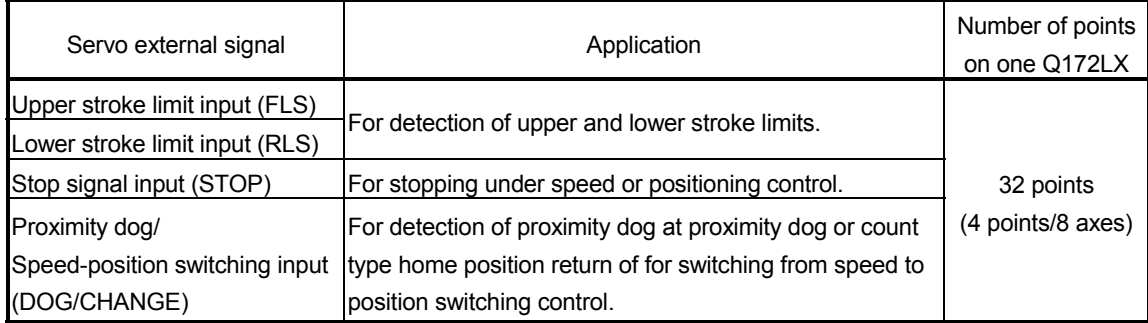

#### (b) The pin layout of the CTRL connector

Use the CTRL connector at the Q172LX module front to connect the servo external signals.

The following pin layout of the Q172LX CTRL connector viewed from the front.

The pin layout and connection description of the CTRL connector are described below.

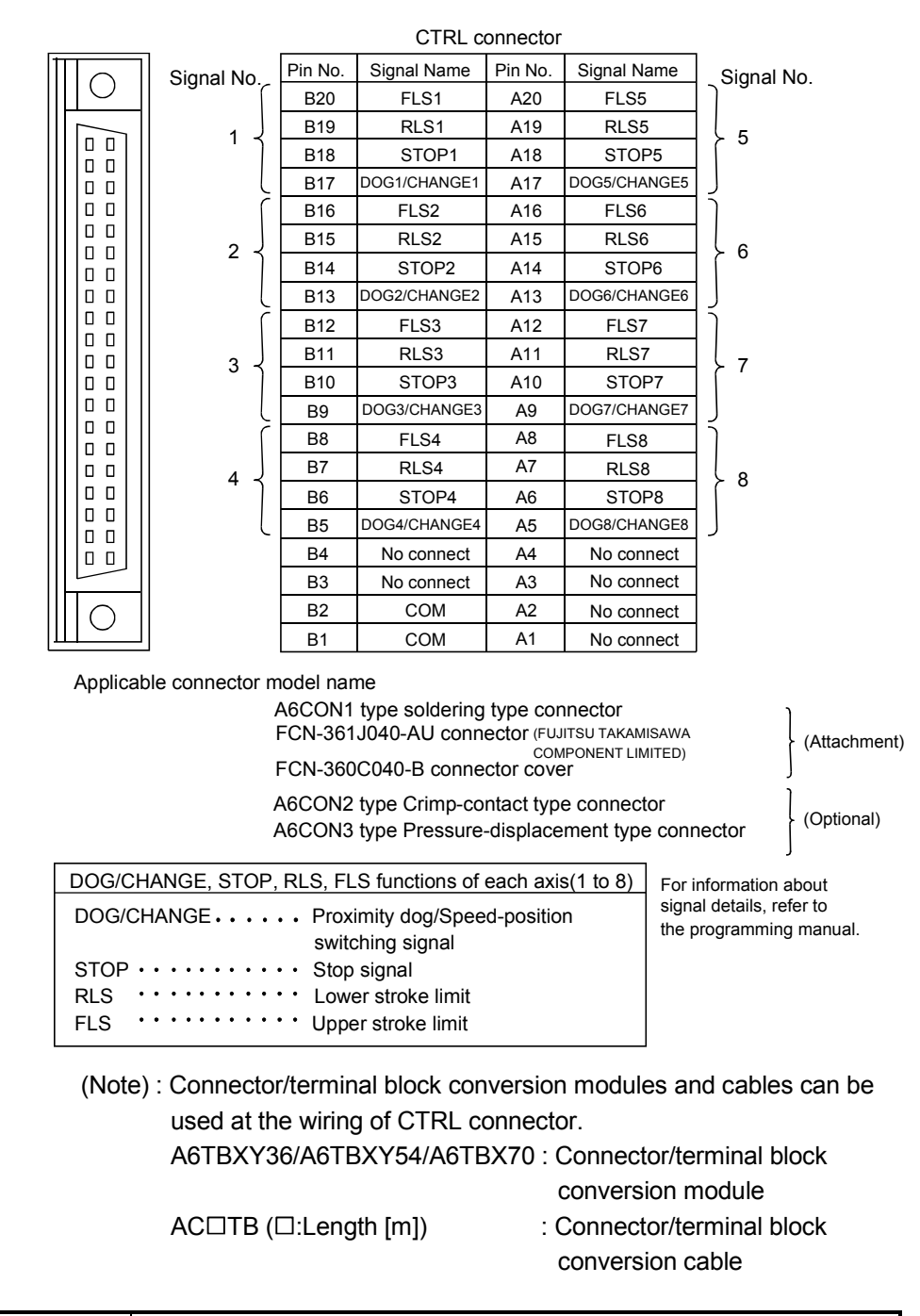

#### POINT

Signal No. 1 to 8 can be assigned to the specified axis. To make assignment, make the system settings of the positioning software package.

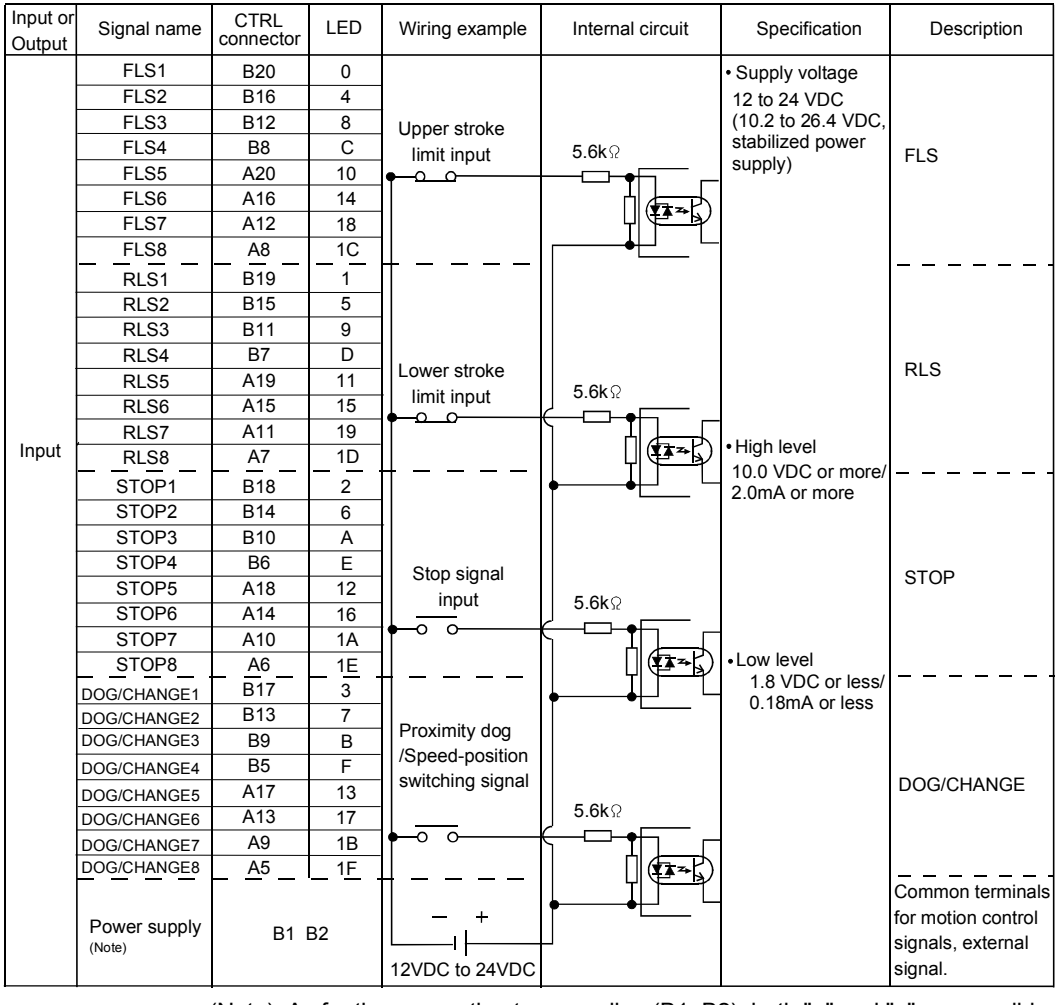

#### (4) Interface between CTRL connector and servo external signal

(Note): As for the connection to power line (B1, B2), both "+" and "–" are possible.

# $\hat{\Lambda}$ CAUTION

- Always use a shield cable for connection of the CTRL connector and external equipment, and avoid running it close to or bundling it with the power and main circuit cables to minimize the influence of electromagnetic interface. (Separate them more than 200mm (0.66ft.) away.)
- Connect the shield wire of the connection cable to the FG terminal of the external equipment.
- Make parameter setting correctly. Incorrect setting may disable the protective functions such as stroke limit protection.
- Always wire the cables when power is off. Not doing so may damage the circuit of modules.
- Wire the cable correctly. Wrong wiring may damage the internal circuit.

## 2.4.5 Q172EX Serial absolute synchronous encoder interface module

Q172EX receive external signals required for serial absolute synchronous encoder. The installation position of Q172EX is only CPU base.

## (1) Q172EX-S2/Q172EX-S3 name of parts

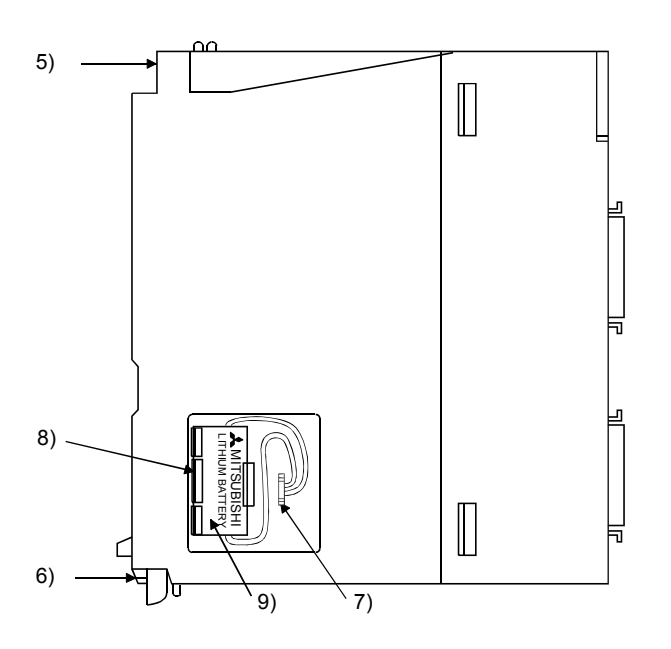

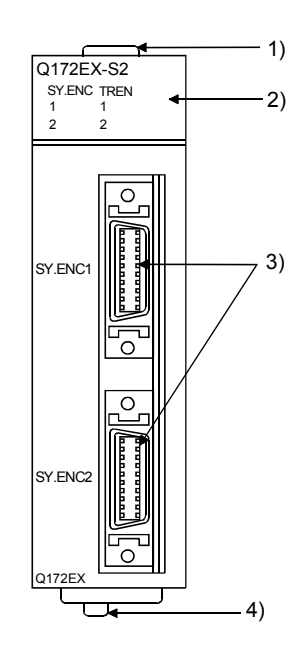

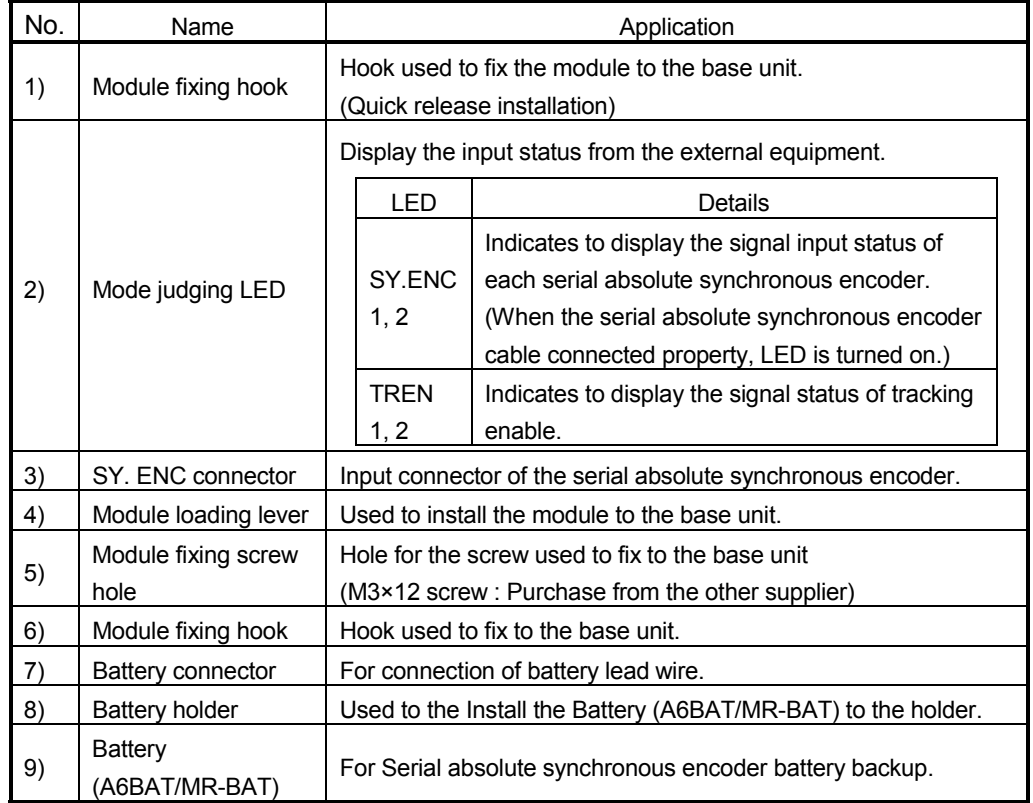

# (2) Performance specifications

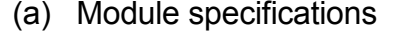

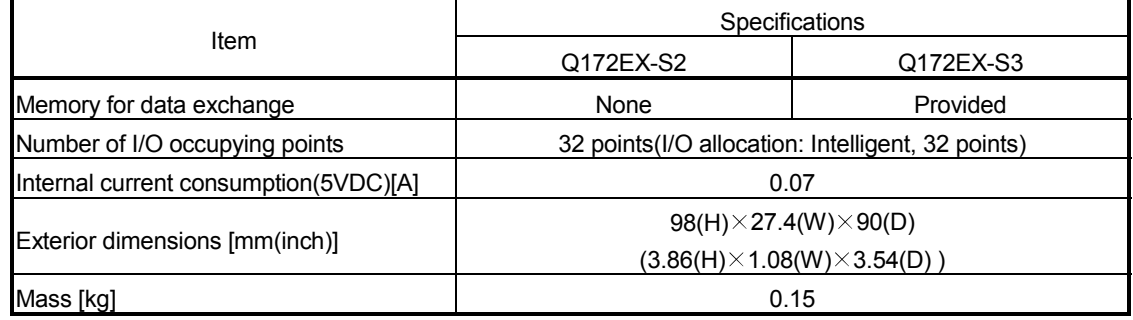

# (b) Tracking enable signal input

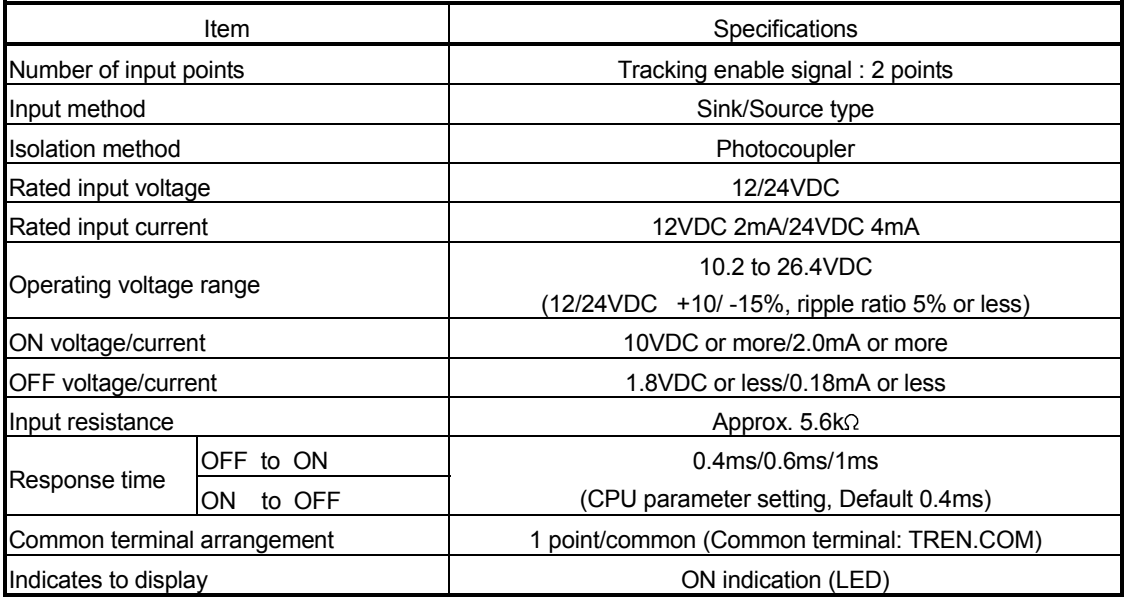

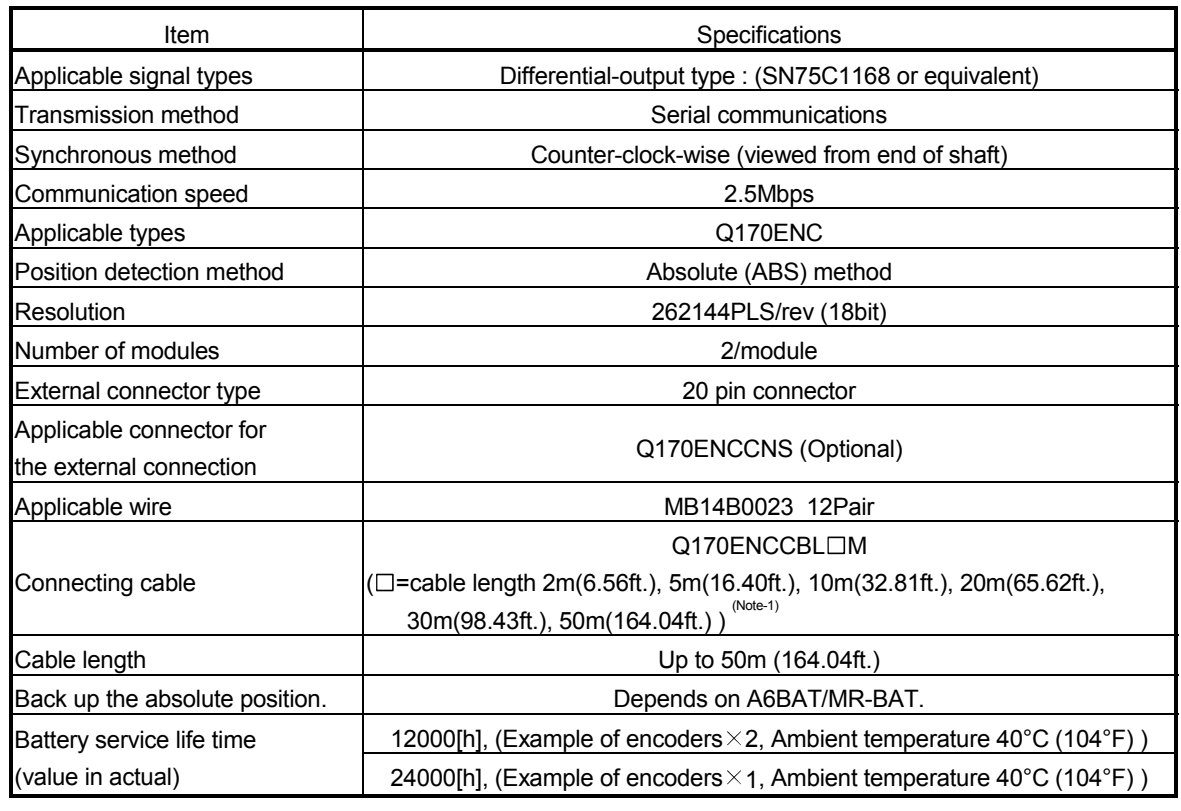

## (c) Serial absolute synchronous encoder input

(Note-1) : You can use these cables when the tracking enable signal is not used.

When the tracking enable signal is used, fabricate the cable on the customer side.

(Note-2) : Serial absolute synchronous encoder (MR-HENC) for Q173CPU(N)/Q172CPU(N) can also be used. Refer to the "Q173CPU(N)/Q172CPU(N) Motion controller User's Manual (IB-0300040)" for details of MR-HENC.

(3) Select to number of the synchronous encoder modules

Synchronous encoders are available in voltage output type(incremental), differential output type(incremental) and serial absolute output type(Q170ENC). Q172EX can be connected to only serial absolute output type(Q170ENC). When using the incremental synchronous encoder of voltage output type or differential output type, must be used Q173PX. (The synchronous encoders are used only in the SV22 virtual mode.)

In addition, the usable numbers of synchronous encoders differ depending on the modules.

The following number of serial absolute synchronous encoders and incremental synchronous encoders combined can be used.

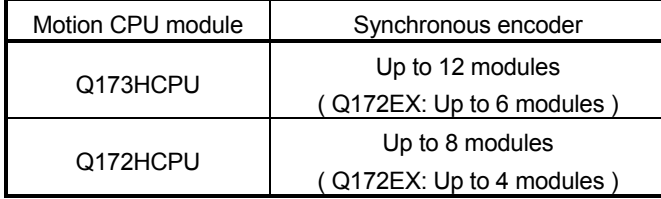

#### • Tracking enable signal

Tracking enable signal of Q172EX is used as a high-speed reading function. It cannot be used, as the input start signal which start the input form serial absolute synchronous encoders.

When using the inputs start signal which start the input from synchronous encoder, must be used Q173PX. (Type of synchronous encoder is voltage output(incremental)or differential output(incremental). )

The external input signal of the synchronous encoder is indicated below.

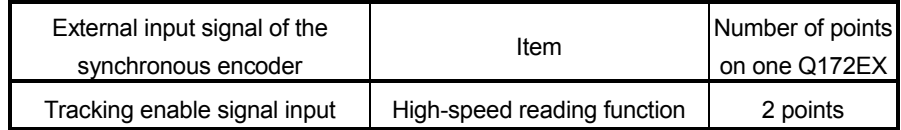

- (4) Connection of synchronous encoder interface module.
	- (a) Connection with serial absolute synchronous encoder (Q170ENC)

Use the SY.ENC connector at the Q172EX module front to connect the serial absolute synchronous encoder (Q170ENC).

When tracking enable signal is not used, use the Q170ENCCBLOM encoder cable between the serial absolute synchronous encoder (Q170ENC) and SY.ENC connector.

The following pin layout of the Q172EX SY.ENC connector viewed from the front.

The pin layout and connection description of the SY.ENC connector are described below.

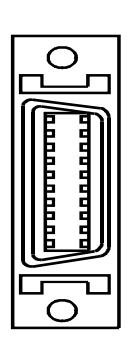

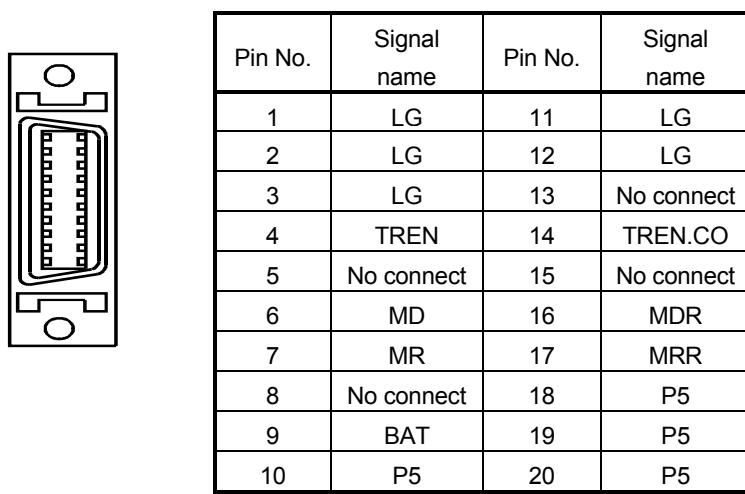

#### SY.ENC connector

Applicable connector model names 10120-3000VE connector 10320-52F0-008 connector cover (3M make)

(Note) : Do not connect a wire to MD(6Pin), MDR(16Pin).

#### (b) Interface with external equipment

The interface between the SY.ENC connector and external equipment is described below.

1) Wiring precautions

Ensure the connector lock after connecting the connector.

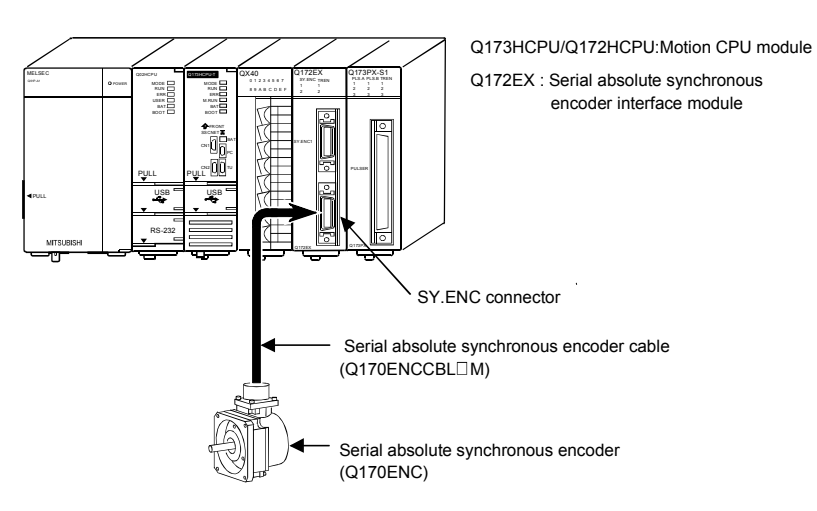

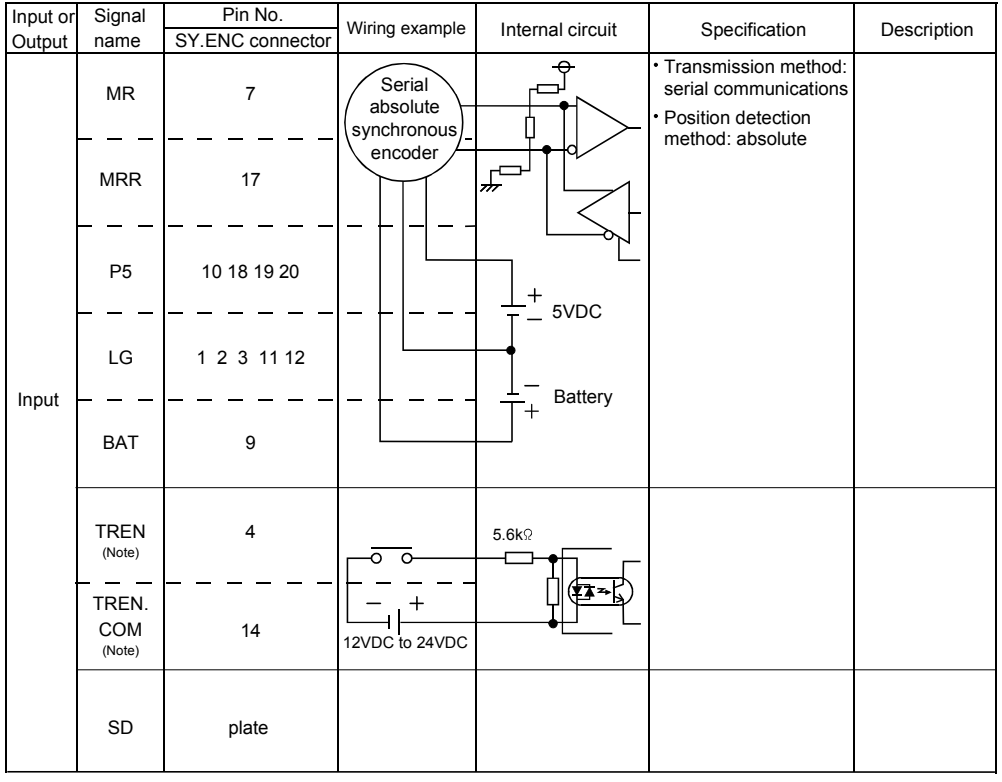

#### (5) Interface between SY.ENC connector and external equipment

(Note) : As for the connection to power line (TREN, TREN.COM), both "+" and "–" are possible.

# $\Lambda$  CAUTION Always use a shield cable for connection of the SY.ENC connector and external equipment, and avoid running it close to or bundling it with the power and main circuit cables to minimize the influence of electromagnetic interface. (Separate them more than 200mm (0.66 ft.) away.) Connect the shield wire of the connection cable to the FG terminal of the external equipment. When increasing the cable length, use the cable 50m(164.04ft.) or less. Note that the cable should be run in the shortest possible distance to avoid induced noise.

- Always wire the cables when power is off. Not doing so may damage the circuit of modules.
- Wire the cable correctly. Wrong wiring may damage the internal circuit.
- SDplate 20 12 18  $\mathcal{L}$ S H J N R K L SY.ENC side connector 10120-3000VE (connector) 10320-52F0-008(connector case) MS3106B22-14S(cable clump) Synchronous encoder side connector(plug) :Twisted pair cable E 9 1 7 17 6 16 BAT LG MR MRR MD MDR 19  $1<sup>1</sup>$ P5 LG P5 LG P5 LG
- (6) Details of encoder cable connections
	- (a) When not using tracking enable signal (Note-1)

Q170ENCCBL2M to Q170ENCCBL50M(50m (164.04ft.) or less)

(b) When using tracking enable signal  $(N^{O (1)})(N^{O (1-2)})$ 

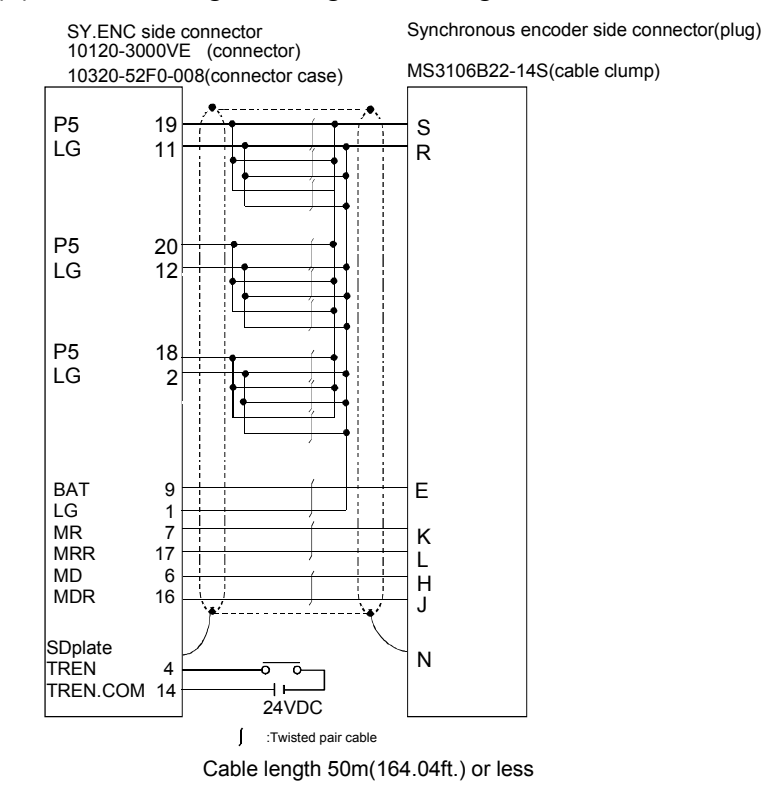

<sup>(</sup>Note-1) : Be sure to use a wire model name AWG24.

(Note-2) : When using tracking enable signal, fabricate the encoder cable by customer side.

#### (7) Connection of the battery

This section describes the battery specifications, handling precautions and installation of the Q172EX.

#### (a) Specifications

The specifications of the battery for memory back-up are shown in the table below.

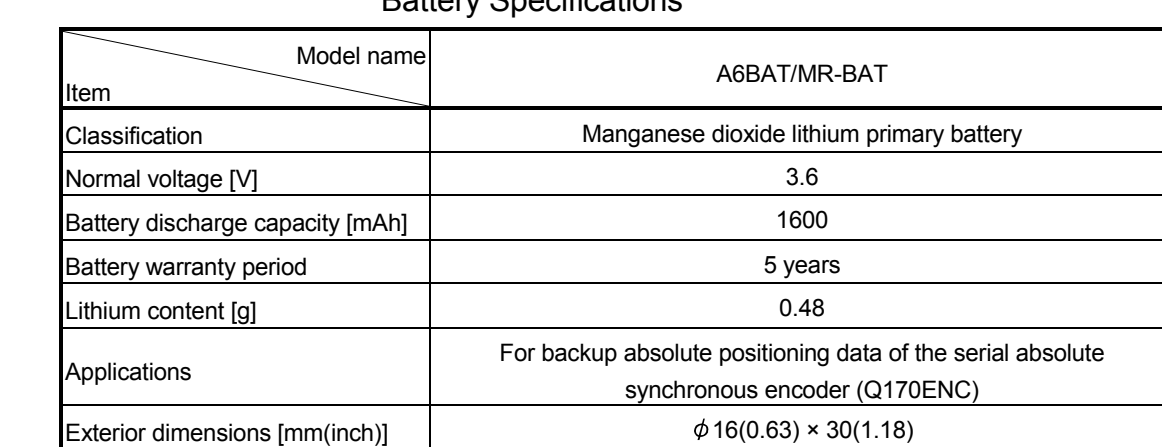

### Battery Specifications

(Note) : The 44th Edition of the IATA (International Air Transportation Association) Dangerous Goods Regulations was effected in January 1st, 2003 and administered immediately.

In this edition, the provisions relating to lithium and lithium ion batteries have been revised to strengthen regulations on the air transportation of battery.

This battery is not dangerous goods (not class 9). Therefore, these batteries of 24 units or less are not subject to the regulations.

These batteries more than 24 units require packing based on Packing Instruction 903.

If you need the self-certification form for the battery safety test, contact Mitsubishi.

For more information, contact Mitsubishi.

#### (b) Battery replacement

For Battery replacement procedure, refer to section 6.4.2.

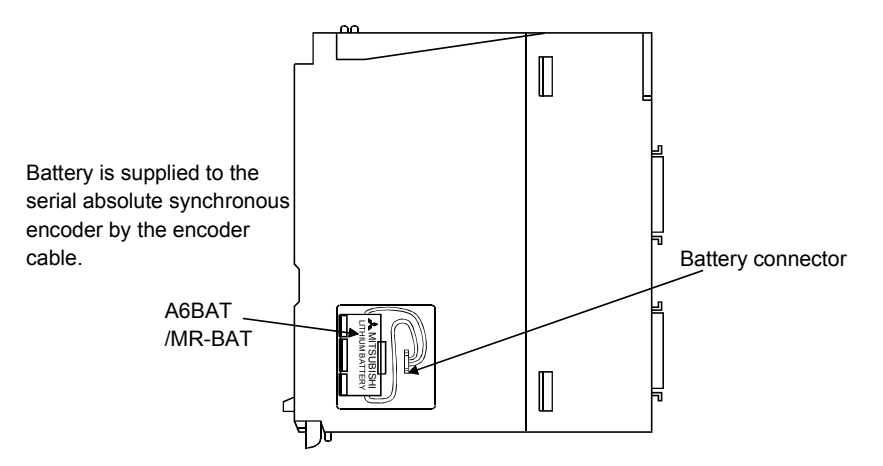
## 2 SYSTEM CONFIGURATION

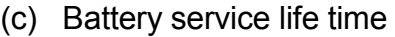

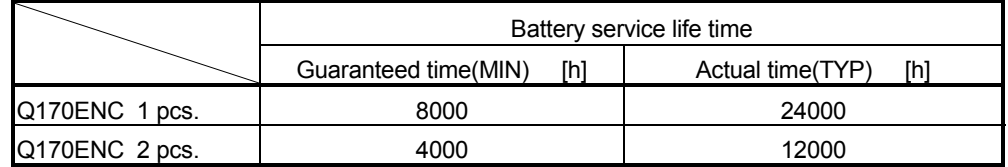

# $\Lambda$ CAUTION

- $\bullet$  Do not short a battery.
- $\bullet$  Do not charge a battery.
- $\bullet$  Do not disassemble a battery.
- $\bullet$  Do not burn a battery.
- $\bullet$  Do not overheat a battery.
- $\bullet$  Do not solder the battery terminals.

## 2.4.6 Q173PX Manual pulse generator interface module

Q173PX receive external signals required for Manual pulse generator and Incremental synchronous encoder (Voltage-output/Open collector type/Differential-output type).

## (1) Q173PX/Q173PX-S1 name of parts

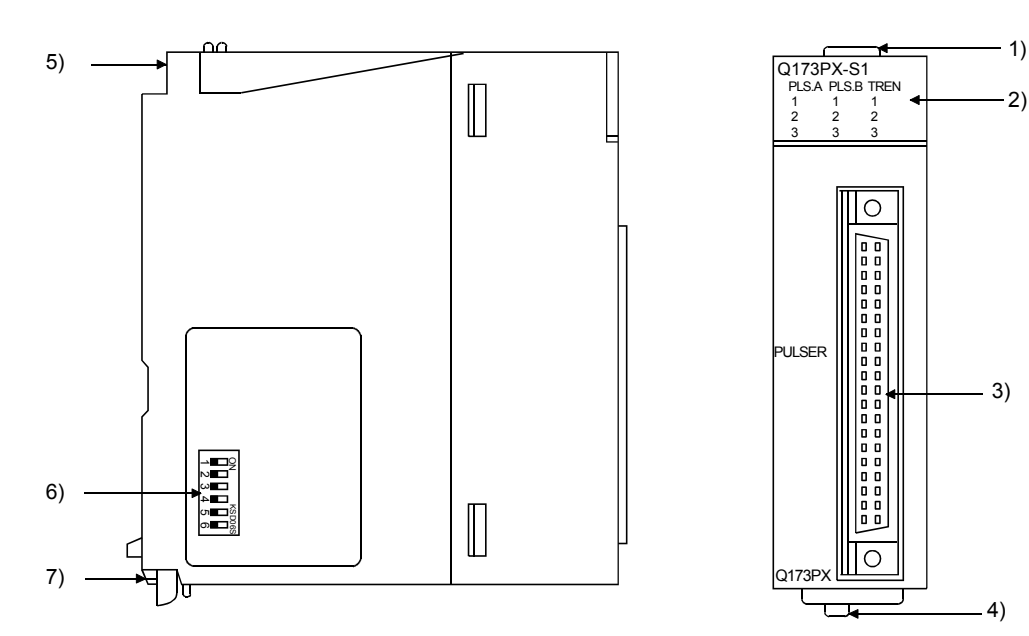

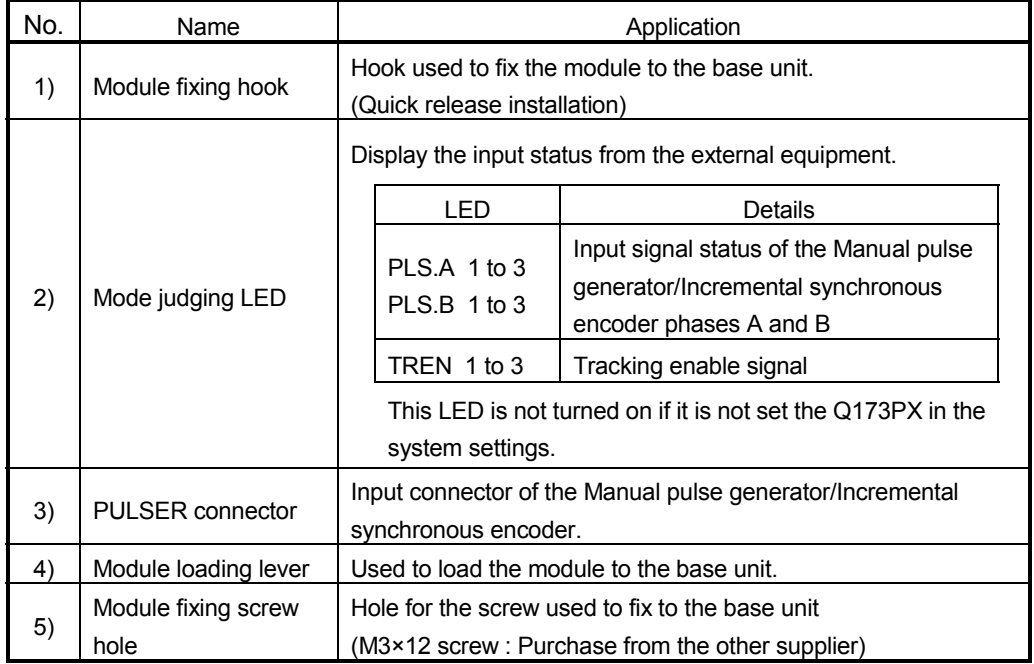

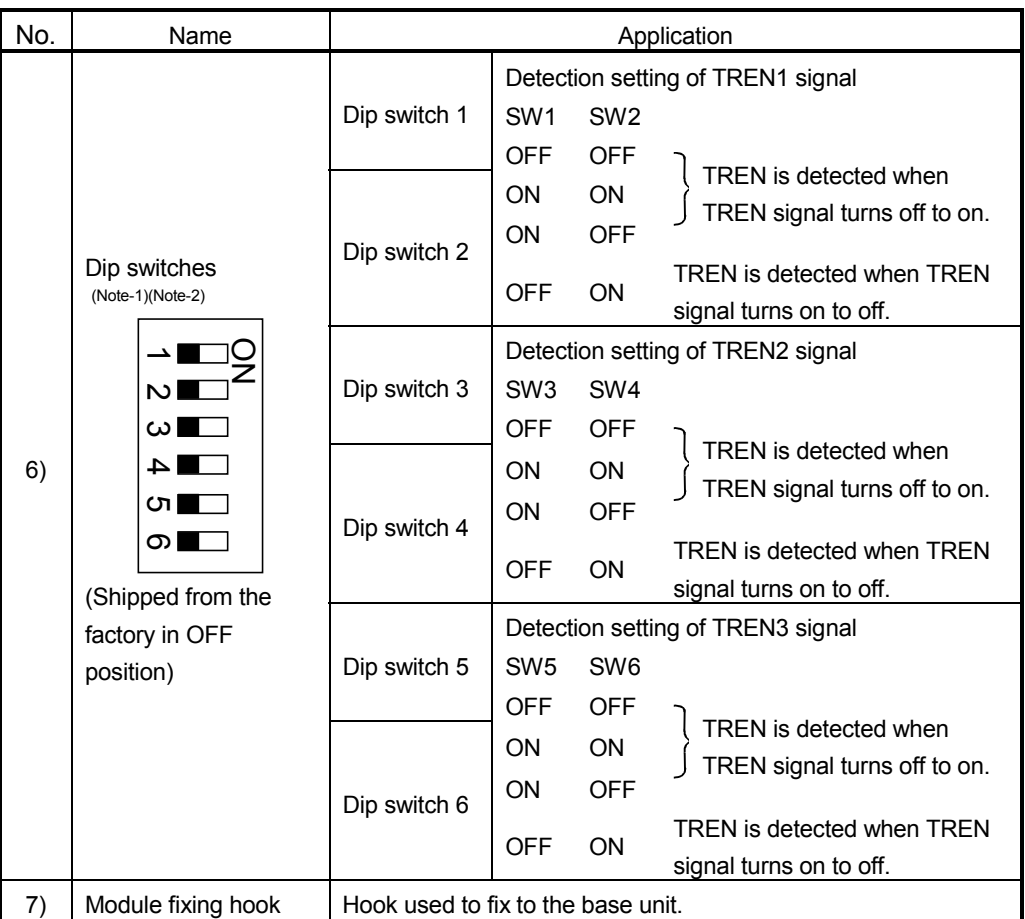

(Note-1) : When using the Q173PX-S1 only.

(Note-2) : The function is different according to the operating system software installed.

### POINTS

The lighting condition of input display LED is shown below.

(1) PLS.A 1 to 3, PLS.B 1 to 3

- Q173PX is set on the system setting display of SW6RN-GSVOP.
- All axes servo ON command (M2042) turned on.
- Manual pulse generator enable flag (M2051, M2052, M2053) turned on.
- Manual pulse generator signal is input.

### (2) TREN 1 to 3

- Q173PX is set on the system setting display of SW6RN-GSVOP.
- Tracking signal is input.

# (2) Performance specifications

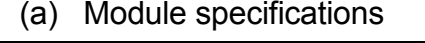

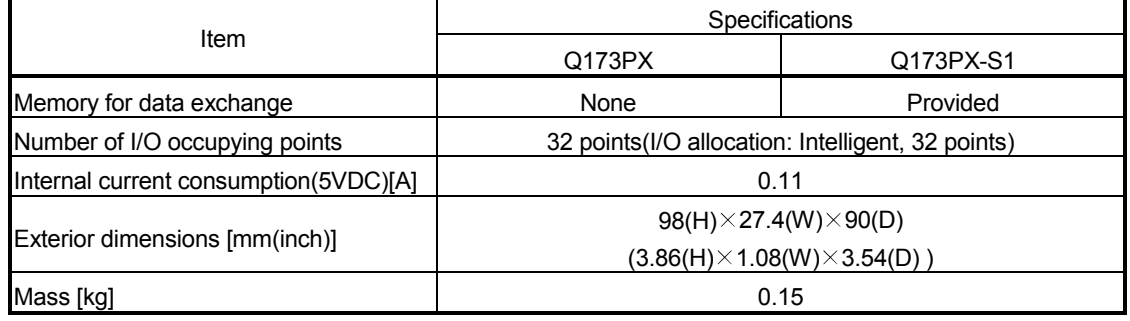

## (b) Tracking enable signal input

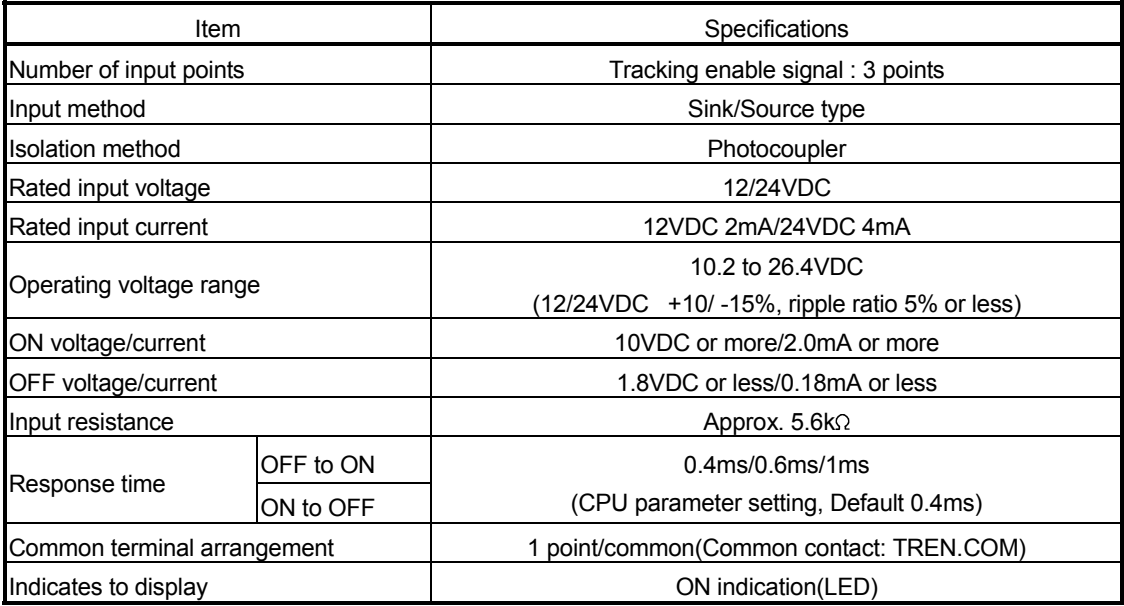

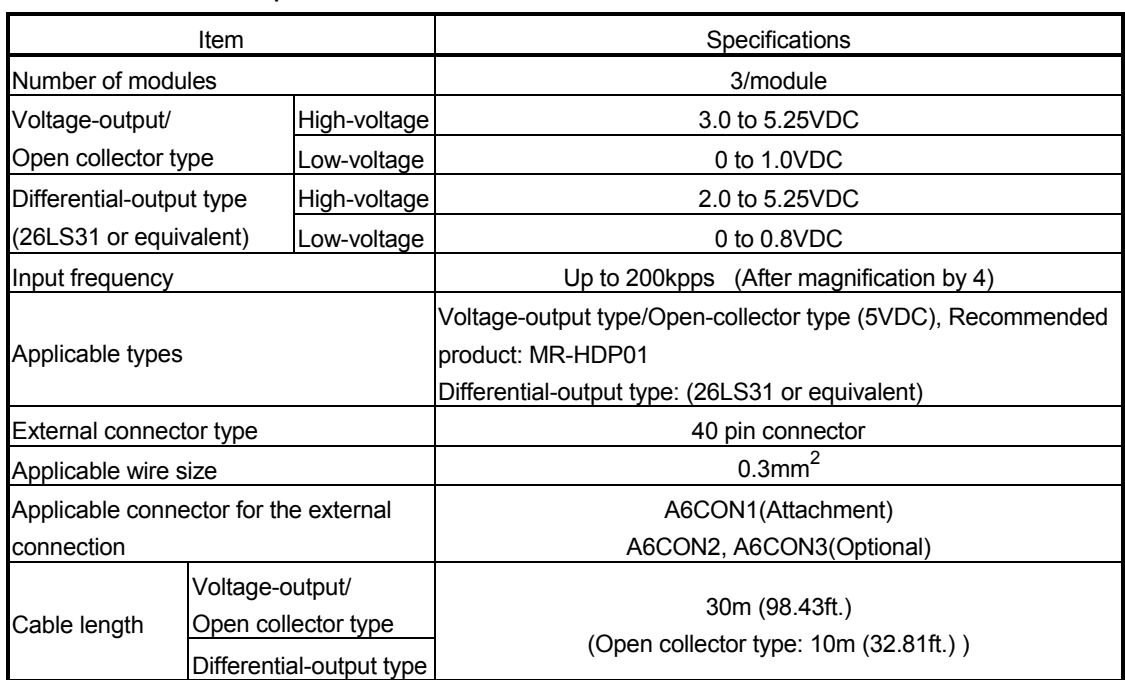

(c) Manual pulse generator/Incremental synchronous encoder input

### (3) Connection of manual pulse generator

Manual pulse generators are available in voltage output/open collector type and differential output type. Since these types differ in connection method, design according to the connection method of section 2.4.6 (5).

In addition the usable numbers of manual pulse generator which can be used with each CPU modules are up to 3 modules.

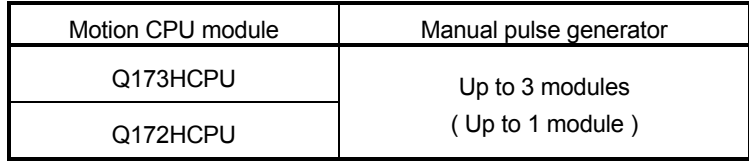

### (4) Connection of incremental synchronous encoder

Incremental synchronous encoders are available in voltage output/Open collector type and differential output type. Since these types differ in connection method, design according to the connection method of section 2.4.6 (5).

Serial type absolute synchronous encoder (Q170ENC) not connected to Q173PX. Then connect to Q172EX.

In addition, the usable numbers of synchronous encoders differ depending on the modules.

The following number of serial absolute synchronous encoders and incremental synchronous encoders combined can be used.

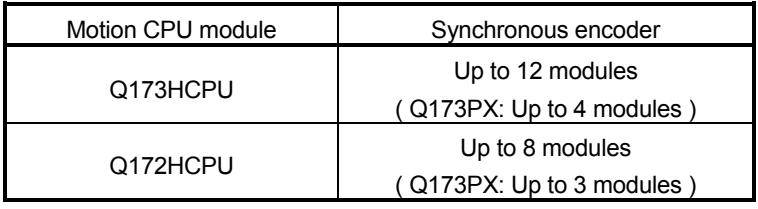

• Tracking enable signal

Tracking enable signal of Q173PX is used to start the input from incremental synchronous encoders.

The external input signal of the incremental synchronous encoder is indicated below.

This signal is used as the input start signal or high-speed reading function from incremental synchronous encoder.

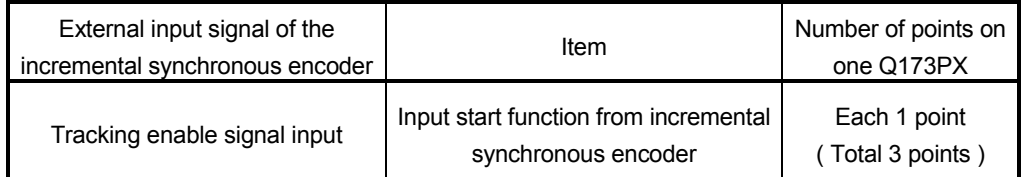

- (5) Connection of manual pulse generator interface module (a) The pin layout of the PULSER connector
	- Use the PULSER connector at the Q173PX module front to connect the manual pulse signals, incremental synchronous encoder signals. The following pin layout of the Q173PX PULSER connector viewed from the front.

The pin layout and connection description of the PULSER connector are described below.

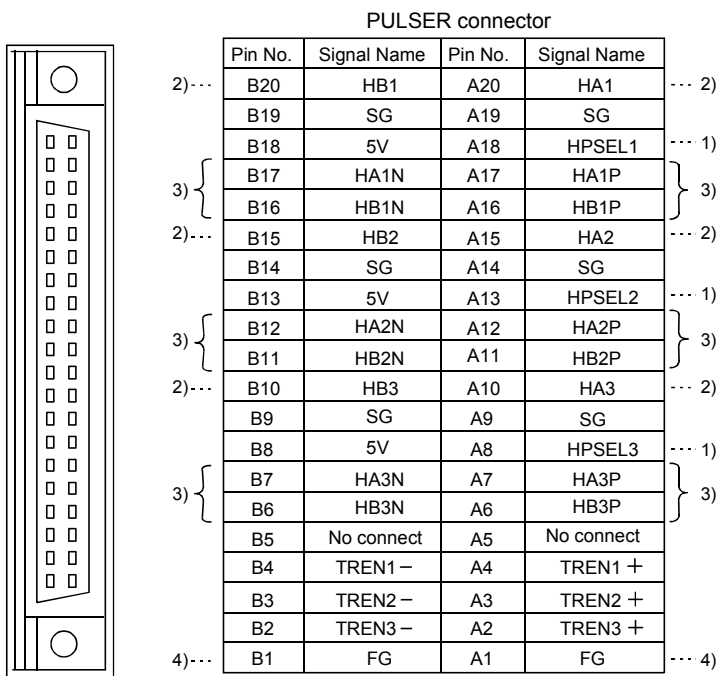

Applicable connector model name

**FCN-361J040-AU connector** (FUJITSU TAKAMISAWA<br>
COMPONENT LIMITED) A6CON1 type soldering type connector FCN-360C040-B connector cover

 A6CON2 type Crimp-contact type connector A6CON3 type Pressure-displacement type connector (Optional)

- 1) : Input type from manual pulse generator/incremental synchronous encoder switched by HPSEL<sup>[]</sup>. Not connection : Voltage-output type/open collector type. HPSEL $\square$ -SG connection : Differential-output type. (Switching is possible for each input 1 to 3)
- 2) : Voltage output/open collector type Connect the A-phase signal to HA1P/HA2P/HA3P, and the B-phase signal to HB1P/HB2P/HB3P.
- 3) : Differential output type Connect the A-phase signal to HA1P/HA2P/HA3P, and the A-phase inverse signal to HA1N/HA2N/HA3N. Connect the B-phase signal to HB1P/HB2P/HB3P, and the B-phase inverse signal to HB1N/HB2N/HB3N.
- 4) : Connect the shield cable between manual pulse generator/incremental synchronous encoder and Q173PX at the FG signal.
- 5) : Connector/terminal block conversion modules cannot be used.

(b) Interface between PULSER connector and manual pulse generator (Differential output type)/Incremental synchronous encoder

Interface between Manual pulse generator (Differential output type)/ Incremental synchronous encoder

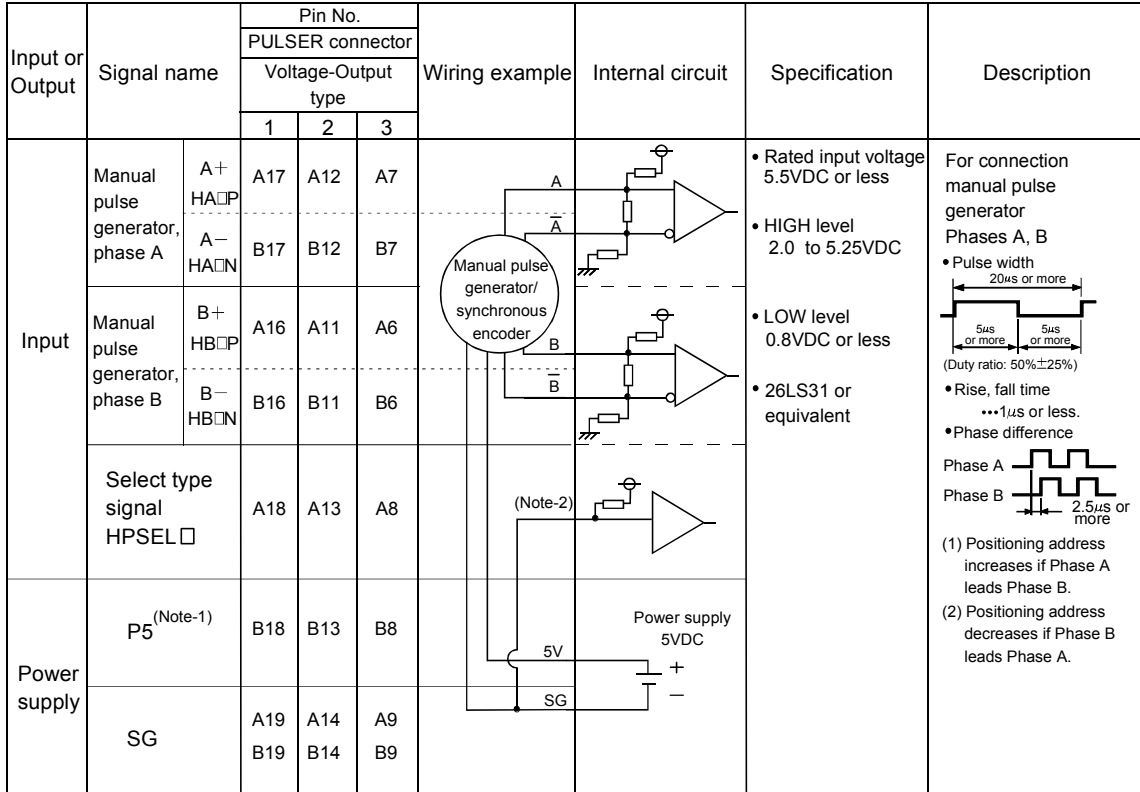

 $(Note-1)$ : The  $5V(P5)DC$  power supply from the Q173PX must not be connected if a separated power supply is used as the Manual pulse generator/Incremental synchronous encoder power supply. Use a 5V stabilized power supply as a separated power supply. Any other power supply may cause a failure.

(Note-2) : Connect HPSEL $\Box$  to the SG terminal if the manual pulse generator (differential output type) /incremental synchronous encoder is used.

(c) Interface between PULSER connector and manual pulse generator (Voltage output/Open collector type)/ Incremental synchronous encoder.

Interface between Manual pulse generator (Voltage-output/Open collector type)/Incremental synchronous encoder

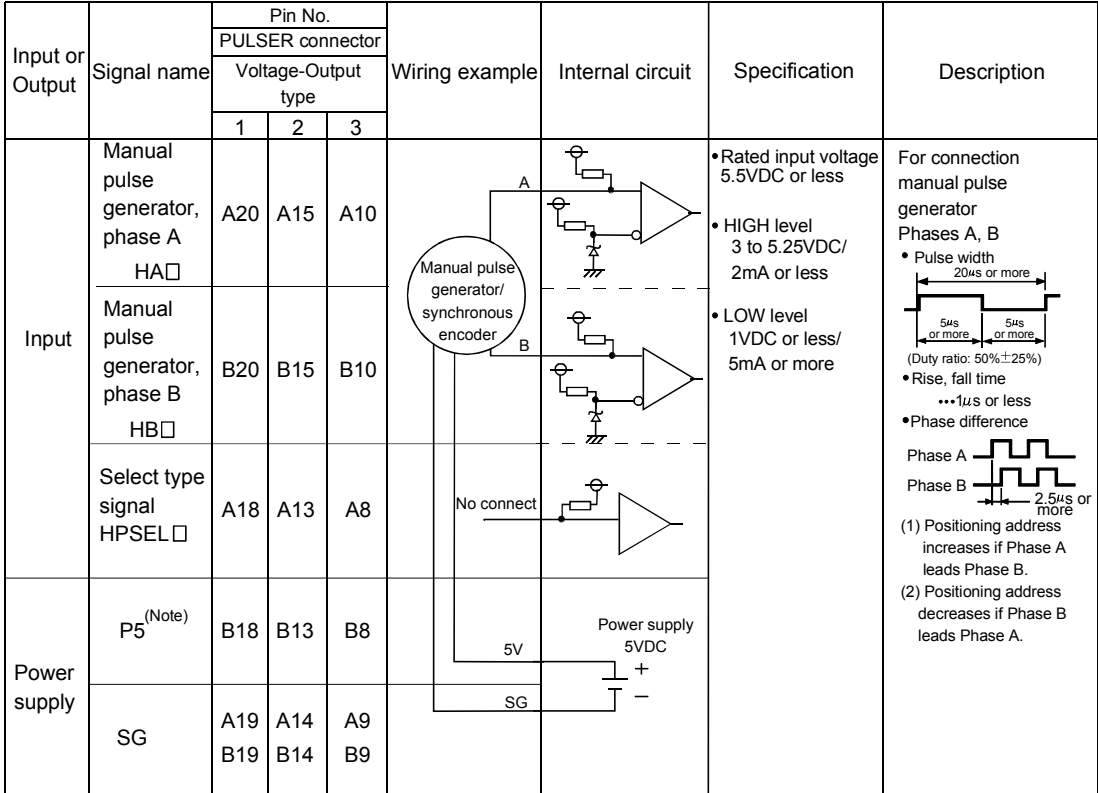

 $(Note)$ : The  $5V(P5)DC$  power supply from the Q173PX must not be connected if a separated power supply is used as the Manual pulse generator/Incremental synchronous encoder power supply. Use a 5V stabilized power supply as a separated power supply. Any other power supply may cause a failure.

### (d) Interface between PULSER connector and tracking enable signal

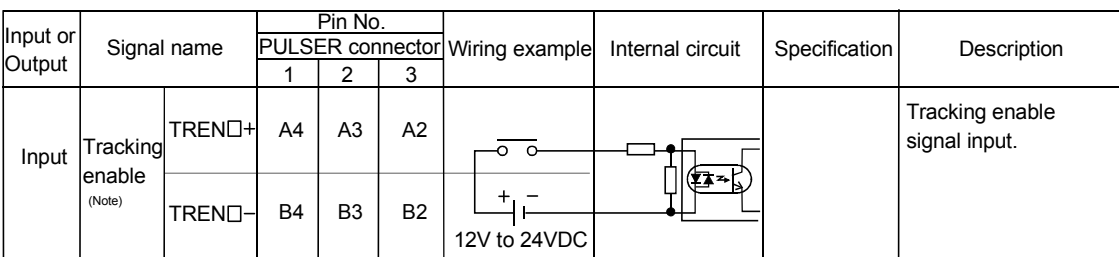

#### Interface between tracking enable signal

(Note) : As for the connection to tracking enable (TREN $\Box$ +, TREN $\Box$ ), both "+" and "-" are possible.

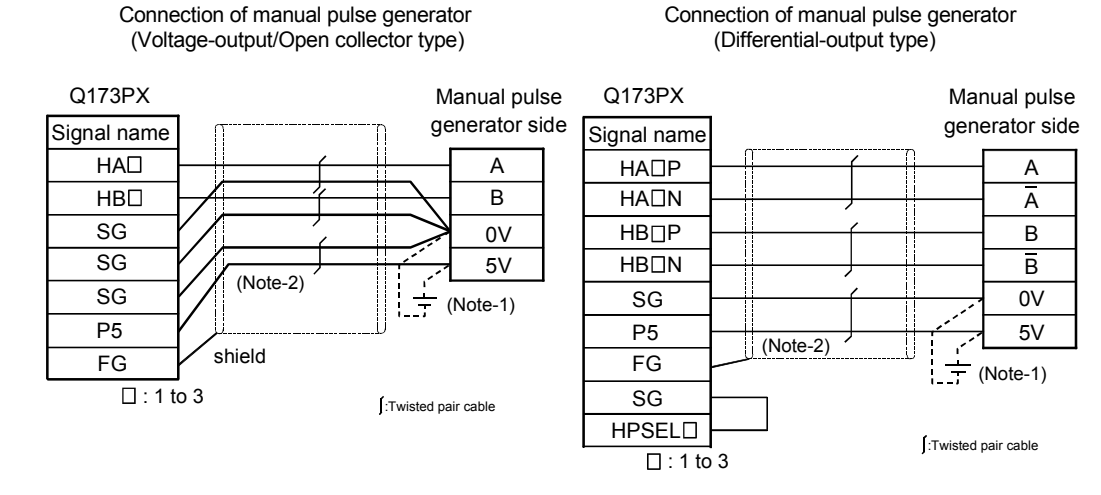

#### (6) Connection examples of manual pulse generator

- (Note-1) : The 5V(P5)DC power supply from the Q173PX must not be connected if a separated power supply is used as the Manual pulse generator/Incremental synchronous encoder power supply.
	- Use a 5V stabilized power supply as a separated power supply. Any other power supply may cause a failure.
- (Note-2) : Connect HPSELO to the SG terminal if the manual pulse generator (differential output type/incremental synchronous encoder is used.

#### **CAUTION** ∕γ

 If a separate power supply is used as the manual pulse generator/incremental synchronous encoder power supply, use a 5V stabilized power supply. Any other power supply may cause a failure.

2.4.7 Manual pulse generator/Serial absolute synchronous encoder

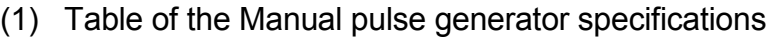

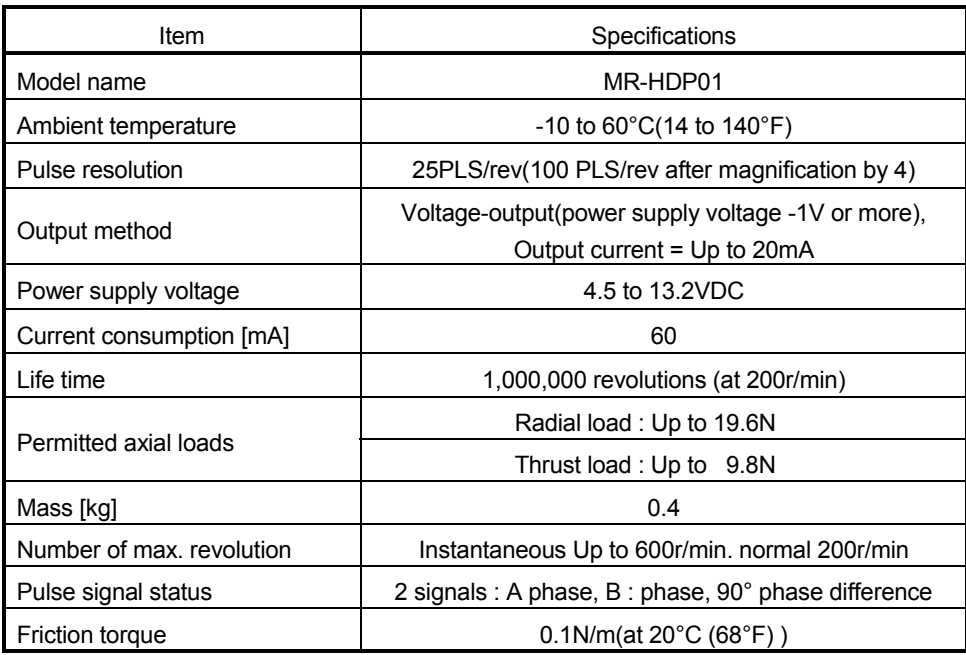

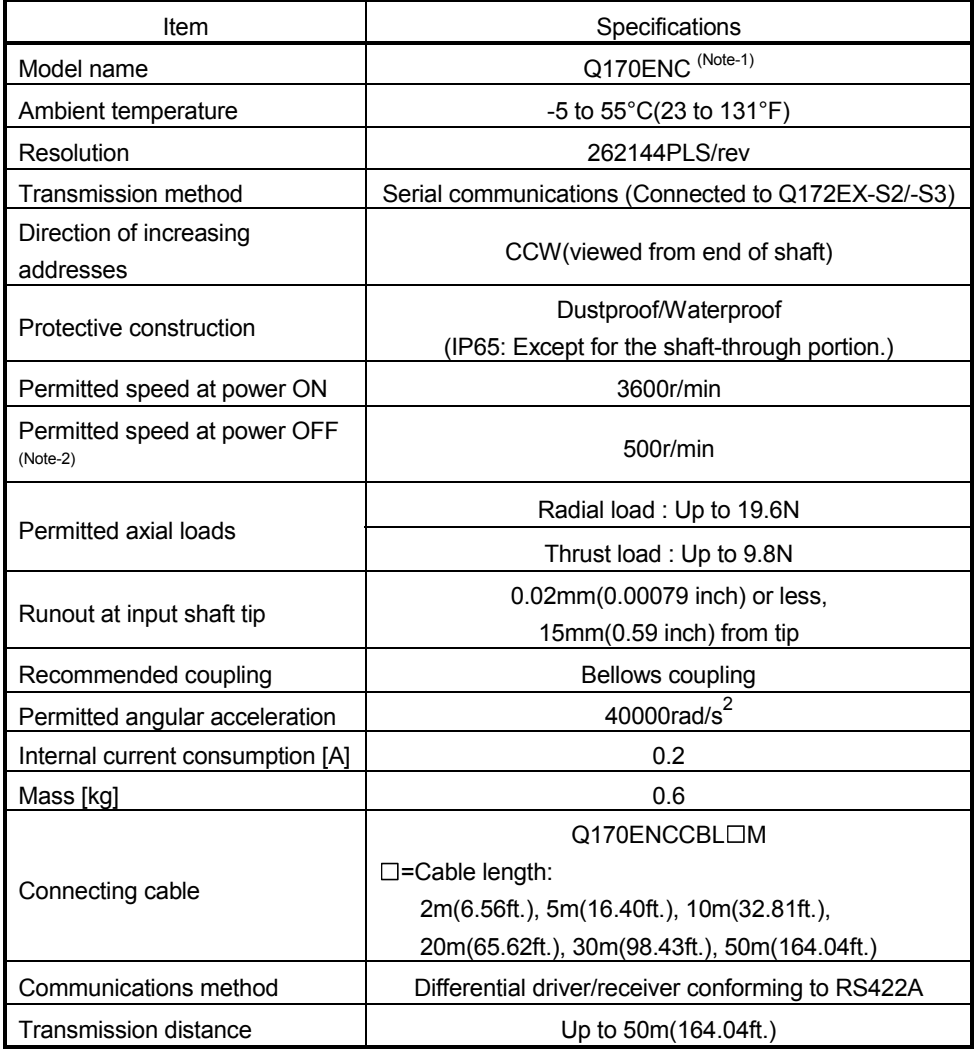

### (2) Table of the Serial absolute synchronous encoder specifications

(Note-1): It is possible to use only by Q172EX-S2/-S3.

When "o-ring" is required, please purchase separately by customers.

(Note-2): If it exceeds a permitted speed at power OFF, a position displacement is generated.

### 2.4.8 A31TU-D3 $\Box$ /A31TU-DN $\Box$  Teaching unit (Japanese version only)

Teaching unit A31TU-D3□/A31TU-DN□ can be easily set the teaching of positioning point, each parameter settings, creation of servo program, servo monitor, servo test, and so on without the peripheral devices. (Motion CPU module Q173HCPU-T/ Q172HCPU-T is usable only. Refer to the A31TU-D Teaching Unit Operating Manual for the usable operating system software and version.)

### (1) Selection of the teaching unit

There are no deadman switch and emergency stop terminal for the external safety circuit in a A31TU-DN $\Box$ .

Use the A31TU-D3 $\square$  to raise safety more by the deadman switch or external safety circuit (Note).

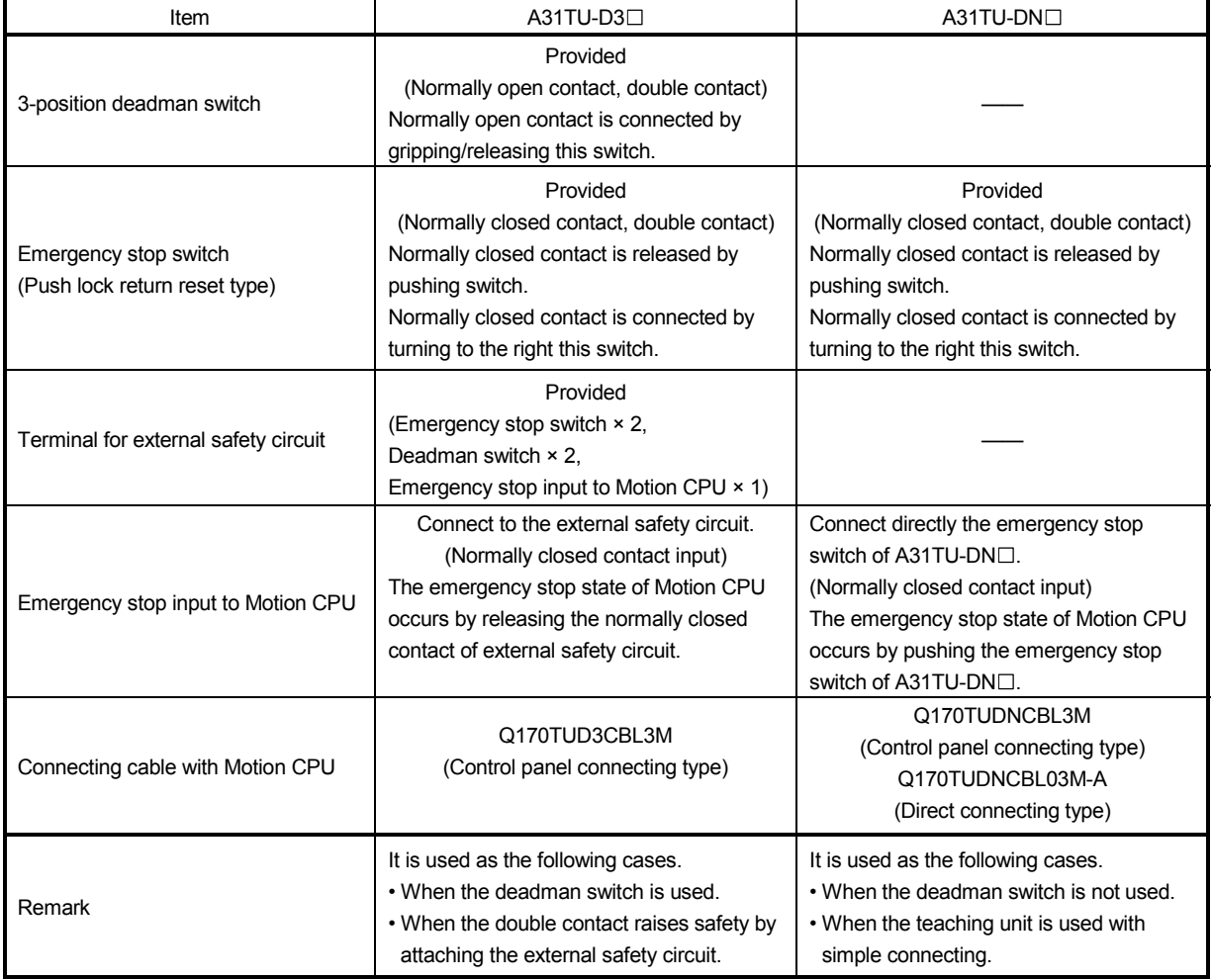

#### Refer to the following table for selection of the teaching unit.

REMARK

External safety circuit

Construct the circuit (power supply OFF of servomotor, etc.) of parts which may occur machine breakdown and accidents due to abnormal operations outside of the Motion CPU in a fail-safe viewpoint, to avoid abnormal operations of whole system.

# $A$  CAUTION

● If the teaching unit A31TU-D3□ is released during operation, the emergency stop state of Motion CPU occurs, and the servomotor becomes coasting state.

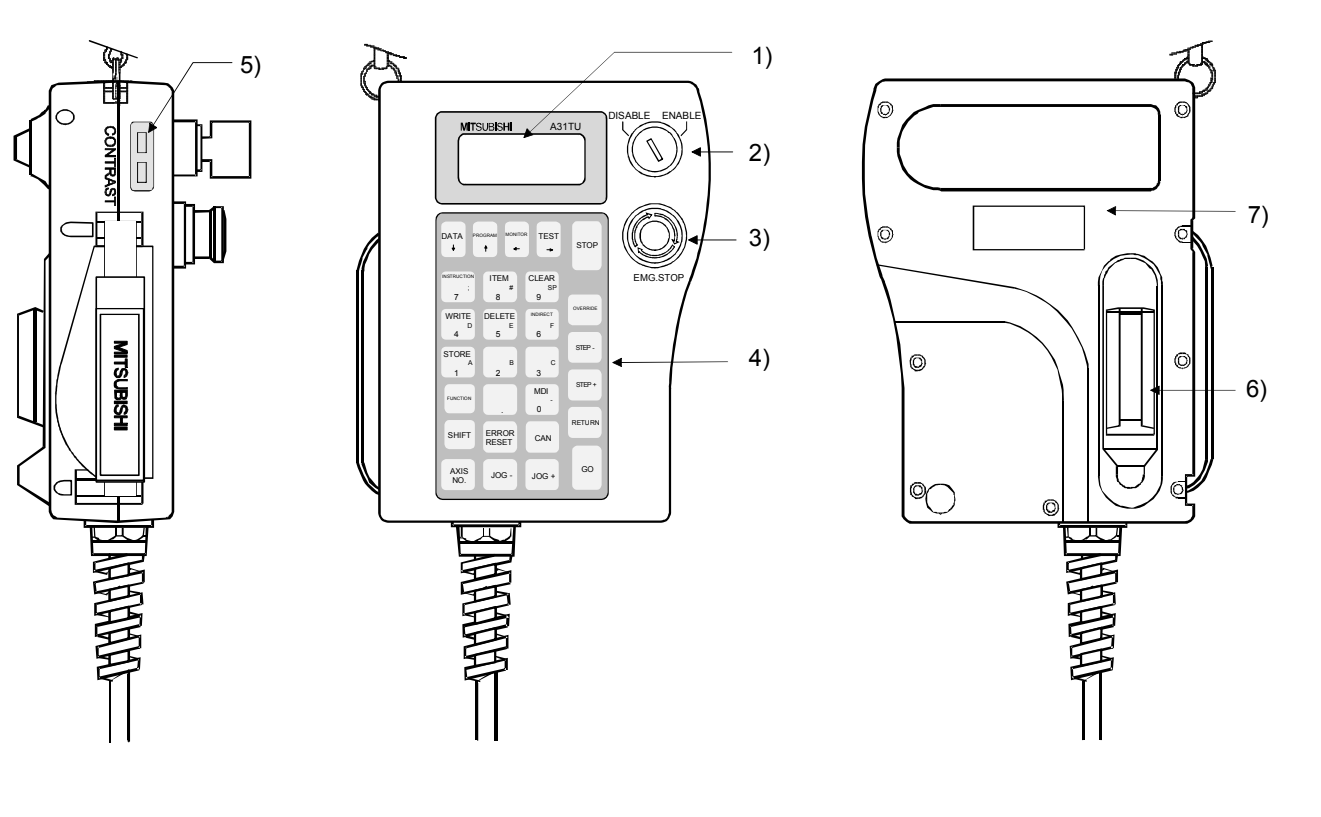

## (2) A31TU-D3□/A31TU-DN□ Name of parts

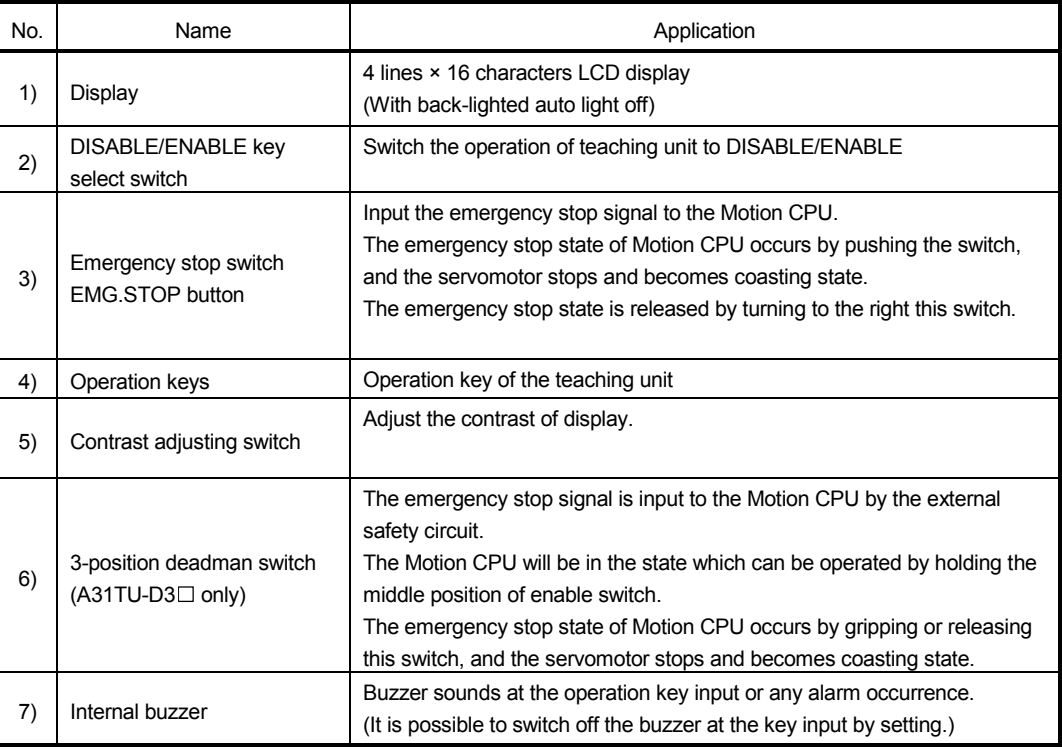

### (3) Teaching unit specifications

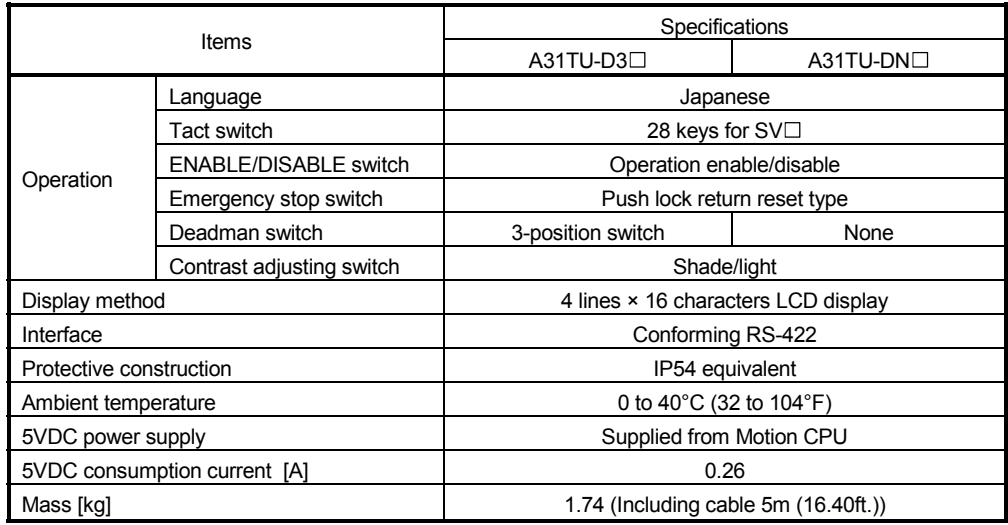

### POINTS

- (1) The total extended distance of cable between the Motion CPU and teaching unit is within  $[30m(98.43ft.)]$  including the A31TU-D3 $\Box$ /A31TU-DN $\Box$  cable [5m(16.40ft.)]
- (2) The teaching unit is shipped, a protection sheet is attached in the surface of the display and operation key to prevent the crack for conveyance. Remove a protection sheet to use. Operation and display check without removing a protection sheet are possible, however adhesives may remain in a teaching unit by secular change.
- (3) When the servomotor is operated by the JOG feed, etc. using the teaching unit  $(A31TU-D3\Box)$  with deadman switch, operate it pushing the deadman switch at middle position. The emergency stop state of Motion CPU occurs by gripping or releasing this switch, and the servomotor stops and becomes coasting state.
- (4) Connection between the teaching unit and Motion CPU
	- (a) Connection between the teaching unit (A31TU-D3 $\Box$ ) and Motion CPU (Q173HCPU-T/Q172HCPU-T)
		- 1) Connect the cable for teaching unit (Q170TUD3CBL3M) between the TU connector of Motion CPU (Q173HCPU-T/Q172HCPU-T) and control panel. (Refer to the exterior dimensions of "APPENDIX 1.3 Cable for the teaching unit" and "APPENDIX 2.7 Connector", when it is fit to the control panel.)
		- 2) Connect the connector for external safety circuit (connector for emergency stop switch×2 sets, connector for deadman switch×2 sets and connector for emergency stop input to Motion CPU×1 set) to the external safety circuit.
		- 3) Connect the teaching unit (A31TU-D3 $\Box$ ) to the cable for teaching unit (Q170TUD3CBL3M) connected to the control panel.

4) When the teaching unit (A31TU-D3 $\Box$ ) is not used, connect the shortcircuit connector for teaching unit (A31TUD3TM) to the control panel side connector of the cable for teaching unit (Q170TUD3CBL3M).

Connection example between the cable for teaching unit (Q170TUD3CBL3M) and external safety circuit is shown below.

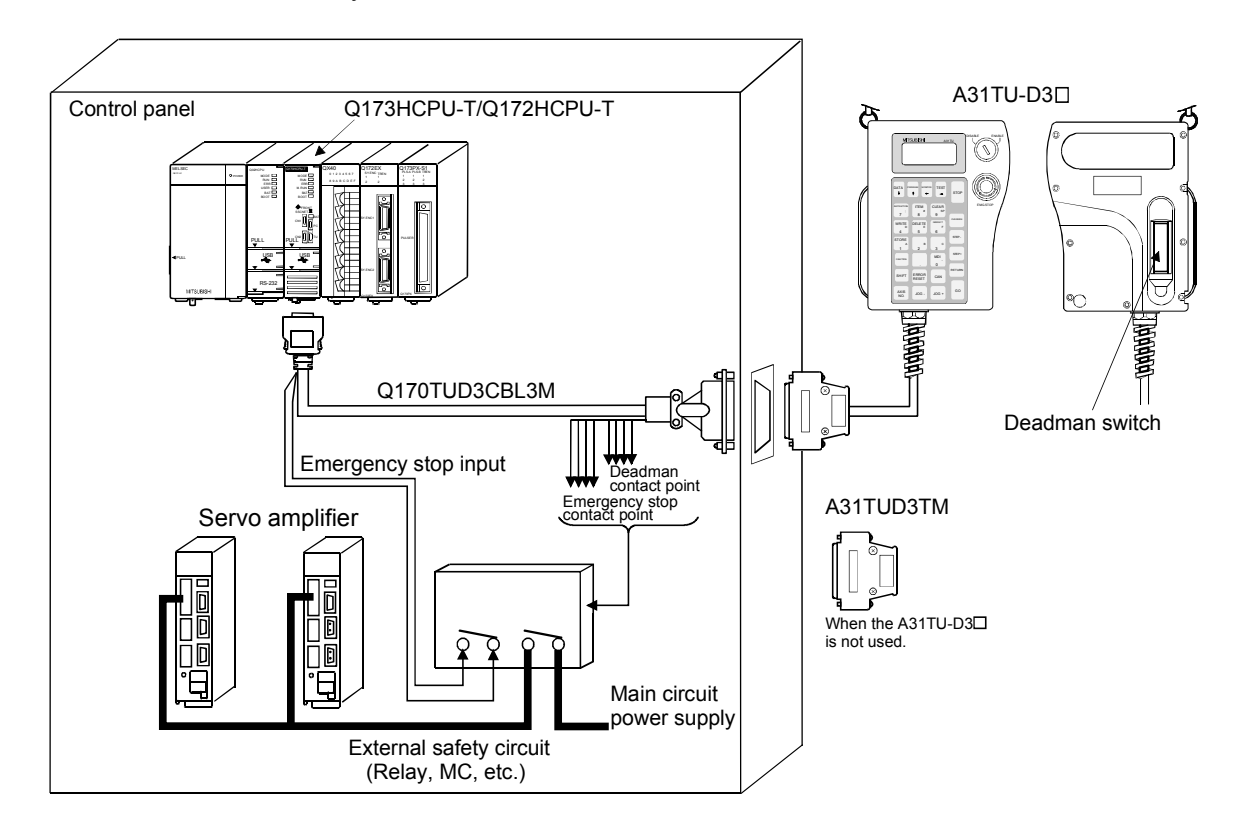

## $A$  CAUTION

- $\bullet$  Do not use it in the combination of the teaching unit without deadman switch (A31TU-DN $\Box$ ) and cable for teaching unit with deadman switch (Q170TUD3CBL3M). The protective function stops working.
- When the teaching unit (A31TU-D3□) is not used in the Motion CPU (Q173HCPU-T/ Q172HCPU-T), connect the short-circuit connector for teaching unit (A31TUD3TM) to the control panel side connector of the cable for teaching unit (Q170TUD3CBL3M). If it is not connected, the emergency stop state of Motion CPU occurs, and the servomotor becomes coasting state.
- (b) Connection between the teaching unit  $(A31TU-DND)$  and Motion CPU (Q173HCPU-T/Q172HCPU-T)
	- There are following two connecting method.
	- When the connector is connected to the control panel.
	- When the connector is connected directly in the control panel.
	- 1) When the connector is connected to the control panel.
		- a) Connect the cable for teaching unit (Q170TUDNCBL3M) between the TU connector of Motion CPU (Q173HCPU-T/Q172HCPU-T) and control panel. (Refer to the exterior dimensions of "APPENDIX 1.3 Cable for the teaching unit" and "APPENDIX 2.7 Connector", when it is fit to the control panel.)
		- b) Connect the teaching unit (A31TU-DN $\Box$ ) to the cable for teaching unit (Q170TUDNCBL3M) connected to the control panel.
		- c) When the teaching unit (A31TU-DN $\Box$ ) is not used, connect the short-circuit connector for teaching unit (A31TUD3TM) to the control panel side connector of the cable for teaching unit (Q170TUDNCBL3M).

Connection example between the cable for teaching unit (Q170TUDNCBL3M) is shown below.

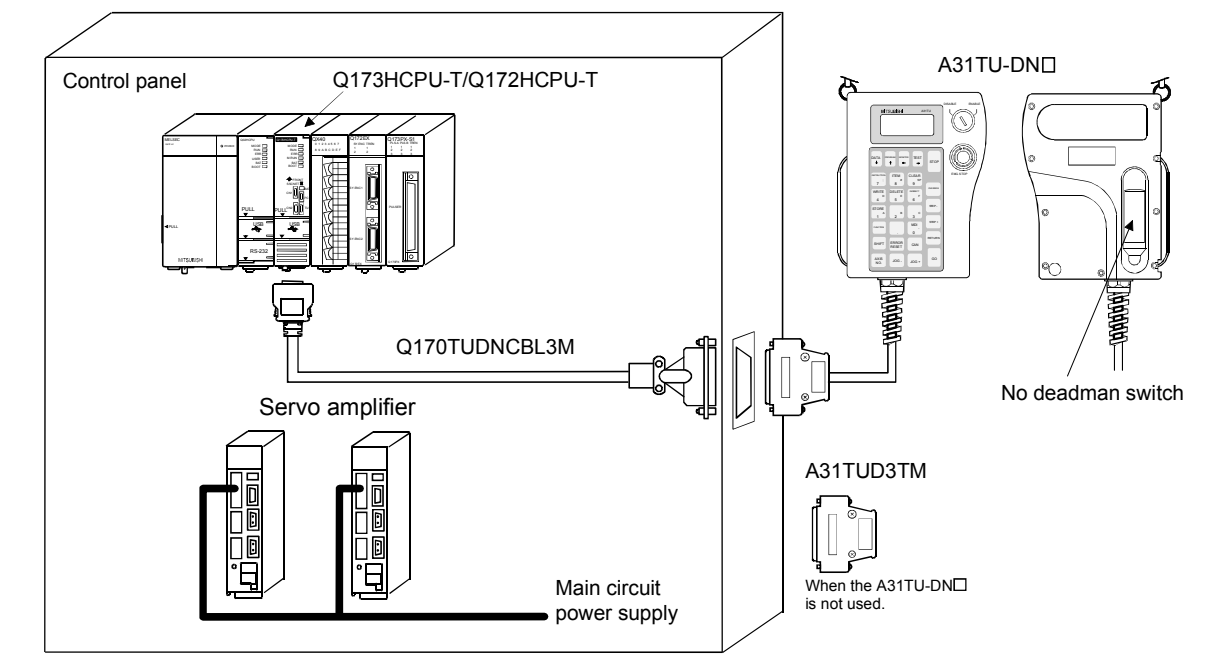

## A CAUTION

- $\bullet$  Do not use it in the combination of the teaching unit with deadman switch (A31TU-D3 $\Box$ ) and cable for teaching unit without deadman switch (Q170TUDNCBL3M). The protective function stops working.
- $\bullet$  When the teaching unit (A31TU-DN $\Box$ ) is not used in the Motion CPU (Q173HCPU-T/Q172HCPU-T), connect the short-circuit connector for teaching unit (A31TUD3TM) to the control panel side connector of the cable for teaching unit (Q170TUDNCBL3M). If it is not connected, the emergency stop state of Motion CPU occurs, and the servomotor becomes coasting state.
- 2) When the connector is connected directly in the control panel.
	- a) Connect the cable for teaching unit (Q170TUDNCBL03M-A) to the TU connector of Motion CPU (Q173HCPU-T/Q172HCPU-T) after connecting to the teaching unit (A31TU-DN $\Box$ ).
	- b) When the teaching unit  $(A31TU-DN\Box)$  is not used, connect the short-circuit connector for teaching unit (Q170TUTM) after removing a TU connector of cable for teaching unit (Q170TUDNCBL03M-A) from a TU connector of Motion CPU (Q173HCPU-T/Q172HCPU-T).

Connection example between the cable for teaching unit (Q170TUDNCBL03M-A) is shown below.

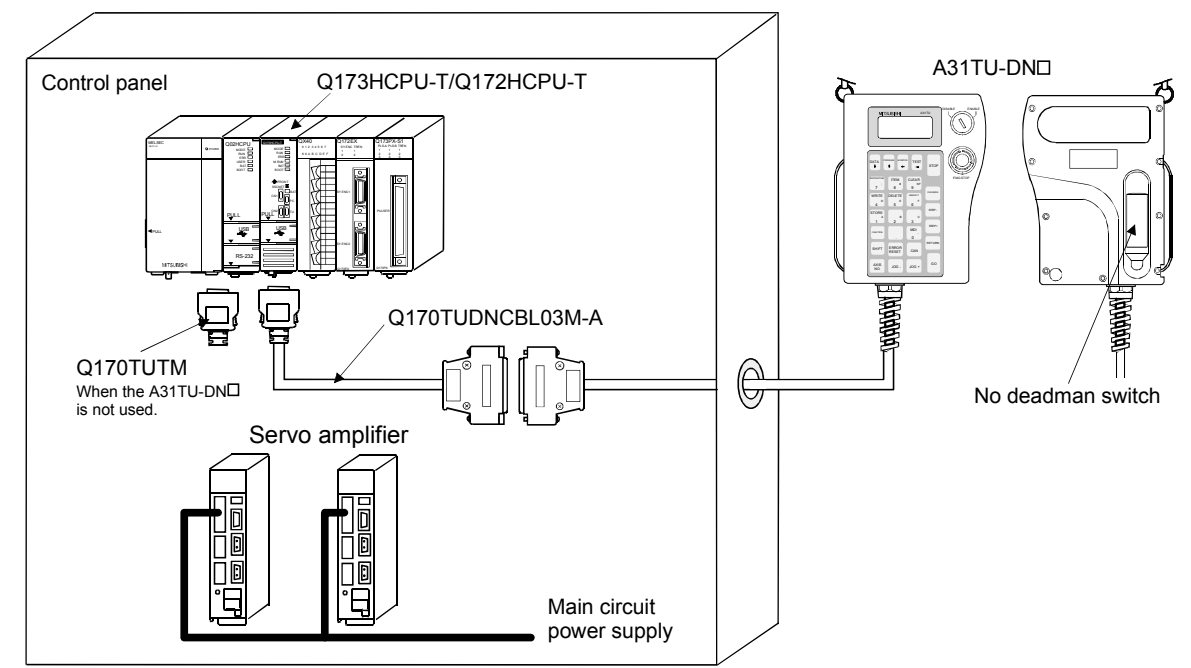

# A CAUTION

- Do not connect the A31TU-D3□ to the cable for teaching unit (Q170TUDNCBL03M-A). The protective function stops working.
- Be sure to fix the relay portion of a connector which has connected the cable for teaching unit  $(Q170TUDNCBLO3M-A)$  with teaching unit  $(A31TU-DN\square)$  so that impossible power is not applied for the connector of Motion CPU (Q173HCPU-T/Q172HCPU-T). A connector may be damaged.
- Do not pull a teaching unit (A31TU-DN□). A connector may be damaged.
- When a teaching unit (A31TU-DN $\square$ ) is removed, first be sure to remove a TU connector of Motion CPU (Q173HCPU-T/Q172HCPU-T) so that impossible power is not applied for the connector. If a connector of teaching unit  $(A31TU-DN\Box)$  is removed connecting a TU connector of Motion CPU (Q173HCPU-T/Q172HCPU-T), a TU connector of Motion CPU (Q173HCPU-T/Q172HCPU-T) may be damaged.
- $\bullet$  When the teaching unit (A31TU-DN $\Box$ ) is not used in the Motion CPU (Q173HCPU-T/Q172HCPU-T), connect the short-circuit connector for teaching unit (Q170TUTM) after removing a TU connector of cable for teaching unit (Q170TUDNCBL03M-A) from a TU connector of Motion CPU (Q173HCPU-T/ Q172HCPU-T). If it is not connected, the emergency stop state of Motion CPU occurs, and the servomotor becomes coasting state.

(c) When not using a teaching unit  $(A31TU-D3\Box/A31TU-DN\Box)$ Connect a short-circuit connector for teaching unit (Q170TUTM) to a TU connector of Motion CPU (Q173HCPU-T/Q172HCPU-T).

Connection example without teaching unit (A31TU-D3 $\Box$ /A31TU-DN $\Box$ ) is shown below.

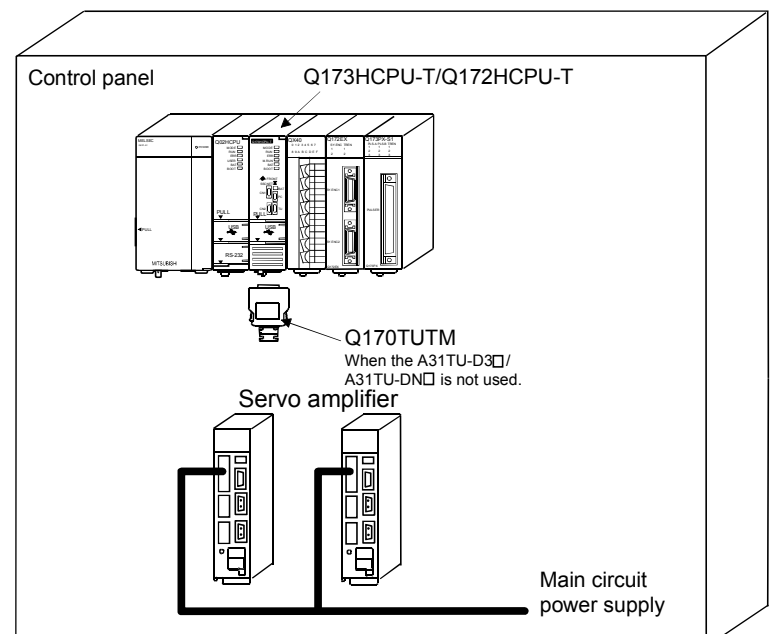

## $A$  CAUTION  $\bullet$  When the teaching unit (A31TU-D3 $\square$ /A31TU-DN $\square$ ) is not used in the Motion CPU (Q173HCPU-T/ Q172HCPU-T), connect the short-circuit connector for teaching unit (Q170TUTM) to a TU connector of Motion CPU (Q173HCPU-T/Q172HCPU-T). If it is not connected, the emergency stop state of Motion CPU occurs, and the servomotor becomes coasting state.

### 2.4.9 SSCNETIII cables and connection method

This section describes how to connect between the Motion CPU module and servo amplifiers.

Between the Motion CPU module and servo amplifiers is connected by SSCNETII cable. When using the Q172HCPU, only 1 SSCNETII cable for connection to servo amplifier can be used. (Connect to CN1.) When using the Q173HCPU, up to 2 SSCNET LI cables for connection to servo amplifier can be used. (Connect to CN1 and CN2.)

Up to 16 servo amplifies can be connected to 1 SSCNETII cable. (However, when using the Q172HCPU, up to 8 servo amplifiers can be connected.)

### (1) Connection between the Q173HCPU and servo amplifiers

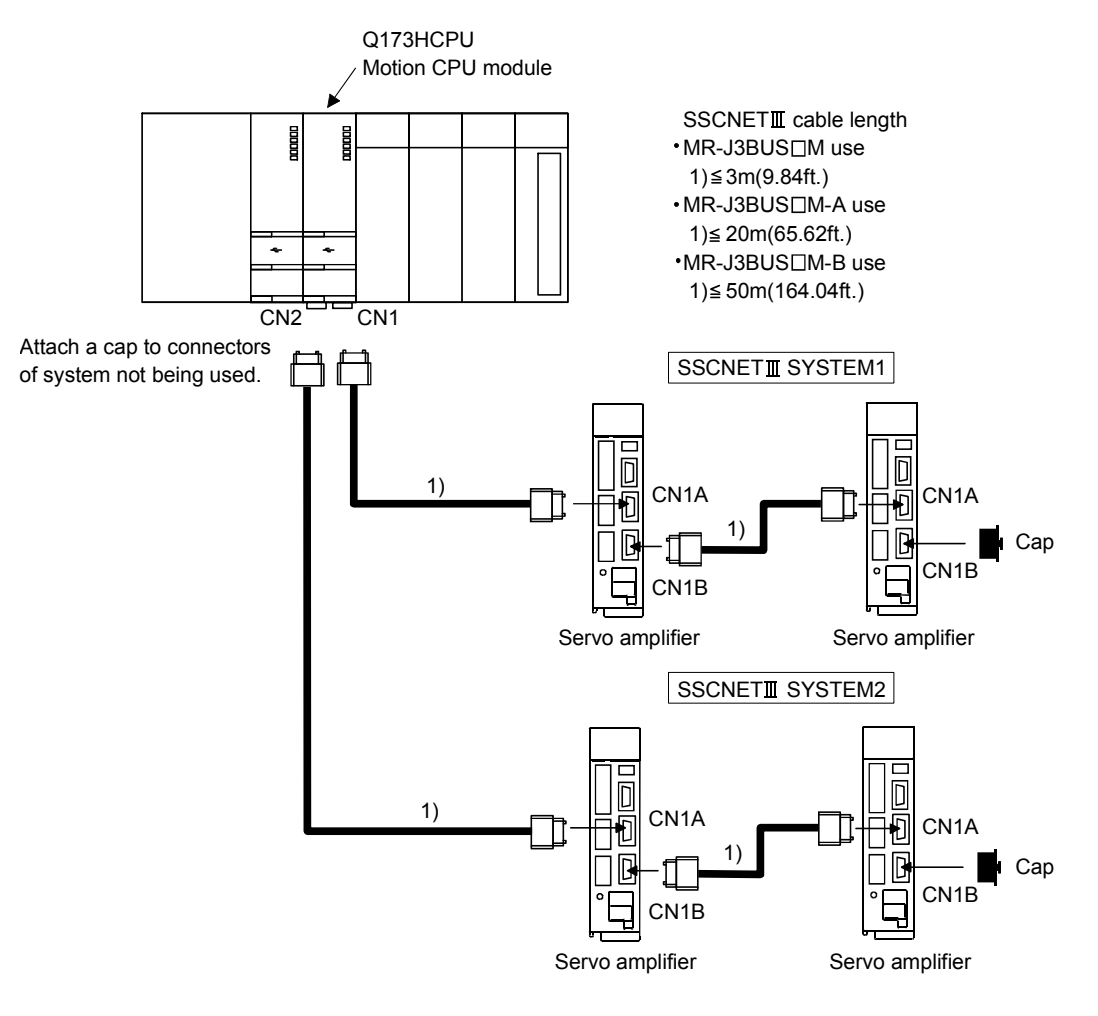

(Note): It cannot communicate with that the connection of CN1A and CN1B is mistaken.

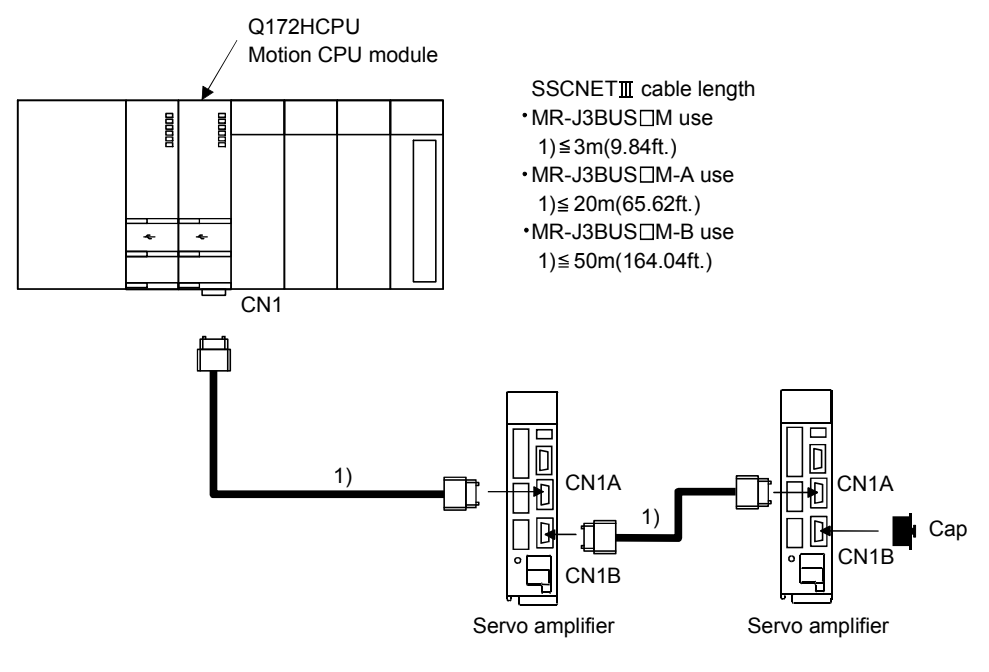

### (2) Connection between the Q172HCPU and servo amplifiers

(Note): It cannot communicate with that the connection of CN1A and CN1B is mistaken.

### List of SSCNETIII cable model name

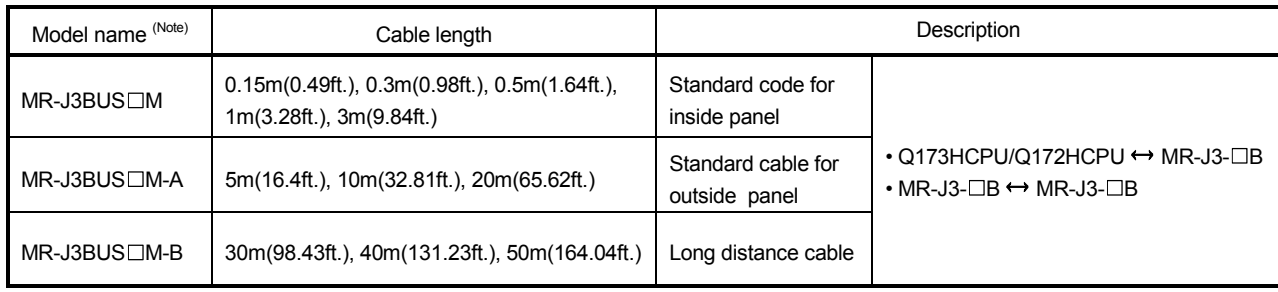

 $(Note): \square = cable length$ 

### POINTS

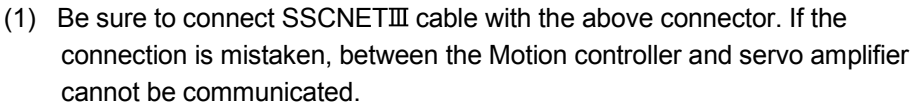

- (2) SSCNETII connector is put a cap to protect light device inside connector from dust. For this reason, do not remove a cap until just before mounting SSCNETII cable. Then, when removing SSCNETII cable, make sure to put a cap.
- (3) Be sure to keep a cap and the tube for protecting light code end of SSCNET cable in a plastic bag with a zipper of SSCNETII cable to prevent them from becoming dirty.
- (4) Do not remove the SSCNETII cable while turning on the power supply of Motion CPU and servo amplifier. Do not see directly the light generated from the end of SSCNETII cable. When the light gets into eye, may feel something is wrong for eye. (The light source of SSCNETII cable corresponds to class1 defined in JISC6802 or IEC60825-1.)
- (5) When exchanging the servo amplifier or Motion controller, make sure to put a cap on SSCNETIII connector. When asking repair of servo amplifier or Motion controller for some troubles, make also sure to put a cap on SSCNETIII connector. When the connector is not put a cap, the light device may be damaged at the transit. In this case, exchange and repair of light device is required.

### (3) Cable specifications (a)  $MR-J3BUS<sub>CM</sub>$

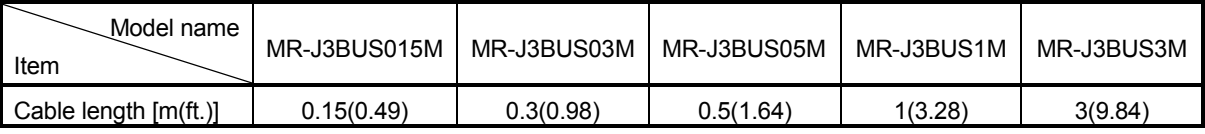

### $(b)$  MR-J3BUS $\square$ M-A

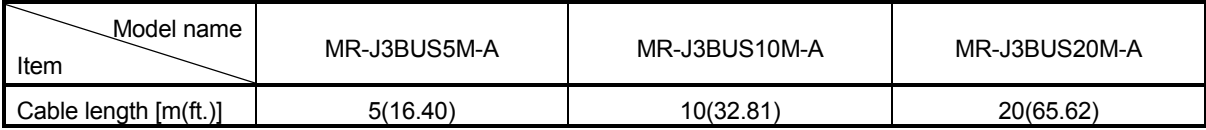

### $(c)$  MR-J3BUS $\square$ M-B

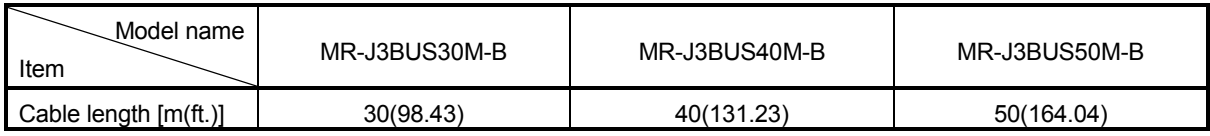

(4) Setting of the axis No. and axis select switch of servo amplifier Axis No. is used to set the axis numbers of servo amplifiers connected to SSCNET $I\!I\!I$  connector(CN $\Box$ ) in the program. Axis No. of 1 to 32 can be set for Q173HCPU, and axis No. of 1 to 8 can be set for Q172HCPU. Axis No. is set for each system of SSCNETII in the system setting of programming software. Axis No. (Q173HCPU:1 to 32/Q172HCPU:1 to 8) is allocated and set for the setting axis number (d01 to d16) of servo amplifier. Since the axis number (d01 to d16) of servo amplifier on the system setting screen corresponds to axis select switch (0 to F) of servo amplifier, set the axis select switch referring to the table of next page.

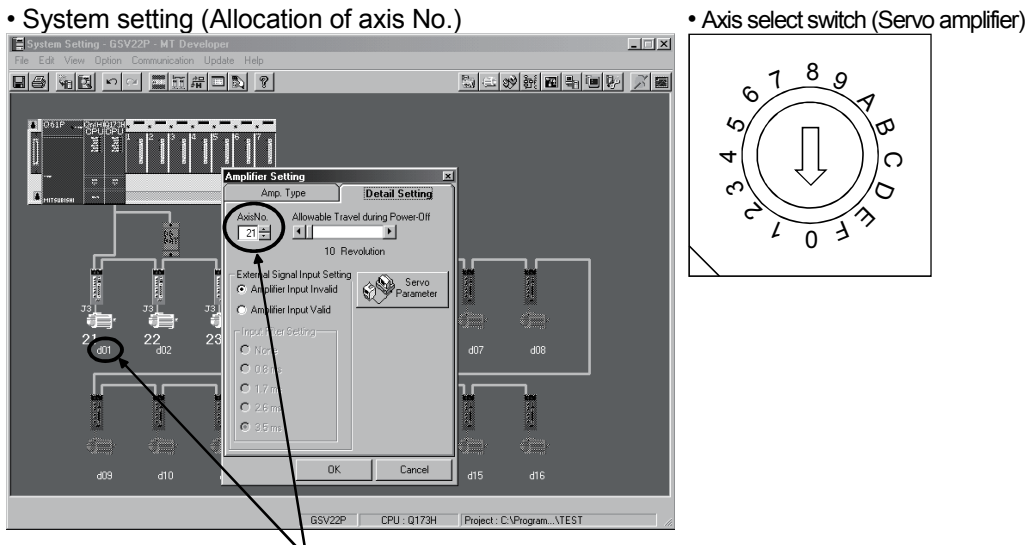

Set the axis No. relative to axis number (dno.).

(Note) : Correspondence between dno. and axis select switch of servo amplifiers is shown in the next page.

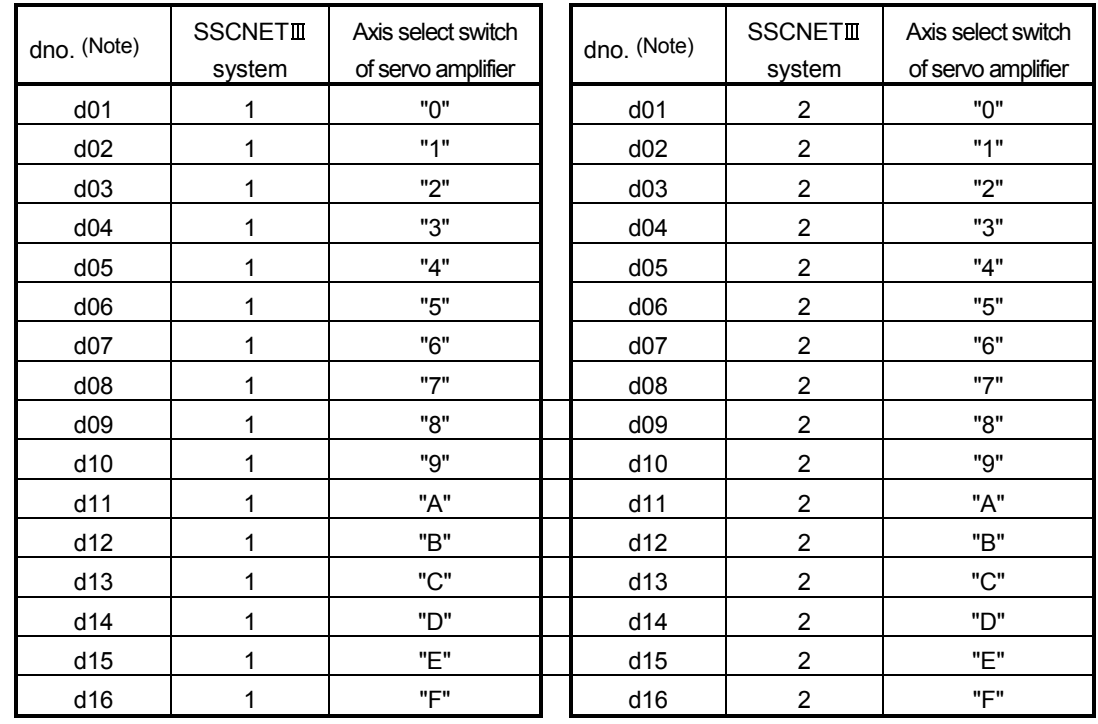

### Correspondence between dno.s and axis select switches of servo amplifier

(Note) : The dno. is number of servo amplifier axis displayed in the system setting of programming software. Axis No. is set relative to dno. in the system settings.

> Correspondence between SSCNETII system and connector No. of CPU is shown below.

Correspondence between SSCNETII system No. and connector No. of CPU

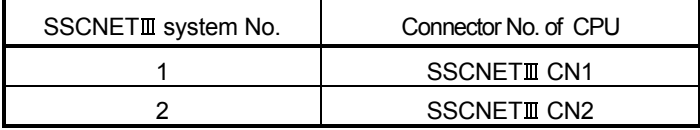

(Note) : Number of SSCNETII systems: Q173HCPU : 2 systems / Q172HCPU : 1 system

### 2.4.10 External battery

This section describes the battery specifications used in the Motion CPU, handling precautions and equipments.

### (1) External battery specifications(For Motion CPU module)

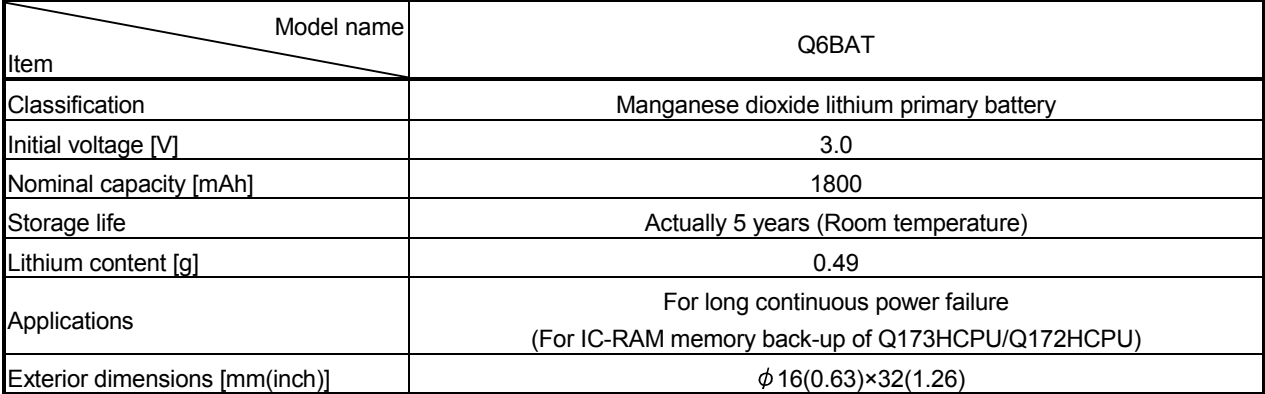

(Note) : The 44th Edition of the IATA (International Air Transportation Association) Dangerous Goods Regulations was effected in January 1st, 2003 and administered immediately.

In this edition, the provisions relating to lithium and lithium ion batteries have been revised to strengthen regulations on the air transportation of battery.

This battery is not dangerous goods (not class 9). Therefore, these batteries of 24 units or less are not subject to the regulations.

These batteries more than 24 units require packing based on Packing Instruction 903.

If you need the self-certification form for the battery safety test, contact Mitsubishi.

For more information, contact Mitsubishi.

### (2) Q173HCPU/Q172HCPU back-up by the external battery

When using the external battery, set the external battery(Q6BAT) in the system settings.

Set the external battery (Q6BAT) to battery holder unit (Q170HBATC) in the case.

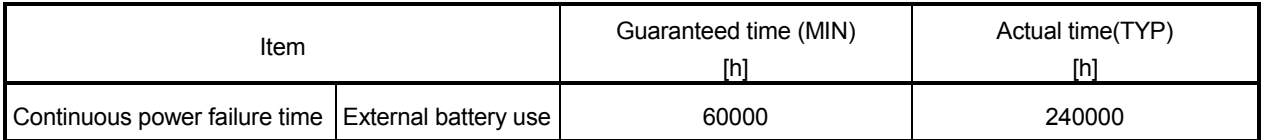

(Note) : The self-discharge influences the service life time of battery. The external battery should be exchanged approximately every four or five years.

# $\bigwedge^\bullet$ CAUTION

- Do not short a battery.
- Do not charge a battery.
- Do not disassemble a battery.
- Do not burn a battery.
- $\bullet$  Do not overheat a battery.
- $\bullet$  Do not solder the battery terminal.
- When using the external battery, be sure to select "the external battery use" in the system settings. If not setting the external battery, the back-up data of Motion CPU may not back up, since the battery voltage detection error is not detected.
	- (3) Connection procedure with Q173HCPU/Q172HCPU
		- (a) Set the Q6BAT to the Battery holder unit(Q170HBATC).
		- (b) Connect the Q6BAT connector to the BAT connector of Q170HBATC.
		- (c) Connect between BAT of Q173HCPU/Q172HCPU and CPU of Q170HBATC.

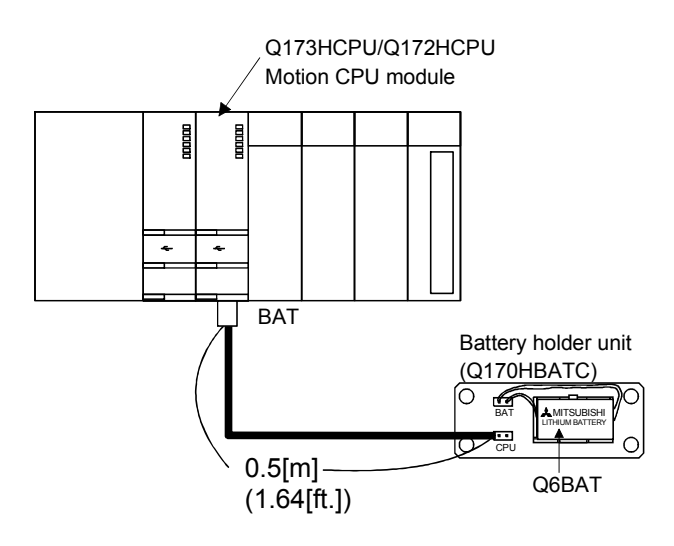

## 3. DESIGN

## 3.1 System Designing Procedure

Design the system which uses the Multiple CPU system in the following procedure.

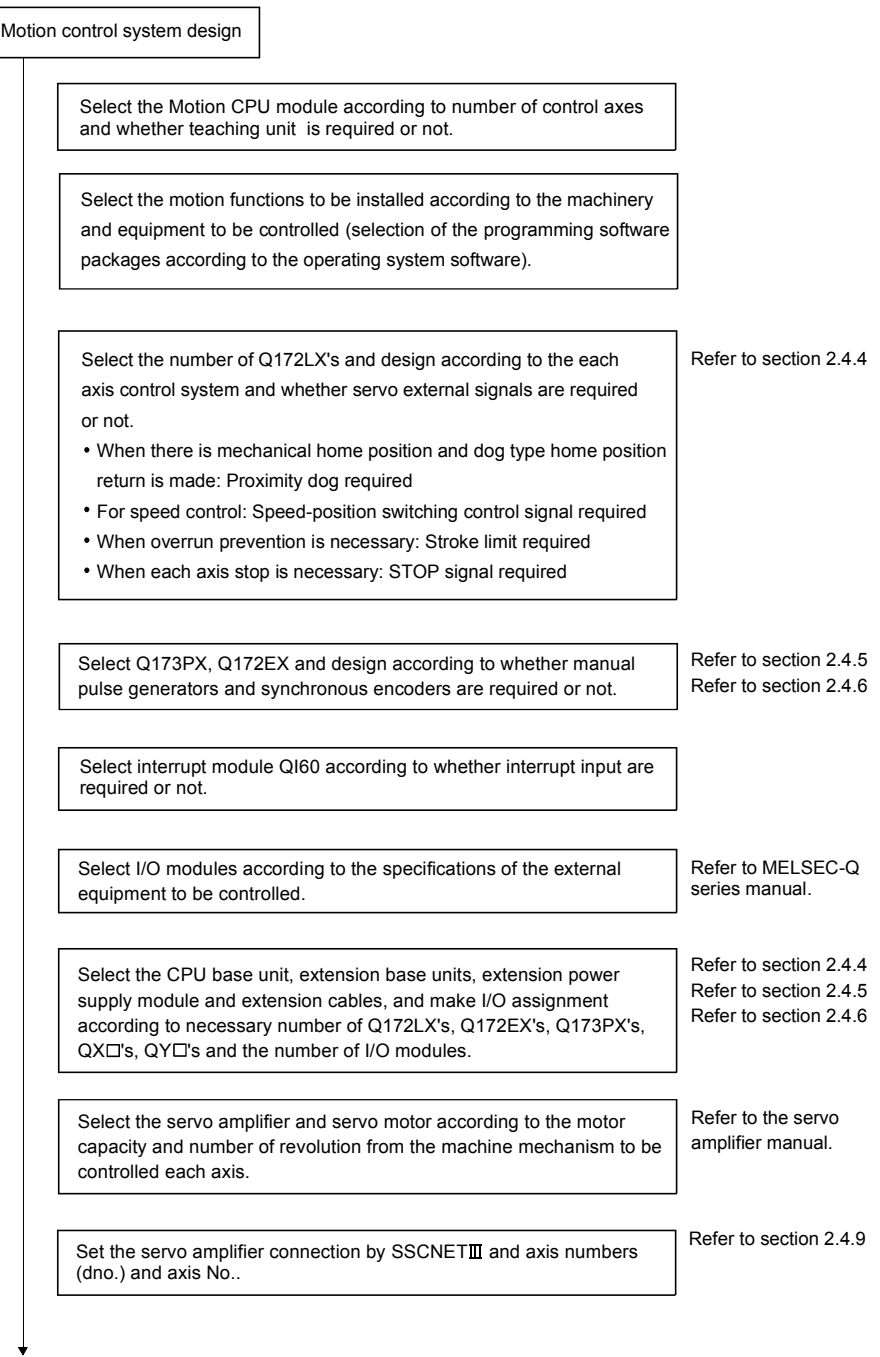

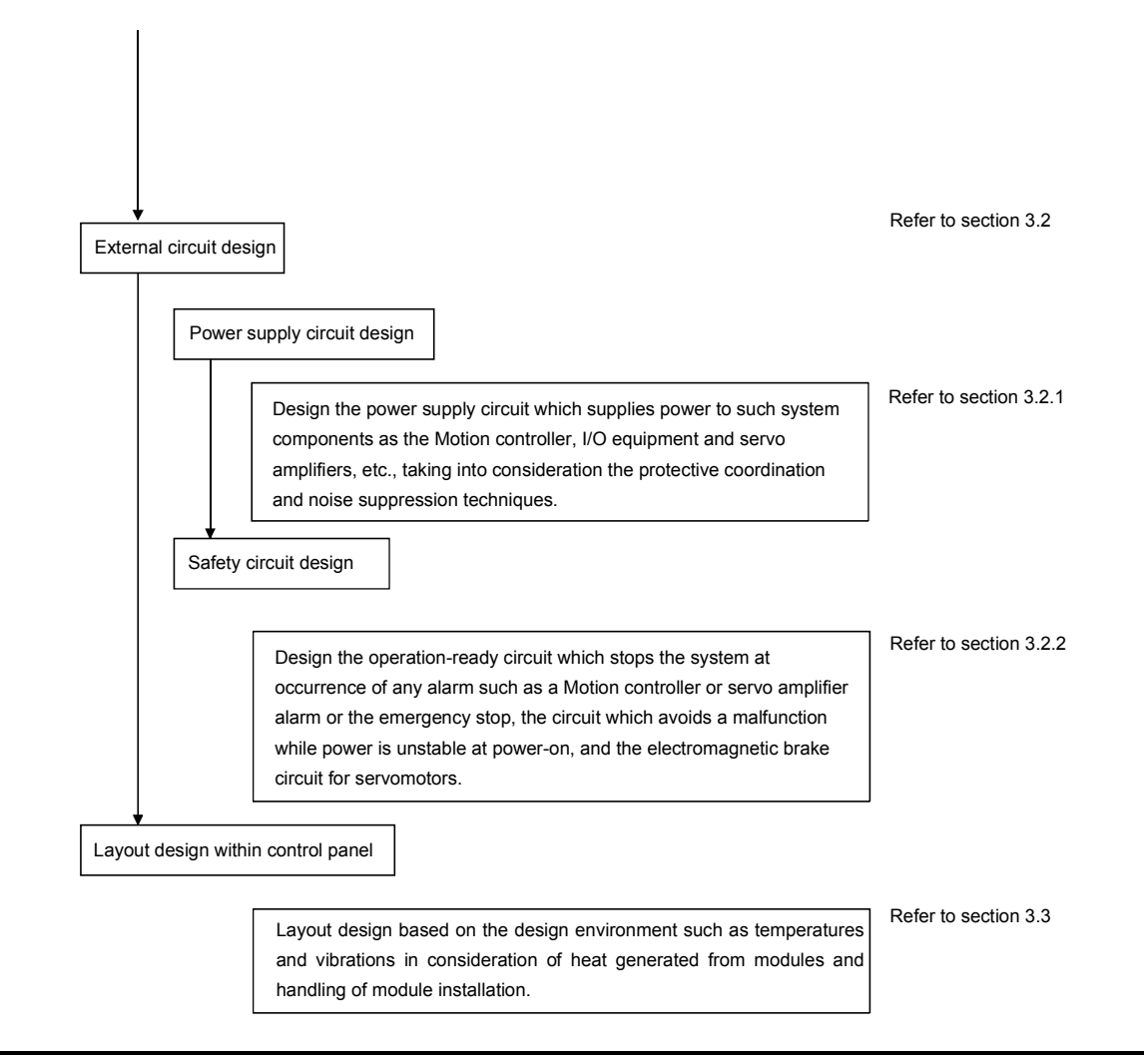

## $\land$  CAUTION

- Provide appropriate circuits external to the Motion CPU to prevent cases where danger may result from abnormal operation of the overall system in the event of an external power supply fault or Motion CPU failure.
- Install the Motion controller, servo amplifier, servomotor, and regenerative resistor on inflammable material. Direct installation on flammable material or near flammable material may lead to fire.
- If a fault occurs in the Motion controller or servo amplifier, shut the power OFF at the servo amplifier's power source. If a large current continues to flow, fire may occur.
- When using a regenerative resistor, shut the power OFF with an error signal. The regenerative resistor may abnormally overheat due to a fault in the regenerative transistor, etc., and may lead to fire.
- Always take heat measures such as flame proofing for the inside of the control panel where the servo amplifier or regenerative resistor is installed and for the wires used. Failing to do so may lead to fire.
- $\bullet$  Do not apply a voltage other than that specified in the instruction manual on any terminal. Doing so may lead to destruction or damage.
- $\bullet$  Do not mistake the polarity ( $+/-$ ), as this may lead to destruction or damage.

# $\land$  CAUTION

- Do not touch the servo amplifier's heat radiating fins, regenerative resistor and servomotor, etc. while the power is ON and for a short time after the power is turned OFF. In this timing, these parts become very hot and may lead to burns. Always turn the power OFF before touching the servomotor shaft or coupled machines, as these parts may lead to injuries.  $\bullet$  Do not go near the machine during test operations or during operations such as teaching. Doing so may lead to injuries. Always install a leakage breaker on the Motion controller and servo amplifier power source.  $\bullet$  If installation of an electromagnetic contactor for power shut off during an error, etc., is specified in the instruction manual for the servo amplifier, etc., always install the electromagnetic contactor. Install an emergency stop circuit externally so that the operation can be stopped immediately and the power shut off. Use the Motion controller, servo amplifier, servomotor and regenerative resistor with the combinations listed in the instruction manual. Other combinations may lead to fire or faults.  $\bullet$  If safety standards (ex., robot safety rules, etc.,) apply to the system using the Motion controller, servo amplifier and servomotor, make sure that the safety standards are satisfied. Construct a safety circuit externally of the Motion controller or servo amplifier if the abnormal operation of the Motion controller or servo amplifier differ from the safety directive operation in the system. In systems where coasting of the servomotor will be a problem during the forced stop, the emergency stop, servo OFF or when the power is shut OFF, use dynamic brakes. Make sure that the system considers the coasting amount even when using dynamic brakes. In systems where perpendicular shaft dropping may be a problem during the forced stop, the emergency stop, servo OFF or when the power is shut OFF, use both dynamic brakes and electromagnetic brakes. The dynamic brakes must be used only during the forced stop, the emergency stop and errors where servo OFF occurs. These brakes must not be used for normal braking. The brakes (electromagnetic brakes) assembled into the servomotor are for holding applications, and must not be used for normal braking. The system must have a mechanical allowance so that the machine itself can stop even if the stroke limits switch is passed through at the max. speed. Use wires and cables that have a wire diameter, heat resistance and bending resistance compatible with the system. Use wires and cables within the length of the range described in the instruction manual. The ratings and characteristics of the parts (other than Motion controller, servo amplifier, servomotor) used in a system must be compatible with the Motion controller, servo amplifier and servomotor.  $\bullet$  Install a cover on the shaft so that the rotary parts of the servomotor are not touched during operation. There may be some cases where holding by the electromagnetic brakes is not possible due to the service life time or mechanical structure (when the ball screw and servomotor are
	- connected with a timing belt, etc.). Install a stopping device to ensure safety on the machine side.

### 3.2 External Circuit Design

As to the ways to design the external circuits of the Motion system, this section explains the method and instructions for designing the power supply circuits and safety circuits, etc.

(1) Sample system circuit design for motion control 1

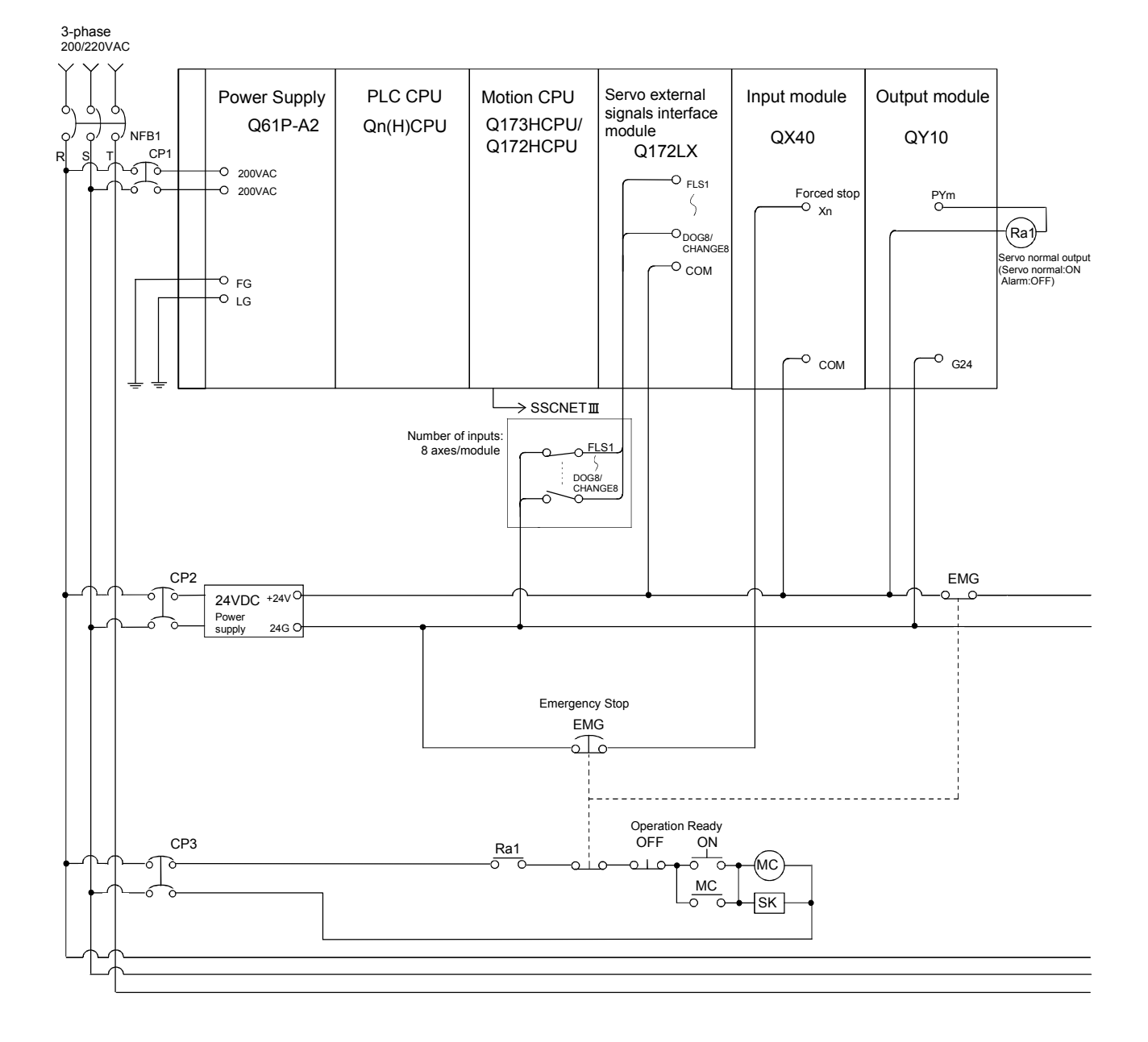

### 3 DESIGN

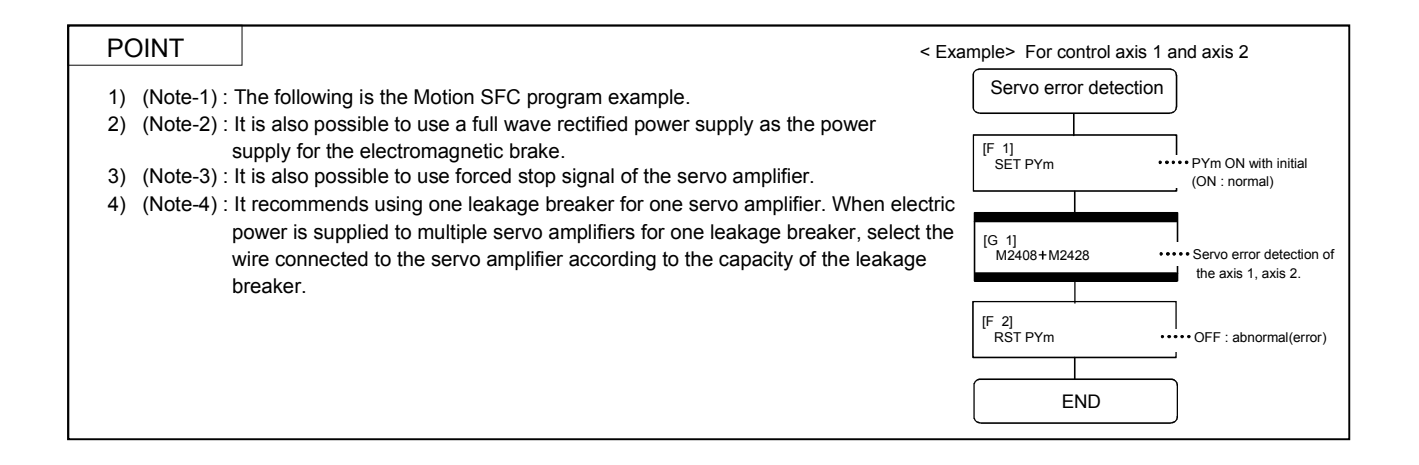

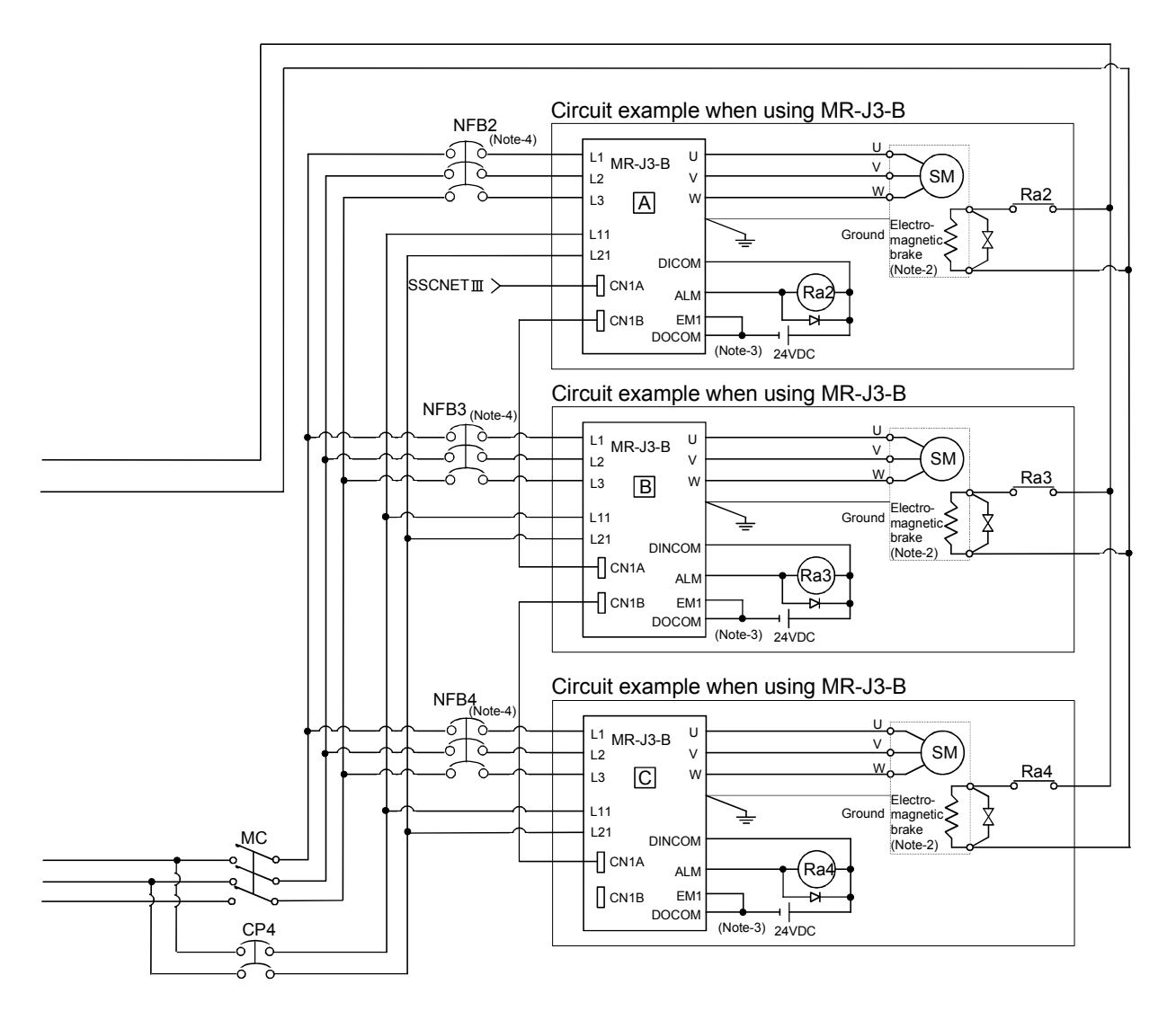

(Note-1) : When the control power supply of servo amplifier is shut off, it is not possible to communicate with the servo amplifier after that. Example) When the control power supply L11/L21 of servo amplifier in above  $\Box$  figure is shut off, it is also not possible to communicate with the servo amplifier  $\mathbb C$ .

If only a specific servo amplifier power supply is shut off, be sure to shut off the main circuit power supply L1/L2/L3, and do not shut off the control power supply L11/L21.

(Note-2) : Be sure to shut off the both of main circuit power supply L1/L2/L3 and control power supply L11/L21 at the time of exchange of servo amplifier. At this time, it is not possible to communicate between the servo amplifier and Motion controller. Therefore, be sure to exchange the servo amplifier after stopping the operating of machine beforehand.

(2) Sample system circuit design for motion control 2  $(For A31TU-DND)$ 

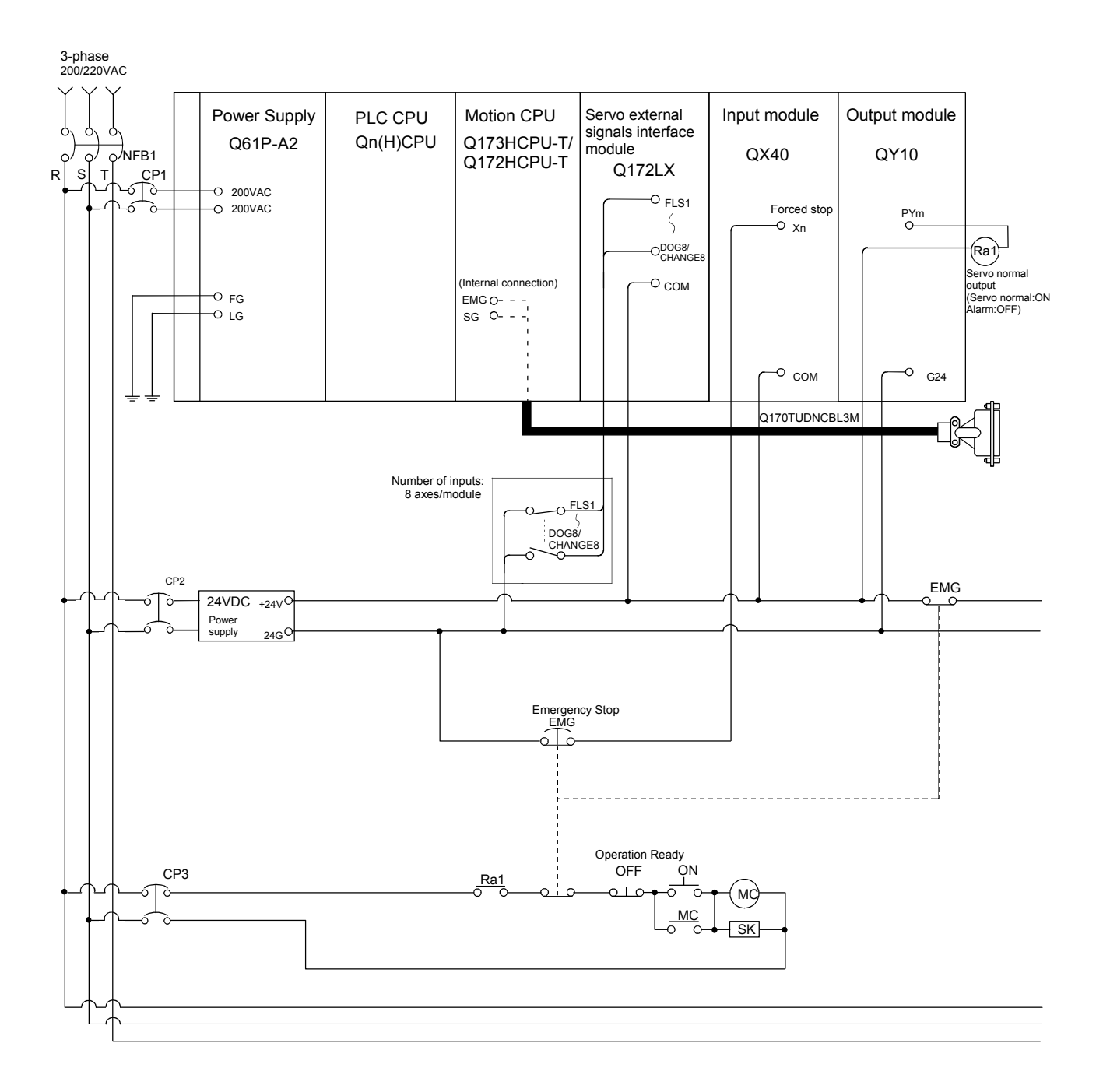

## 3 DESIGN

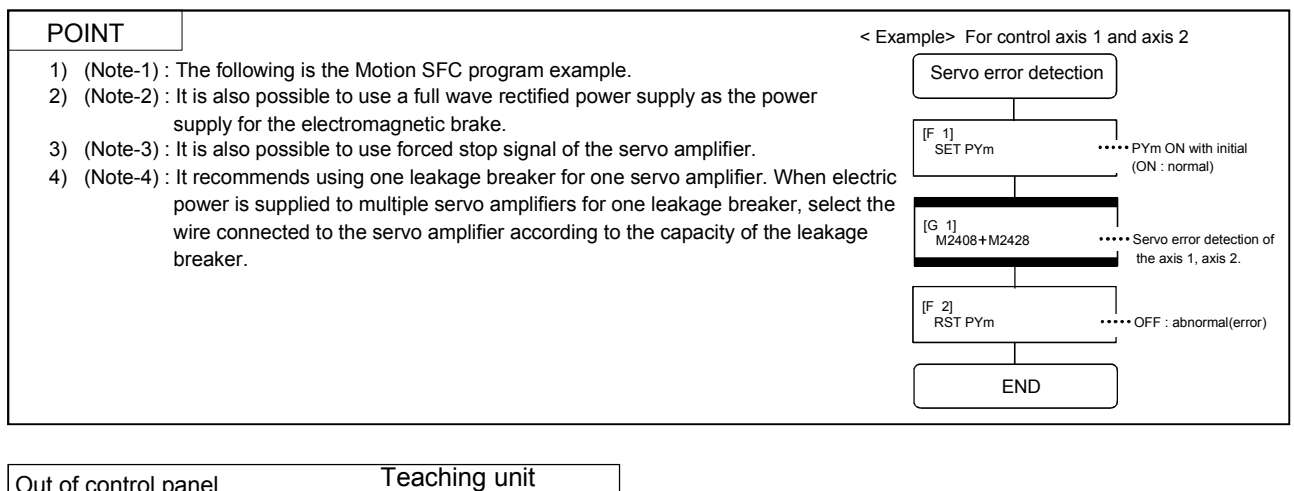

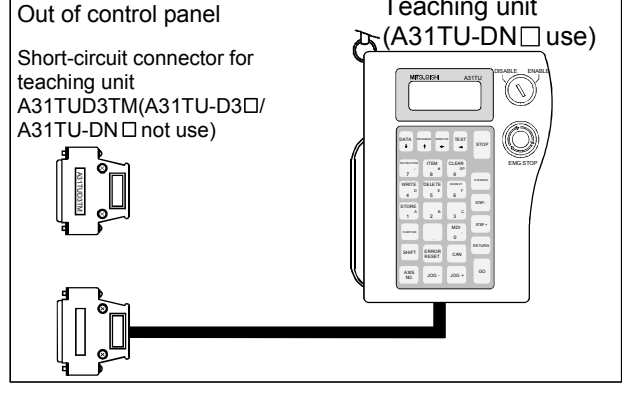

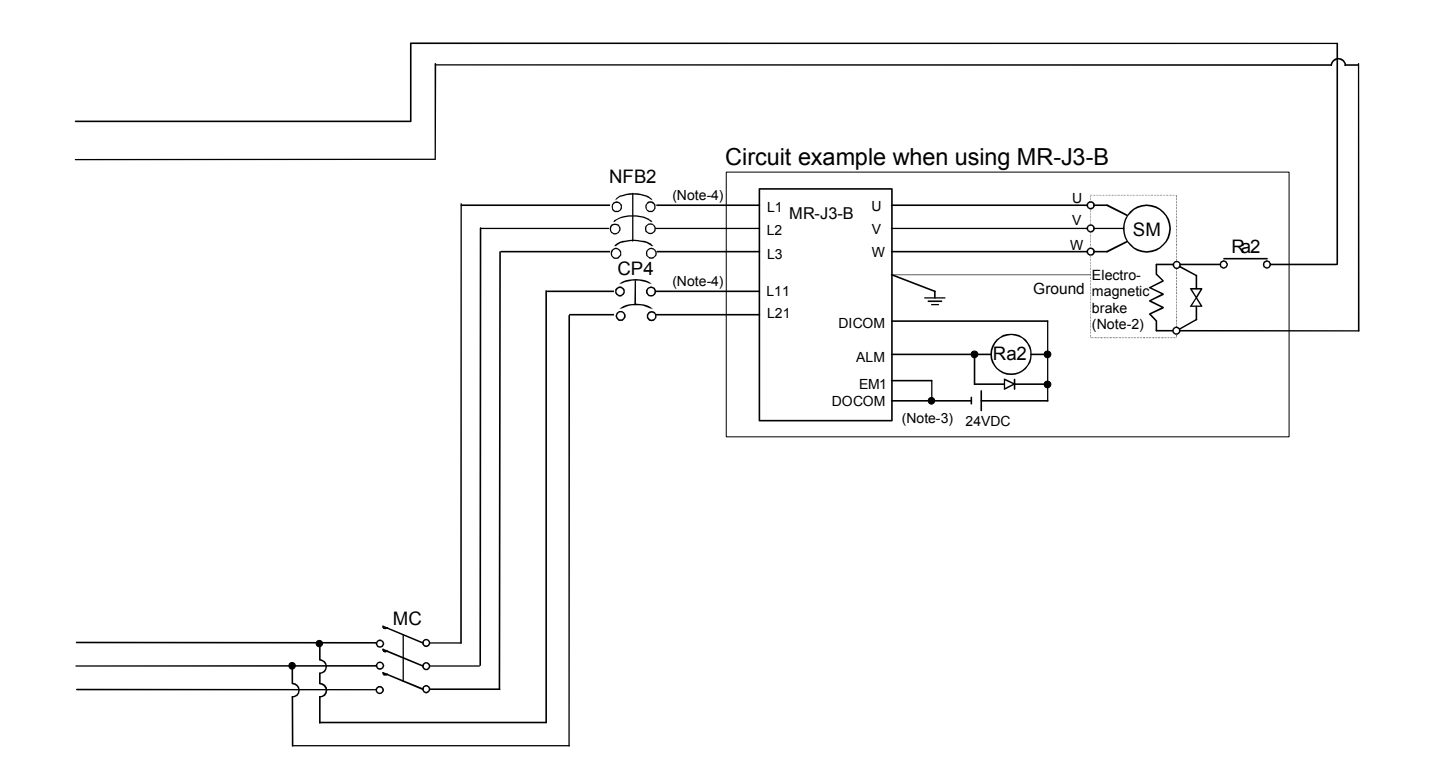

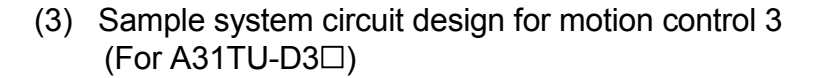

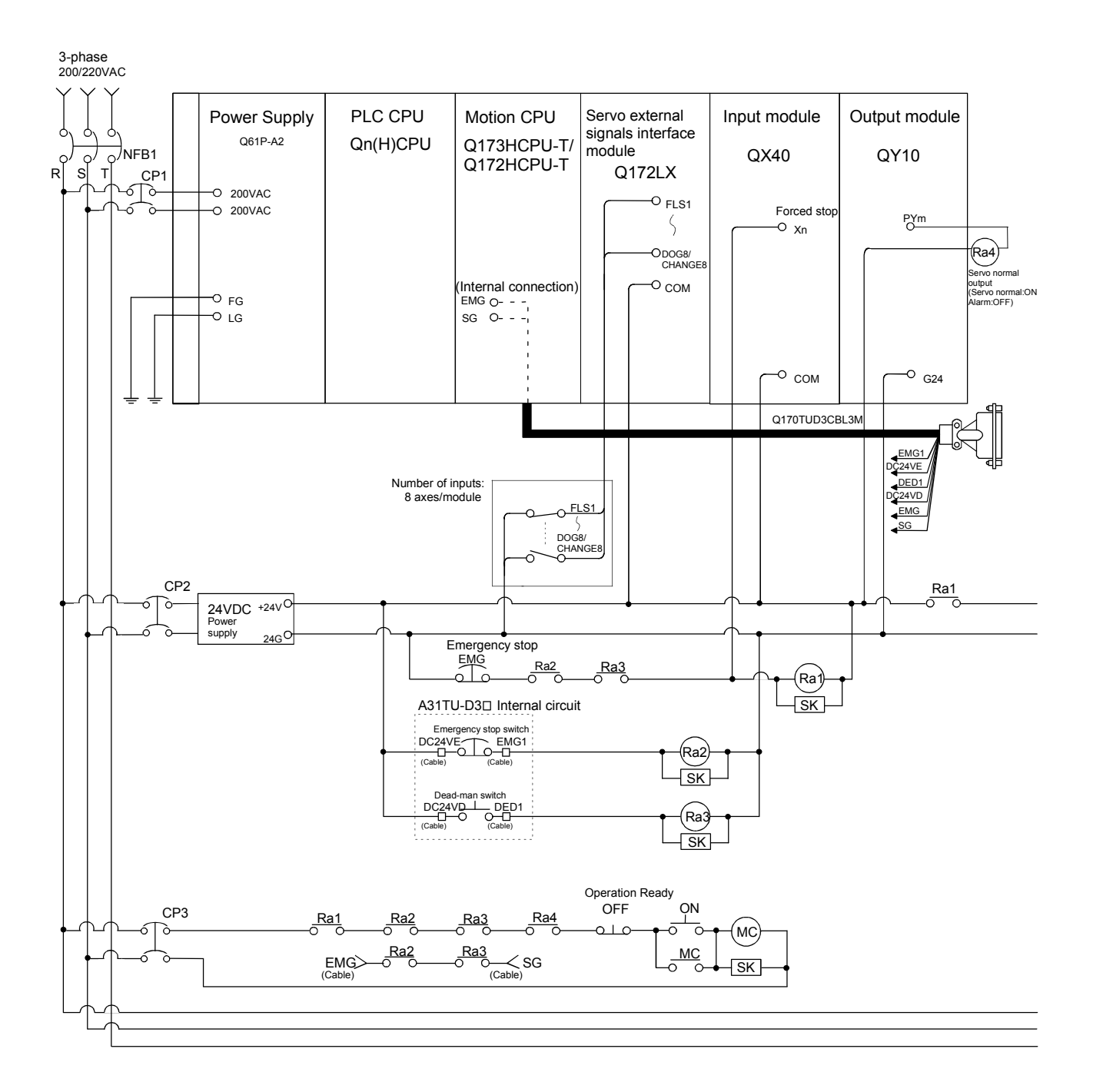

## 3 DESIGN

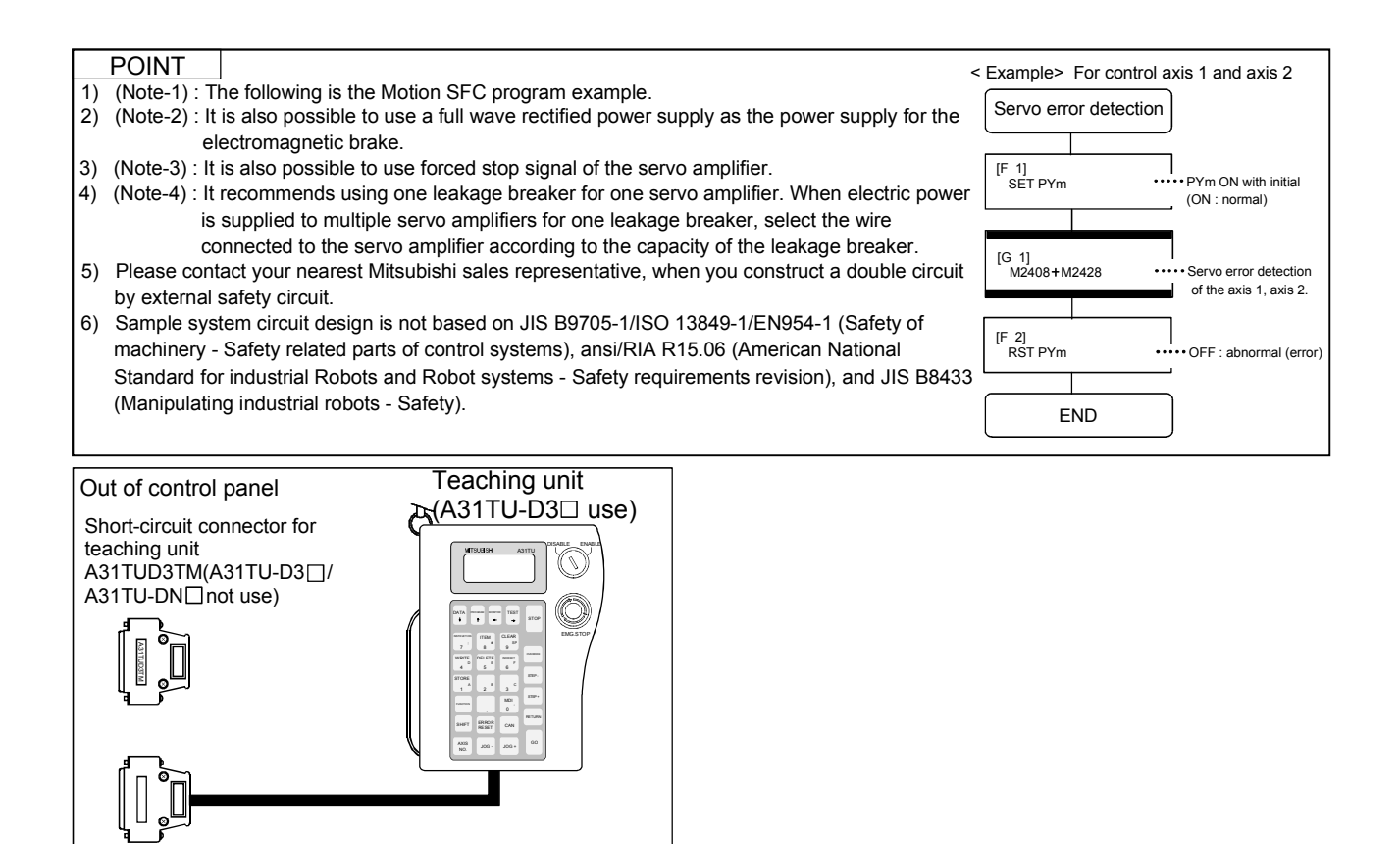

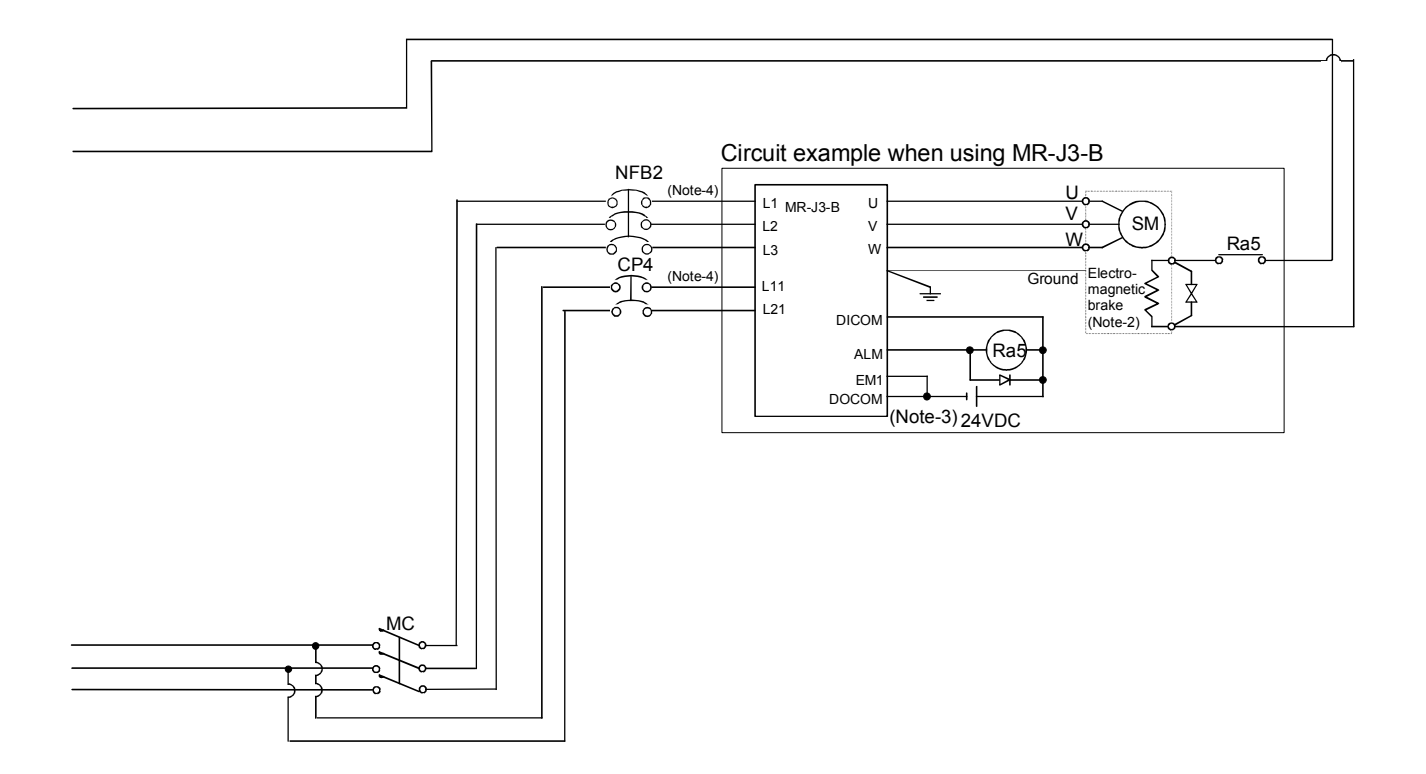
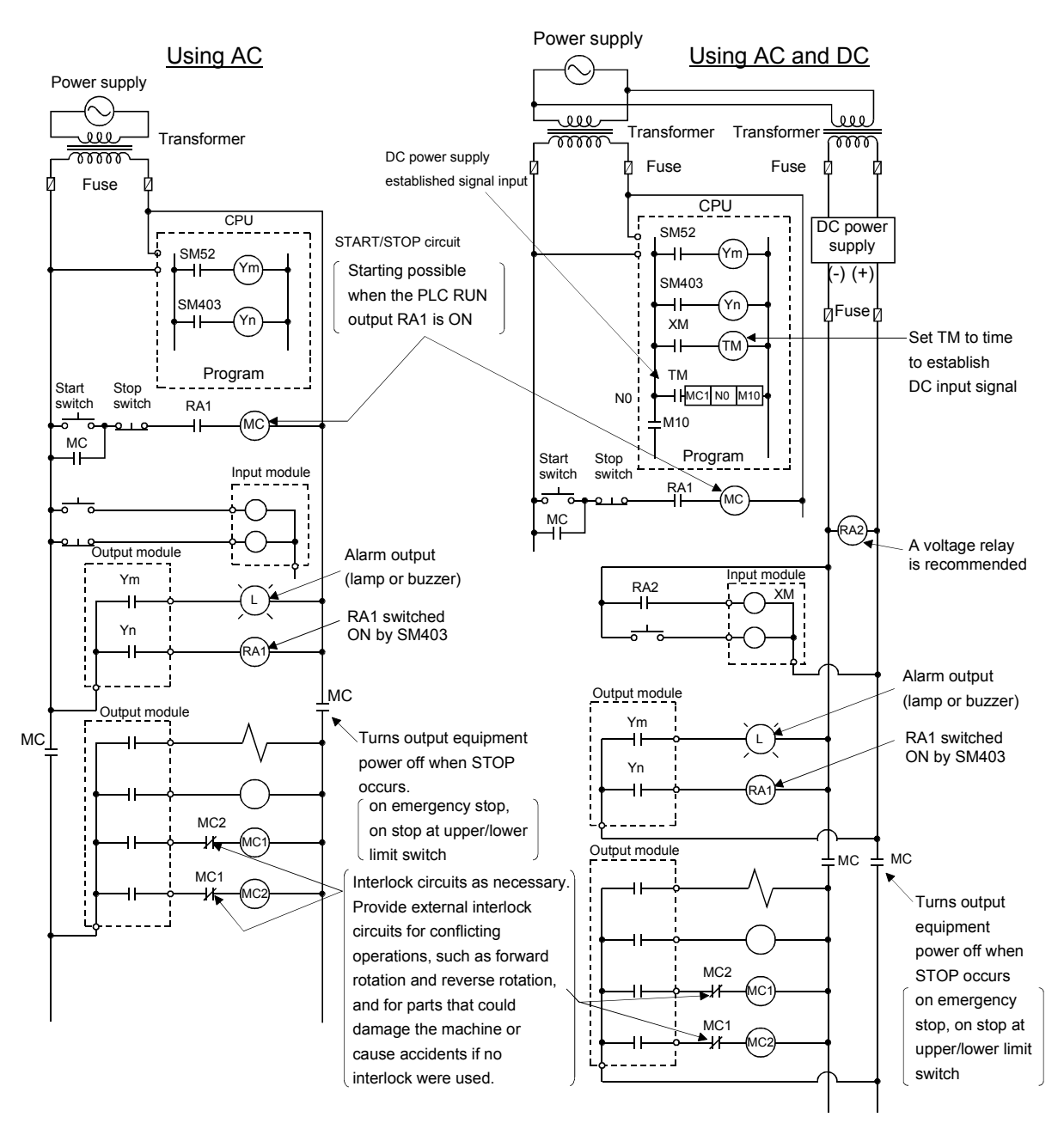

- (4) System design circuit example of the PLC I/O
	- (a) System design circuit example(when not using ERR contact of power supply module)

The power-ON procedure is as follows: For AC For AC/DC

### 1) Switch power ON.

- 2) Set CPU to RUN.
- 3) Turn ON the start switch.
- 4) When the electromagnetic contactor (MC) comes on, the output equipment is powered and may be driven by the program.

- 1) Switch power ON.
- 2) Set CPU to RUN.
- 3) When DC power is established, RA2 goes ON.
- 4) Timer (TM) times out after the DC power reaches 100[%]. (The TM set value should be the period of time from when RA2 goes ON to the establishment of 100[%] DC voltage. Set this value to approximately 0.5 seconds.)
- 5) Turn ON the start switch.
- 6) When the electromagnetic contactor (MC) comes on, the output equipment is powered and may be driven by the program. (If a voltage relay is used at RA2, no timer (TM) is required in the program.)

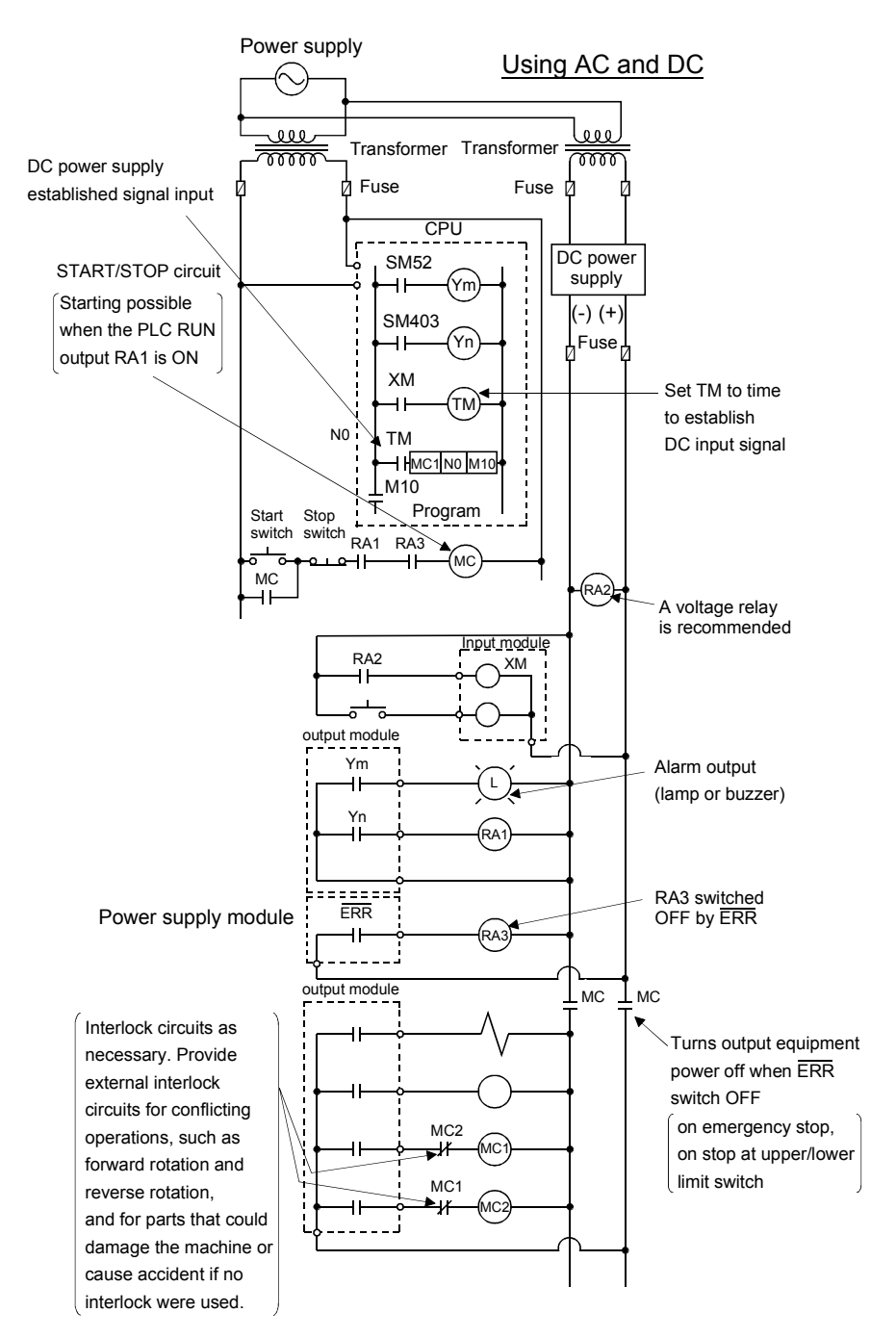

(b) System design circuit example (when using  $\overline{\text{ERR}}$  contact of power supply module)

The power-ON procedure is as follows:

#### For AC/DC

- 1) Switch power ON.
- 2) Set CPU to RUN.
- 3) When DC power is established, RA2 goes ON.
- 4) Timer (TM) times out after the DC power reaches 100[%]. (The TM set value should be the period of time from when RA2 goes ON to the establishment of 100[%] DC voltage. Set this value to approximately 0.5 seconds.)
- 5) Turn ON the start switch.
- 6) When the electromagnetic contactor (MC) comes on, the output equipment is powered and may be driven by the program. (If a voltage relay is used at RA2, no timer (TM) is required in the program.)

#### 3.2.1 Power supply circuit design

This section describes the protective coordination and noise suppression techniques of the power supply circuit.

(1) Separation and protective coordination (leakage current protection, over current protection) of power supply systems When wiring, separate the lines of Multiple CPU system power supplies from those of the I/O equipment and servo amplifier as shown below.

When there is much noise, connect an insulation transformer.

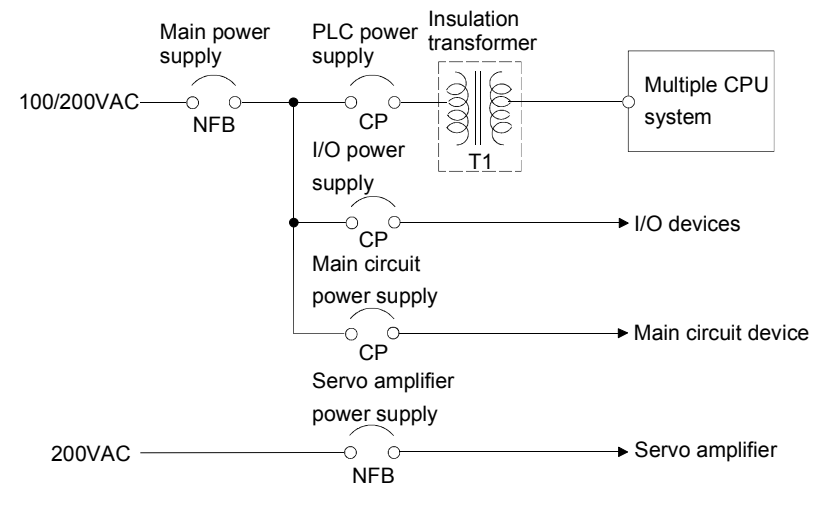

#### (2) Grounding

The Motion system may malfunction as it is affected by various noises such as electric path noises from the power supply systems, radiated and induced noises from other equipment, servo amplifiers and their cables, and electromagnetic noises from conductors. To avoid such troubles, connect the earthing ground of each equipment and the shield grounds of the shielded cables to the earth. Also use ferrite cores (ex., ZCAT3035-1330(TDK make)) to prevent the sneak noises from the panel personal computer.

For grounding, use the exclusive ground terminal wire of each equipment or a single-point earth method to avoid grounding by common wiring, where possible, since noises may sneak from other equipment due to common impedances. Panel personal

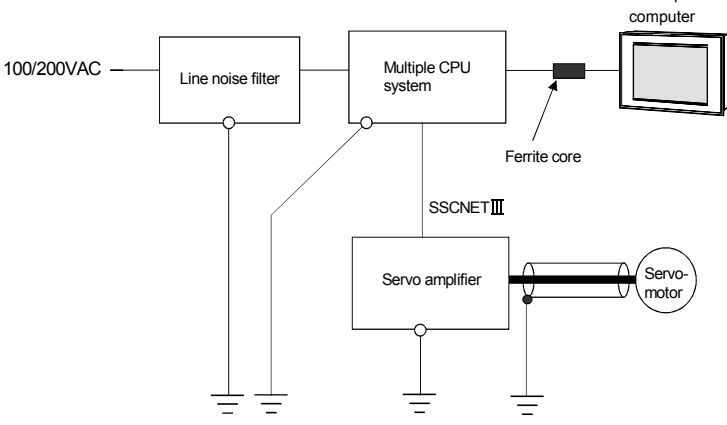

(Note): Be sure to ground the line noise filter, Multiple CPU system, servo amplifier and servomotor. (Ground resistance : 100  $\Omega$  or less)

#### 3.2.2 Safety circuit design

#### (1) Concept of safety circuits

When the Motion controller is powered on-off, proper outputs may not be provided temporarily due to the delays and rise times of the Motion controller power supply and external I/O control power supplies (especially DC). Also, abnormal operations may be performed when the external power supply becomes faulty or the Motion controller fails.

Construct the circuit (emergency stop, protective and interlock circuits, etc.) of parts which may occur machine breakdown and accidents due to abnormal operations outside of the Motion controller in a fail-safe viewpoint, to avoid abnormal operations of whole system.

#### (2) Emergency stop circuit

The circuit should be constructed outside of the Motion controller or servo amplifier. Shut off the power supply to the external servo amplifier by this circuit, make the electromagnetic brakes of the servomotor operated.

#### (3) Forced stop circuit

(a) It is possible to effect the forced stop all axes of the servo amplifier at once via the forced stop input of the input modules. After the forced stop, remove the forced stop factor and cancel the forced stop. (The servo error detection signal does not turn on with the forced stop.)

It is possible to set the forced stop input No. by the parameter setting of the system setting.

The forced stop wiring example is shown below.

Input module (Example : QX10)

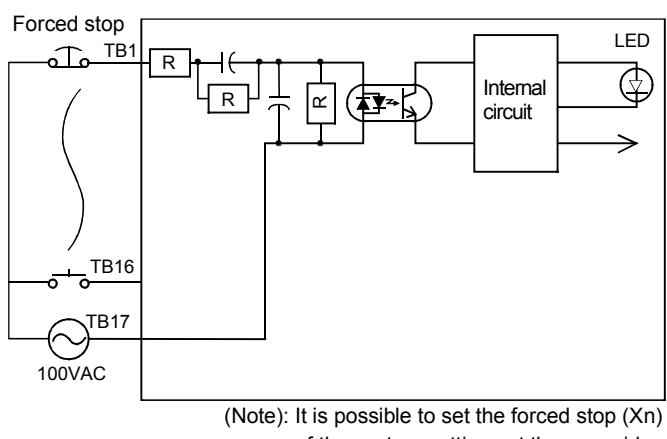

of the system settings at the user side.

(b) It is also possible to use the forced stop signal of the servo amplifier. Refer to manual of the servo amplifier about servomotor capacity. Operation status of the emergency stop and the forced stop are as follows.

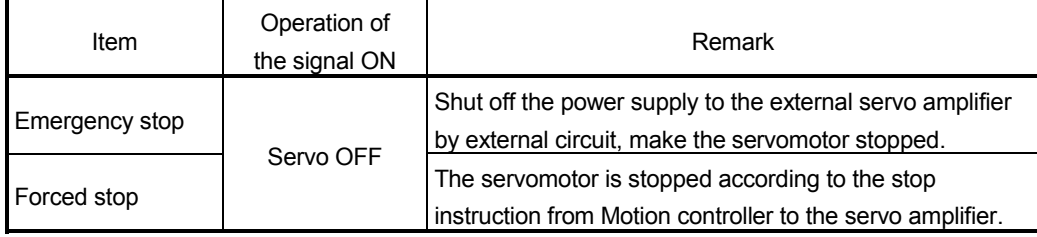

#### 3.3 Layout Design within The Control Panel

#### 3.3.1 Installation environment

Install the Motion controller system in the following environment conditions.

- (1) Ambient temperature is within the range of 0° to 55°C (32° to 131°F) .
- (2) Ambient humidity is within the range of 5 to 95[%]RH.
- (3) No condensing from sudden temperature changes
- (4) No corrosive or inflammable gas
- (5) There must not be a lot of conductible dust, iron filings, oil mist, or salt, organic solvents.
- (6) No direct sunlight
- (7) No strong electrical or magnetic fields
- (8) No direct vibrations or shocks on the Motion controller

#### 3.3.2 Layout design of the base units

This section describes the precautions related to install a Motion controller in an enclosure.

(1) To improve ventilation and permit easy replacement of the module, leave a space of the following table between the top, bottom, side of the module and any other object.

(For details on layout design refer to section 4.1.2 "Instructions for installation of the base unit".)

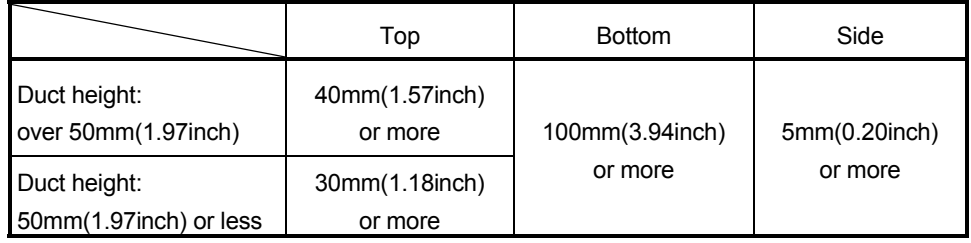

(2) Provide a wiring duct, if required.

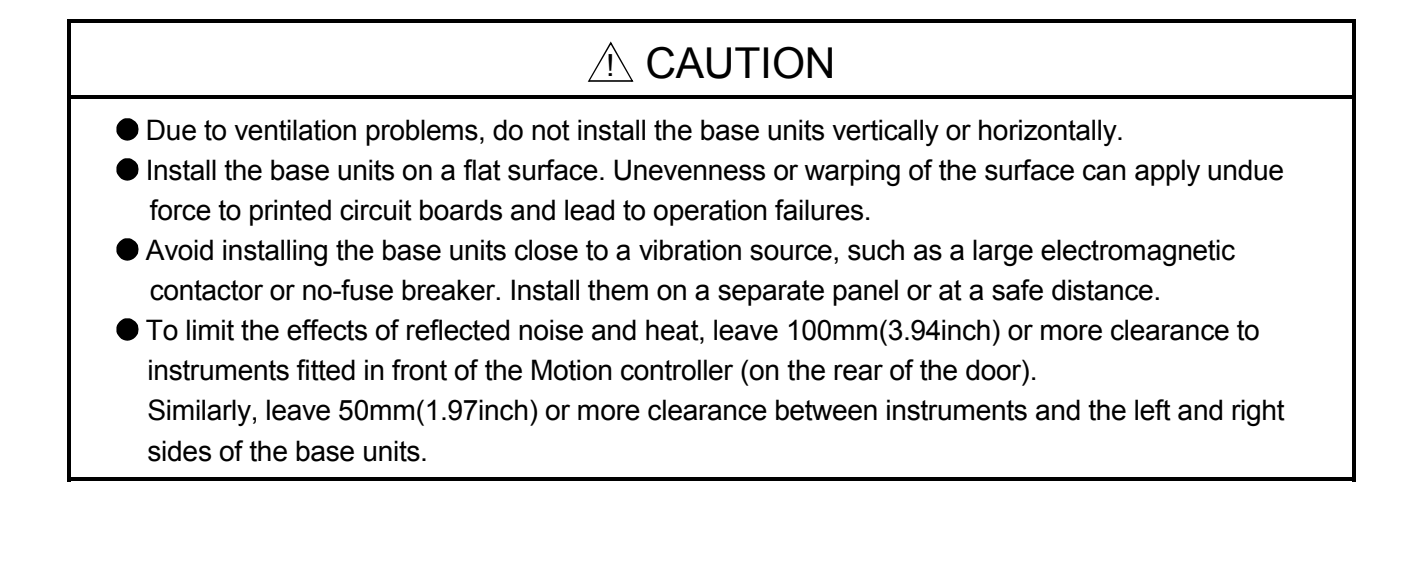

#### 3.3.3 Calculating heat generation by Motion controller

The ambient temperature inside the control panel storing the Motion controller must be suppressed to a Motion controller operating ambient temperature of 55°C(131°F). For the design of radiation from the storing panel, it is necessary to know the average power consumption (heating value) of the devices and instruments stored in the control panel. Here the method of obtaining the average power consumption of Q173HCPU/ Q172HCPU system is described. From the power consumption, calculate a rise in ambient temperature inside the control panel.

#### Calculating average power consumption

The power consuming parts of the Motion controller are roughly classified into six blocks as shown below.

(1) Power consumption of the power supply module

The power conversion efficiency of the power module is approx. 70 [%], i.e., 30 [%] of the output power is consumed by heating. As a result, 3/7 of the output power becomes the power consumption.

Therefore the calculation formula is as follows.

$$
Wpw = \frac{3}{7} \times (I_{5V} \times 5)[W]
$$

I5V: Current consumption of logic 5 VDC circuit of each module

(2) Power consumption of a total of 5 VDC logic section of each module

The power consumption of the 5 VDC output circuit section of the power module is the power consumption of each module (including the current consumption of the base unit).

 $W5V = 15V \times 5$  [W]

(3) A total of 24 VDC average power consumption of the output module (power consumption for simultaneous ON points) The average power of the external 24 VDC power is the total power consumption of each module.

 $W24V = 124V \times 24$  [W] I24V: Current consumption of the output module

(4) Average power consumption due to voltage drop in the output section of the output module

(Power consumption for simultaneous ON points)

WOUT =  $I$ OUT  $\times$  Vdrop  $\times$  Number of output points  $\times$  Simultaneous ON rate [W]

IOUT : Output current (Current in actual use) [A]

Vdrop : Voltage drop in each output module [V]

(5) Average power consumption of the input section of the input module(Power consumption for simultaneous ON points)

WIN =  $\text{IIN} \times \text{E} \times \text{Number of input points} \times \text{Simultaneous ON rate [W]}$ 

- IIN : Input current (Effective value for AC) [A]
- E : Input voltage (Voltage in actual use) [V]
- (6) Power consumption of the power supply section of the intelligent function module

 $WS = 15V \times 5 + 124V \times 24 + 1100V \times 100$  [W]

The total of the power consumption values calculated for each block becomes the power consumption of the overall Motion system.

#### $W = W$ PW + W5V + W24V + WOUT + WIN + WS MV

From this overall power consumption [W], calculate the heating value and a rise in ambient temperature inside the control panel.

The outline of the calculation formula for a rise in ambient temperature inside the control panel is shown below.

$$
T = \frac{W}{UA} [C]
$$

- W : Power consumption of overall Motion system (value obtained above)
- A : Surface area inside the control panel[m<sup>2</sup>]
- U : When the ambient temperature inside the control panel is uniformed by a fan.................................................................................6 When air inside the control panel is not circulated..................................4

#### POINT

When a rise in ambient temperature inside the control panel exceeds the specified limit, it is recommended that you install a heat exchanger in the control panel to lower the ambient temperature inside the control panel.

If a normal ventilating fan is used, dust will be sucked into the Motion controller together with the external air, and it may affect the performance of the Motion controller.

- (7) Example of average power consumption calculation (Q173HCPU use)
	- (a) System configuration

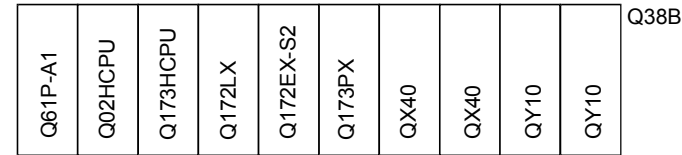

(b) 5 VDC current consumption of each module

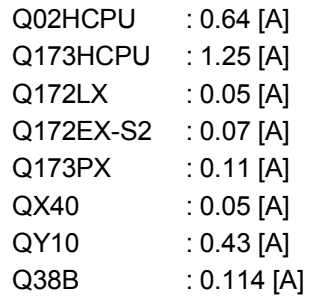

- (c) Power consumption of power module WPW =  $3/7 \times (0.64 + 1.25 + 0.05 + 0.07 + 0.11 + 0.05 + 0.05 + 0.43 + 0.43 +$  $0.114$  $\times$ 5 = 6.84 [W]
- (d) Power consumption of a total of 5 VDC logic section of each module  $W5V = (0.64 + 1.25 + 0.05 + 0.07 + 0.11 + 0.05 + 0.05 + 0.43 + 0.43 +$  $0.114 \times 5$  = 15.97 [W]
- (e) A total of 24 VDC average power consumption of the output module W24V = 192 [W] (8A/common)
- (f) Average power consumption due to voltage drop in the output section of the output module  $W$ OUT = 0  $[W]$
- (g) Average power consumption of the input section of the input module WIN =  $0.004 \times 24 \times 32 \times 1 = 3.07$  [W]
- (h) Power consumption of the power supply section of the intelligent function module.  $WS = 0$  [W]
- (i) Power consumption of overall system  $W = 6.84 + 15.97 + 192 + 0 + 3.07 + 0 = 217.88$  [W]

# 3.4 Design Checklist

At the worksite, copy the following table for use as a check sheet.

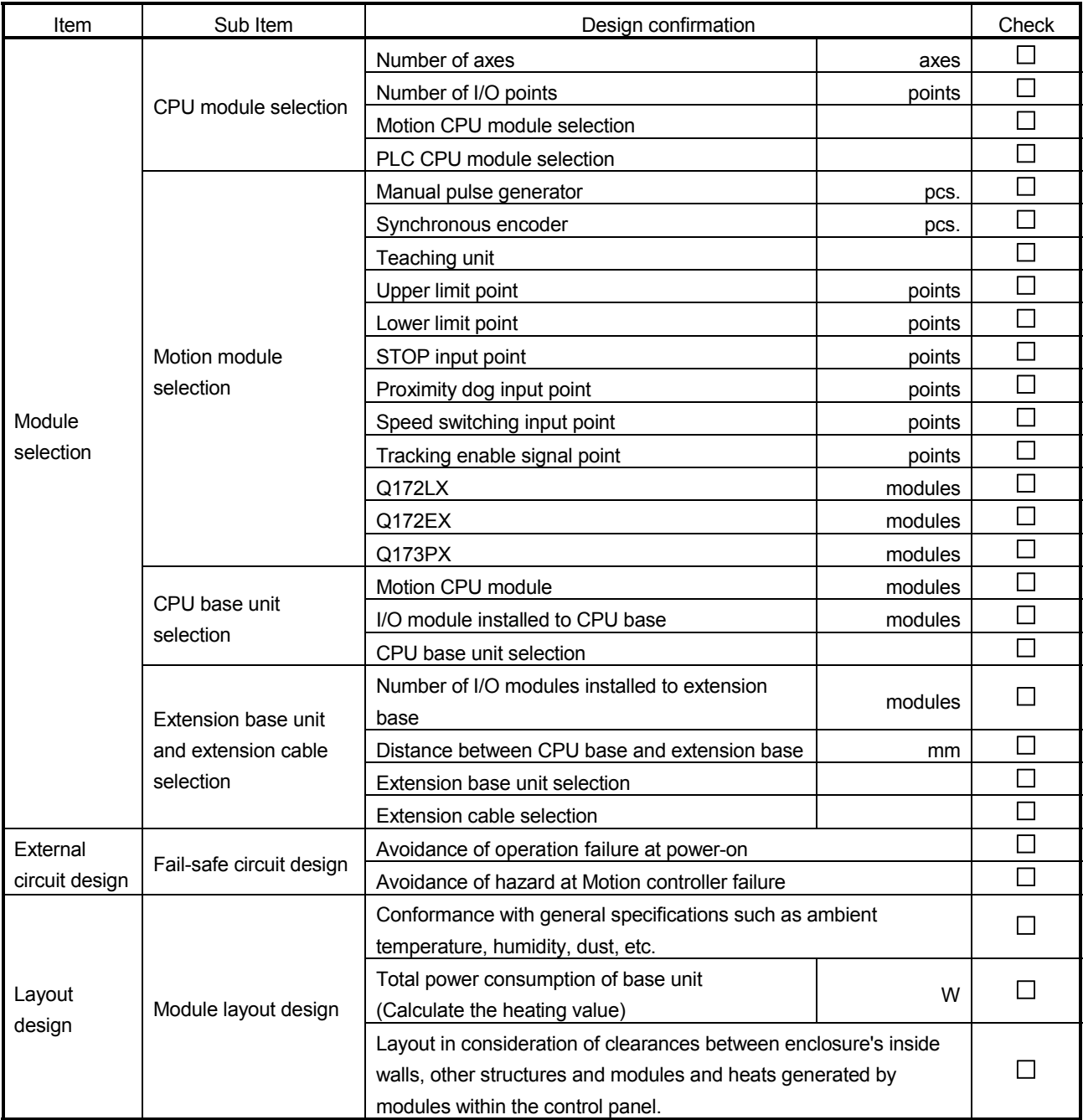

# 4. INSTALLATION AND WIRING

#### 4.1 Module Installation

#### 4.1.1 Instructions for handling

# A CAUTION Use the Motion controller in an environment that meets the general specifications contained in this manual. Using this Motion controller in an environment outside the range of the general specifications could result in electric shock, fire, operation failure, and damage to or deterioration of the product. Hold down the module loading lever at the module bottom, and securely install the module fixing hook into the fixing hole in the base unit. Incorrect loading of the module can cause an operation failure, failure or drop. When using the Motion controller in the environment of much vibration, tighten the module with a screw. Tighten the screw in the specified torque range. Under tightening may cause a drop, short circuit or operation failure. Over tightening may cause a drop, short circuit or operation failure due to damage to the screw or module.

- Be sure to install the extension cable to connectors of the base unit correctly. After installation, check them for looseness. Poor connections could cause an input or output failure.
- Completely turn off all lines of power supply externally before loading or unloading the module. Not doing so could result in electric shock or damage to the product.
- $\bullet$  Do not directly touch the module's conductive parts. Touching the conductive parts could cause an operation failure or give damage to the module.

This section describes instructions for handling the CPU modules, I/O modules, intelligent function modules, power supply modules and base units, etc.

- (1) Do not drop or apply strong impact on the CPU modules, I/O modules, intelligent function modules, power supply modules, base units and memory card, etc.
- (2) Do not remove modules printed circuit boards from the case in order to avoid failure.
- (3) The module fixing screws and terminal block screws within the tightening torque range specified below.

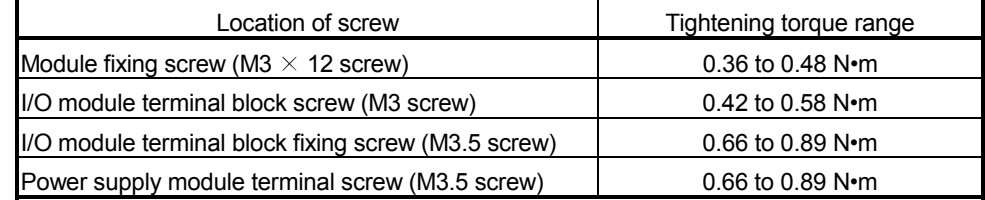

(4) Make sure to install the power supply module on the CPU base unit and extension base unit. When the power supply module is not installed and if the I/O modules and intelligent function module installed on the base units are light load type, the modules may be operated. In this case, because a voltage becomes unstable, we cannot guarantee the operation.

- (5) When an extension cable is used, do not bind the cable together with the main circuit (high voltage, heavy current) line or lay them close to each other.
- (6) Install the CPU base unit (by screwing) in the following procedure. (a) Fit the two fixing screws for top of the CPU base unit to the panel.

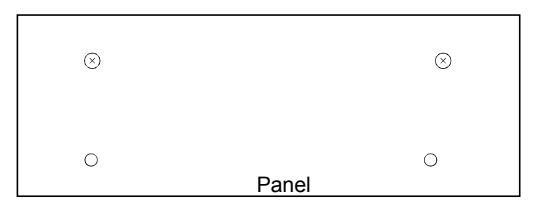

(b) Place the right-hand side notch of the CPU base unit onto the right-hand side screw.

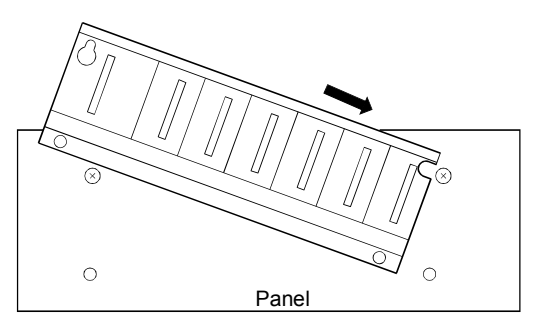

(c) Place the left-hand side pear-shaped hole of the CPU base unit onto the lefthand side screw.

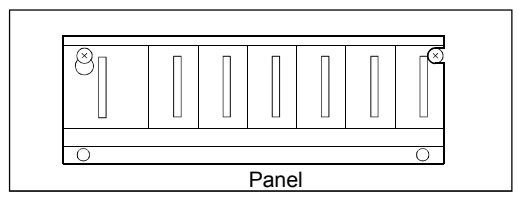

- (d) Fit the fixing screws into the fixing screw holes in the CPU base unit bottom and re-tighten the four fixing screws.
- (Note) : Install the CPU base unit to a panel, with no module installed in the rightmost slot.

Remove the CPU base unit after unloading the module from the rightmost slot.

#### 4.1.2 Instructions for installation of the base unit

Install the Motion controller module to a panel, etc. , considering enough about operability, maintainability and environmental resistance.

#### (1) Fitting dimensions

Fitting dimensions of each base unit are as follows:

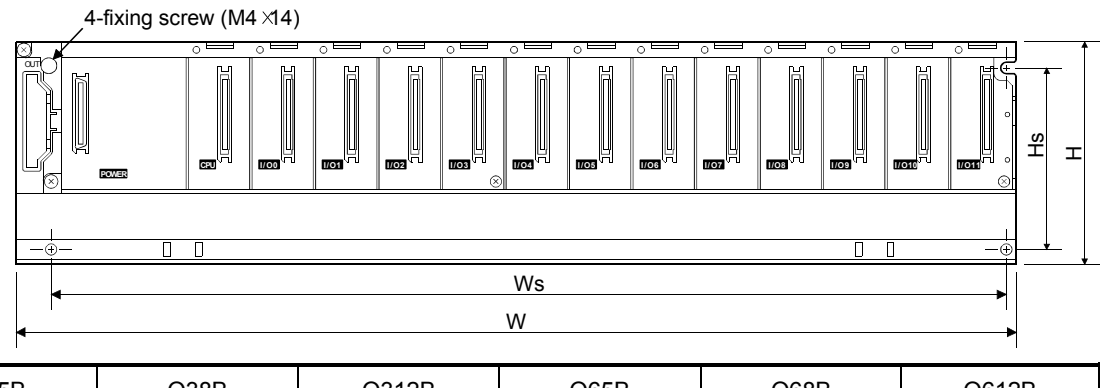

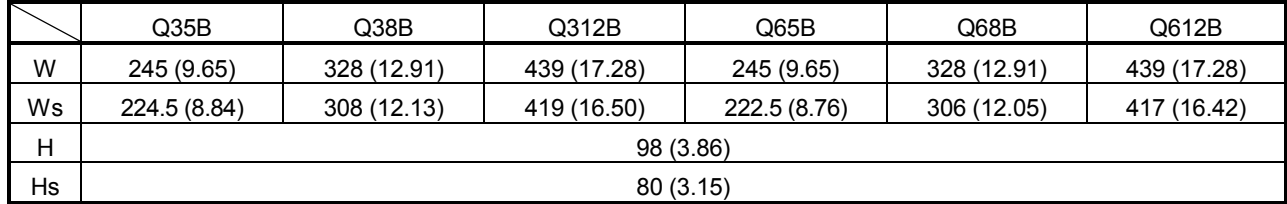

[Unit: mm (inch)]

(2) Motion controller installation position For enhanced ventilation and ease of module replacement, leave the following space between the module top/bottom and structure/parts.

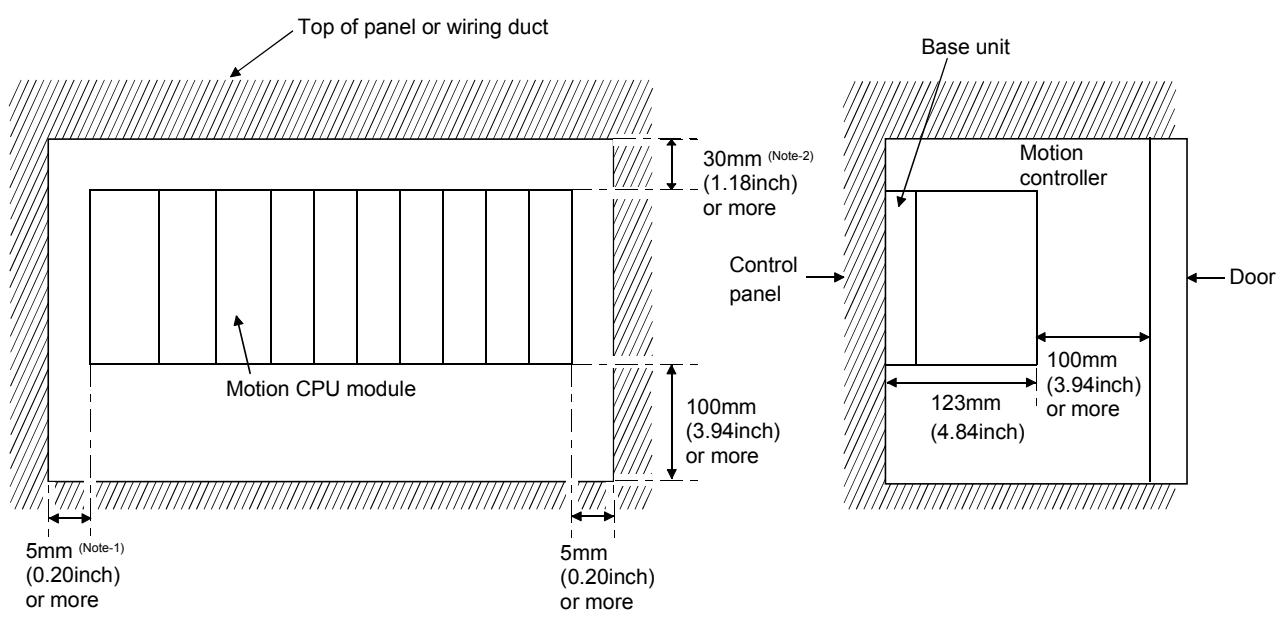

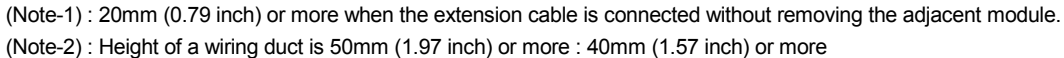

- (3) Motion controller installation orientation
	- (a) Since the Motion controller generates heat, it should be fitted on a well ventilated location in the orientation shown below for heat release.

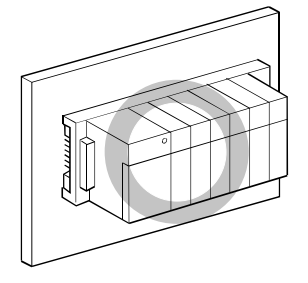

(b) Do not use it in either of the orientations shown below.

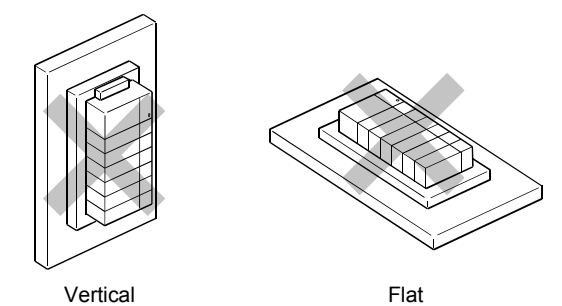

(4) Installation surface

Fit the base unit on a flat surface. If the installation surface is not even, this may strain the printed circuit boards and cause malfunctions.

(5) Installation of Motion controller in an area where the other devices are installed

Avoid fitting base unit in proximity to vibration sources such as large electromagnetic contractors and no-fuse circuit breakers; fit them on a separate panel or at a distance.

(6) Distances from the other devices

In order to avoid the effects of radiated noise and heat, provide the clearances indicated below between the Motion controller and the other devices (contactors and relays).

• In front of Motion controller: 100 mm (3.94 inch) or more

• On the right and left of Motion controller: 50 mm (1.97 inch) or more

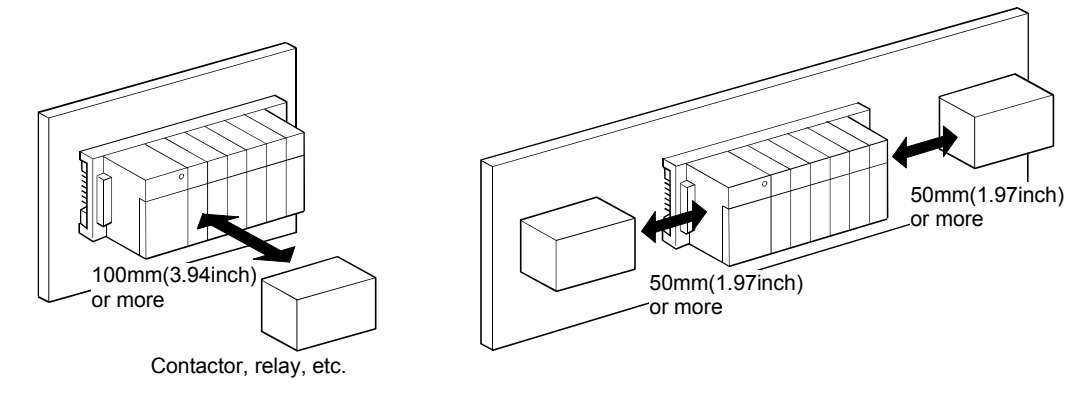

#### 4.1.3 Installation and removal of module

This section explains how to install and remove a power supply module, PLC CPU module, Motion CPU module, Motion module, I/O module, intelligent function module or another module to and from the base unit.

(1) Installation and removal of the module from  $Q3\Box B, Q6\Box \Box B$ The installation and removal procedure of the module from  $Q3 \Box B/Q6 \Box B$  base unit are described below.

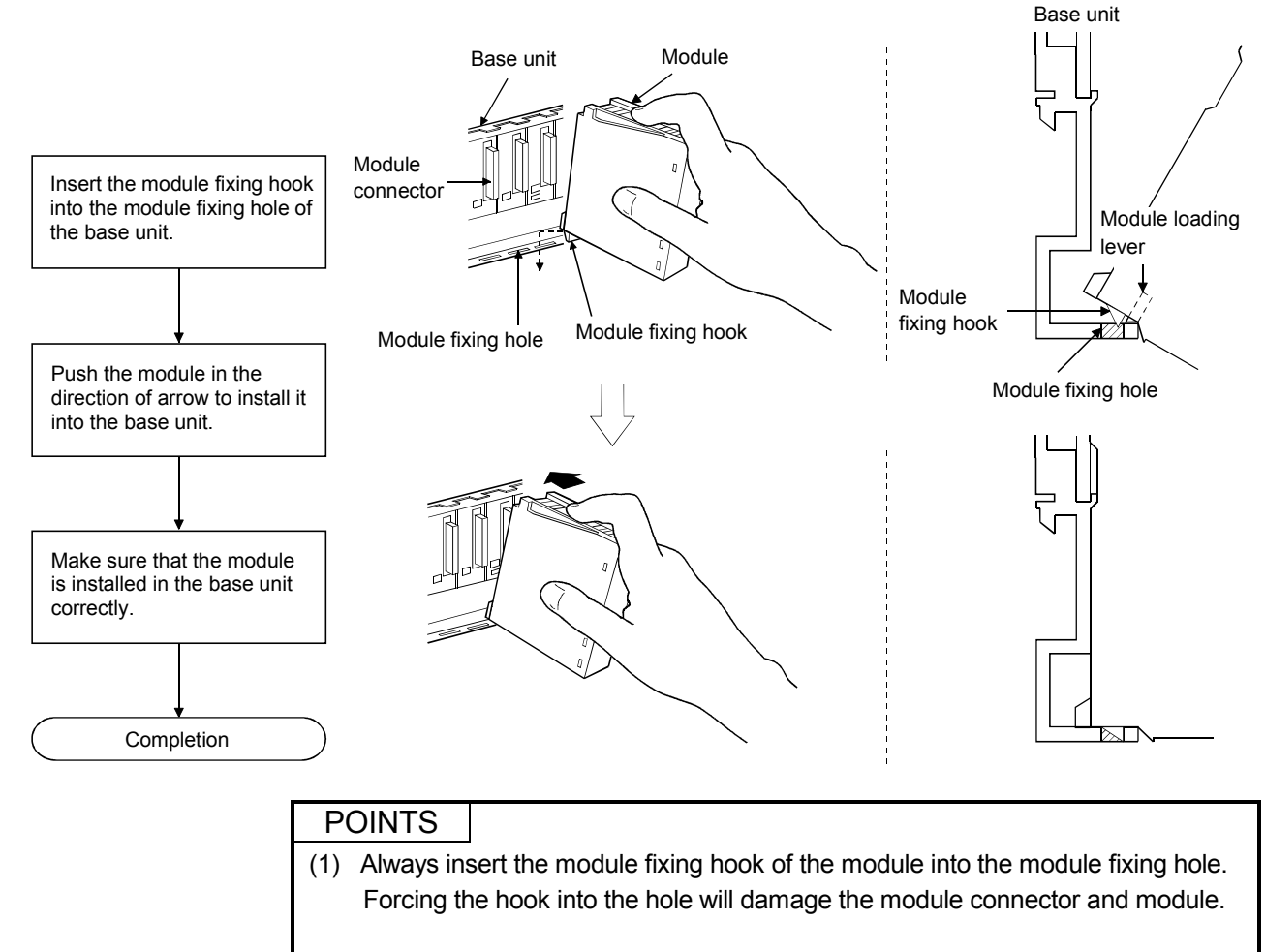

(a) Installation of the module to  $Q3\Box B$  and  $Q6\Box B$ 

(2) When using the modules in a place where there is large vibration or impact, screw the module to the base unit. Module fixing screw :  $M3 \times 12$  (purchase from the other supplier)

#### (b) Removal from  $Q3\Box B$  and  $Q6\Box B$

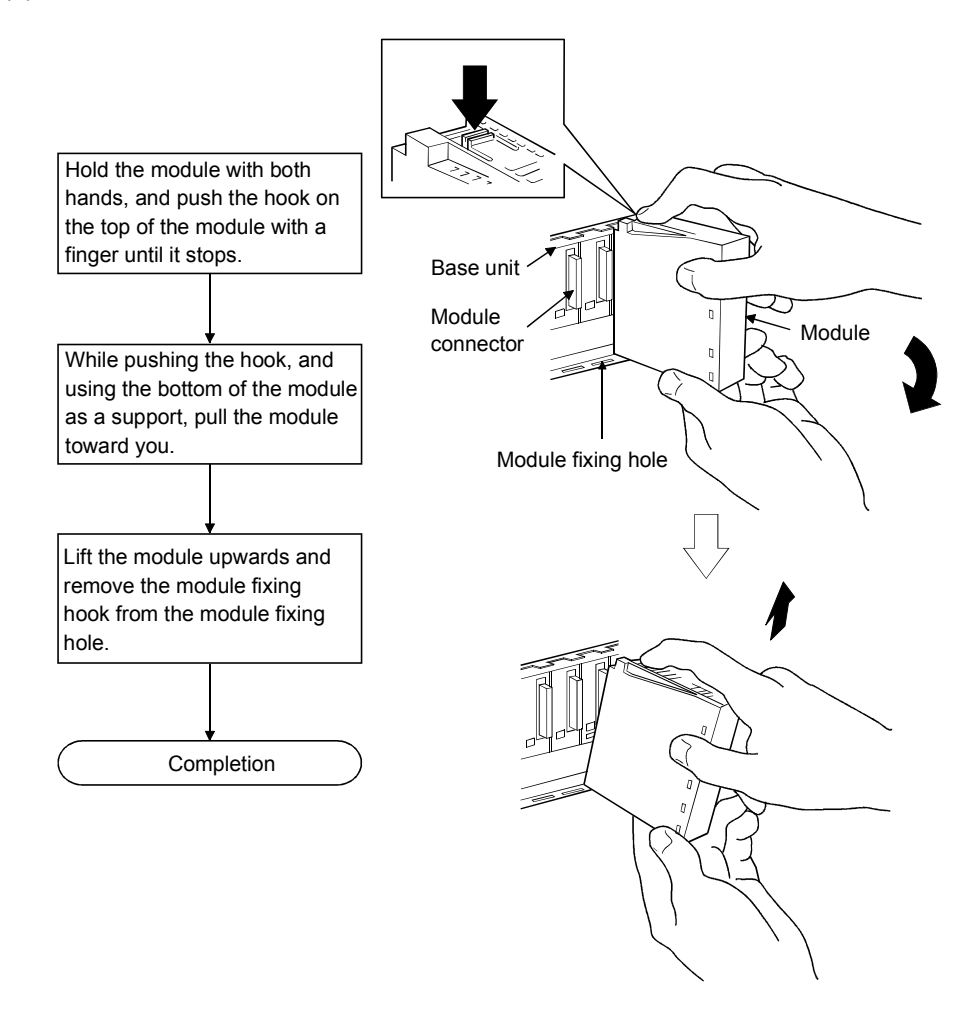

### POINT

When the module fixing screw is used, always remove the module by removing the module fixing screw and then taking the module fixing hook off the module fixing hole of the base unit.

Forcibly removal the module will damage the module.

#### 4.2 Installation and Removal of Cable

#### 4.2.1 SSCNETIII cable

- (1) Precautions for handling the SSCNET $I\!I\!I$  cable
	- Do not stamp the SSCNETII cable.
	- When laying the SSCNETII cable, be sure to secure the minimum cable bend radius or more. If the bend radius is less than the minimum cable bend radius, it may cause malfunctions due to characteristic deterioration, wire breakage, etc.

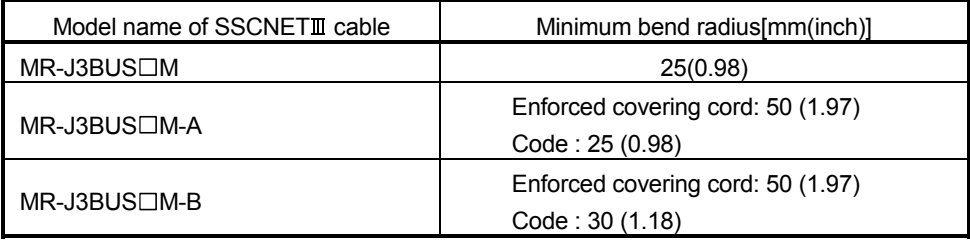

- For installation or removal of the SSCNETII cable, hold surely a tab of cable connector.
- Refer to Section 4.4.3. for wiring precautions.

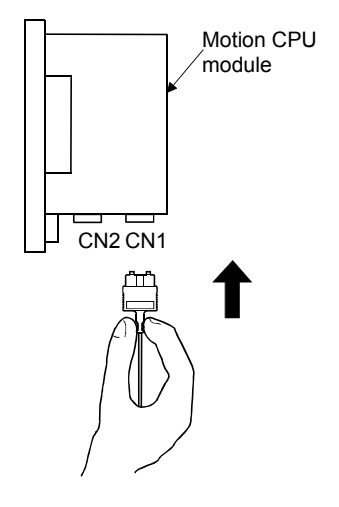

- (2) Installation of the SSCNET $I\!I\!I$  cable
	- For installation of the SSCNETII cable to the Motion CPU, connect it to the SSCNET **II** connector CN1 or CN2 of Motion CPU while holding a tab of SSCNETII cable connector. Be sure to insert it until it clicks.
- $(3)$  Removal of the SSCNET $I\!I\!I$  cable
	- For removal of the SSCNETII cable, pull out it while holding a tab of SSCNETII cable connector or the connector.
	- After removal of the SSCNETI cable, be sure to put a cap (attached to Motion CPU or servo amplifier) to the Motion CPU and servo amplifier.

#### POINTS

(1) Be sure to connect SSCNETII cable with the above connector. If the connection is mistaken, between the Motion CPU module and servo amplifier cannot be communicated.

- (2) Forcibly removal the SSCNETII cable from the Motion CPU module will damage the Motion CPU modules and SSCNETII cables.
- (3) After removal of the SSCNET cable, be sure to put a cap on the SSCNET  $\mathbb I$ connector. Otherwise, adhesion of dirt deteriorates in characteristic and it may cause malfunctions.
- (4) Do not remove the SSCNETII cable while turning on the power supply of Multiple CPU system and servo amplifier. Do not see directly the light generated from SSCNETII connector of Motion CPU module or servo amplifier and the end of SSCNETII cable. When the light gets into eye, may feel something is wrong for eye. (The light source of SSCNETII cable complies with class1 defined in JISC6802 or IEC60825-1.)
- $(5)$  If the SSCNETIII cable is added a power such as a major shock, lateral pressure, haul, sudden bending or twist, its inside distorts or brakes, and optical transmission will not be available. Be sure to take care enough so that the short SSCNETII cable is added a twist easily.
- (6) Be sure to use the SSCNETII cable within the range of operating temperature described in this manual. Especially, as optical fiber for  $MR-J3BUS<sub>CM</sub>$  and MR-J3BUS□M-A are made of synthetic resin, it melts down if being left near the fire or high temperature. Therefore, do not make it touched the part which becomes high temperature, such as radiator or regenerative option of servo amplifier, or servomotor.
- $(7)$  When laying the SSCNETIII cable, be sure to secure the minimum cable bend radius or more.
- $(8)$  Put the SSCNET $I\!I\!I$  cable in the duct or fix the cable at the closest part to the Motion CPU module with bundle material in order to prevent SSCNETII cable from putting its own weight on SSCNETII connector. When laying cable, the optical cord should be given loose slack to avoid from becoming smaller than the minimum bend radius, and it should not be twisted. When bundling the cable, fix and hold it in position by using cushioning such as sponge or rubber which does not contain migratable plasticizing. If using adhesive tape for bundling the cable, fire resistant acetate cloth adhesive tape 570F (Teraoka Seisakusho Co., Ltd) is recommended.

#### POINTS

(9) Migrating plasticizer is used for vinyl tape. Keep the MR-J3BUS $\square$ M, and  $MR-J3BUS\square M-A$  cables away from vinyl tape because the optical characteristic may be affected.

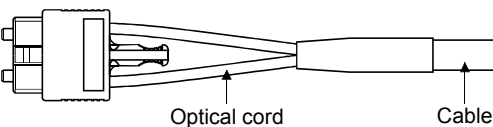

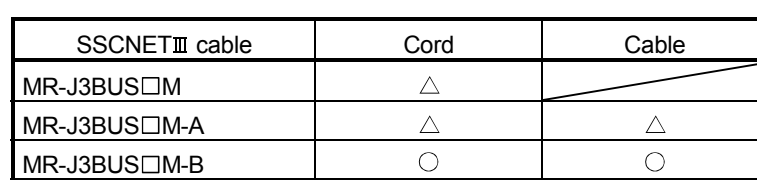

: Normally, cable is not affected by plasticizer.

 $\triangle$ : Phthalate ester plasticizer such as DBP and DOP may affect optical characteristic of cable.

Generally, soft polyvinyl chloride (PVC), polyethylene resin (PE) and fluorine resin contain non-migrating plasticizer and they do not affect the optical characteristic of SSCNETII cable. However, some wire sheaths and cable ties, which contain migrating plasticizer (phthalate ester), may affect MR-J3BUS CM and MR-J3BUS CM-A cables (made of plastic). In addition, MR-J3BUS CM-B cable (made of quartz glass) is not affected by plasticizer.

- (10) If the adhesion of solvent and oil to the cord part of  $SSCNETIII$  cable may lower the optical characteristic and machine characteristic. If it is used such an environment, be sure to do the protection measures to the cord part.
- (11) When keeping the Motion CPU or servo amplifier, be sure to put on a cap to connector part so that a dirt should not adhere to the end of SSCNET connector.
- $(12)$  SSCNETIII connector to connect the SSCNETII cable is put a cap to protect light device inside connector from dust. For this reason, do not remove a cap until just before connecting SSCNETII cable. Then, when removing SSCNETII cable, make sure to put a cap.
- $(13)$  Keep the cap and the tube for protecting light cord end of SSCNET $\mathbb I$  cable in a plastic bag with a zipper of SSCNETII cable to prevent them from becoming dirty.
- (14) When exchanging the Motion controller or servo amplifier, make sure to put a cap on SSCNETII connector. When asking repair of Motion controller or servo amplifier for some troubles, make also sure to put a cap on SSCNETIII connector. When the connector is not put a cap, the light device may be damaged at the transit. In this case, exchange and repair of light device is required.

#### 4.2.2 SSC I/F communication cable

- (1) Precautions for handling the SSC I/F communication cable
	- Do not stamp the SSC I/F communication cable.
	- When laying the SSC I/F communication cable, be sure to secure the minimum cable bend radius of 30 mm(1.18 inch) or more.

If the bend radius is less than 30 mm(1.18 inch), it may cause malfunctions due to characteristic deterioration, wire breakage, etc.

• For installation or removal of the SSC I/F communication cable, hold surely a tab of cable connector.

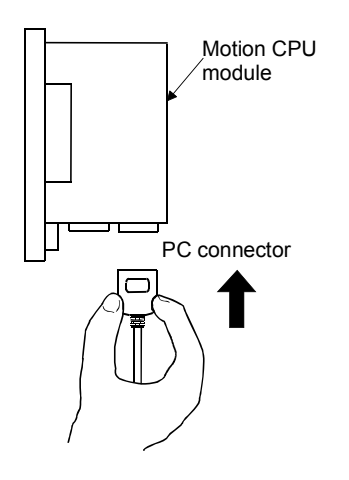

- (2) Installation of the SSC I/F communication cable
	- For installation of the SSC I/F communication cable to the Motion CPU, connect it to the PC connector of Motion CPU while holding a tab of SSC I/F communication cable connector. Be sure to insert it until it clicks.

#### (3) Removal of the SSC I/F communication cable

• For removal of the SSC I/F communication cable, pull out it while holding a tab of SSC I/F communication cable connector after making sure that the fixing hook have been removed completely.

#### POINT

Forcibly removal the SSC I/F communication cable from the Motion CPU module will damage the Motion CPU modules and SSC I/F communication cables.

#### 4.2.3 Battery cable

- (1) Precautions for handling the battery cable
	- For installation or removal of the battery cable, hold surely a battery cable connector.

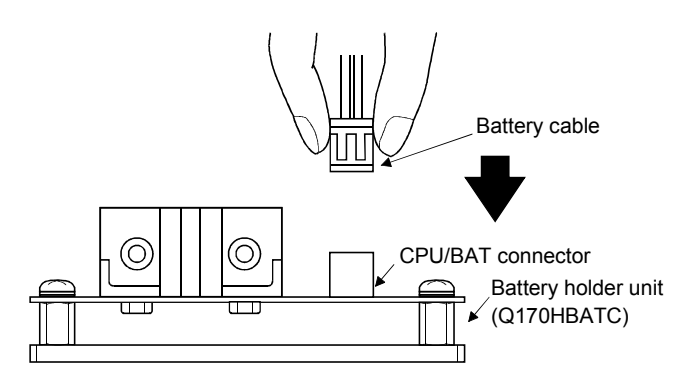

- (2) Installation of the battery cable
	- For installation of the battery cable to the Battery holder unit, connect it to the BAT connector of battery holder unit while holding the battery cable connector. Be sure to insert it until it clicks.
- (3) Removal of the battery cable
	- For removal of the battery cable, pull out it while holding the battery cable connector.

#### POINT

Forcibly removal the battery cable from the battery holder unit will damage the battery holder unit and battery cable.

### 4.2.4 Cable for teaching unit

- (1) Precautions for handling the cable for teaching unit
	- Do not stamp the cable for teaching unit.
		- When laying the cable for teaching unit, be sure to secure the minimum cable bend radius of 30 mm(1.18 inch) or more.

If the bend radius is less than 30 mm(1.18 inch), it may cause malfunctions due to characteristic deterioration, wire breakage, etc.

- For installation or removal of the cable for teaching unit, hold surely a tab of cable connector.
- When the teaching unit is removed, the emergency stop and servomotor become coasting state.

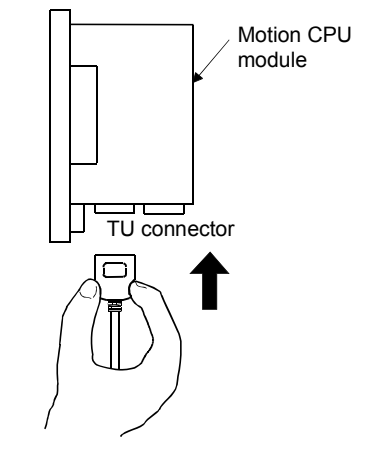

- (2) Installation of the cable for teaching unit
	- For installation of the cable for teaching unit to the Motion CPU (Q173HCPU-T/ Q172HCPU-T), connect it to the TU connector of Motion CPU (Q173HCPU-T/ Q172HCPU-T) while holding a tab of cable for teaching unit. Be sure to insert it until it clicks.
- (3) Removal of the cable for teaching unit
	- For removal of the cable for teaching unit, pull out the connector while holding a tab of connector connected to the TU connector of Motion CPU (Q173HCPU-T/ Q172HCPU-T) after making sure that the fixing hook have been removed completely. (First be sure to remove the TU connector of Motion CPU (Q173HCPU-T/Q172HCPU-T for removal.) If the connector of teaching unit is removed first, load may be applied and

damaged to a connector of Motion CPU.

#### POINTS

- (1) Forcibly removal the cable for teaching unit from the Motion CPU module will damage the Motion CPU modules and the cable for teaching unit.
- (2) When the cable for teaching unit or short-circuit connector is connected to the connector for teaching unit, screw them to the connector for teaching unit. Under tightening can cause a drop, short circuit or operation failure.

# $A$  CAUTION

 When a teaching unit is removed, the emergency stop and servomotor become coasting state. In systems where coasting of the servomotor will be a problem, use dynamic brakes.

#### 4.3 Installation of the Serial Absolute Synchronous Encoder

This section described instructions for handling the Serial absolute synchronous encoder (Q170ENC).

(1) If the serial absolute synchronous encoder is linked to a chain, timing belt, or gears, the machine rotating shaft should be supported by a separate bearing and connected to Q170ENC through a coupling. Ensure that excessive force (greater than the permitted shaft load) is not applied to the shaft of Q170ENC.

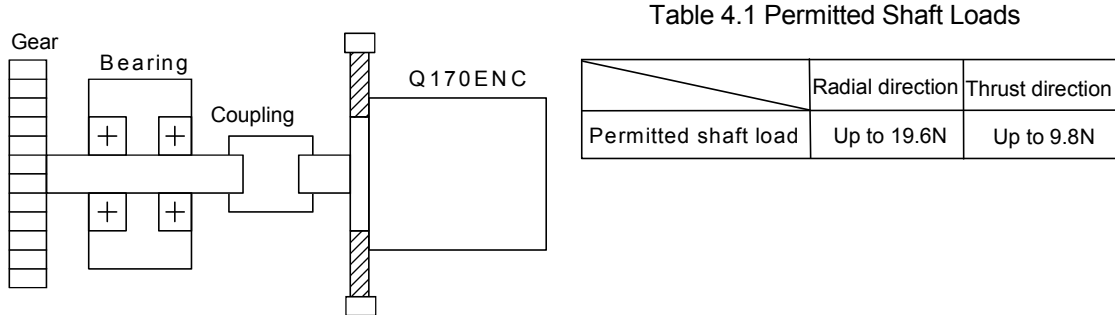

Fig. 4.1 Example of Encoder Linked to a Gear

(2) Large errors in eccentricity and angle of deviation during installation can apply an excessive force to the Q170ENC shaft, which can cause deterioration in performance drastically reduce encoder service time. Minimize loads applied to the shaft such that they lie within the permitted shaft load range.

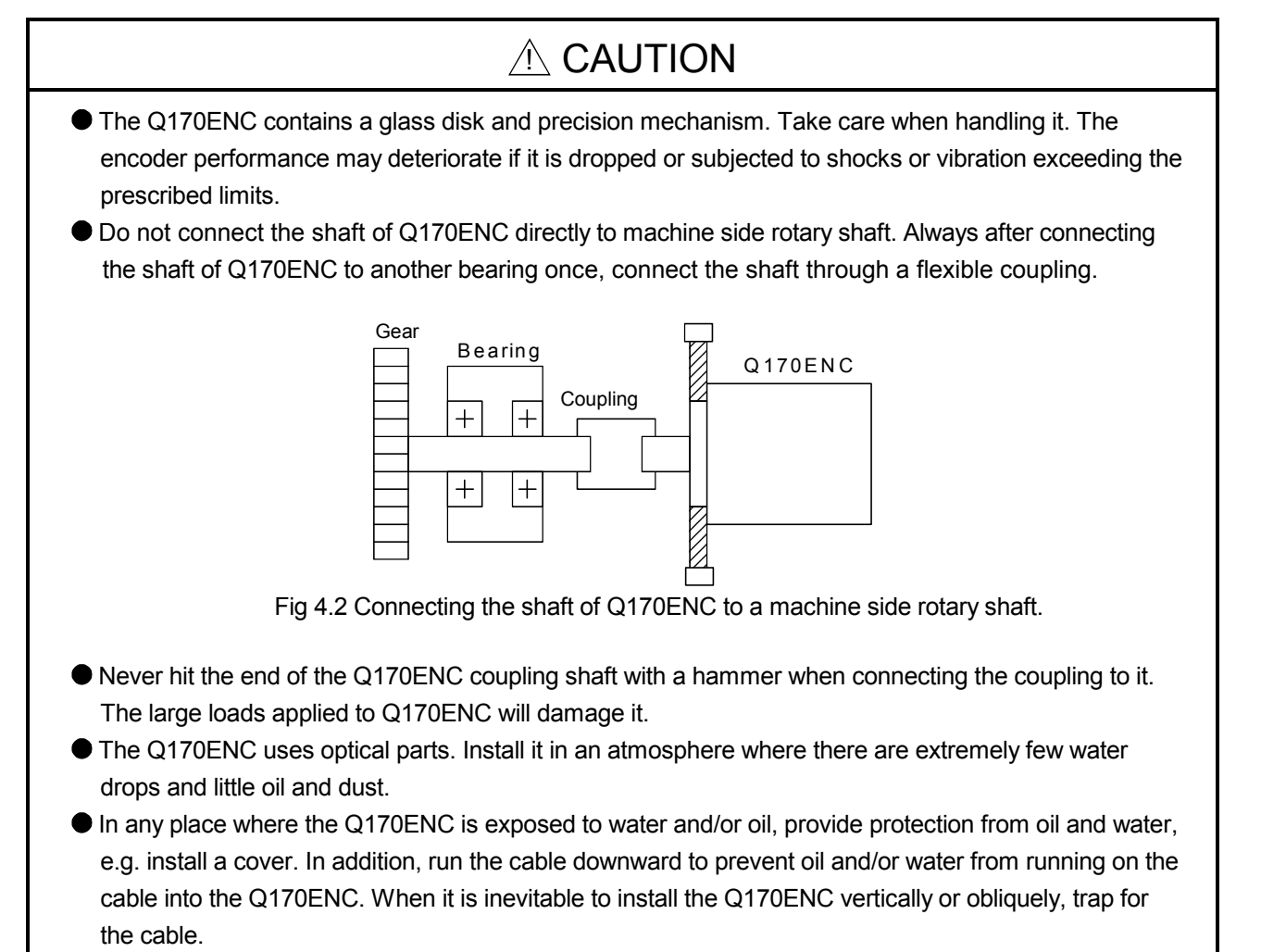

 $\bullet$  Use the Q170ENC within the specified temperature range (-5°C to 55°C (23 to 131°F)).

#### 4.4 Wiring

#### 4.4.1 Instructions for wiring

# $\Diamond$  DANGER

- Completely turn off the all lines of the power supply externally before wiring. Not completely turning off all power could result in electric shock or damage to the product.
- When turning on the power supply or operating the module after wiring, be sure that the module's terminal covers are correctly attached. Not attaching the terminal cover could result in electric shock.

# A CAUTION

- Be sure to ground of the earth terminal FG and LG. Not doing so could result in electric shock or operation failure. (Ground resistance:  $100\Omega$  or less)
- When wiring in the Motion controller, be sure that it is done correctly by checking the product's rated voltage and the terminal layout. Connecting a power supply that is different from the rating or incorrectly wiring the product could result in fire or damage.
- External connections shall be crimped or pressure welded with the specified tools, or correctly soldered. Imperfect connections could result in short circuit, fire, or operation failure.
- Tighten the terminal screws within the specified torque range. If the terminal screws are loose, it could result in short circuit, fire, or operation failure. Tightening the terminal screws too far may cause damages to the screws and/or the module, resulting in drop, short circuit, or operation failure.
- Be sure there are no foreign matters such as sawdust or wiring debris inside the module. Such debris could cause fire, damage, or operation failure.
- The module has an ingress prevention label on its top to prevent foreign matter, such as wiring debris, from entering the module during wiring.
	- Do not remove this label during wiring.

Before starting system operation, be sure to remove this label because of heat dissipation.

This section described instructions for the wiring of the power supply.

- (1) Power supply wiring
	- (a) 100VAC, 200VAC and 24VDC wires should be twisted as dense as possible respectively. Connect the modules with the shortest distance. Also, to reduce the voltage drop to the minimum, use the thickest wires possible.

Use the wires of the following core size for wiring.

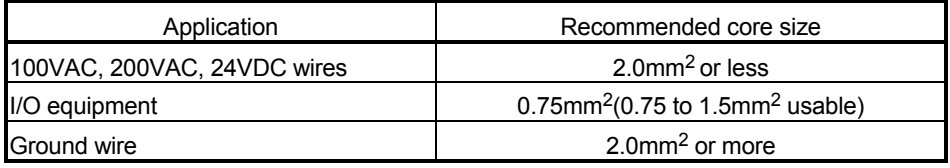

- (b) Do not bunch or lay them closely the main circuit (high voltage, large current) cables of the 100VAC and 24VDC with the I/O signal cables. If possible, separate them 100mm (3.94inch) or more away.
- (c) As a countermeasure to power surge due to thunder, connect a surge absorber for thunder as shown below.

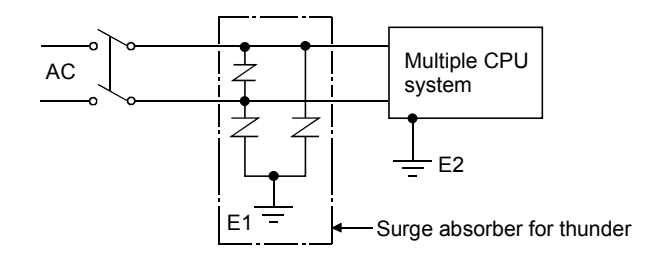

#### POINTS

- (1) Separate the ground of the surge absorber for thunder (E1) from that of the PLC (E2).
- (2) Select a surge absorber for thunder whose power supply voltage does not exceed the maximum allowable circuit voltage even if at the time of maximum power supply voltage elevation.
- (2) Wiring of I/O equipment
	- (a) Insulation-sleeved crimping terminals cannot be used with the terminal block.

It is recommended to cover the wire connections of the crimping terminals with mark or insulation tubes.

- (b) The wires used for connection to the terminal block should be 0.3 to 0.75mm<sup>2</sup> in core and 2.8mm (0.11inch) or less in outside diameter.
- (c) Run the input and output lines away from each other.
- (d) When the wiring cannot be run away from the main circuit and power lines, use a batch-shielded cable and ground it on the Motion controller side. In some cases, ground it in the opposite side.

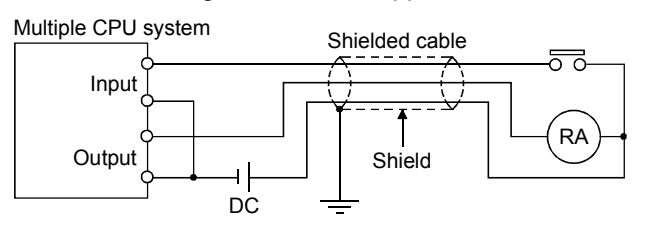

- (e) Where wiring runs through piping, ground the piping without fail.
- (f) Run the 24VDC input line away from the 100VAC and 200VAC lines.
- (g) Wiring of 200m (656.17ft.) or more distance will give rise to leakage currents due to the wiring capacity, resulting in a fault. Refer to the troubleshooting chapter of the I/O Module User's Manual.
- (3) Grounding

To ground the cable, follow the steps (a) to (c) shown below.

- (a) Use the dedicated grounding as independent as possible. (Ground resistance:  $100\Omega$  or less)
- (b) When the Multiple CPU system and the another equipment cannot be departed to ground the cable each other, use (2) Common Grounding shown below.

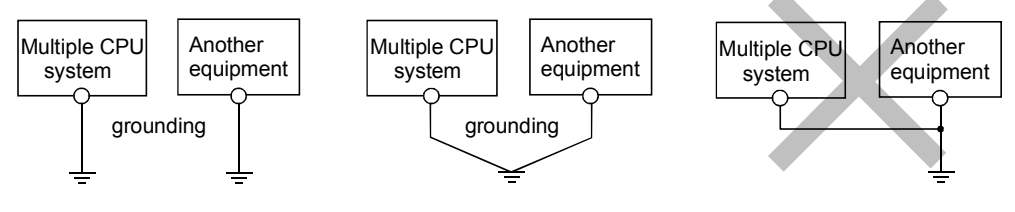

(1) Independent grounding.....Best (2) Common grounding.....Good (3) Joint grounding.....Not allowed

(c) Use the grounding cable of 2 mm<sup>2</sup> or more. Position the ground-contact point as nearly to the Multiple CPU system as

possible, and use the total length of the grounding cable as short as possible.

#### 4.4.2 Wiring to the power supply module

The following diagram shows the wiring example of power lines, grounding lines, etc. to the CPU and extension base units.

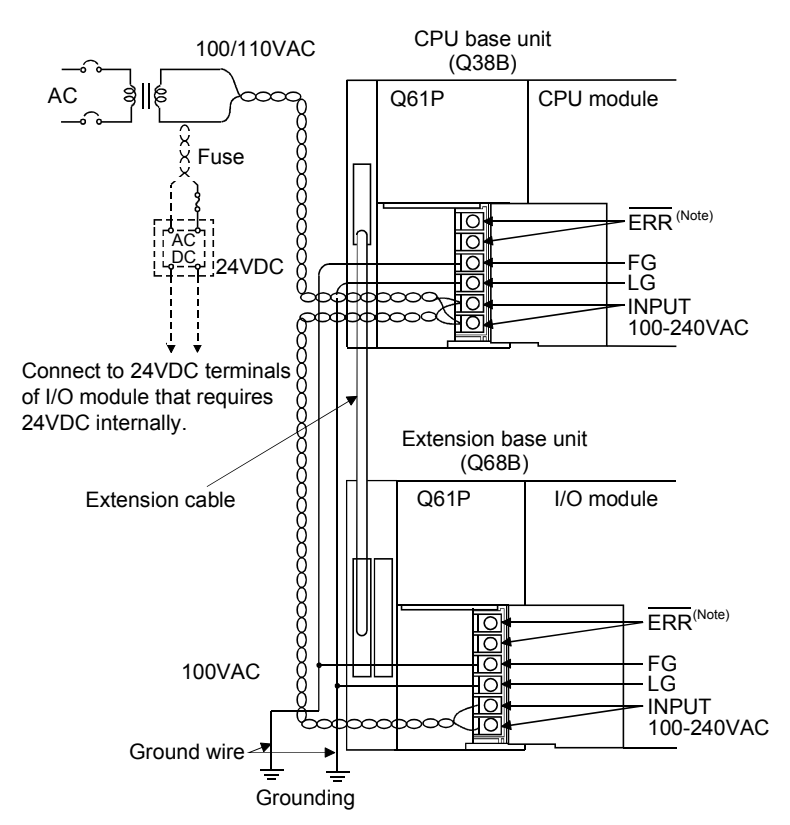

(Note) : The ERR terminal turns ON/OFF as described below. <When the power supply module is mounted on the main base unit> The terminal turns OFF (opens) when the AC power is not input, a CPU module stop error (including a reset) occurs, or the fuse of the power supply module is blown. <When the power supply module is mounted on the extension base unit> The terminal is always OFF(open).

#### POINT

- (1) Use the thickest possible (up to 2  $mm<sup>2</sup>$ ) wires for the 100/200 VAC and 24 VDC power cables. Be sure to twist these wires starting at the connection terminals. To prevent a short circuit should any screws loosen, use solderless terminals with insulation sleeves.
- (2) When the LG terminals and FG terminals are connected, be sure to ground the wires. Do not connect the LG terminals and FG terminals to anything other than ground. If LG terminals and FG terminals are connected without grounding the wires, the Motion controller may be susceptible to noise. In addition, since the LG terminals have potential of 1/2 input voltage, the operator may receive an electric shock when touching metal parts.
- (3) No system error can be detected by the  $\overline{\text{ERR}}$  terminal of an extension base unit. (ERR terminal is always set off.)

#### 4.4.3 Precautions of SSCNETIII cable wiring

SSCNETIII cable is made from optical fiber. If optical fiber is added a power such as a major shock, lateral pressure, haul, sudden bending or twist, its inside distorts or breaks, and optical transmission will not be available. Be sure to use optical fiber within the range of operating temperature described in this manual. Optical fiber melts down if being left near the fire or high temperature. Therefore, do not make it touched the part, which becomes high temperature, such as radiator or regenerative brake option of servo amplifier.

Read described item of this section carefully and handle it with caution.

#### (1) Minimum bend radius

When laying the SSCNETII cable, be sure to secure the minimum cable bend radius or more.

If it is less than the minimum cable bend radius, it may cause malfunctions due to characteristic deterioration, wire breakage, etc.

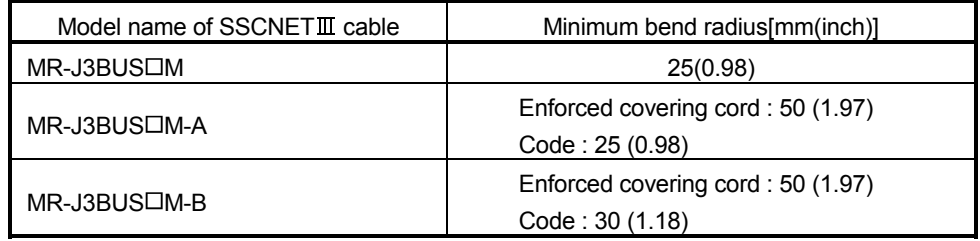

#### (2) Tension

If tension is added on the SSCNETII cable, the increase of transmission loss occurs because of external force which concentrates on the fixing part of SSCNET III cable or the connecting part of SSCNET III connector. At worst, the breakage of SSCNETII cable or damage of SSCNETII connector may occur. For cable laying, handle without putting forced tension. (Refer to "APPENDIX1.1 SSCNETII cables" for the tension strength.

#### (3) Lateral pressure

If lateral pressure is added on the SSCNET $I\!I\!I$  cable, the cable itself distorts, internal code gets stressed, and then transmission loss will increase. At worst, the breakage of optical cable may occur. As the same condition also occurs at cable laying, if the SSCNET $I\!I\!I$  cable is fixed, do not tighten up optical cable with a thing such as nylon band (TY-RAP).

#### (4) Twisting

If the SSCNETII cable is twisted, it will become the same stress added condition as when local lateral pressure or bend is added. Consequently, transmission loss increases, and the breakage of optical fiber may occur at worst.

#### $(5)$  Wiring process of SSCNET III cable

Put the SSCNETII cable in the duct or fix the cable at the closest part to the Motion CPU module with bundle material in order to prevent SSCNETII cable from putting its own weight on SSCNETII connector. Leave the following space for wiring.

#### • Putting in the duct

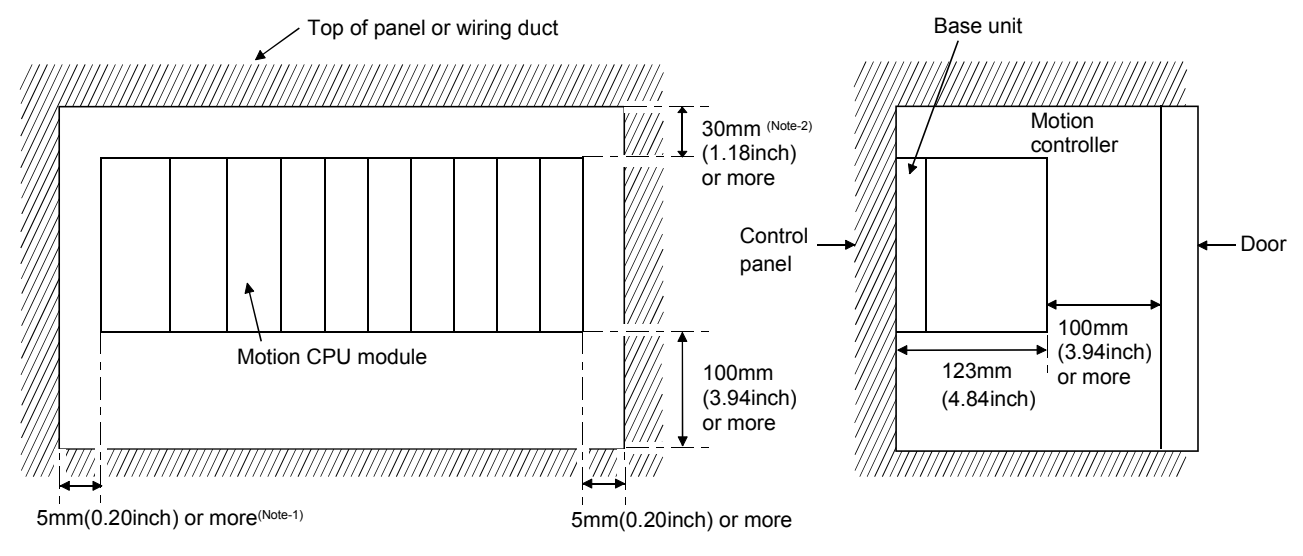

(Note-1): When the extension cable is connected without removing the adjacent module: 20[mm](0.79inch) or more (Note-2): When height of a wiring duct is 50[mm](1.97inch) or more: 40[mm](1.57inch) or more

#### • Bundle fixing

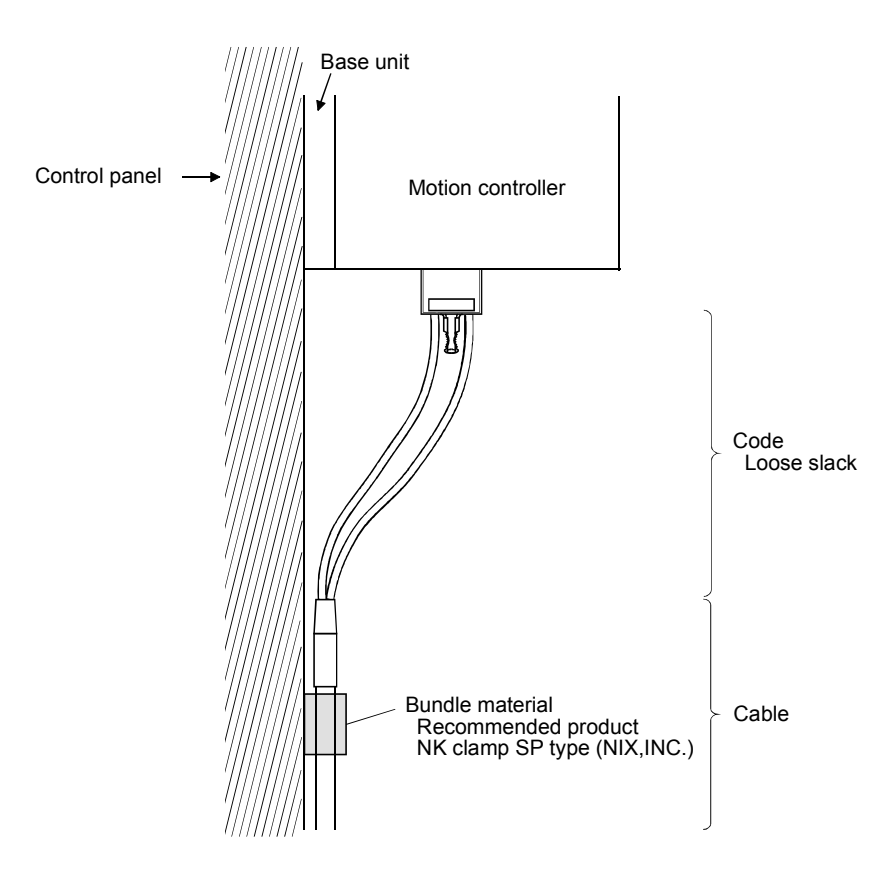

# 4.5 Installation/Wiring Checklist

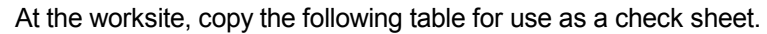

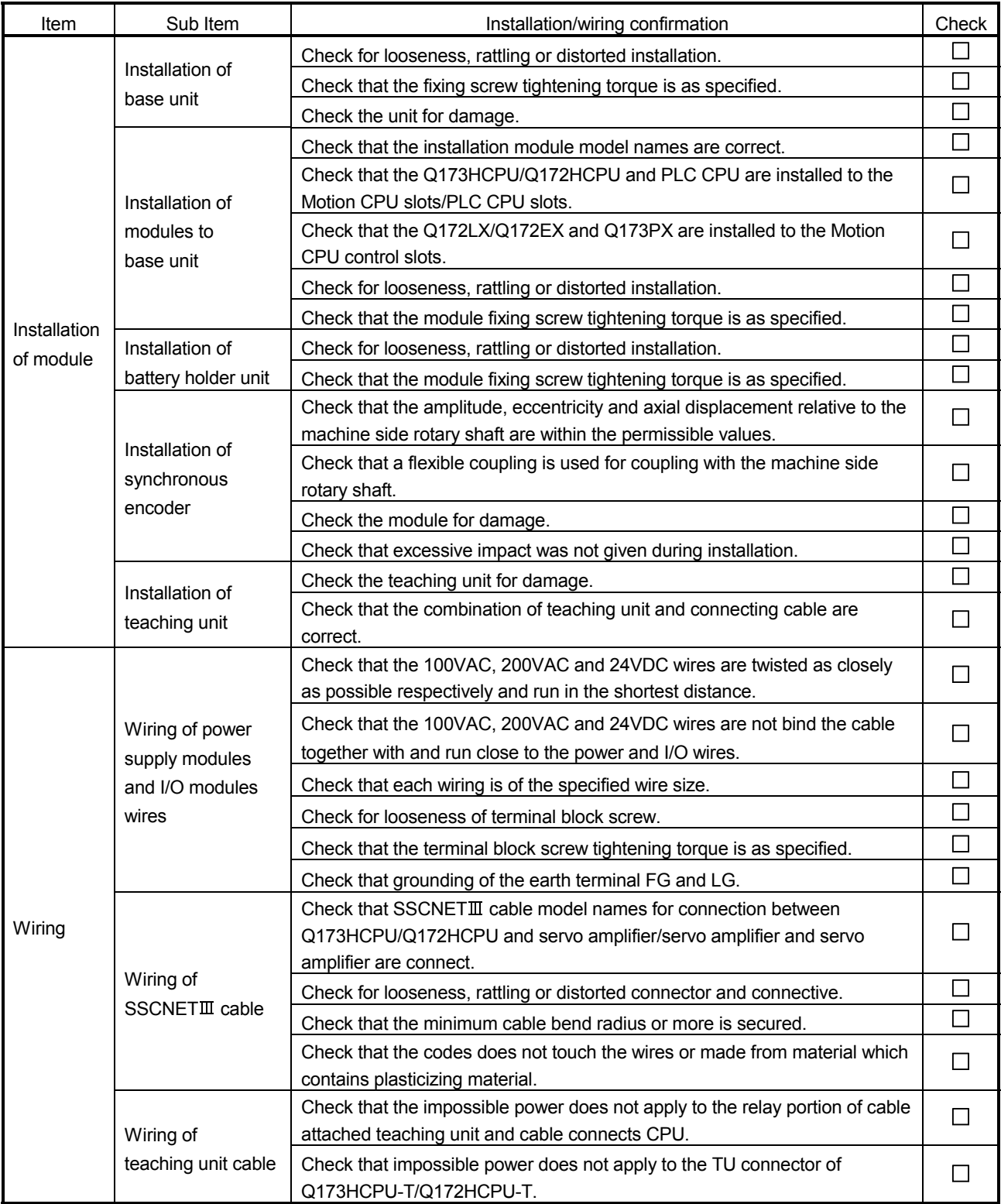

# 5. TRIAL OPERATION AND ADJUSTMENT

### 5.1 Checklist before Trial Operation

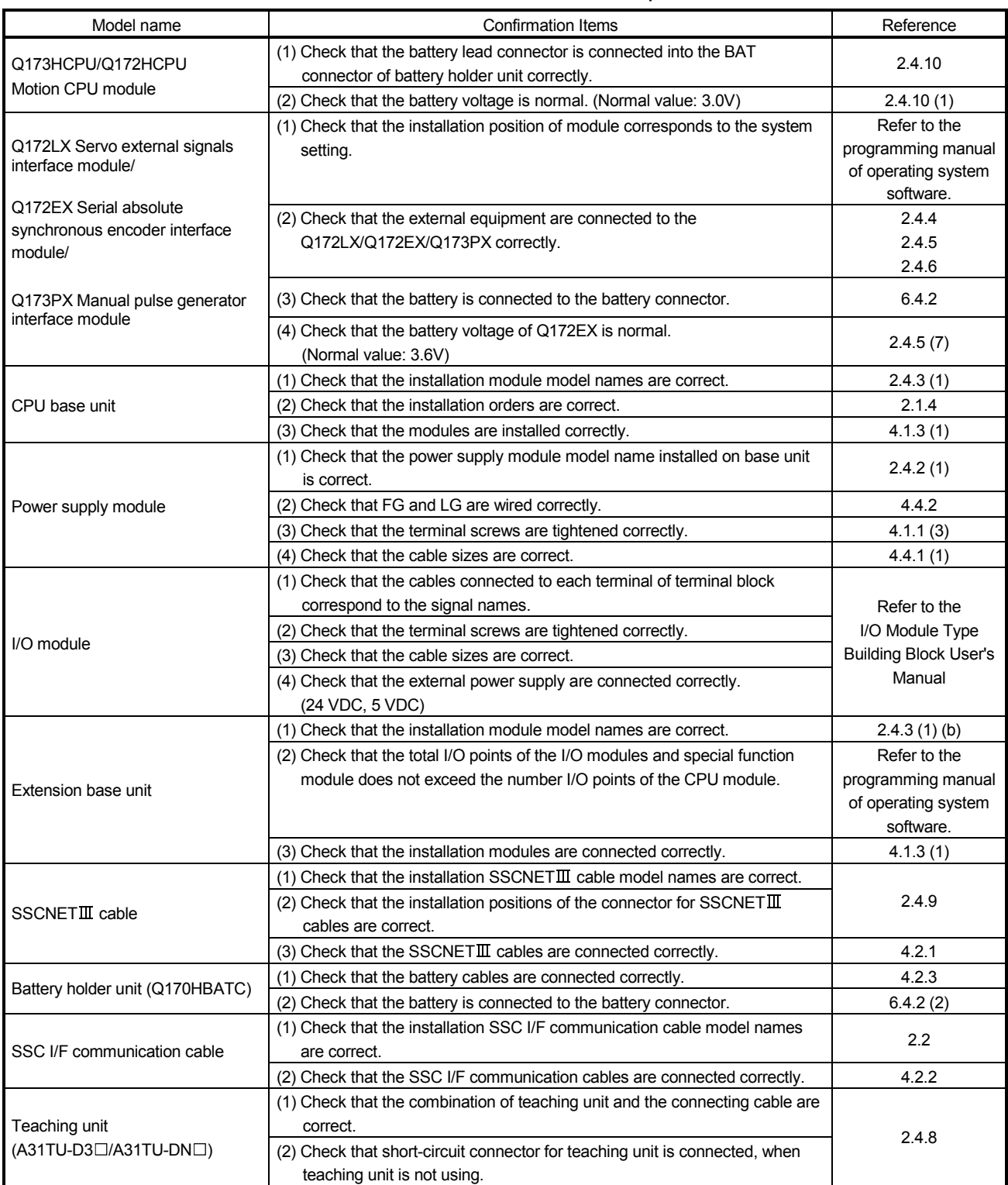

## Table 5.1 Checklists before Trial Operation

#### 5.2 Trial Operation and Adjustment Procedure

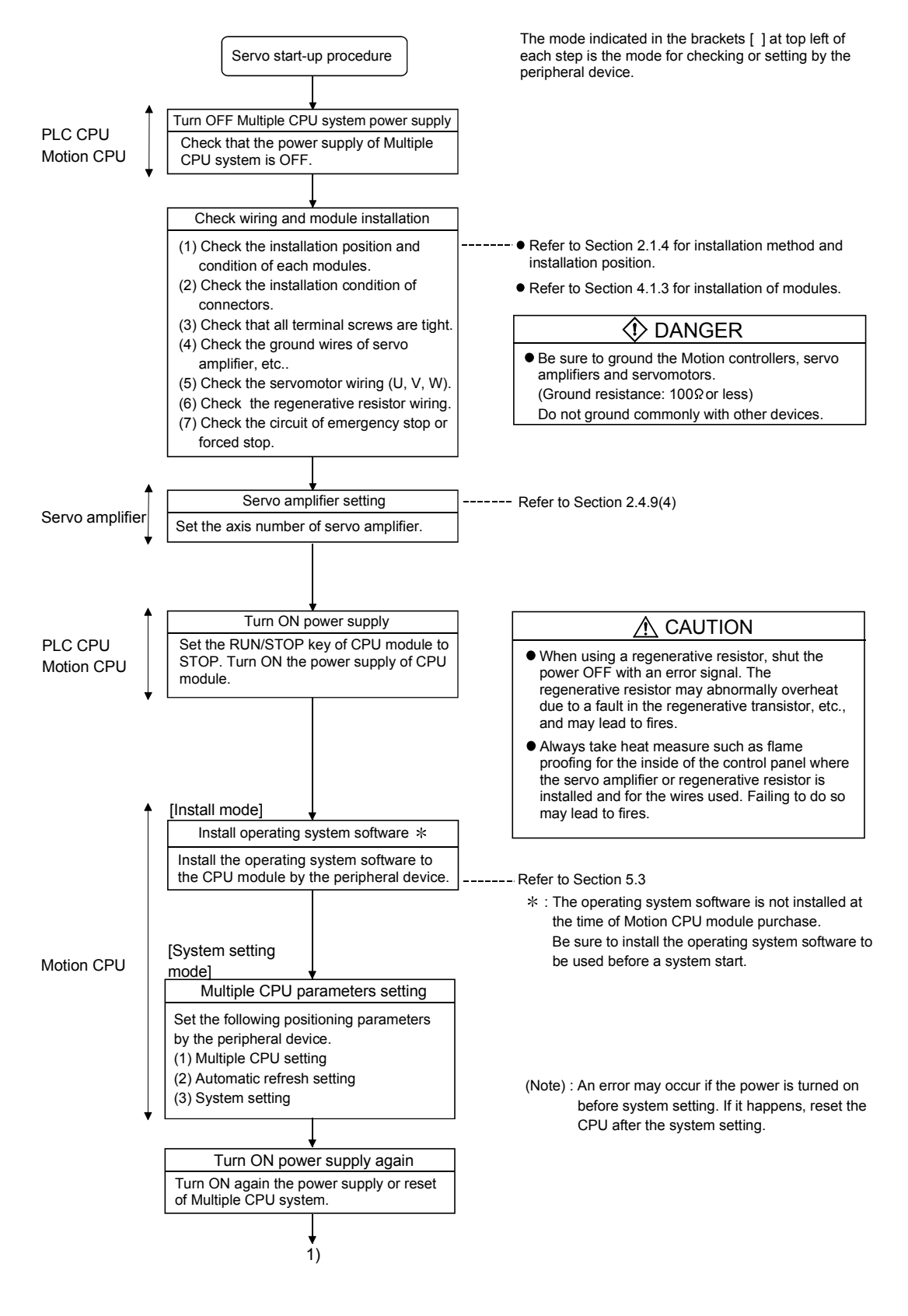

### 5 TRIAL OPERATION AND ADJUSTMENT

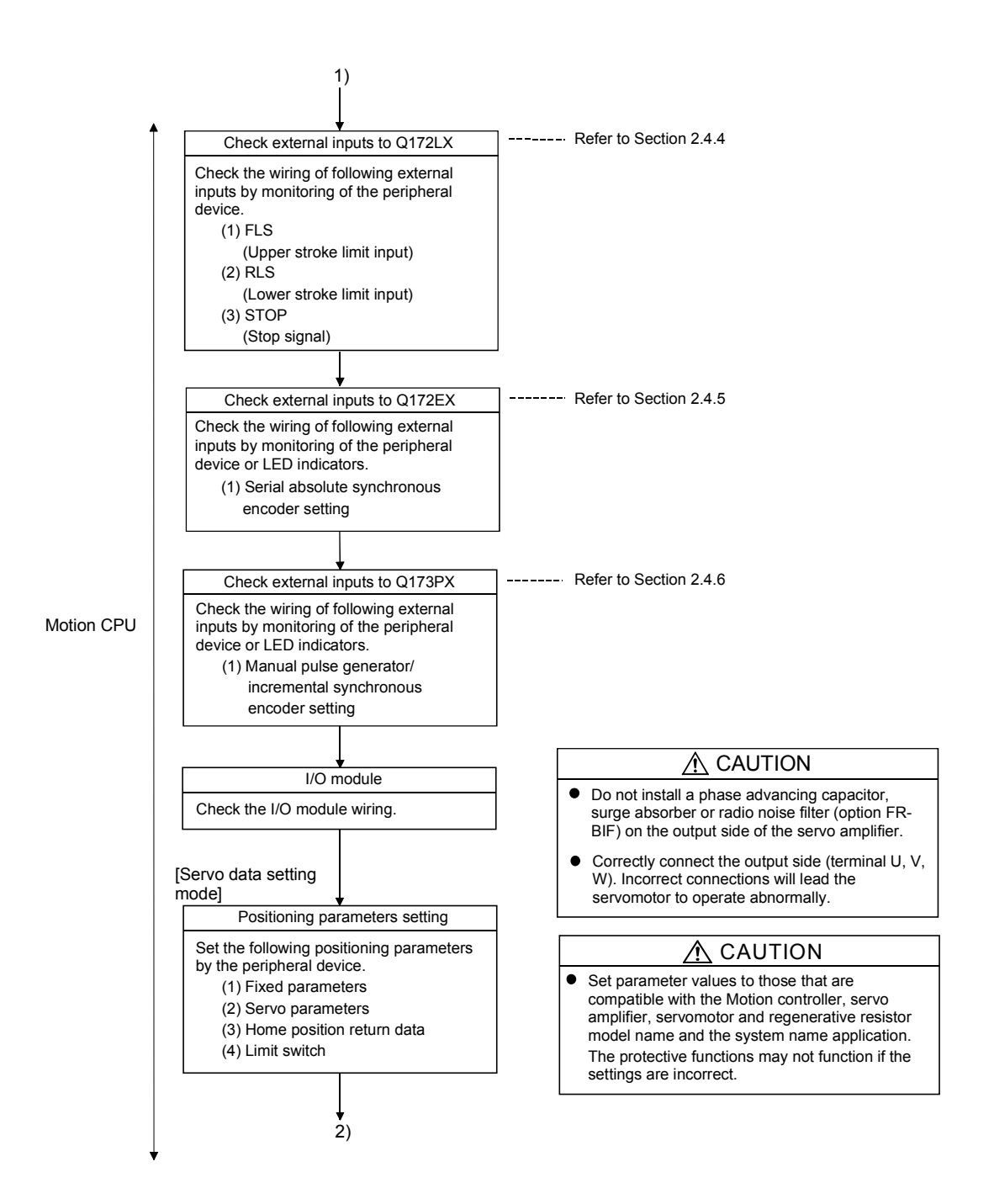
# 5 TRIAL OPERATION AND ADJUSTMENT

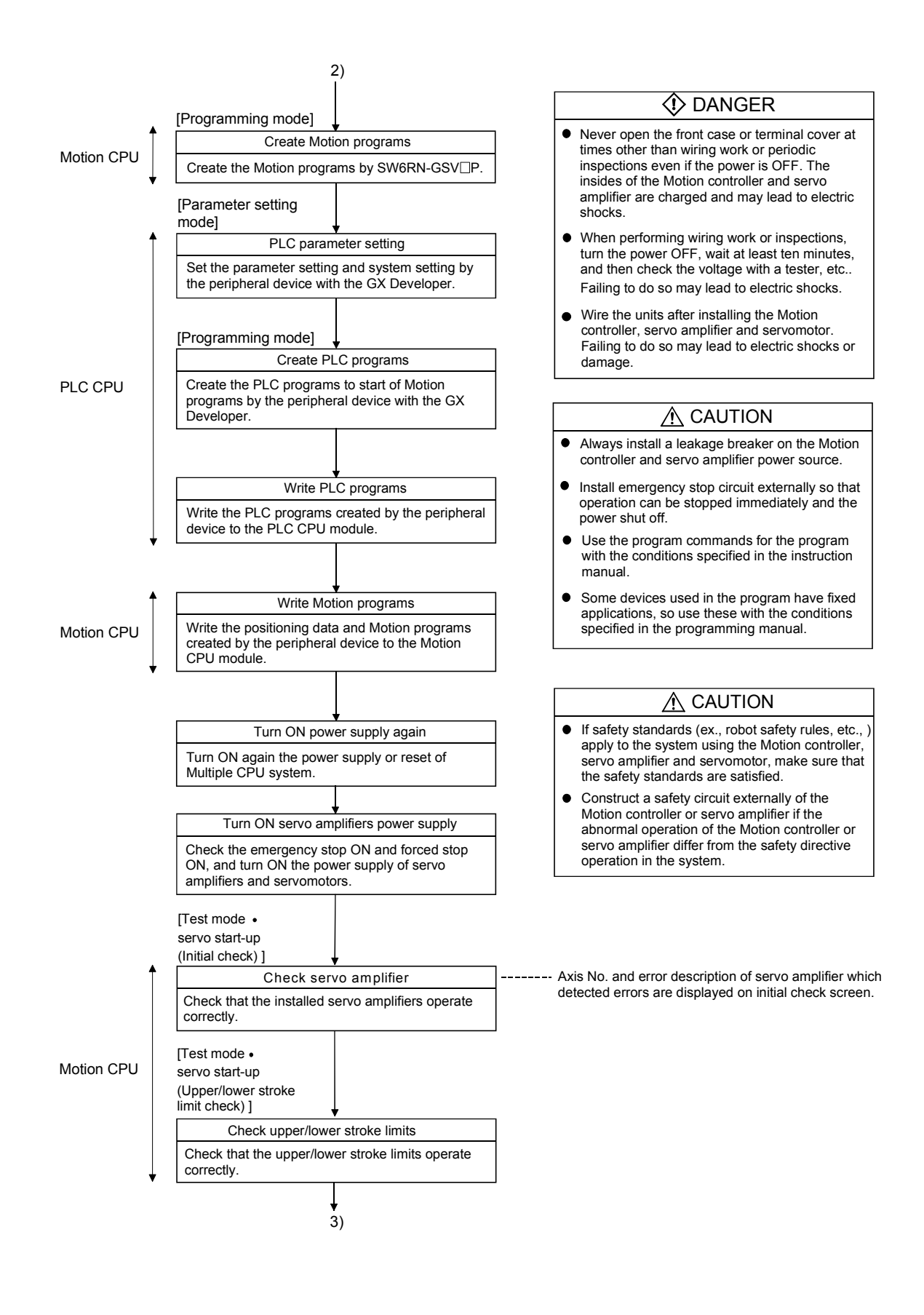

# 5 TRIAL OPERATION AND ADJUSTMENT

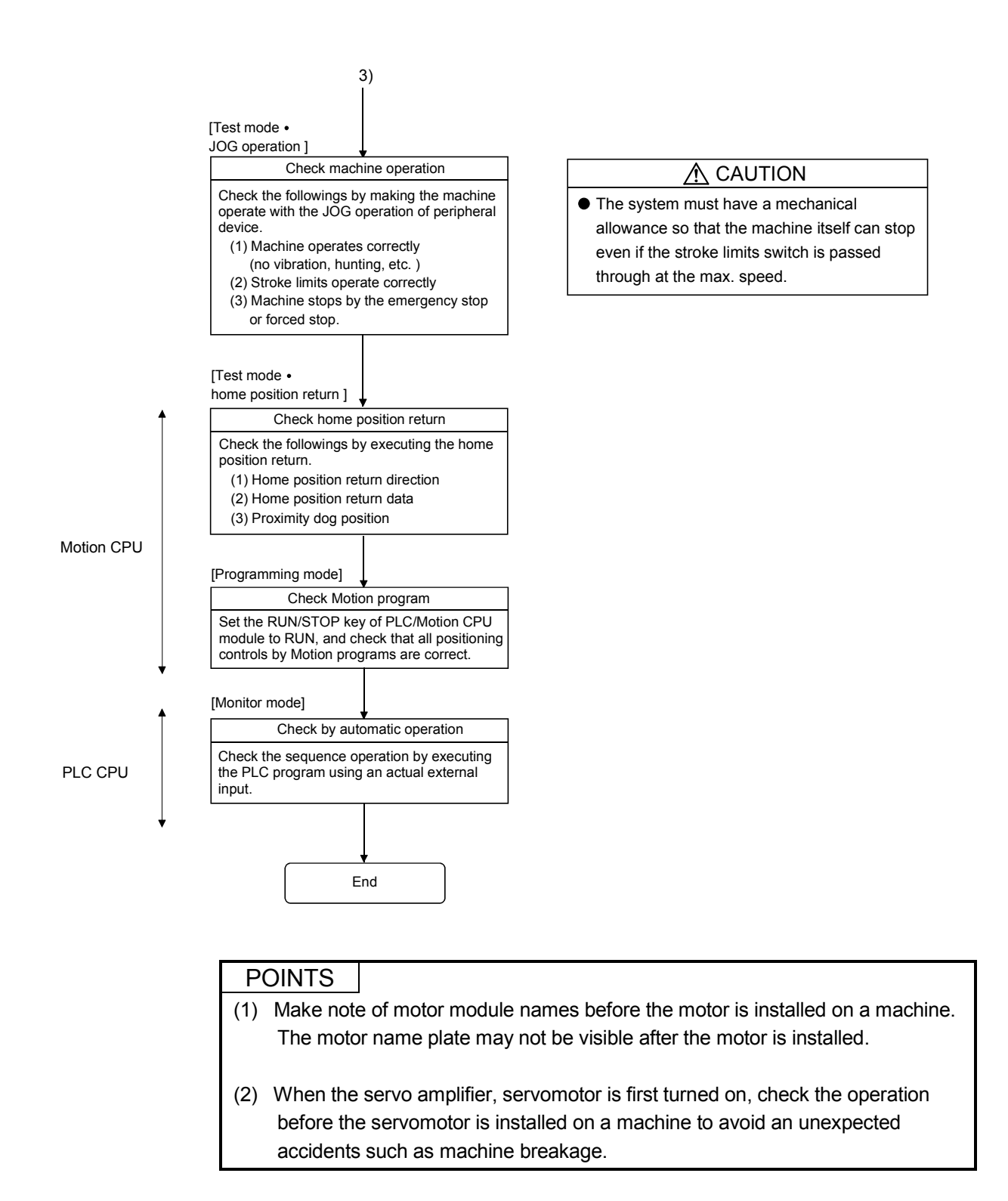

# 5.3 Operating System Software Installation Procedure

The operating system software must be installed to the Motion CPU module by using the peripheral device and programming software package. The installation procedure is shown below.

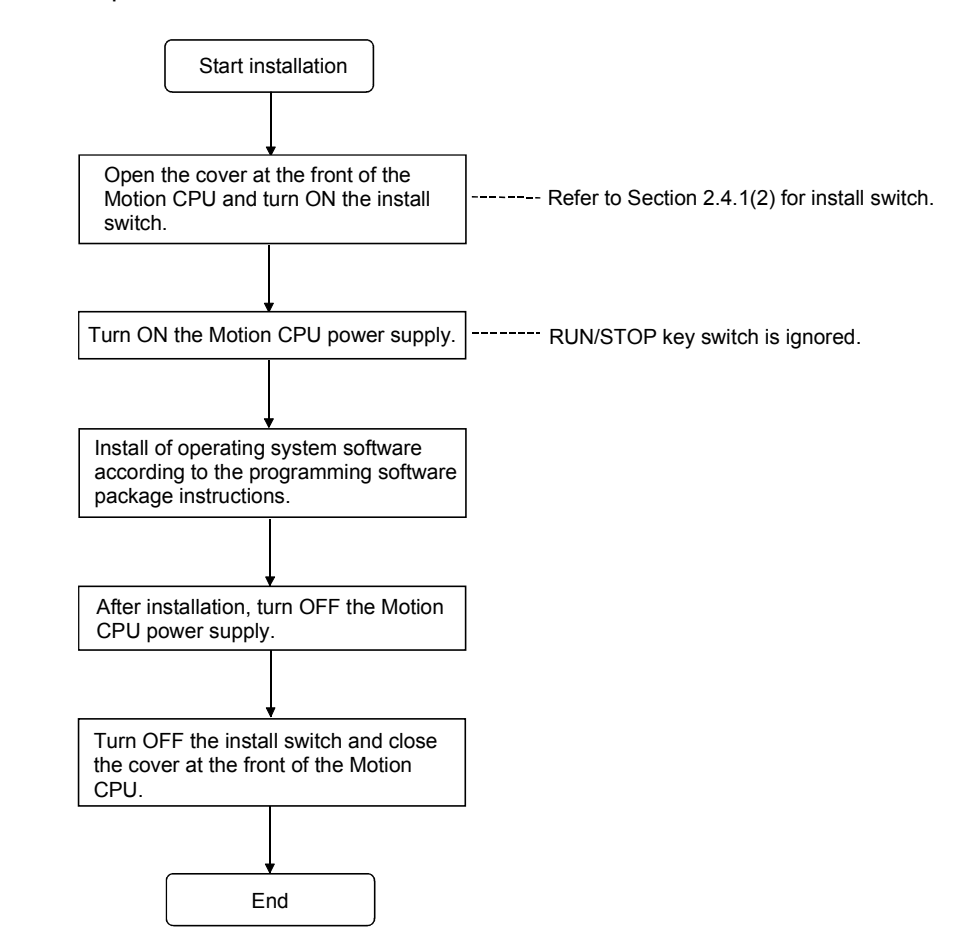

## POINTS

- (1) The operating system software was not installed at the time of Motion CPU module purchase. Be sure to install the operating system software to be used before a system start.
- (2) Even if the operating system software is installed, the positioning data and servo programs written in the Motion CPU module does not be rewritten.
- (3) Do not turn off the power supply during installation. The Motion CPU module may break down.
- (4) When the operating system software is installed at set the multiple not installed Motion CPU modules in one base unit, be sure to turn ON the install switches of all not installed Motion CPU modules to install. (Note): If the power supply is turned ON in the state of the install switch OFF
	- of all not installed Motion CPU modules, it does not operate normally. Be sure to install the operating system software before system start.

# 5.4 Trial Operation and Adjustment Checklist

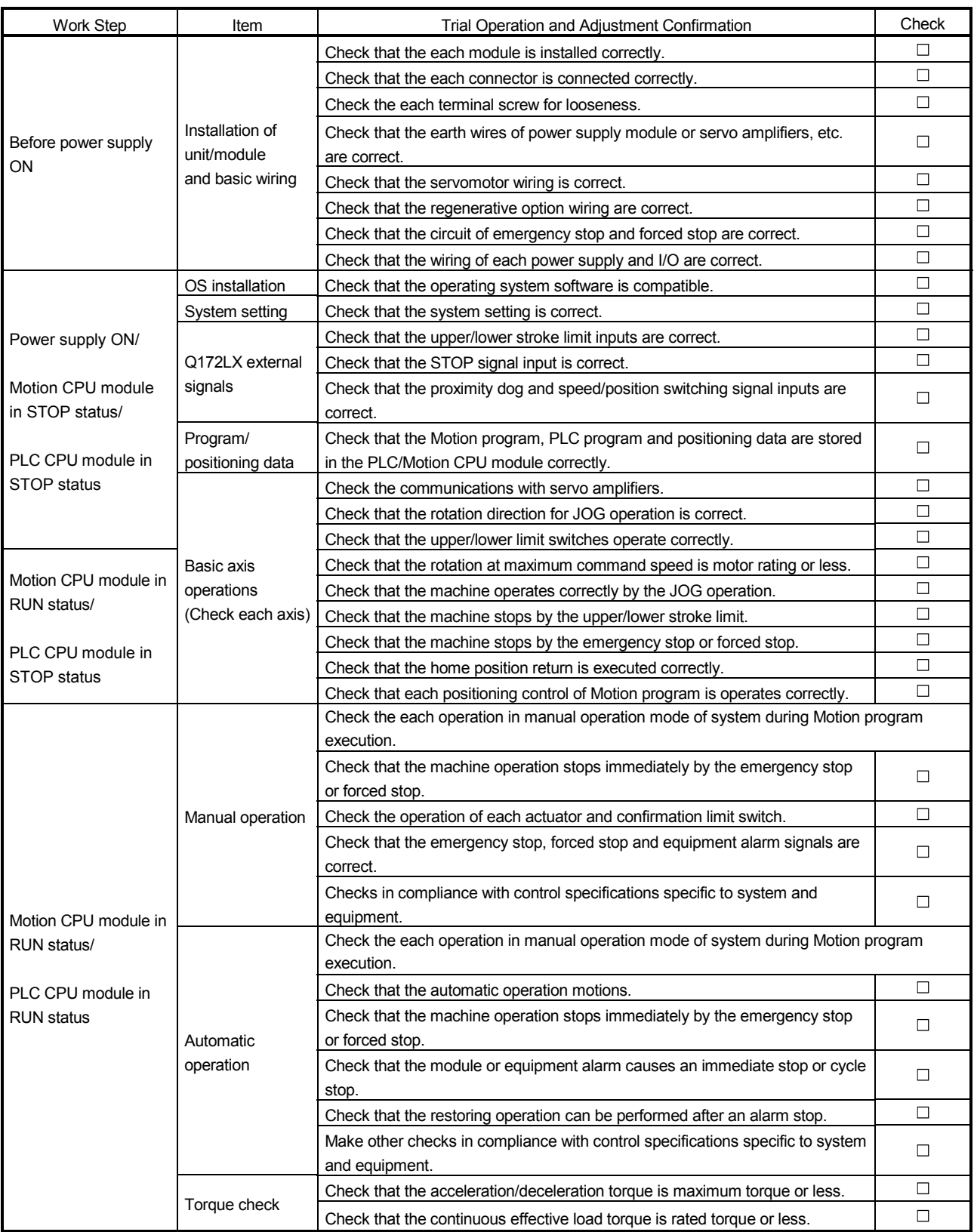

At the worksite, copy the following table for use as a check sheet.

# MEMO

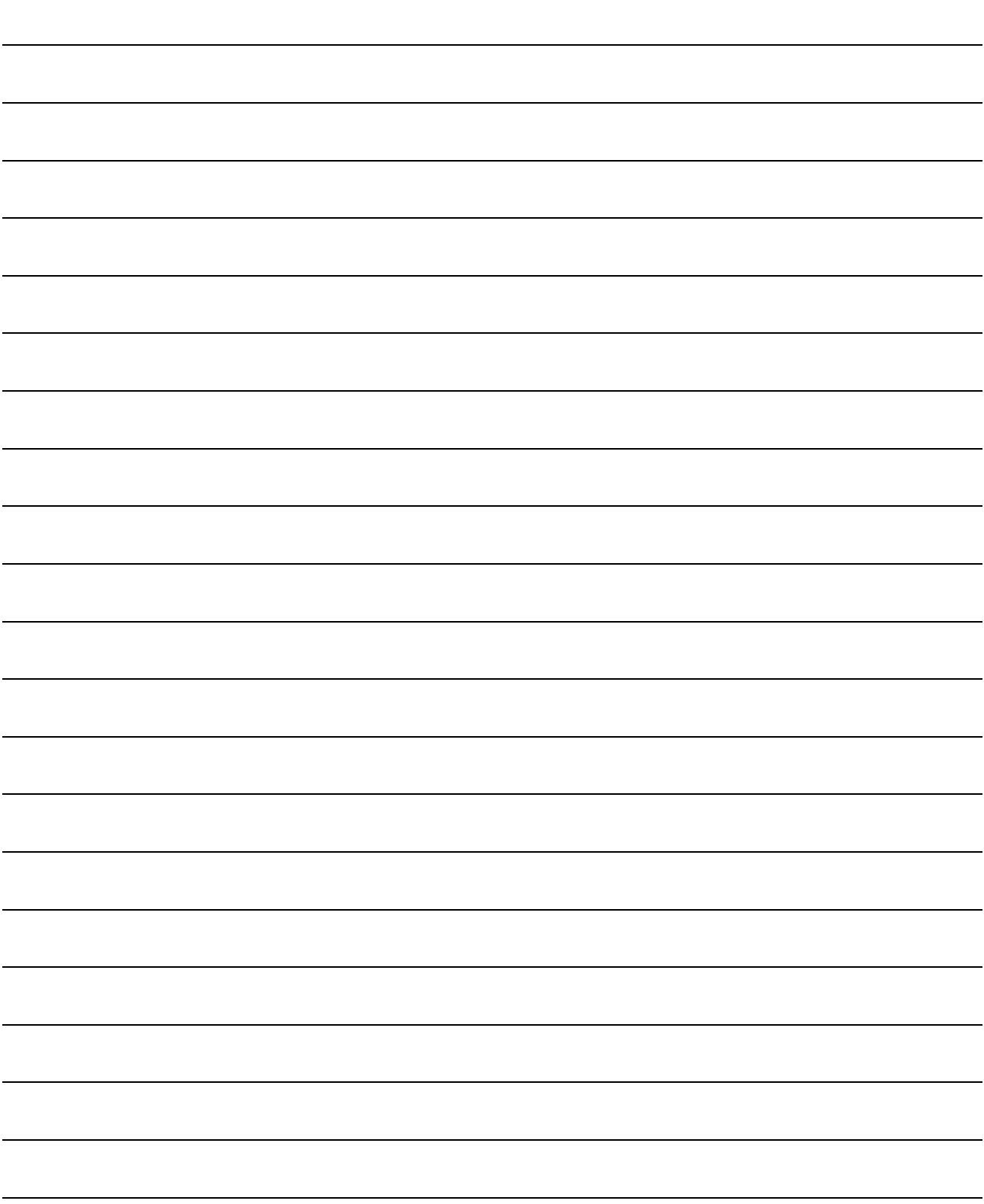

# 6. INSPECTION AND MAINTENANCE

# $\Diamond$  DANGER

- Do not touch the terminals while power is on. Doing so could cause electric shock.
- Correctly connect the battery. Also, do not charge, disassemble, heat, place in fire, short circuit, or solder the battery.

Mishandling of a battery may cause overheating, cracks or ignition which could result in injury and fire.

 Turn off the all lines of the power supply externally when cleaning the module, tightening the terminal screws or module fixing screws. Not doing so could result in electric shocks. Under tightening the terminal screws may cause a drop, short circuit or operation failure. Over tightening may cause a drop, short circuit or operation failure due to damage to the screw or module.

# A CAUTION

 Read the manual carefully and pay careful attention to safety for the on-line operation (especially program change, forced stop or operation change) performed by connecting peripheral devices to the CPU module during operation.

Erroneous operation may cause machine breakage or accident.

- Never try to disassemble or modify module. It may cause product failure, operation failure, injury or fire.
- When using cellular phone, keep them away from the Motion controller 25 cm (9.84 inch) or more. It may cause an operation failure.
- Turn off the all lines of the power supply externally when installing or removing the modules. Not doing so could damage the module or result in operation failure.

In order that you can use the Motion controller in normal and optimal condition at all times, this section describes those items that must be maintained or inspected daily or at regular intervals.

## 6.1 Maintenance Works

### 6.1.1 Instruction of inspection works

In order that can use the Motion controller in safety and normal, those items that must be inspected list below.

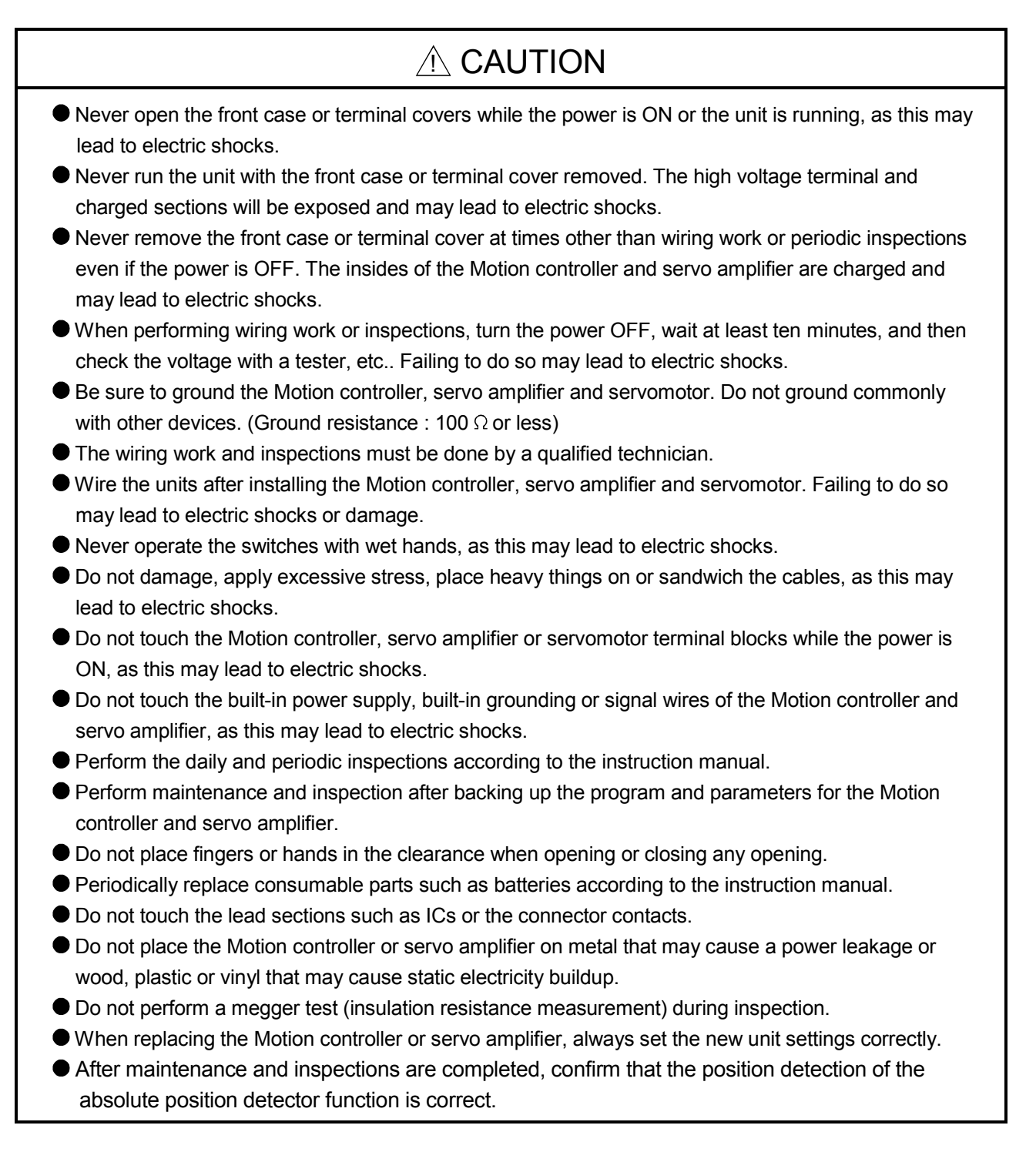

# $\land$  CAUTION Do not short circuit, charge, overheat, incinerate or disassemble the batteries.

- The electrolytic capacitor will generate gas during a fault, so do not place your face near the Motion controller or servo amplifier.
- The electrolytic capacitor and fan will deteriorate. Periodically change these to prevent secondary damage from faults. Replacements can be made by our sales representative.
- If an error occurs in the self diagnosis of the Motion controller or servo amplifier, confirm the check details according to the instruction manual, and restore the operation.
- If a dangerous state is predicted in case of a power failure or product failure, in order to prevent that state, use a servomotor with electromagnetic brakes for maintenance or install a brake mechanism externally.
- Use a double circuit construction so that the electromagnetic brake operation circuit can be operated by emergency stop signals set externally.

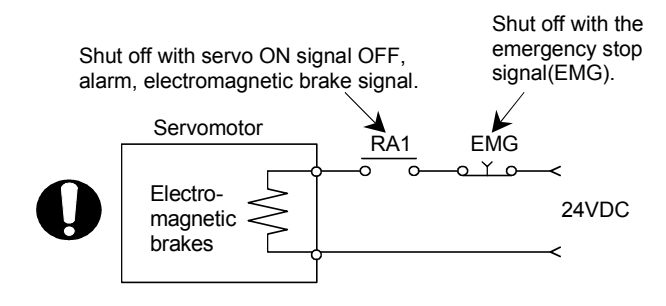

- If an error occurs, remove the cause, secure the safety and then resume operation after alarm release.
- The unit may suddenly restart after a power failure is restored, so do not go near the machine. (Design the machine so that personal safety can be ensured even if the machine restarts suddenly.)
- Confirm and adjust the program and each parameter before operation. Unpredictable movements may occur depending on the machine.
- Extreme adjustments and changes may lead to unstable operation, so never make them.
- Do not apply a voltage other than that specified in the instruction manual on any terminal. Doing so may lead to destruction or damage.
- Do not mistake the terminal connections, as this may lead to destruction or damage.
- $\bullet$  Do not mistake the polarity ( $+/-$ ), as this may lead to destruction or damage.
- Do not touch the servo amplifier's heat radiating fins, regenerative resistor and servomotor, etc., while the power is ON and for a short time after the power is turned OFF. In this timing, these parts become very hot and may lead to burns.
- Always turn the power OFF before touching the servomotor shaft or coupled machines, as these parts may lead to injuries.
- $\bullet$  Do not go near the machine during test operations or during operations such as teaching. Doing so may lead to injuries.
- Do not bunch the control wires or communication cables with the main circuit or power wires, or lay them closely. They should be installed 100 mm (3.94 inch) or more from each other. Trying to bunch or install could result in noise that would cause operation failure.

# 6.2 Daily Inspection

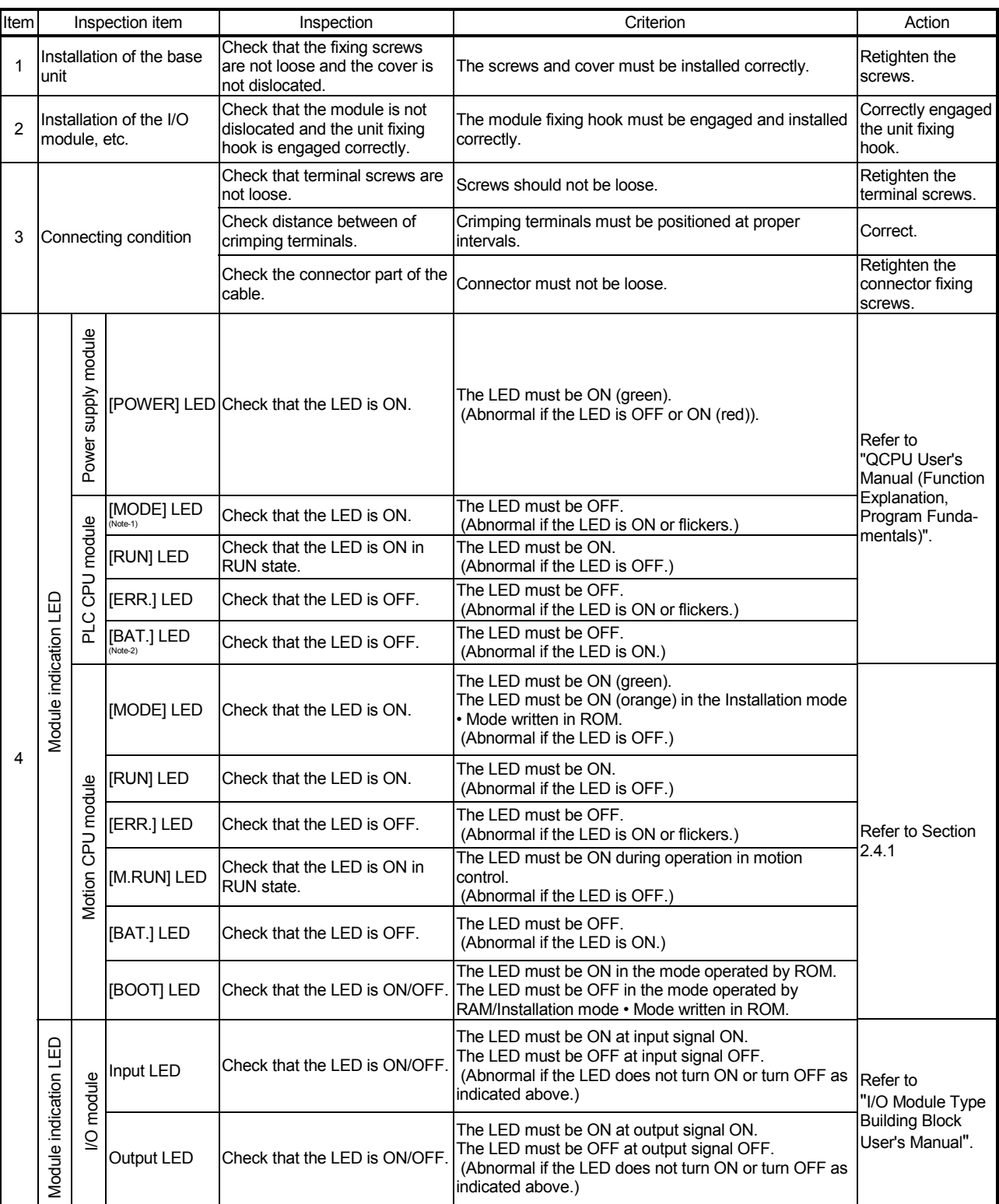

# The items that must be inspected daily are listed below. Table 6.1 Daily Inspection

(Note-1) : The Q00CPU/Q01CPU dose not have the "MODE"LED. (Note-2) : The Q00CPU/Q01CPU dose not have the "BAT."LED.

## 6.3 Periodic Inspection

The items that must be inspected one or two times every 6 months to 1 year are listed below. When the equipment is moved or modified, or layout of the wiring is changed, also implement this inspection.

| Item | Inspection item        |                                           | Inspection method                                                         | Criterion                                                     | Action                                                                                                    |
|------|------------------------|-------------------------------------------|---------------------------------------------------------------------------|---------------------------------------------------------------|----------------------------------------------------------------------------------------------------|
| 1    | environment<br>Ambient | Ambient temperature                       | Measure with a thermometer and a<br>hygrometer.<br>Measure corrosive gas. | 0 to 55 °C (32 to 131 °F)                                     | If the controller is used in the<br>control panel, temperature within<br>the control panel is equivalent to<br>ambient temperature.                        |
|      |                        | Ambient humidity                          |                                                                           | 5 to 95 % RH                                                  |                                                                                                    |
|      |                        | Atmosphere                                |                                                                           | No corrosive gases                                            |                                                                                                    |
| 2    |                        |                                           | Measure a voltage across the                                              | 85 to 132VAC                                                  |                                                                                                    |
|      | Power voltage          |                                           | terminals of 100/200VAC and<br>24VDC.                                     | 170 to 264VAC                                                 | Change the power supply.                                                                                                    |
|      |                        |                                           |                                                                           | 15.6 to 31.2VDC                                               |                                                                                                    |
| 3    | nstallation            | Looseness, rattling                       | Move the module to check for<br>looseness and rattling.                   | The module must be installed<br>fixedly.                      | Retighten the screws.<br>If the CPU, I/O, or power supply<br>module is loose, fix it with<br>screws.                                                       |
|      |                        | Adhesion of dirt and<br>foreign matter    | Check visually.                                                           | Dirt and foreign matter must not<br>be present.               | Remove and clean.                                                                                                    |
| 4    | Connection             | Looseness of terminal<br>screws           | Try to further tighten screws with a<br>screwdriver.                      | Screws must not be loose.                                     | Further tighten.                                                                                                    |
|      |                        | Distance between of<br>crimping terminals | Check visually.                                                           | Crimping terminals must be<br>positioned at proper intervals. | Correct.                                                                                                    |
|      |                        | Looseness of<br>connectors                | Check visually.                                                           | Connectors must not be loose.                                 | Retighten the connector fixing<br>screws.                                                                                                    |
| 5    | Battery                |                                           | Preventive maintenance                                                    |                                                               | Even if the lowering of a battery<br>capacity is not shown, replace<br>the battery with a new one if a<br>service life time of the battery is<br>exceeded. |

Table 6.2 Periodic Inspection

#### 6.4 External Battery

The special relays (M9006, M9007) turn ON due to the Motion CPU program or the decrease in voltage of memory back-up battery.

Even if these special relays turn ON, the program and the contents of memory back-up are not erased immediately.

However, if these relays are overlooked, the contents may be erased.

While a total of the memory back-up time after the M9006, M9007 turn ON is within a specified time, replace the battery with a new one.

#### POINT

M9007 turns ON due to the decrease in voltage of battery. Even if M9007 turns ON, it holds the data within a specified time.

However, for safety, replace the battery with a new one as soon as possible.

When the external battery voltage is lowered, the M9006 and M9007 turn ON. M9006 always detects the battery decrease, and it turns ON when the battery voltage becomes normal.

M9007 detects the battery decrease, and it holds an alarm until the power supply is turned ON again or reset even if the battery voltage becomes normal.

Set the available/not available of external battery in the system settings.

# 6.4.1 Battery service life time

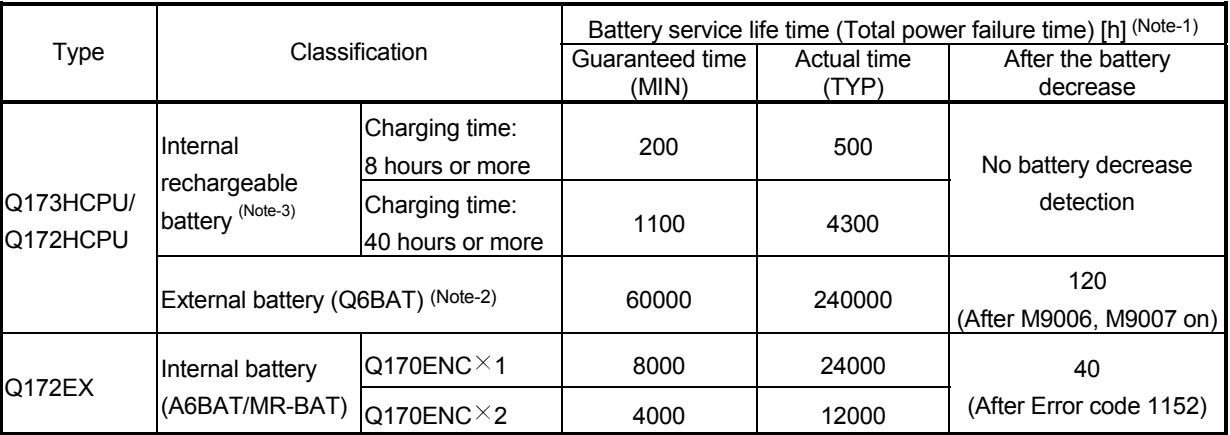

(1) Q173HCPU/Q172HCPU, Q172EX module battery service life time The battery service life time corresponding to the type is shown below.

(Note-1) : The actual time in use means the averaged time, and the guaranteed time means the minimum time. (Note-2) : The external battery for Q173HCPU/Q172HCPU is installed to the Battery holder unit(Q170HBATC). (Note-3) : The internal rechargeable battery for Q173HCPU/Q172HCPU can not be replaced.

> Even if the Q6BAT/A6BAT/MR-BAT is not connected to the Q173HCPU/Q172HCPU/Q172EX or a total power failure time does not exceed the guaranteed value, replace it with a new one in 4 to 5 years. If a total of power failure time exceeds the guaranteed value specified above the M9006, M9007 is turned on, replace the battery with a new one immediately.

#### 6.4.2 Battery replacement procedure

(1) Q172EX module battery replacement procedure

When the Q172EX module battery has been exhausted, replace the battery with a new one in accordance with the procedure shown below. Before removing the battery, turn ON the power supply for 10 minutes or longer. Even when the battery is removed, the memories are backed up by the capacitor for a while. However, if the replacement time exceeds the guaranteed value specified in the table below, the contents stored in the memories may be erased. To prevent this trouble, replace the battery speedily.

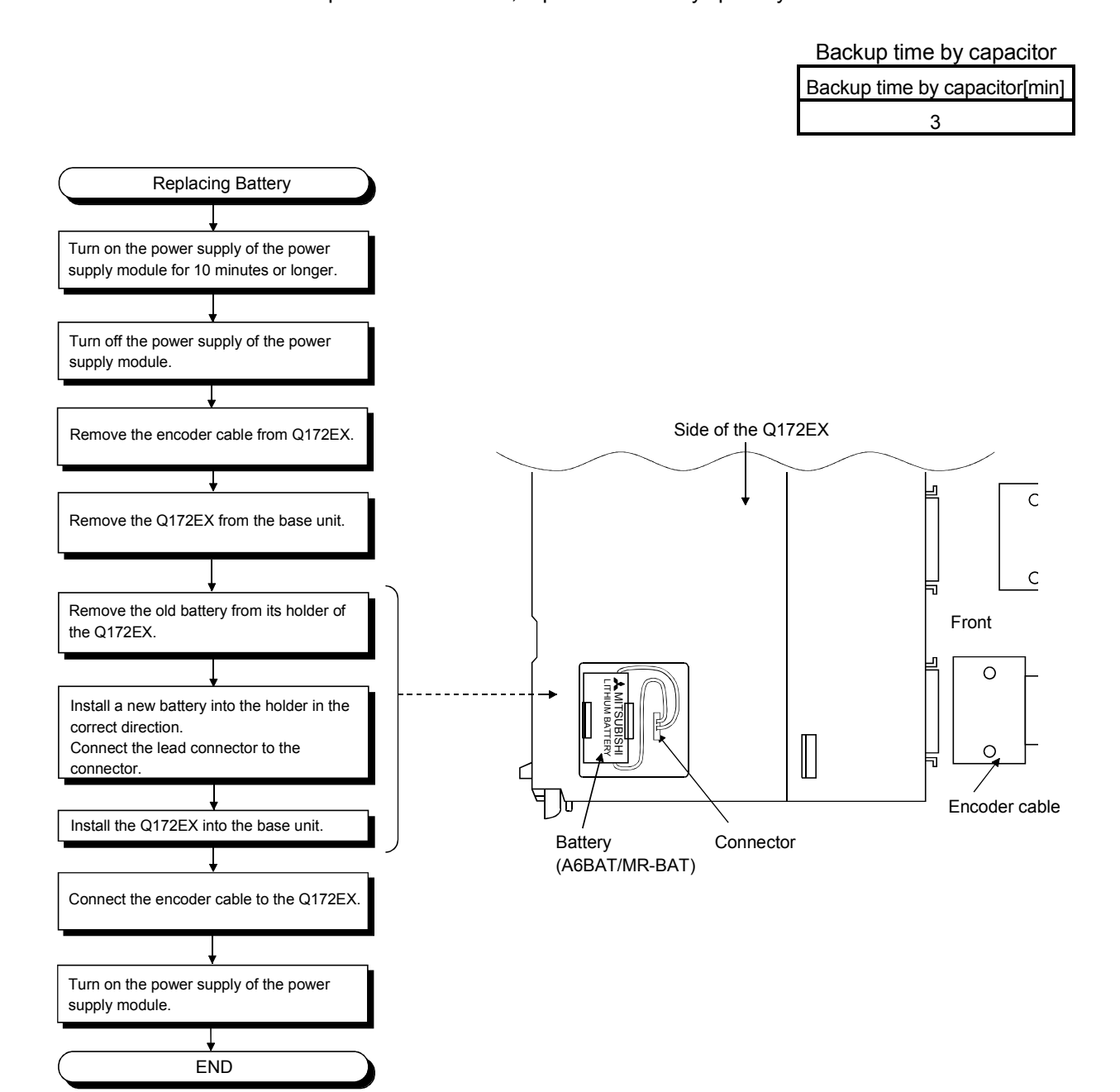

(2) Battery replacement procedure of the Battery holder unit When the battery has been exhausted, replace the battery with a new one in accordance with the procedure shown below.

### POINTS

Replace the battery taking care of the following.

- (1) Start the replacement operation after backing up the data to the personal computer which is installed the SW6RN-GSV $\square$ P.
- (2) Firstly back up the data stored in the Motion CPU to the personal computer which is installed the SW6RN-GSV $\Box$ P then replace the battery with a new one. After installation the battery in the Battery holder unit, verify the backing up the data to the personal computer which is installed the SW6RN-GSV $\Box$ P and the data in the Motion CPU module, confirm the data is not changing.

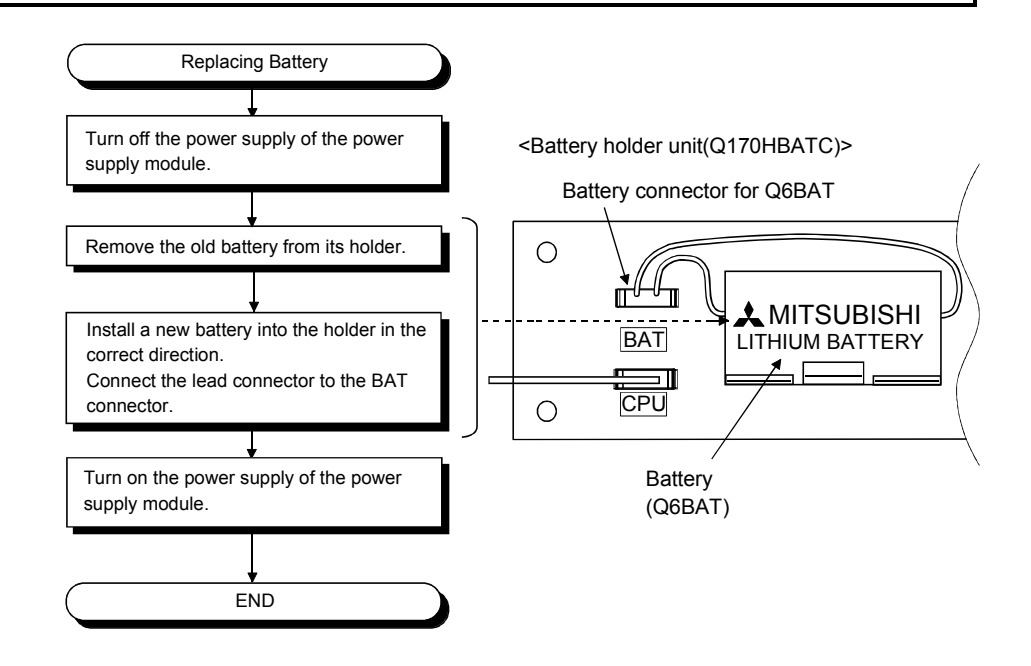

# 6.5 Discard of internal rechargeable battery

(1) Discard procedure of internal rechargeable battery

The rechargeable lithium battery is built-in in the Motion CPU module. When you discard the Motion CPU module, discard an internal rechargeable battery according to the following procedure.

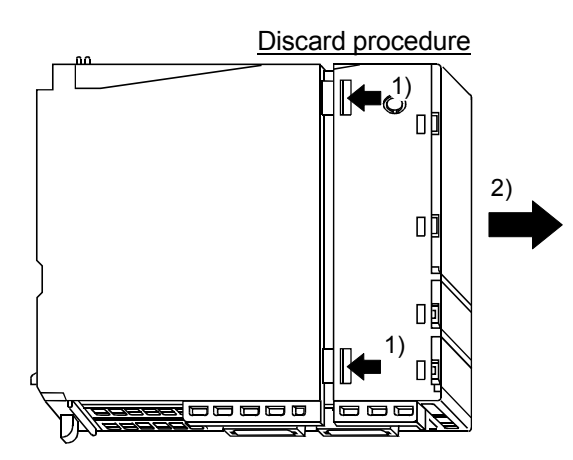

1) 2) Push in 4 hooks of the Motion CPU module side and remove a front cover.

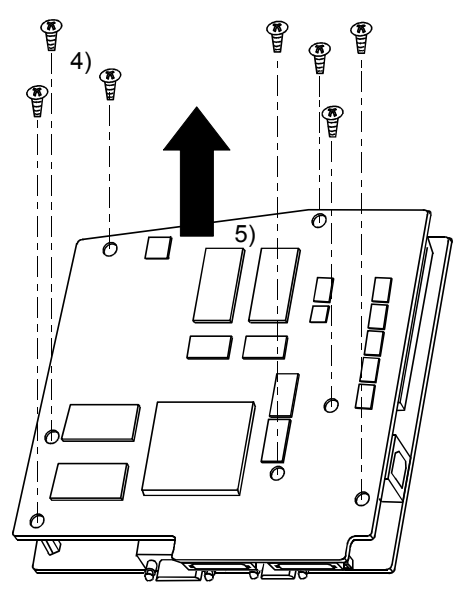

- 4) Turn up a printed circuit board which has install the SSCNETII connector, and then remove 7 fixing screws (M3) from circuit board.
- 5) Separate printed circuit boards.

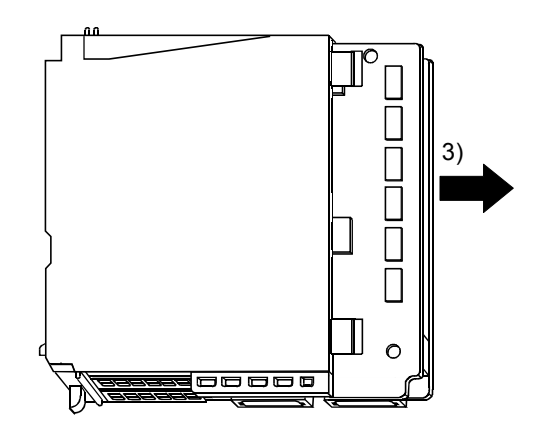

3) Take out a printed circuit board from a case.

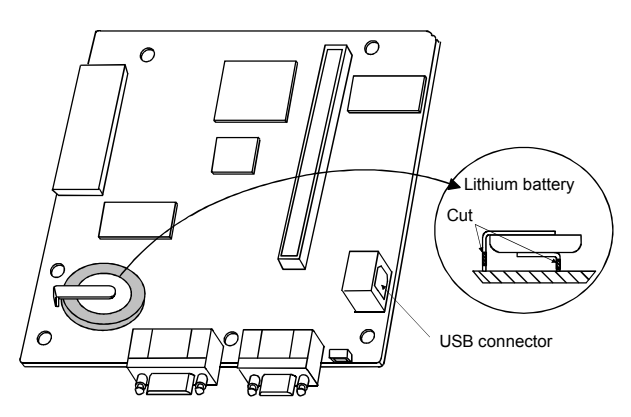

- 6) Check that the internal rechargeable battery is set on a surface of printed circuit board which has install the USB connector, and cut lead sections of internal rechargeable battery.
- 7) When you discard an internal rechargeable battery, please follow the law of each country (area).

# A CAUTION

- $\bullet$  Do not disassemble the modules except the time of discard.
- Do not short circuit, charge, overheat, incinerate or disassemble the batteries.

#### 6.6 Troubleshooting

This section describes the various types of trouble that occur when the system is operated, and causes and corrective actions of these troubles.

#### 6.6.1 Basics of troubleshooting

In order to increase the reliability of the system, not only highly reliable devices are used but also the speedy startup of the system after the occurrence of trouble becomes an important factor.

To start up the system speedily, the cause of the trouble must be located and eliminated correctly.

The basic three points that must be followed in the troubleshooting are as follows.

- (1) Visual inspection
	- Visually check the following.
	- (a) Movement of machine (stopped condition, operating condition)
	- (b) Power supply on/off
	- (c) State of I/O devices
	- (d) Installation condition of the Power supply module, Q173HCPU/Q172HCPU module, PLC CPU module, I/O module, Q172LX/Q172EX/Q173PX Motion module, SSCNETII cable, SSC I/F communication cable, Synchronous encoder cable and cable for the teaching unit.
	- (e) State of wiring (I/O cables, cables)
	- (f) Display states of various types of indicators (MODE LED, RUN LED, M.RUN LED, ERR. LED, I/O LED,etc.)
	- (g) Setting states of various types of set switches (Number of extension bases setting, memory back-up, etc.)

After confirming items (a) to (g), Motion CPU module connect the SW6RN- $GSV \Box P$ , PLC CPU module connect the GX Developer and check the operating conditions of the servomotors and the error code.

(2) Check of trouble

Check to see how the operating condition varies while the Motion controller is operated is operated as follows.

(a) Set the RUN/STOP switch to STOP.

- (b) Reset the trouble with the RESET/L.CLR switch.
- (c) Turn ON and OFF the power supply.
- (3) Reduction in area

Estimate the troubled part in accordance with items (1) and (2) above.

- (a) Multiple CPU system or external devices?
- (b) Motion CPU or PLC CPU?
- (c) I/O module or others?
- (d) Servo program or Motion SFC program?
- (e) PLC program?

## 6.6.2 Troubleshooting of Motion CPU module and I/O modules

This section describes the contents of troubles for the error codes and corrective actions of the troubles.

As for troubleshooting of PLC CPU, refer to the QCPU User's Manual (Function Explanation, Program Fundamentals) of their respective modules.

#### POINT

Check that the operating system software is installed at the time of Motion CPU module start.

#### (1) Troubleshooting flowchart

The followings show the contents of the troubles classified into a variety of groups according to the types of events.

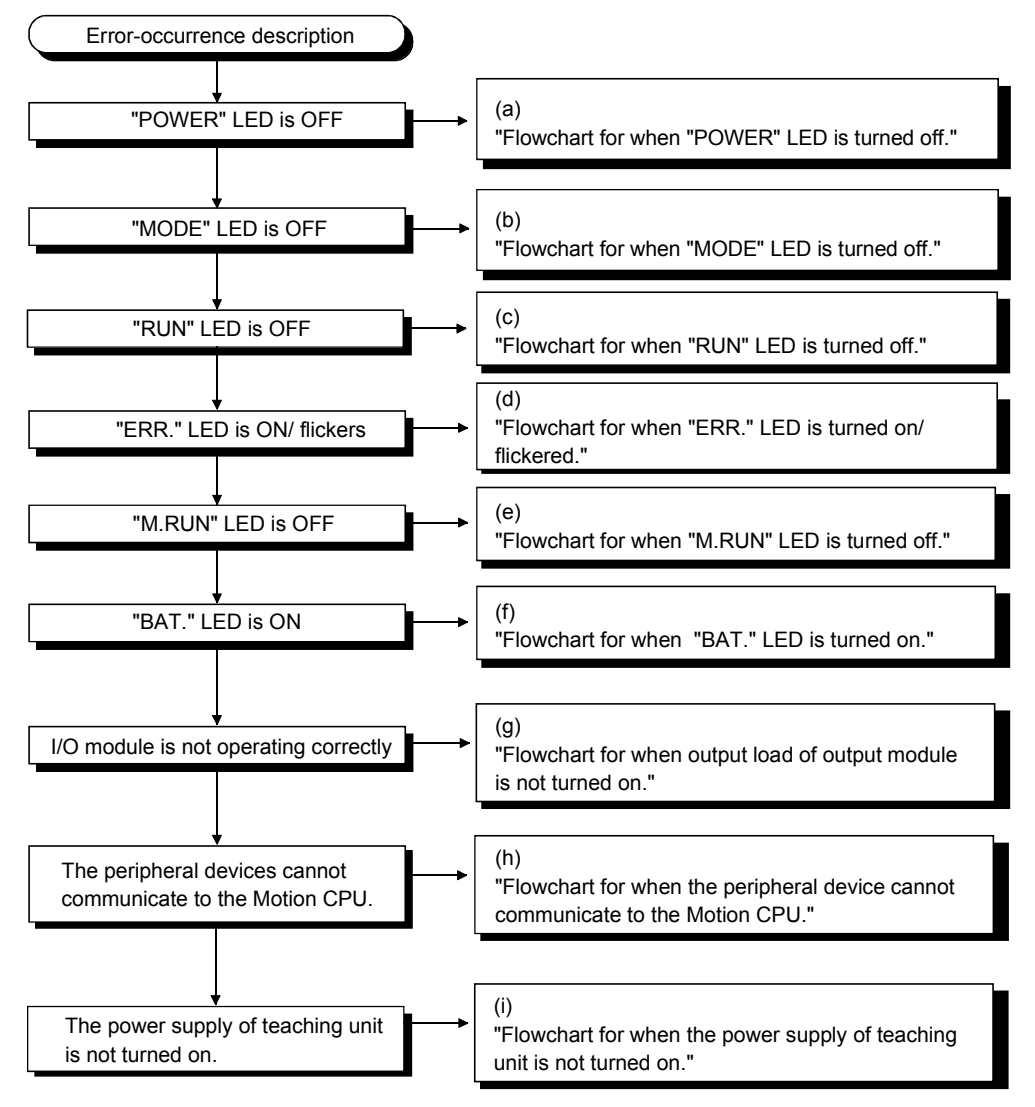

(a) Flowchart for when "POWER" LED is turned off. The following shows the flowchart when the "POWER" LED is turned off at the power supply ON or during operation.

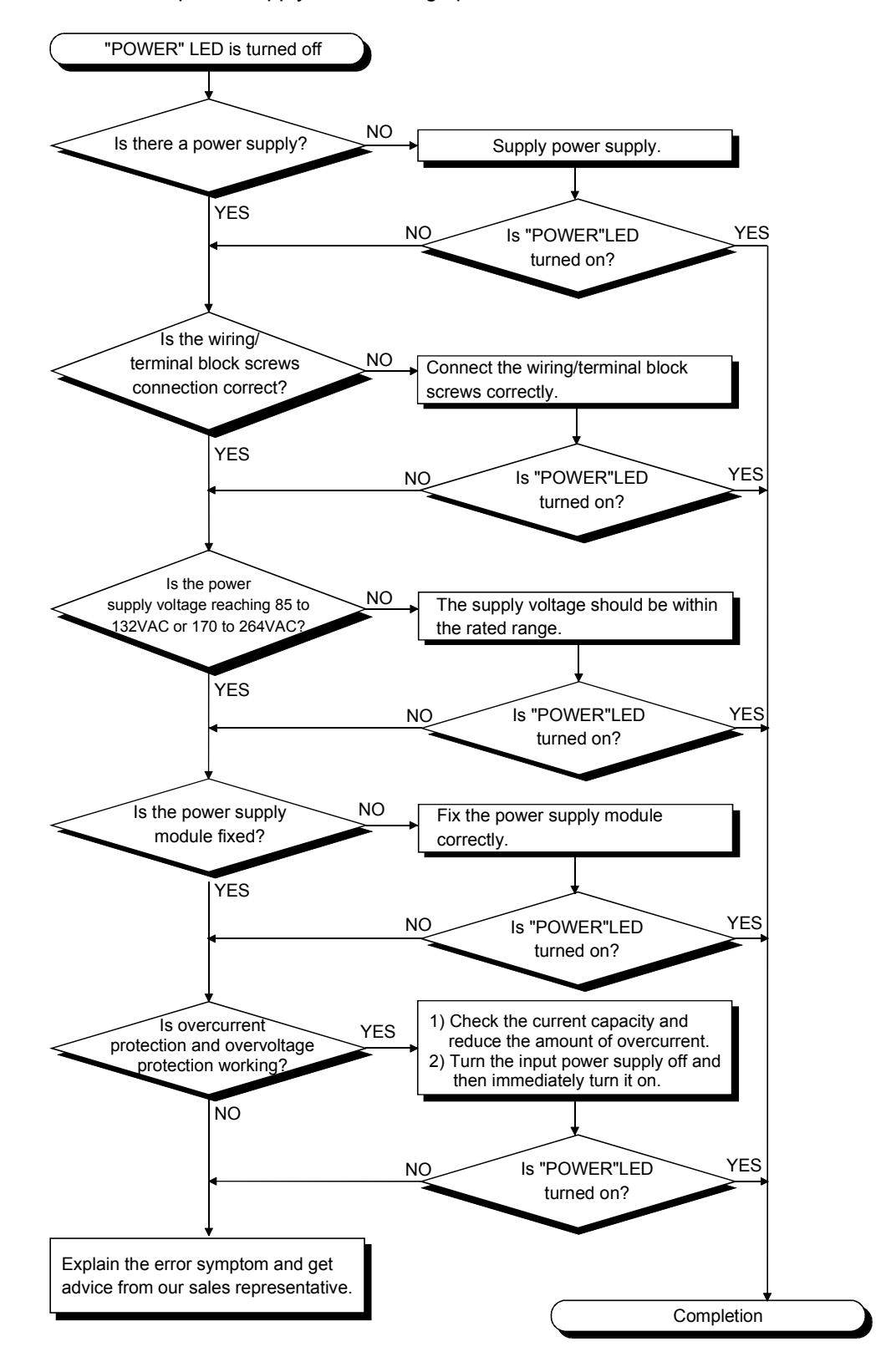

(b) Flowchart for when "MODE" LED is turned off. The following shows the flowchart when the "MODE" LED is turned off at the power supply ON.

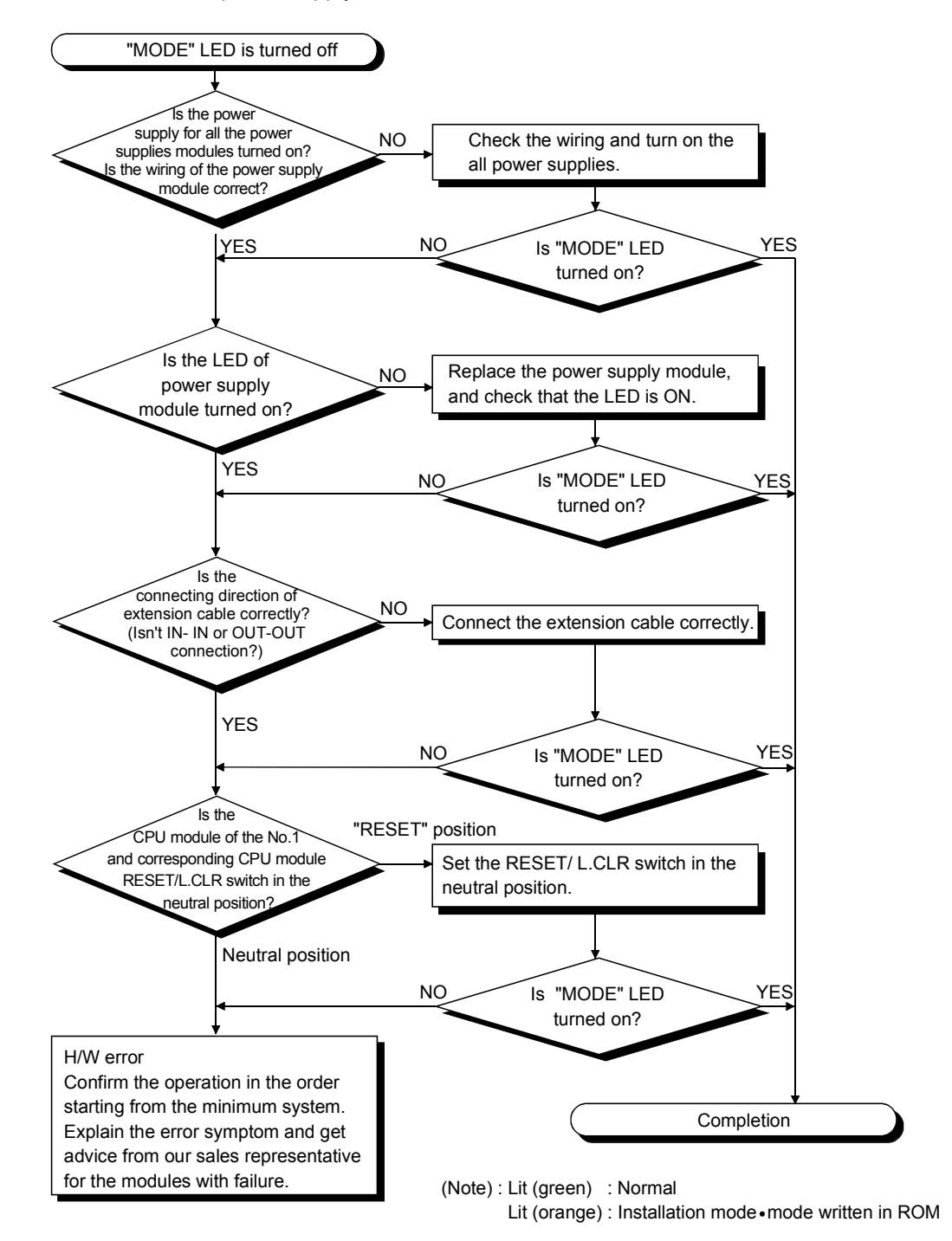

(c) Flowchart for when "RUN" LED is turned off. The following shows the flowchart when the "RUN" LED is turned off during operation.

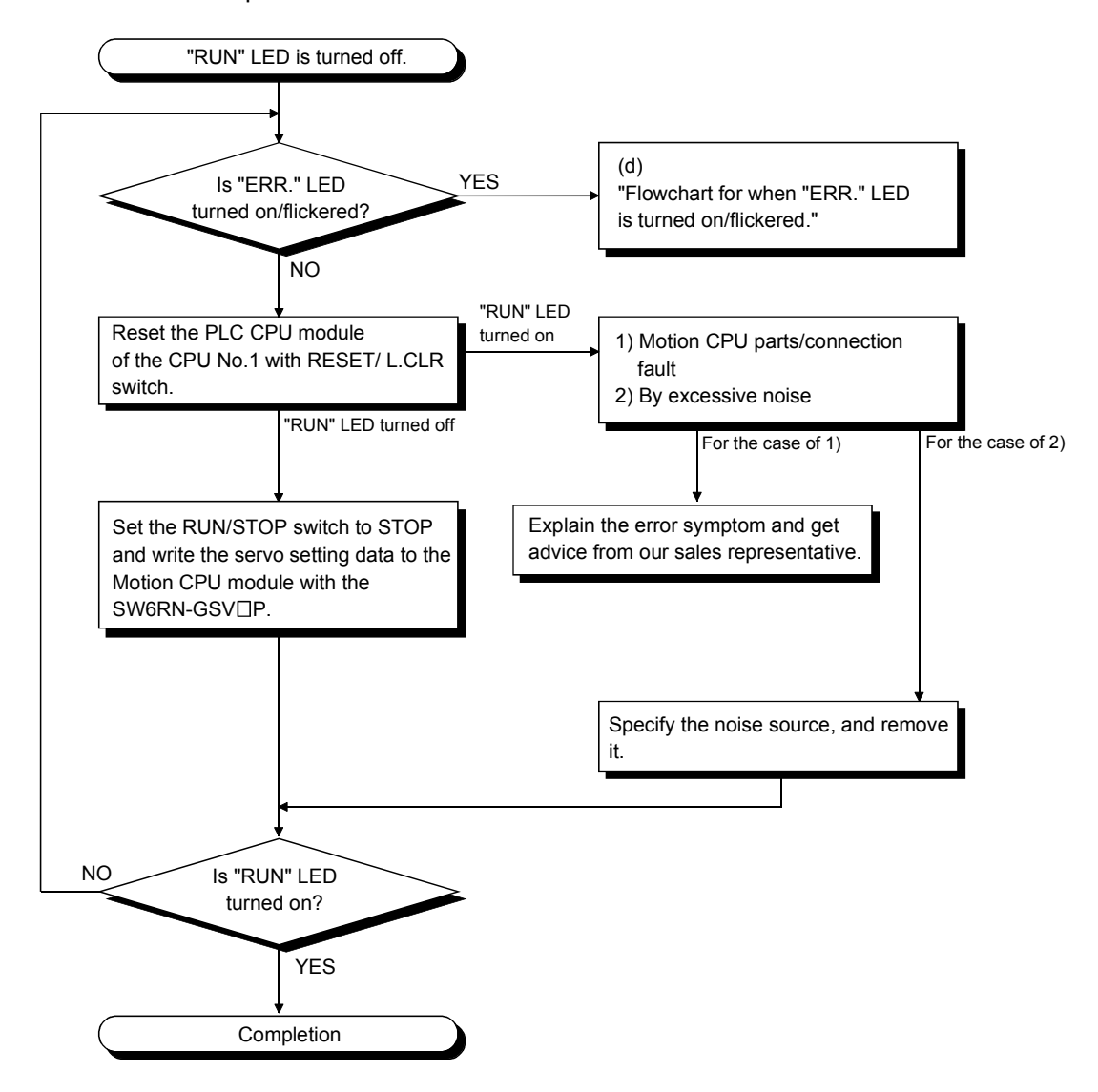

(d) Flowchart for when "ERR." LED is turned on/flickered. The following shows the flowchart to be followed when the "ERR." LED is turned on/flickered at the power supply ON or operation start or during operation.

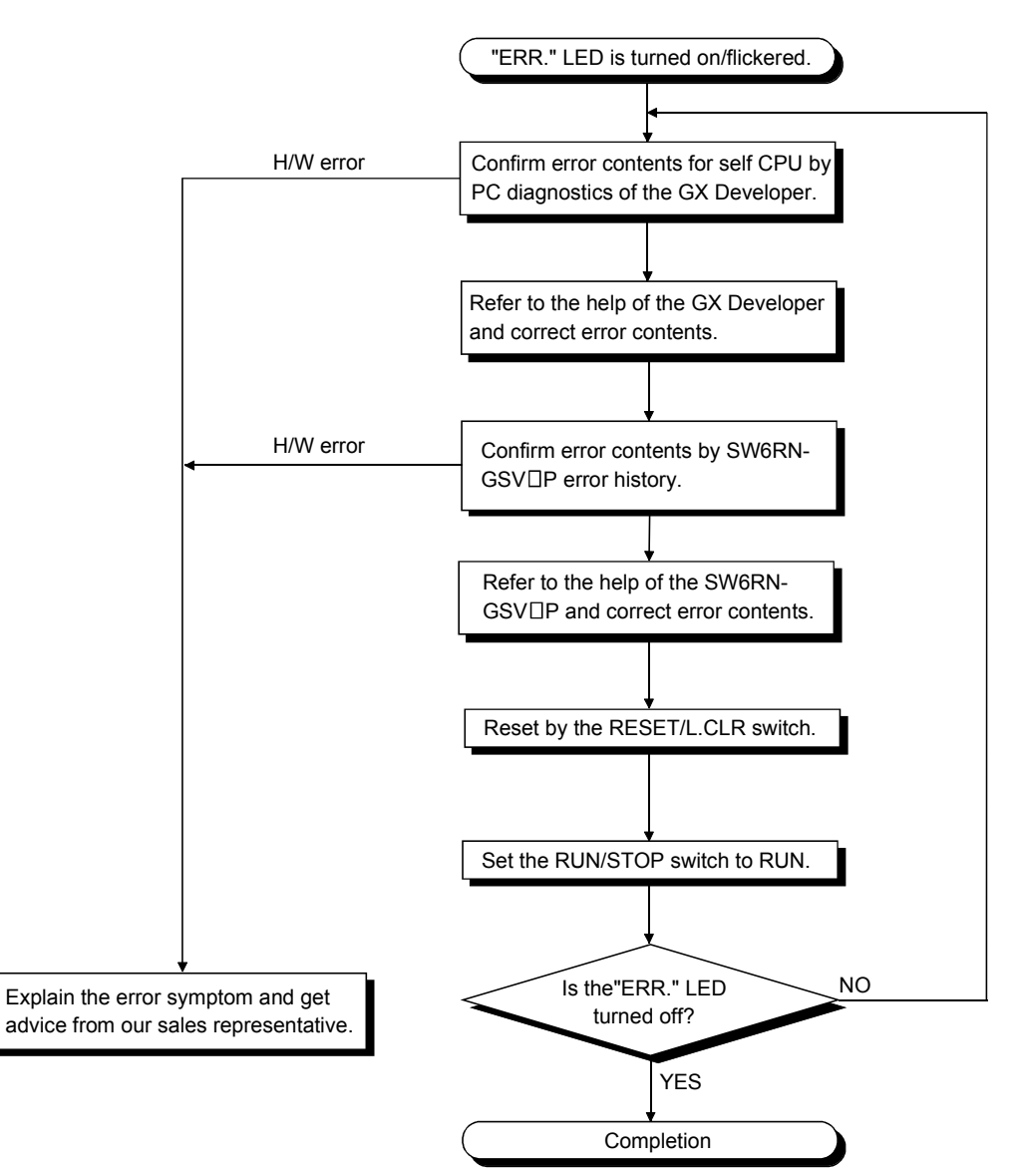

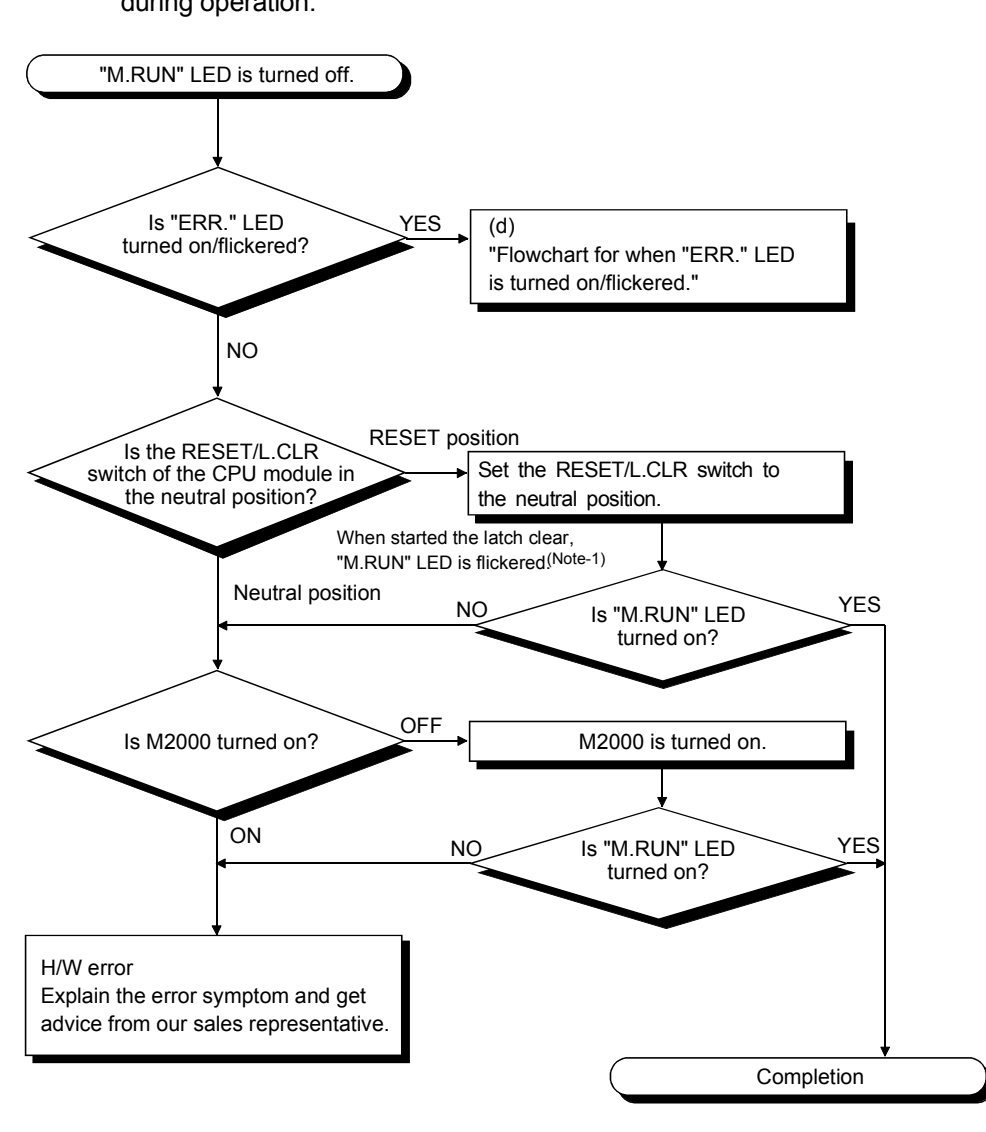

(e) Flowchart for when "M.RUN" LED is turned off. The following shows the flowchart when the "M.RUN" LED is turned off during operation.

# REMARK

(Note-1) : When the RUN/STOP switch is stop position and the RESET/L.CLR is tilted to L.CLR several times for latch clear operation, the "M.RUN" LED flashes to indicate that the latch clear processing is under operation. When the RESET/L.CLR switch is further tilted to L.CLR while the "M.RUN" LED flickers, "M.RUN" LED turned off and terminates the latch clear processing.

(f) Flowchart for when "BAT." LED is turned on.

In the Motion CPU, when the external battery capacity of the Battery holder unit is lowered, the LED is turned on.

After replacing the battery with a new one, "BAT." LED is turned off with the executing reset by the RESET/L.CLR switch.

When it is selected "used the external battery", though the external battery in the system settings is not used, the LED is also turned on.

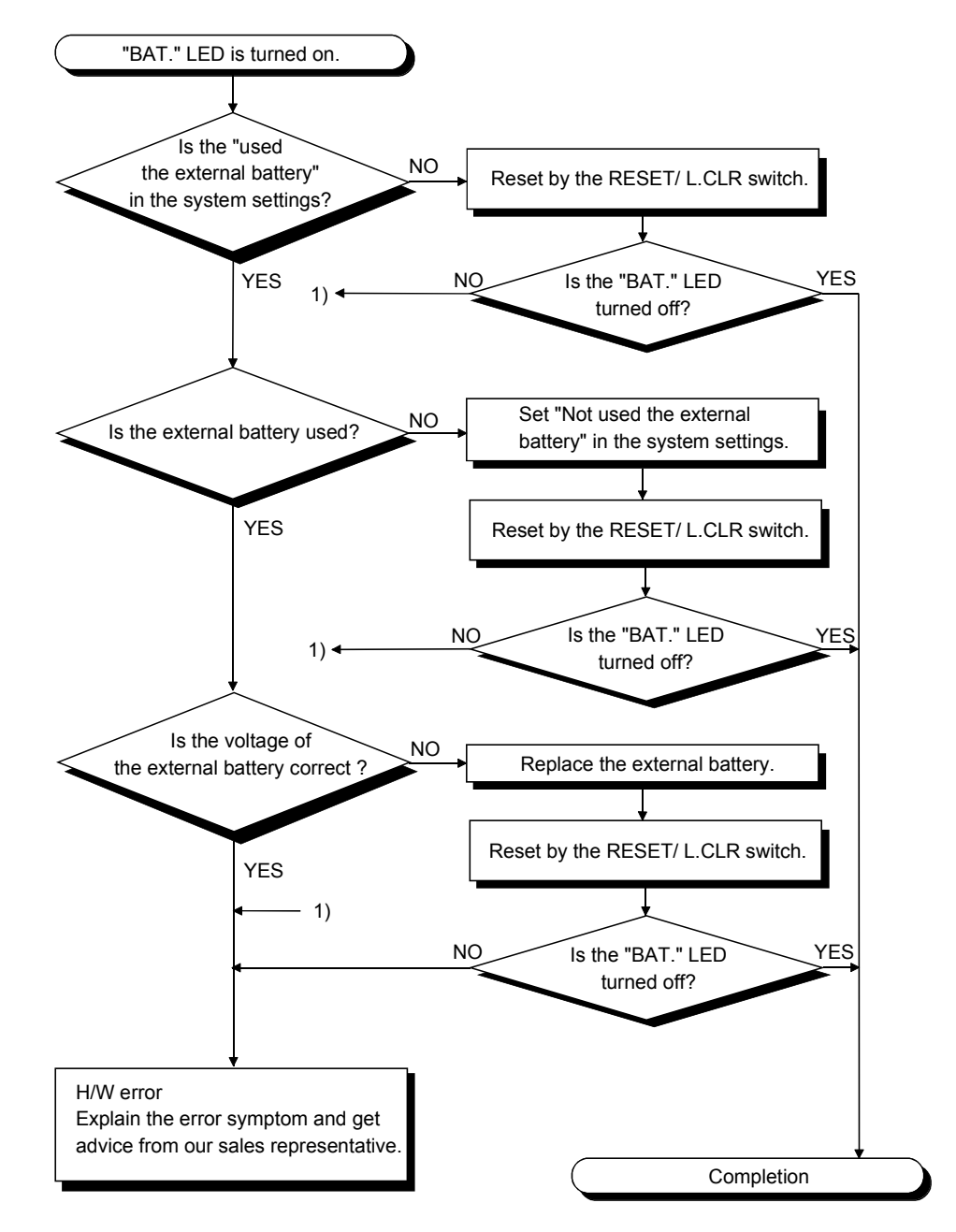

(g) Flowchart for when output load of output module is not turned on.

The following shows the flowchart when the output load of the output module is not turned on during operation.

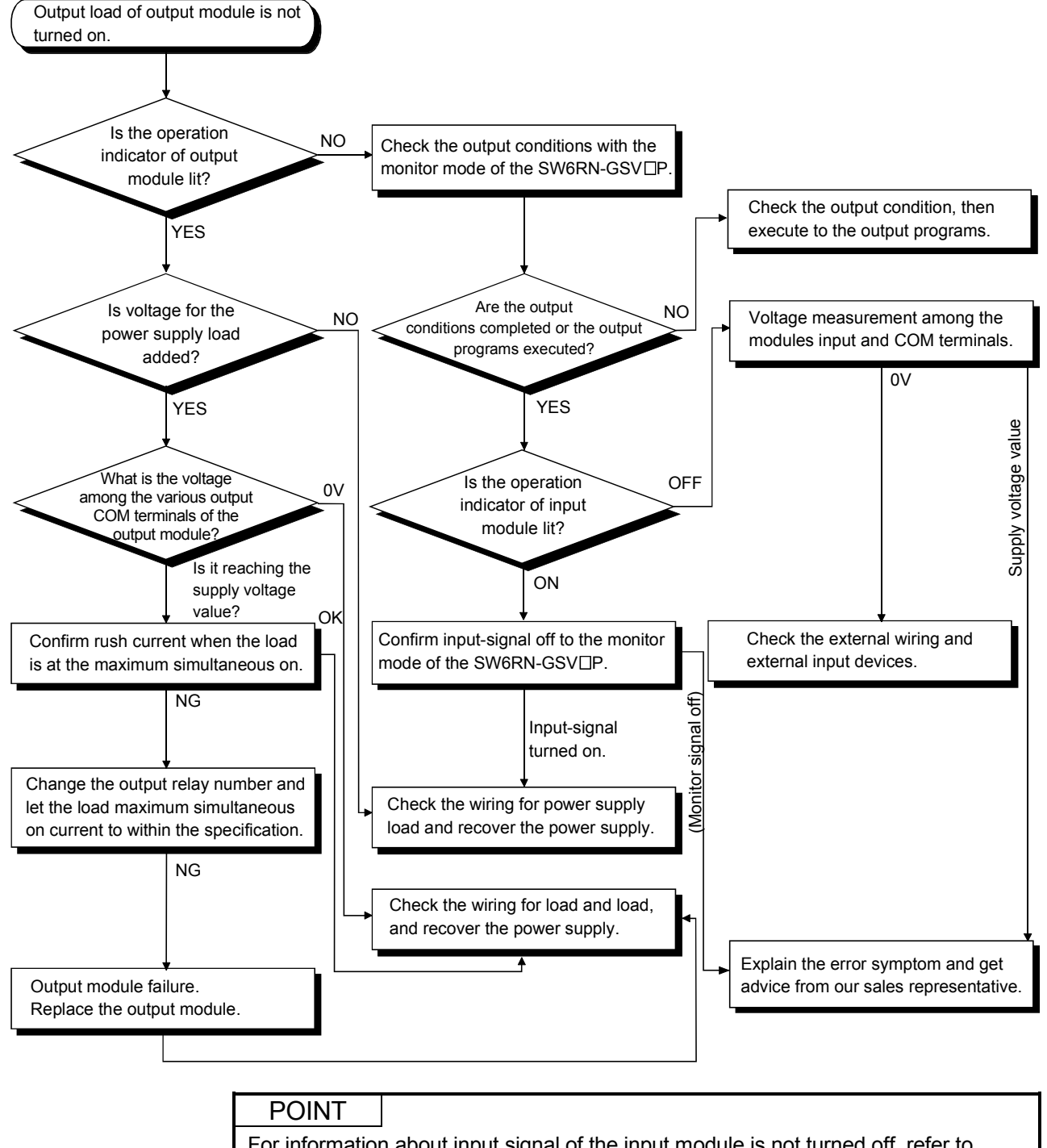

For information about input signal of the input module is not turned off, refer to section 6.6.3 I/O modules troubleshooting.

(h) Flowchart for when the peripheral device cannot communicate to the Motion controller.

The following shows the flowchart when the Motion CPU cannot communicate with the SW6RN-GSV $\Box$ P during the power supply ON.

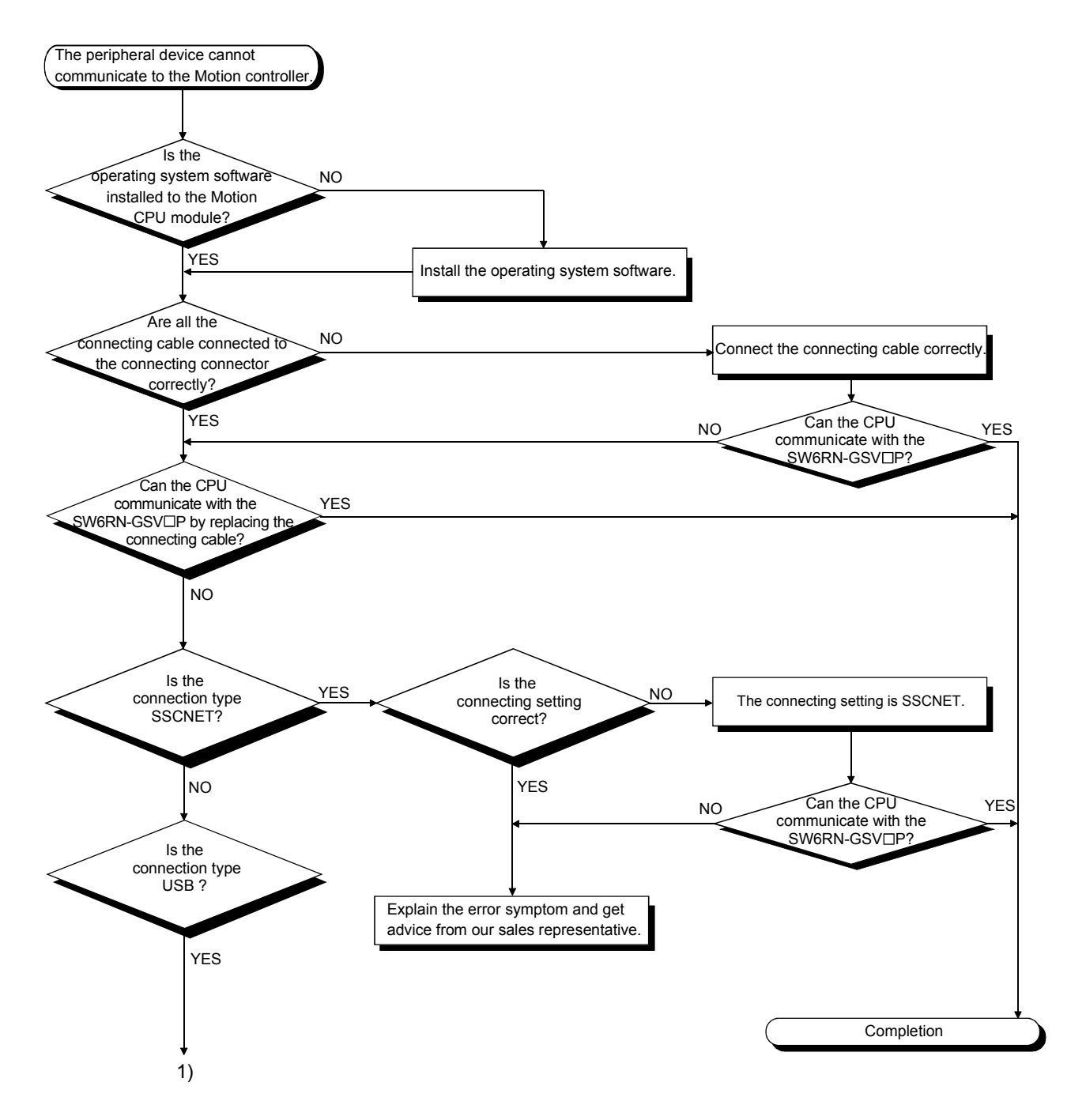

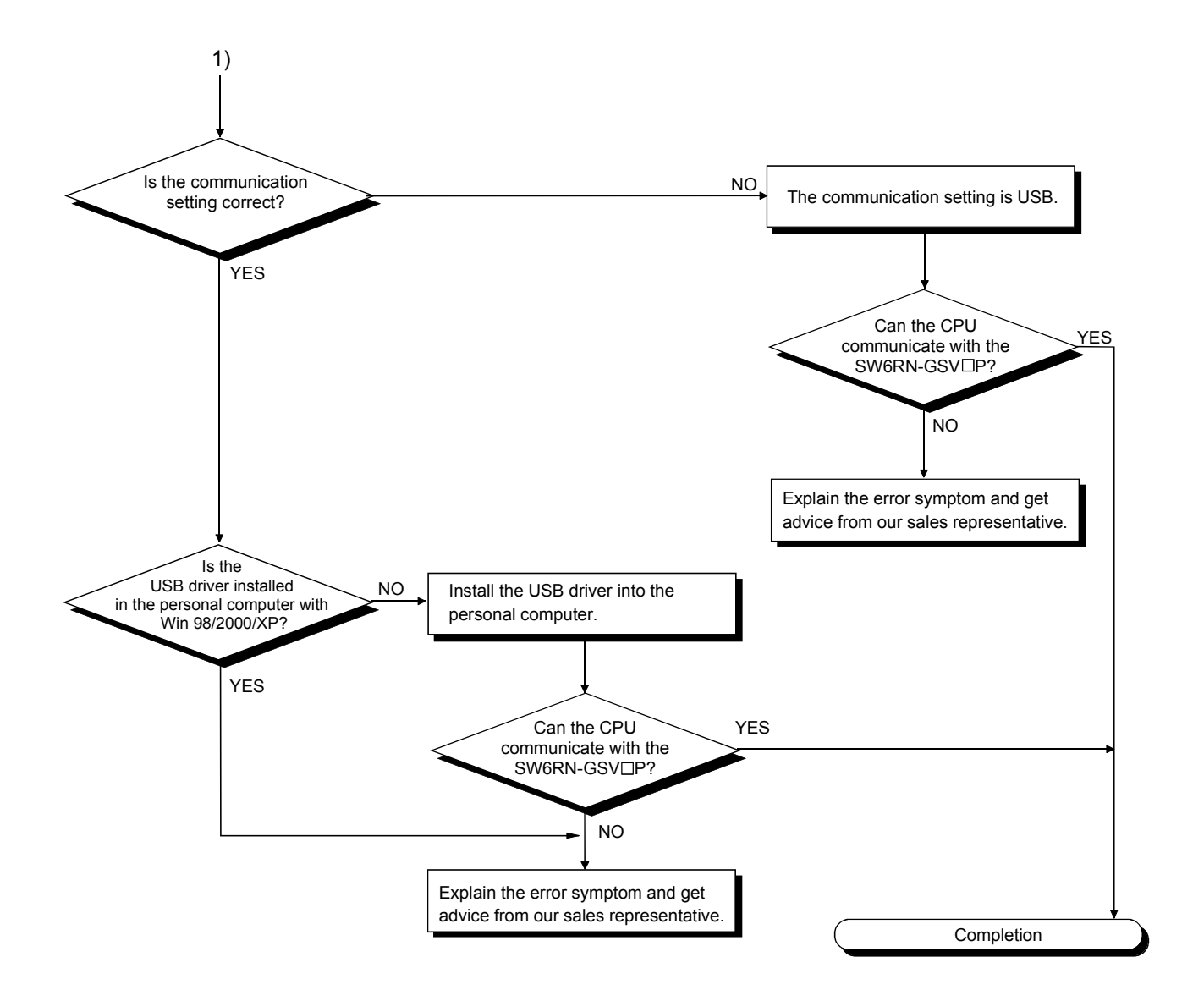

(i) Flowchart for when the power supply of teaching unit is not turned on.

The following shows the flowchart when the power supply of teaching unit is not turned on during the power supply of Motion CPU ON.

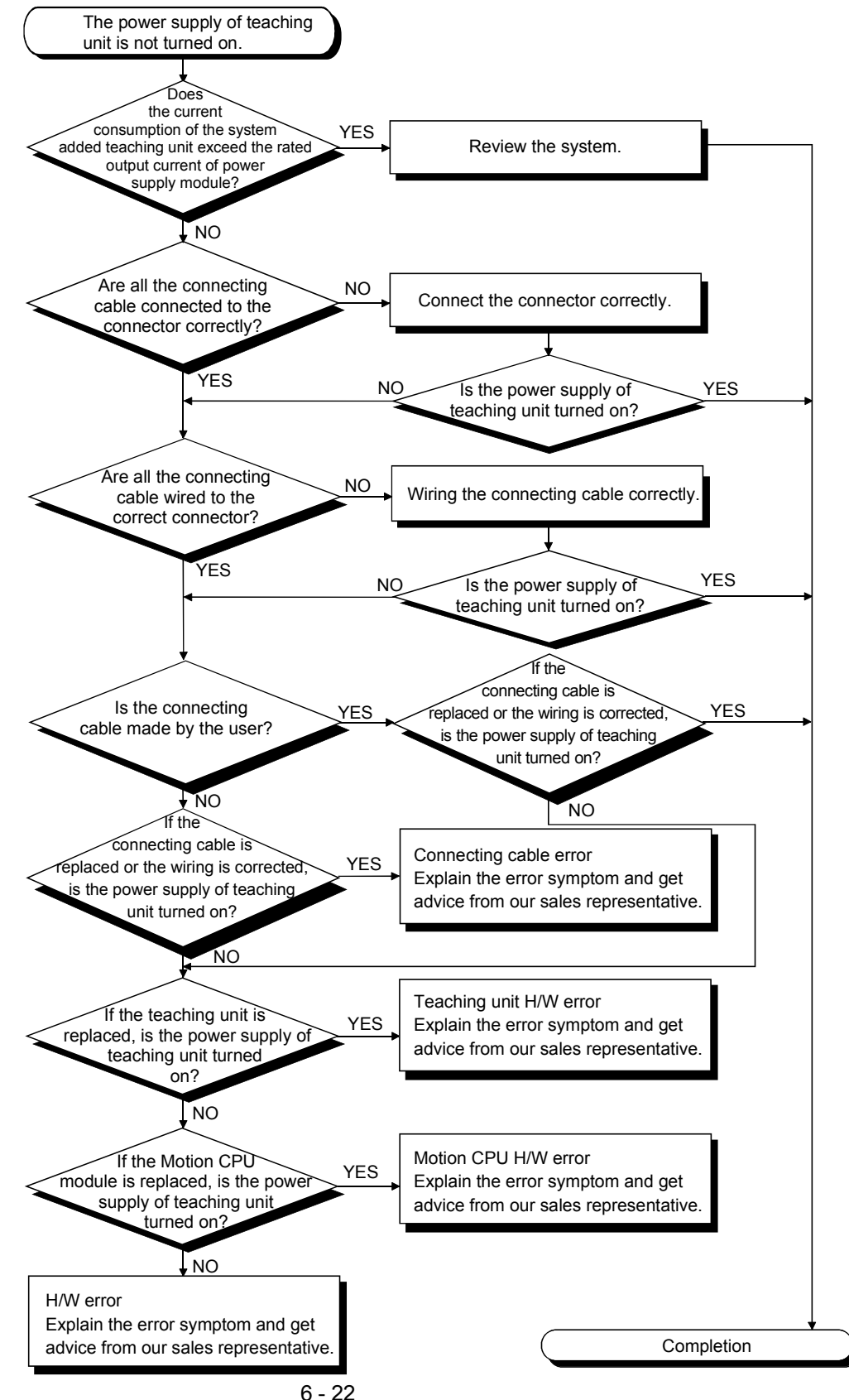

# 6.6.3 I/O modules troubleshooting

This section describes troubleshooting with I/O circuits and their corrective actions.

(1) Input circuit troubleshooting and corrective action This section describes troubleshooting with input circuits and their corrective actions.

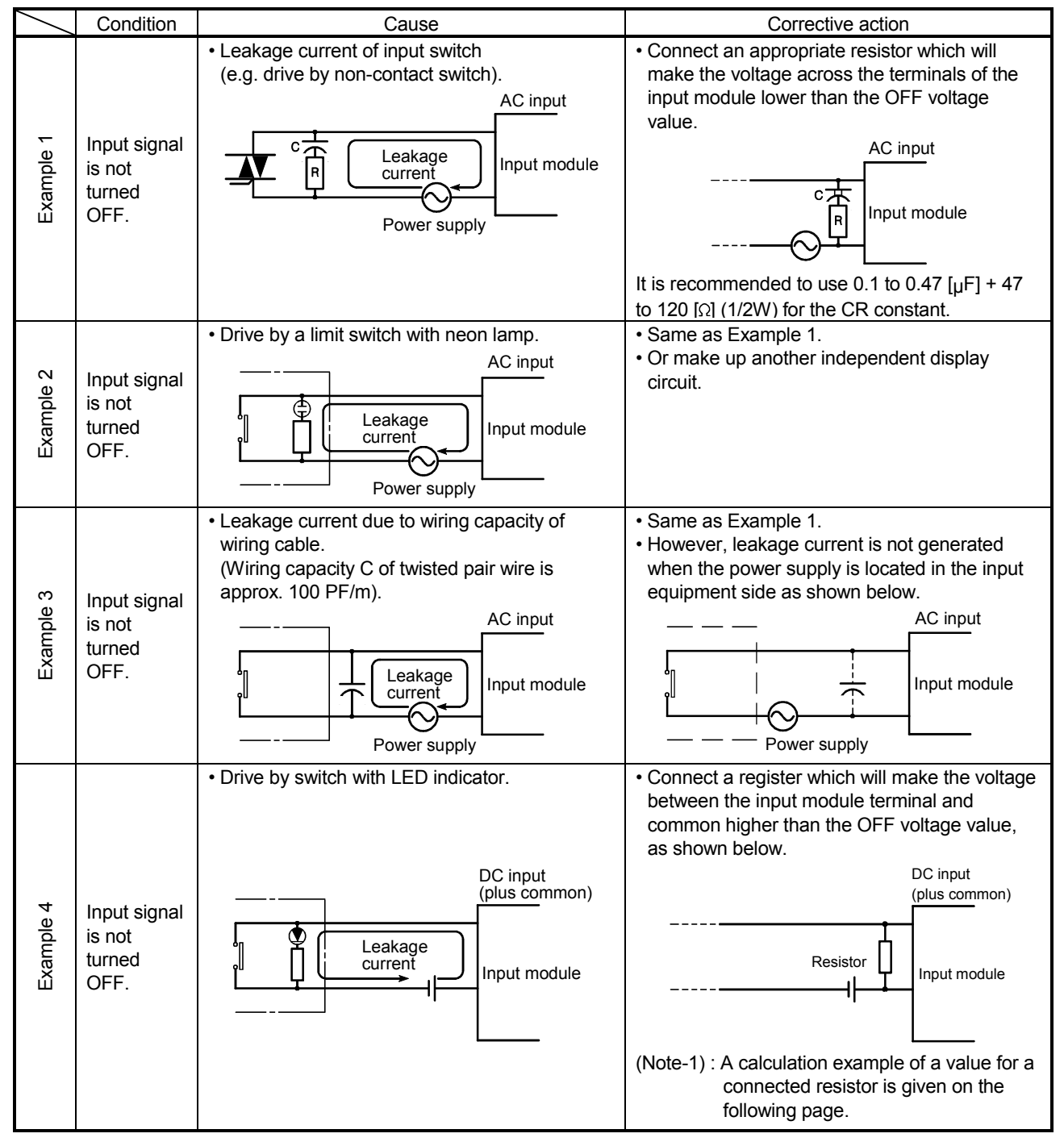

# Input Circuit Troubleshooting and Corrective Action

|              | Condition                                                                                                  | Cause                                                                                                    | Corrective action                                                                                                 |  |
|--------------|----------------------------------------------------------------------------------------------------|----------------------------------------------------------------------------------------------------|----------------------------------------------------------------------------------------------------|--|
| က<br>Example | Input signal<br>does not<br>turn OFF.                                                                      | • Sneak path due to the use of two power<br>supplies.<br>Input module<br>Έ2<br>E <sub>1</sub><br>$E_1 > E_2$ | • Use only one power supply.<br>• Connect a sneak path prevention diode.<br>(Figure below)<br>Input module<br>F1* |  |
| G<br>Example | Depending on short response time setting, noise<br>False input<br>is imported as input.<br>due to<br>noise |                                                                                                    | Change response time setting.<br>Example: $10$ [ms] $\rightarrow$ 20[ms]                                          |  |

Input Circuit Troubleshooting and Corrective Action (Continued)

<Calculation example of Example 4>

For the case with a switch with LED indicator connected to Q172LX, causing 4 [mA] leakage current.

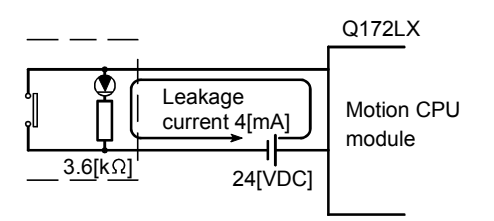

(a) The 0.18 [mA] OFF current of the Q172LX is not satisfied. Connect a resistor as shown below.

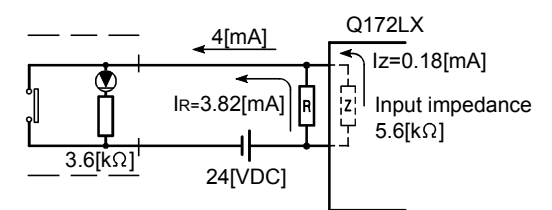

(b) Calculate the connecting resistor value R as indicated below.

To satisfy the 0.18 [mA] OFF current of the Q172LX, the resistor R to be connected may be the one where 3.82 [mA] or more will flow.

IR: IZ=Z(Input impedance): R

$$
R{\leq}\frac{Iz}{I_R}{\times}Z(\text{Input impedance}){=}\frac{0.18}{3.82}{\times}5.6{\times}10^3{=}264\text{ [}\Omega\text{]}
$$

#### R<264 [O].

Assuming that resistor R is 220  $[\Omega]$ , the power capacity W of resistor R is:

W = (Input voltage)<sup>2</sup> ÷ R = 26.4<sup>2</sup> ÷ 220 = 3.168 [W]

(c) The power capacity of the resistor selected is 3 to 5 times greater than the actual current consumption. 220  $[\Omega]$ , 10 to 15 [W] resistor may therefore be connected to the terminal in question.

(2) Output circuit troubleshooting and corrective action This section describes troubleshooting with output circuits and their corrective actions.

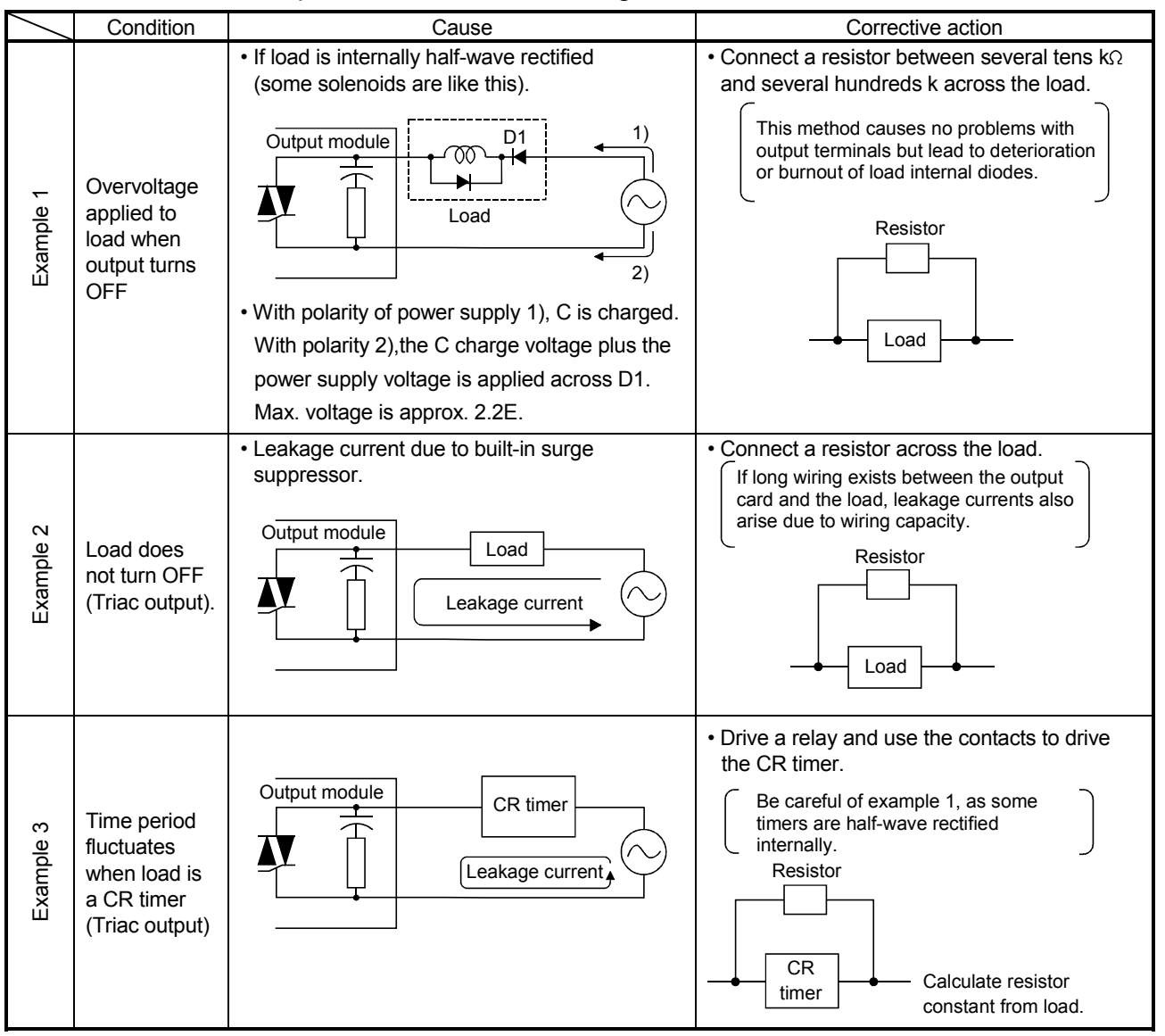

#### Output Circuit Troubleshooting and Corrective Action

# 6.7 Confirm method of Error Code

When an error occurs, the error code and error message can be read by the personal computer(IBM PC/AT) installation of the SW6RN-GSVOP. The procedure for reading error codes by the SW6RN-GSV $\Box$ P is as follows.

- (1) Start the SW6RN-GSV $\Box$ P.
- (2) Connect the Motion CPU to the personal computer(IBM PC/AT) .
- (3) Select [ Create a new project ] [ Motion CPU Read ] Menu by the SW6RN-GSV<sup>I</sup>P, and also read the project data from the Motion CPU.
- (4) Select the [ Monitor ] [ PV Enlarged Monitor ] Menu.
- (5) Confirm the error code and error message that is displayed on the screen.

For details of the SW6RN-GSV<sup>ID</sup> operating method, refer to help of each programming software package.

# APPENDICES

# APPENDIX 1 Cables

In this cable connection diagram, maker names of connectors are omitted. Refer to "APPENDIX 2.7 Connector" for maker names of connectors.

# APPENDIX 1.1 SSCNETIII cables

Generally use the SSCNETII cables available as our options.

#### (1) Model explanation

Numeral in the column of cable length on the table is a symbol put in the " $\Box$ " part of cable model. Cables of which symbol exists are available.

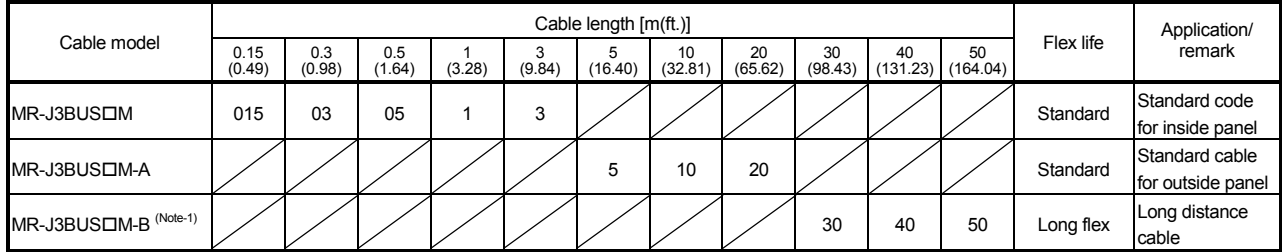

(Note-1) : For the cable of less than 30[m](98.43[ft.]), contact your nearest Mitsubishi sales representative.

## (2) Specifications

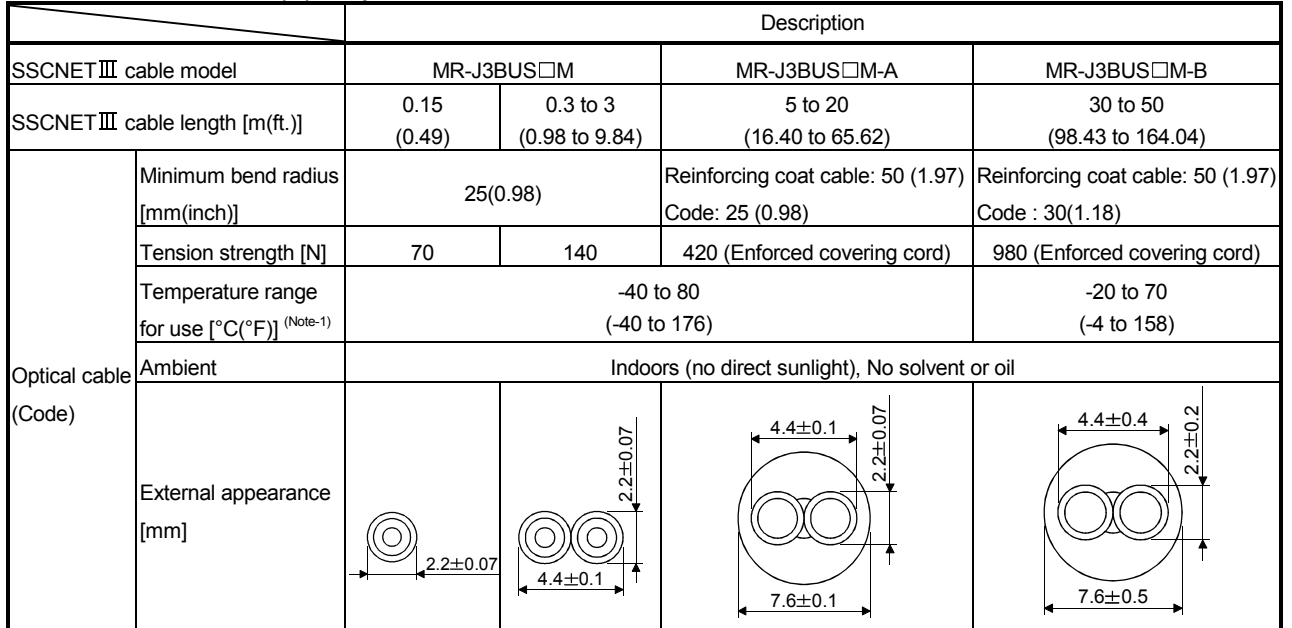

(Note-1): This temperature range for use is the value for optical cable (cord) only.

#### **POINTS**

- (1) If the end face of code tip for the SSCNET $I\!I\!I$  cable is dirty, optical transmission is interrupted and it may cause malfunctions. If it becomes dirty, wipe with a bonded textile, etc. Do not use solvent such as alcohol.
- (2) If the end face of code tip for SSCNET $I\!I\!I$  cable is dirty, optical transmission is interrupted and it may cause malfunctions. If it becomes dirty, wipe with a bonded textile, etc. Do not use solvent such as alcohol.
- (3) When incinerating the SSCNETII cable (optical fiber), hydrogen fluoride gas or hydrogen chloride gas which is corrosive and harmful may be generated. For disposal of the SSCNETII cable (optical fiber), request for specialized industrial waste disposal services who has incineration facility for disposing hydrogen fluoride gas or hydrogen chloride gas.

# (a)  $MR-J3BUS\square M$

1) Model explanation

Type: MR-J3BUS $\Box$ M- $*$ 

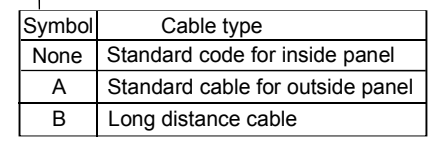

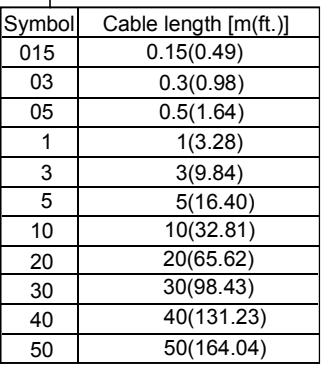

2) Exterior dimensions • MR-J3BUS015M

[Unit: mm(inch)]

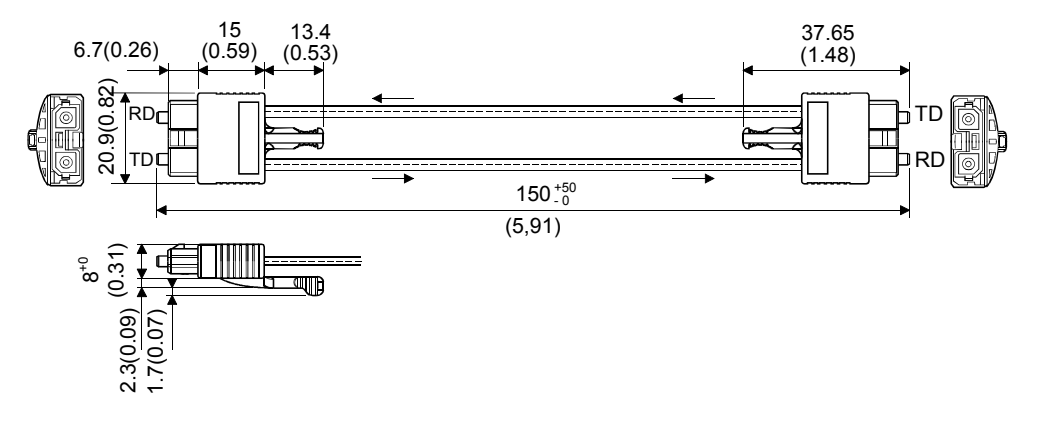

• MR-J3BUS03M to MR-J3BUS3M

[Unit: mm(inch)]

Refer to the table of this section (1) for cable length (L).

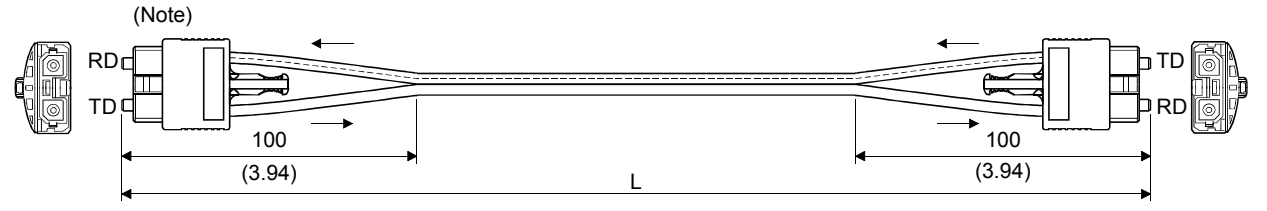

(Note) : Dimension of connector part is the same as that of MR-J3BUS015M.

## • MR-J3BUS5M-A to MR-J3BUS20M-A,MR-J3BUS30M-B to MR-J3BUS50M-B

Refer to the table of this section (1) for cable length (L).

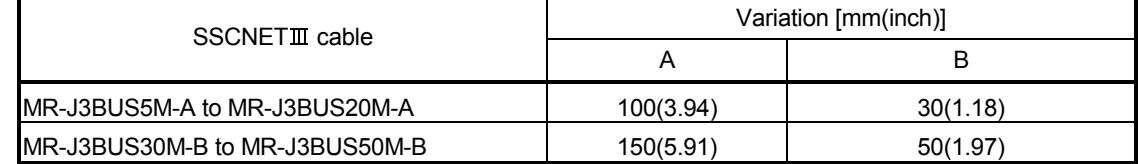

[Unit: mm(inch)]

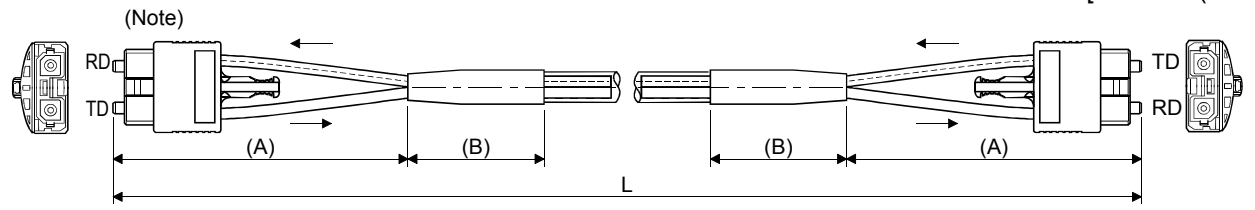

(Note) : Dimension of connector part is the same as that of MR-J3BUS015M.

### APPENDIX 1.2 Serial absolute synchronous encoder cable

Generally use the serial absolute synchronous encoder cables available as our options. If the required length is not found in our options, fabricate the cable on the customer side.

(1) Selection

The following table indicates the serial absolute synchronous encoder cables used with the serial absolute synchronous encoder.

Connector sets (Q170ENCCNS) are also available for your fabrication.

#### Table 1 Wire models

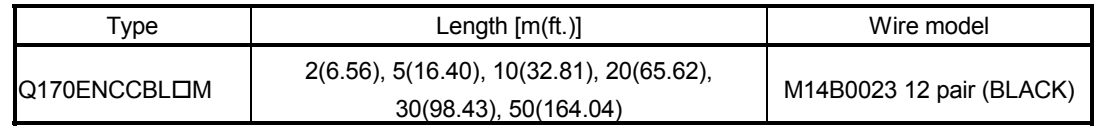

Use the following or equivalent twisted pair cables as the serial absolute synchronous encoder cables.

#### Table 2 Connector sets

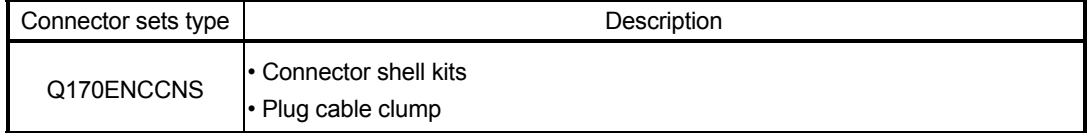

#### Table 3 Wire specifications

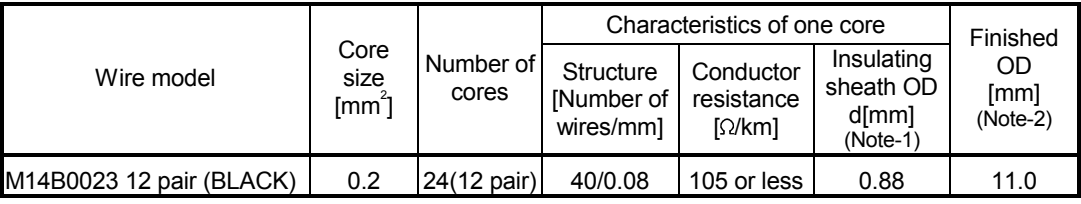

(Note-1): "d" is as shown below.

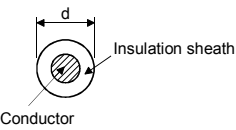

(Note-2): Standard OD (Outside Diameter). Maximum OD is about 10% larger.

# A CAUTION

 When fabricating the encoder cable, do not make incorrect connection. Wrong connection will cause runaway or explosion.
# (2) Q170ENCCBLOM

(a) Model explanation

Type: Q170ENCCBL⊡M<br>
T

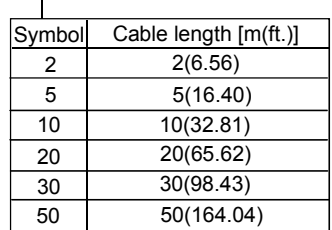

(b) Connection diagram

When fabricating a cable, use the recommended wire and connector set Q170ENCCNS for encoder cable given on APPENDIX 1.2, and make the cable as show in the following connection diagram. Maximum cable length is 50m(164.04ft.).

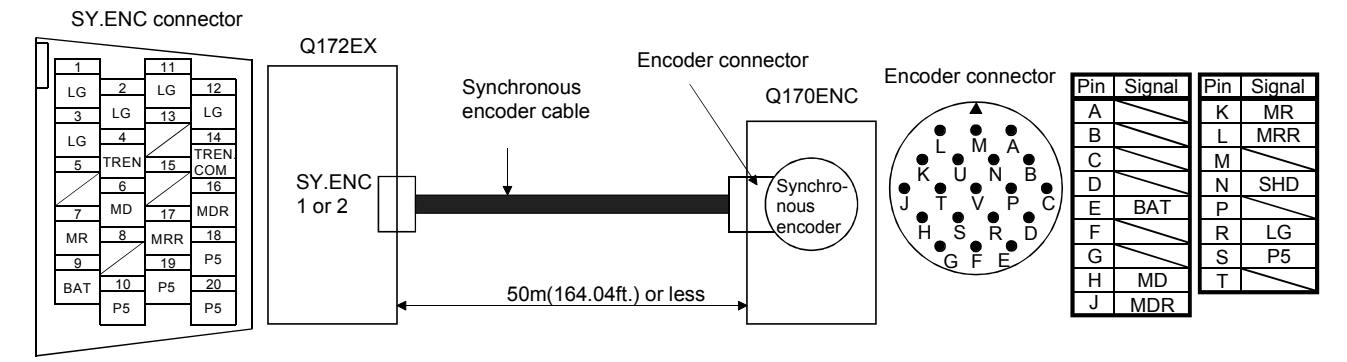

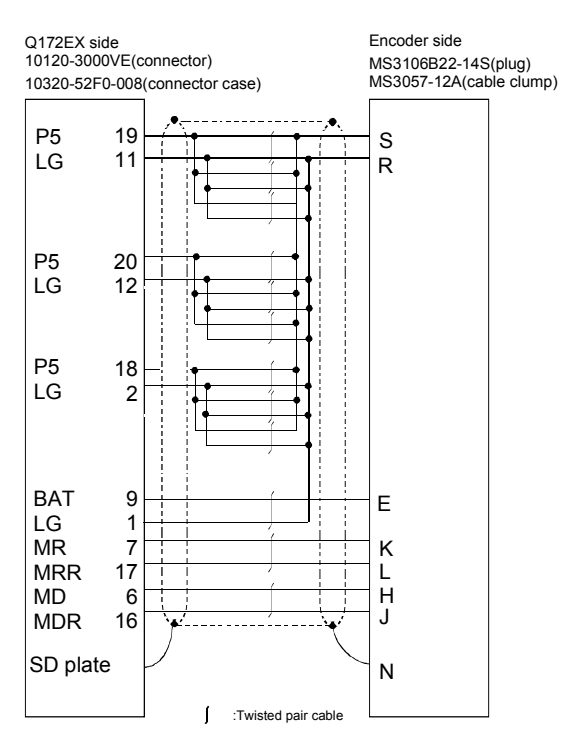

Cable length 50m(164.04[ft.]) or less

## APPENDIX 1.3 Cable for the teaching unit

Generally use the cables for the teaching unit available as our options. If the required length is not found in our options, fabricate the cable on the customer side.

#### (1) Selection

The following table indicates the cables used with the cable for the teaching unit. Make selection according to your operating conditions.

|                         |                          | Wire model                   |  |
|-------------------------|--------------------------|------------------------------|--|
| Type                    | Length $[m(\text{ft.})]$ |                              |  |
| Q170TUD3CBL3M           | 3(9.84)                  |                              |  |
| <b>Q170TUDNCBL3M</b>    |                          | UL20276 AWG#28 13pair(CREAM) |  |
| Q170TUDNCBL03M-A        | 0.3(0.98)                |                              |  |
| A31TU-D□ extended cable | (Note)                   | UL20276 AWG#24 18pair(CREAM) |  |

Table 4 Wire models

(Note) : The cable overall distance between the Motion CPU and teaching unit is within 30m(98.43ft.) include the A31TU-D $\Box$  cable (5m(16.40ft.)).

Use the following cables or equivalent twisted pair cables as the cables for the teaching unit.

| Cable models for the<br>teaching unit | Description                                                                                                    |                                                                                    |  |
|---------------------------------------|----------------------------------------------------------------------------------------------------|------------------------------------------------------------------------------------|--|
| Q170TUD3CBL3M/<br>Q170TUDNCBL3M       | • TU connector side<br>HDR-F26FG1<br>HDR-E26-LPA5<br>• Teaching unit side<br><b>DB-25SF-N</b><br>D20418-J3<br>DB20962 | : Connector<br>: Connector case<br>: Connector<br>: Screw lock<br>: Circular clamp |  |
| Q170TUDNCBL03M-A                      | • TU connector side<br>HDR-E26FG1<br><b>HDR-F26-I PA5</b><br>• Teaching unit side<br>17JE-13250-02(D8A)<br>17L-002A   | : Connector<br>: Connector case<br>: Connector<br>: Stud                           |  |
| A31TU-D□ extended cable               | • Q170TUD□CBL□M(-A) side<br>17JE-23250-02(D8A)<br>• Teaching unit side<br>17JE-13250-02(D8A)<br>17L-002A              | : Connector<br>: Connector<br>: Stud                                               |  |

Table 5 Connector models

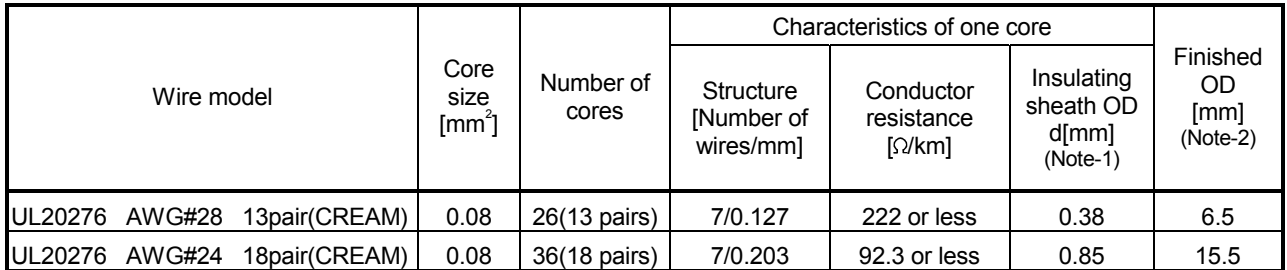

## Table 6 Wire specifications

(Note-1): "d" is as shown below.

#### d Insulation sheath Ø Conductor

(Note-2): Standard OD (Outside Diameter). Maximum OD is about 10% larger.

# $A$  CAUTION

 When fabricating the cable for teaching unit, do not make incorrect connection. The protective function stops working.

## (2) Q170TUD3CBL3M

#### (a) Connection diagram

When fabricating a cable, use the recommended wire and connector given on APPENDIX 1.3, and make the cable as show in the following connection diagram. Make the cable within 3m(9.84ft.).

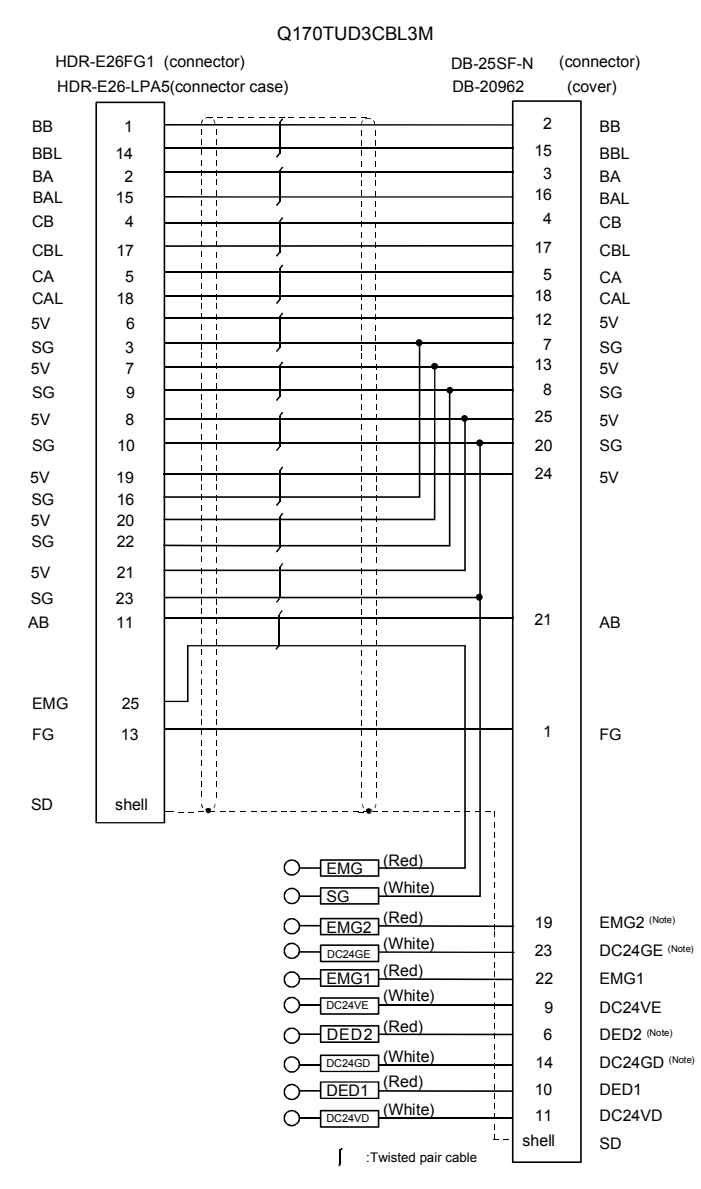

(Note) : These terminals are used to construct a double circuit by external safety circuit. Not connected by the cable Q170TUD3CBL3M when purchased. Please contact your nearest Mitsubishi sales representative for a double circuit.

## (3) Q170TUDNCBL3M

## (a) Connection diagram

When fabricating a cable, use the recommended wire and connector given on APPENDIX 1.3, and make the cable as show in the following connection diagram. Make the cable within 3m(9.84ft.).

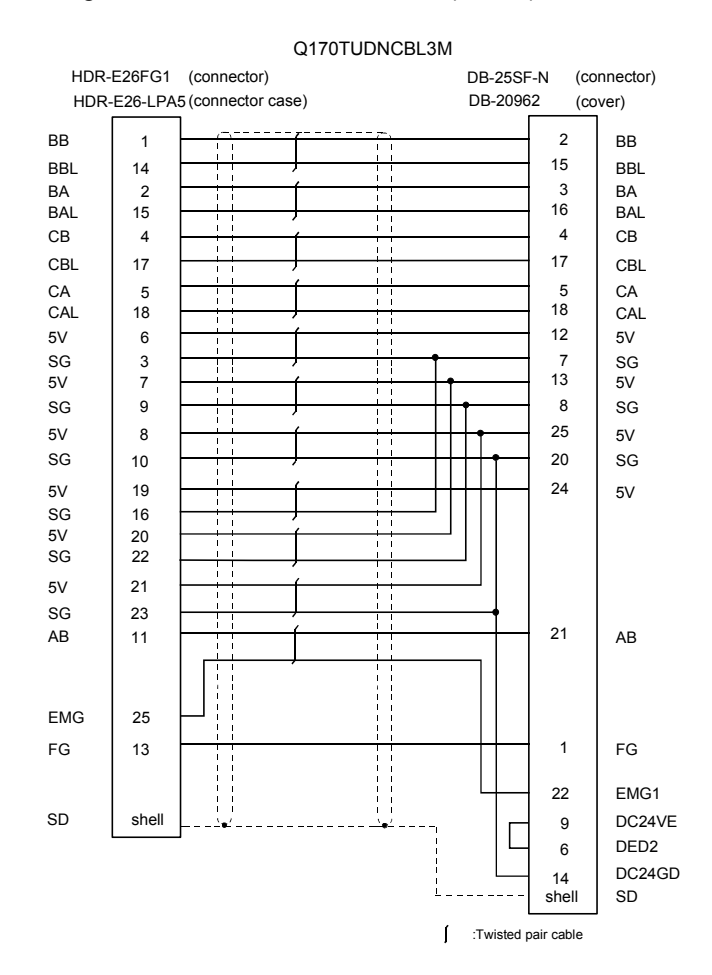

## (4) Q170TUDNCBL03M-A

## (a) Connection diagram

When fabricating a cable, use the recommended wire and connector given on APPENDIX 1.3, and make the cable as show in the following connection diagram. Make the cable within 3m(9.84ft.).

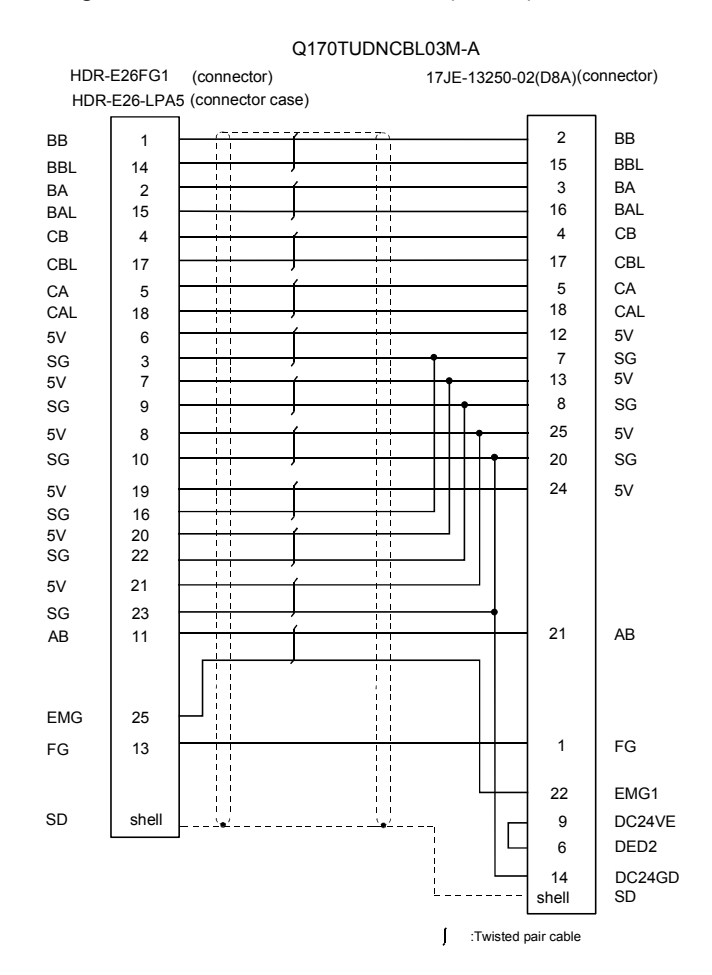

## $(5)$  A31TU-D $\Box$  extended cable

(a) Connection diagram

When fabricating a cable, use the recommended wire and connector given on APPENDIX 1.3, and make the cable as show in the following connection diagram. The cable overall distance between the Motion CPU and teaching unit is within 30m (98.43ft.) include the A31TU-D $\Box$  cable (5m(16.40ft.)). (Make the cable within 22m(72.18ft.) when using Q170TUD CBL3M.)

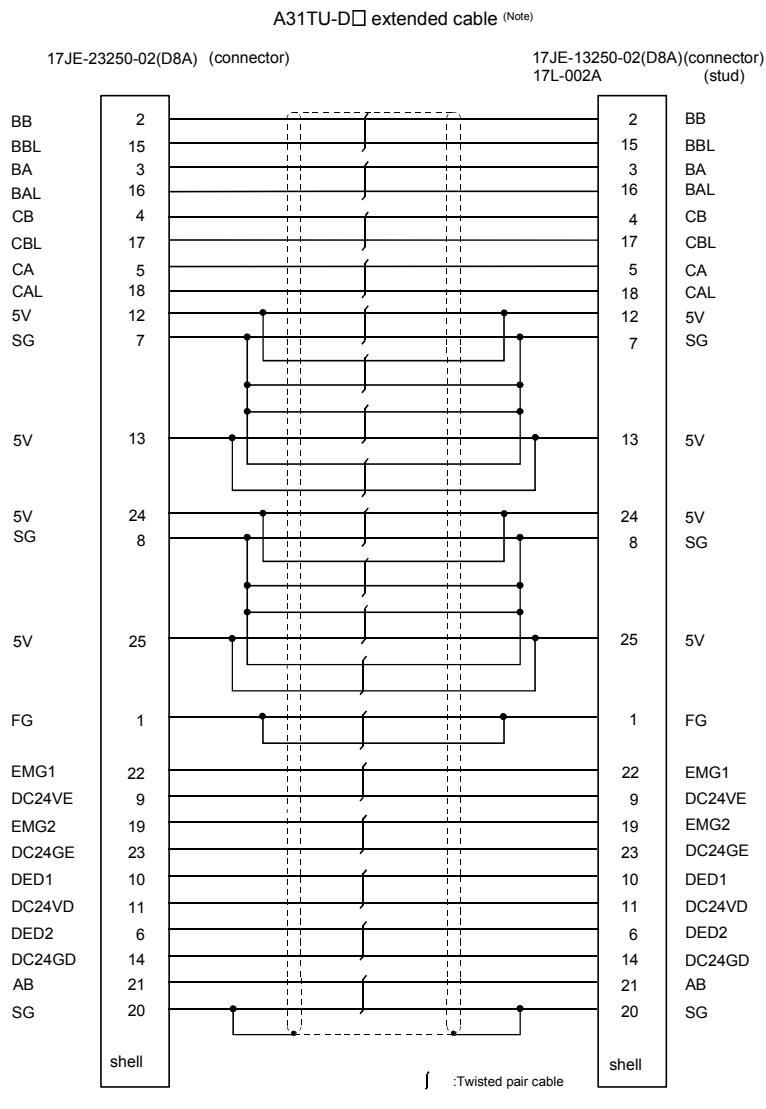

(Note) : Use a cable of wire size AWG24.

#### APPENDIX 1.4 Battery cable

Generally use the battery cable available as our options. If the required length is not found in our options, fabricate the cable on the customer side. Make the battery cable within 0.5m(1.64ft.).

#### (1) Hirose Electric make (DF3 model)

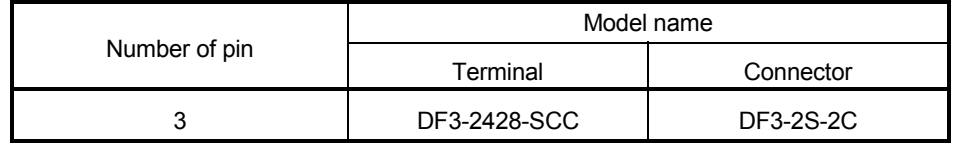

#### (2) Connection diagram

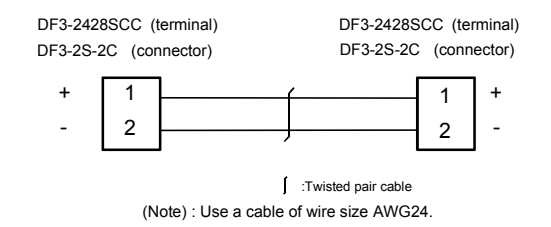

APPENDIX 2 Exterior Dimensions

#### APPENDIX 2.1 CPU module

(1) Q172HCPU Module

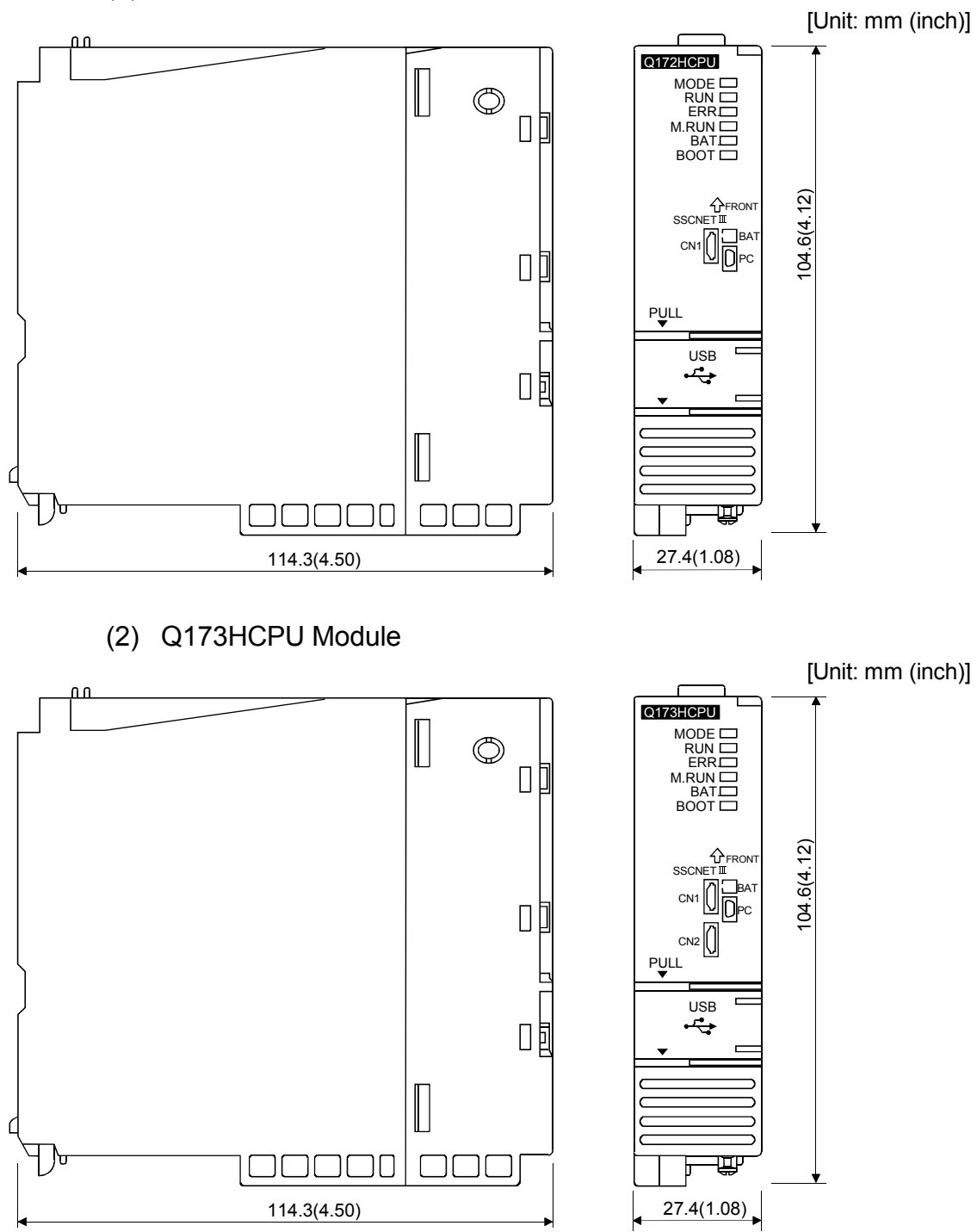

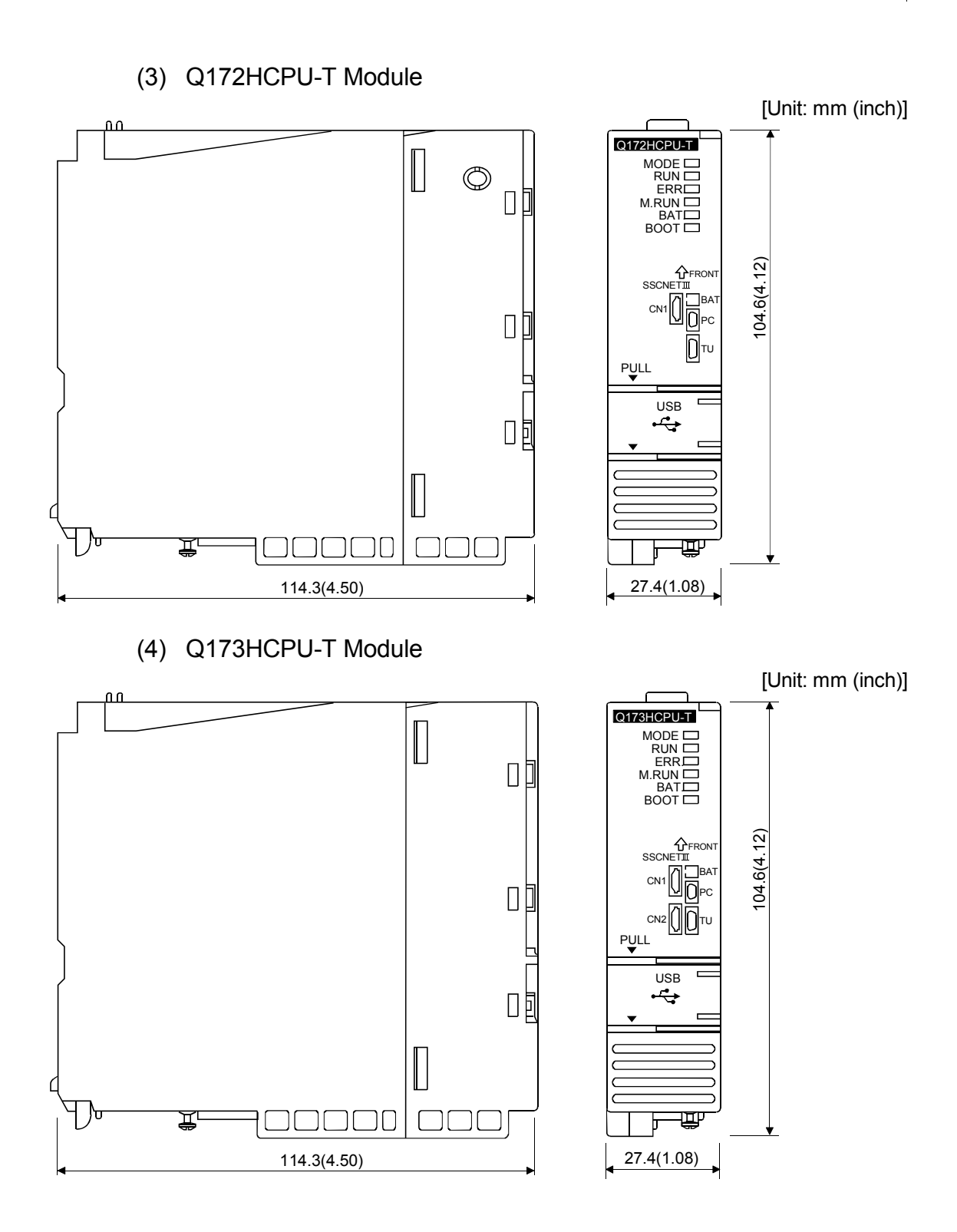

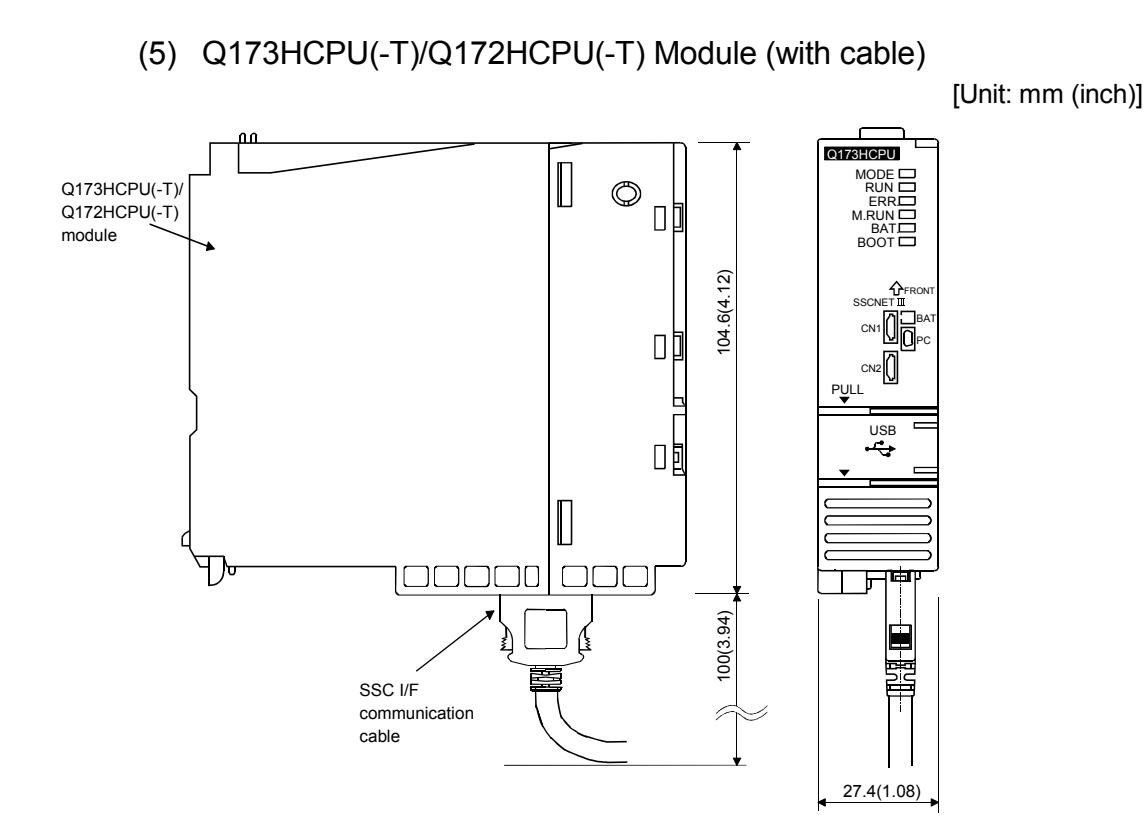

# App - 16

APPENDIX 2.2 Servo external signals interface module (Q172LX)

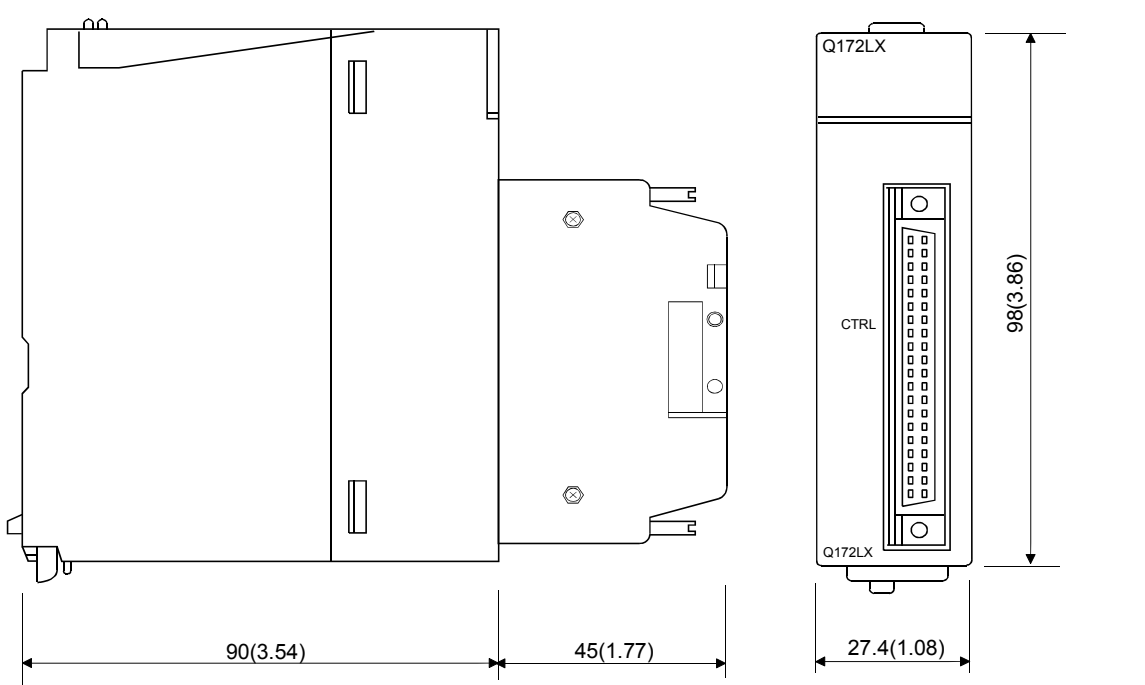

APPENDIX 2.3 Serial absolute synchronous encoder interface module (Q172EX-S2/Q172EX-S3)

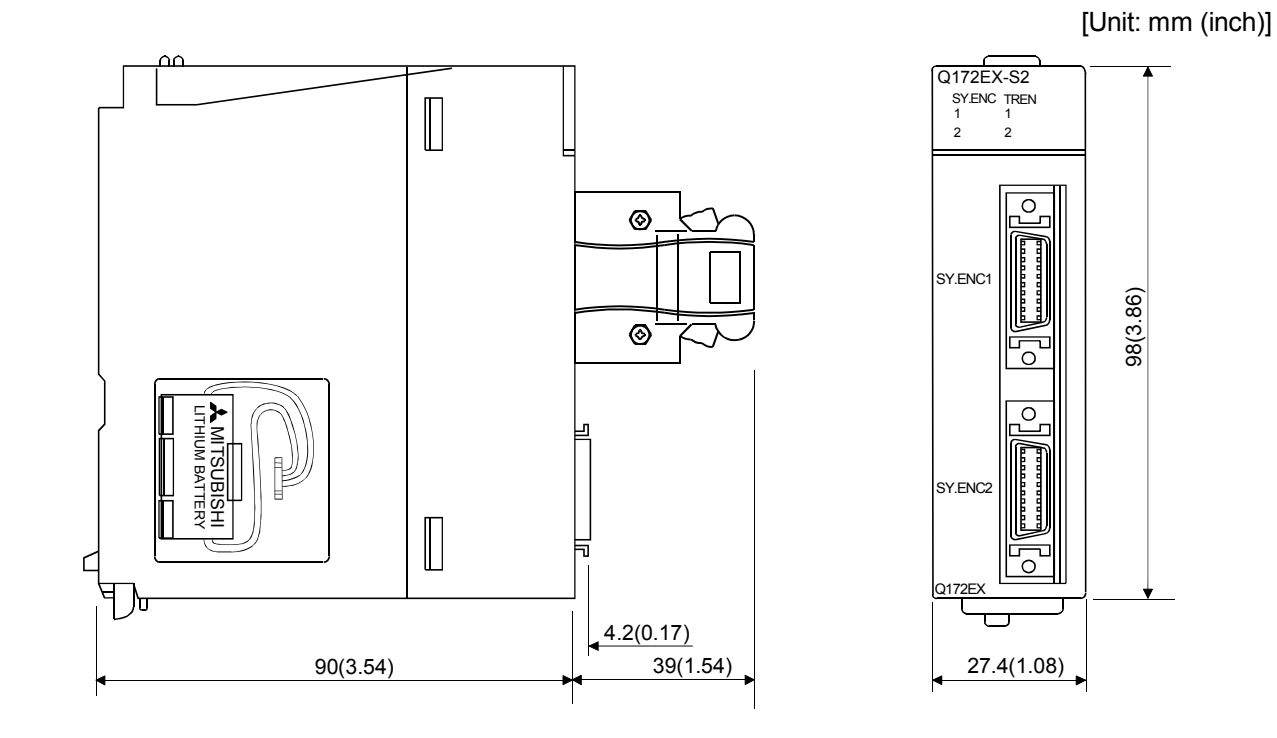

APPENDIX 2.4 Manual pulse generator interface module (Q173PX/Q173PX-S1)

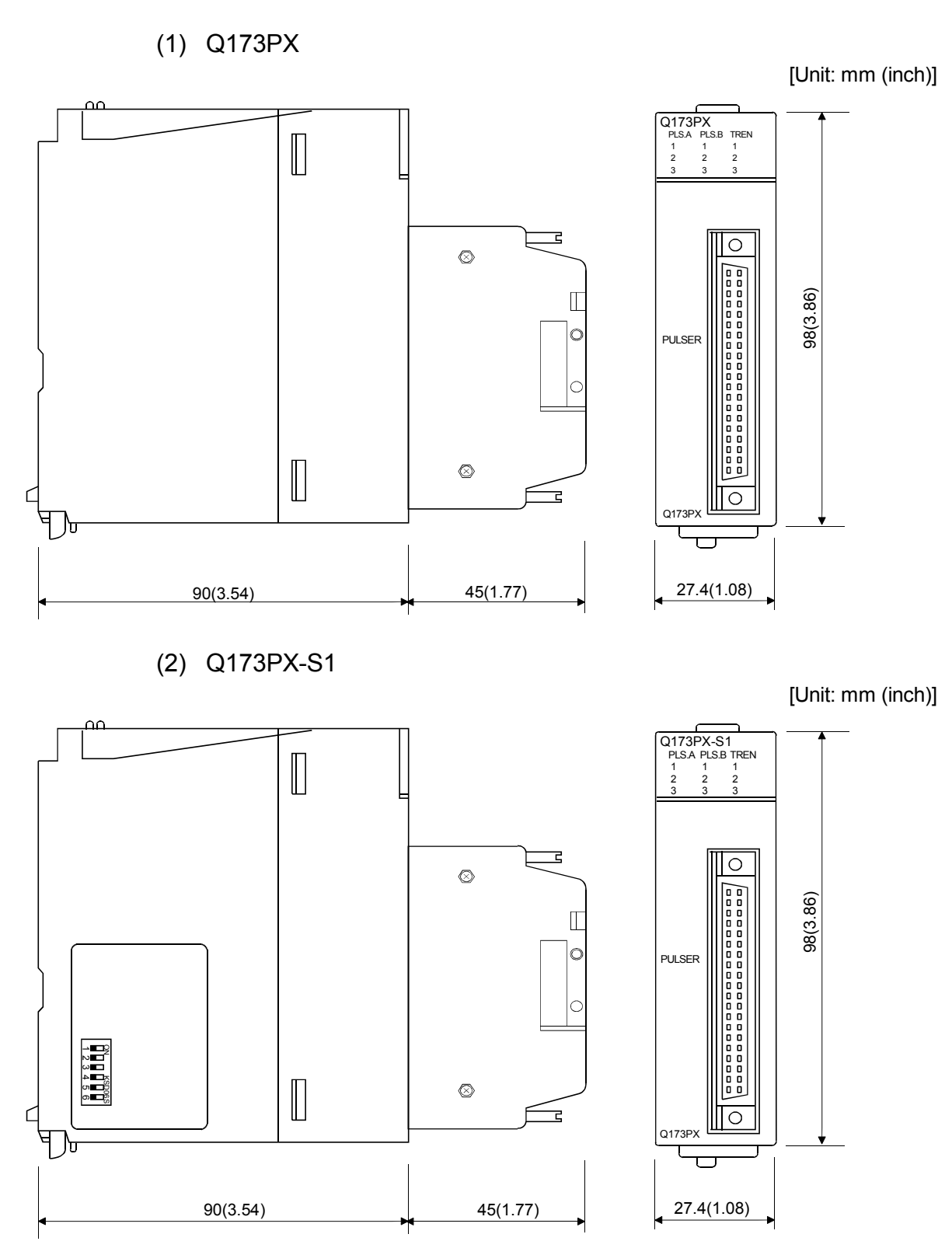

APPENDIX 2.5 Power supply module (Q61P-A1, Q61P-A2, Q61P, Q62P, Q63P, Q64P)

(1) Q61P-A1, Q61P-A2, Q61P, Q62P, Q63P  $\Omega$ **MELSEC**  $\mathbf{r}$  $\begin{bmatrix} 1 & 1 & 1 \\ 1 & 1 & 1 \\ 1 & 1 & 1 \\ 1 & 1 & 1 \\ 1 & 1 & 1 \\ 1 & 1 & 1 \\ 1 & 1 & 1 \\ 1 & 1 & 1 \\ 1 & 1 & 1 \\ 1 & 1 & 1 \\ 1 & 1 & 1 \\ 1 & 1 & 1 \\ 1 & 1 & 1 \\ 1 & 1 & 1 \\ 1 & 1 & 1 \\ 1 & 1 & 1 \\ 1 & 1 & 1 \\ 1 & 1 & 1 \\ 1 & 1 & 1 \\ 1 & 1 & 1 \\ 1 & 1 & 1 \\ 1 & 1 & 1 \\ 1 & 1 & 1 \\ 1 & 1 &$  $\blacktriangleleft$ PULL TP

(2) Q64P

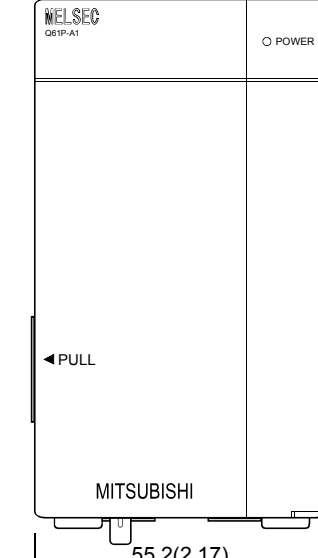

[Unit: mm (inch)]

O POWER

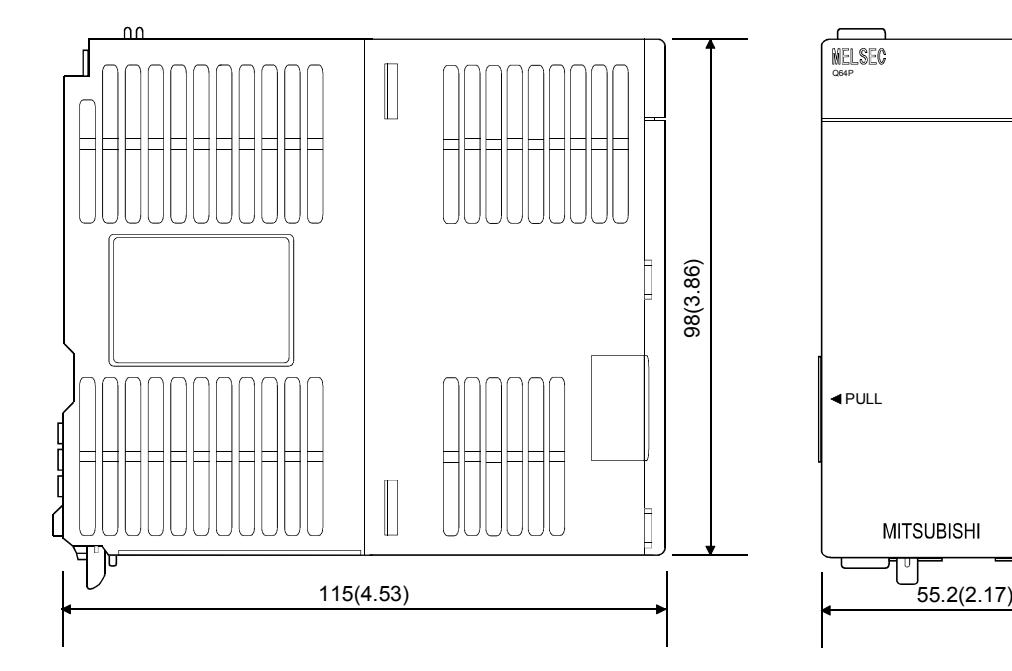

APPENDIX 2.6 Battery holder unit (Q170HBATC)

(1) Battery holder unit (Q170HBATC)

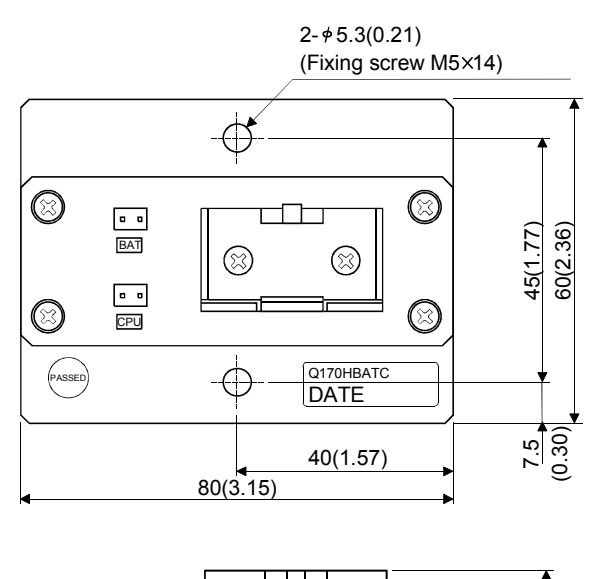

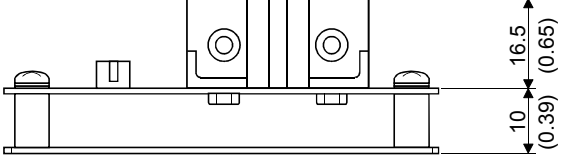

## APPENDIX 2.7 Connector

(1) Honda connectors make (HDR model) (Cable connector for the SSC I/F communication cable/ teaching unit)

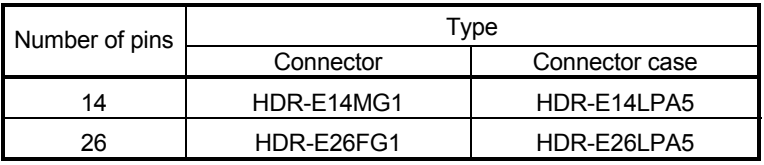

Specified tool: FHAT-0029/FHPT-0004C

Maker: Honda connectors

These tools are not sold in Mitsubishi. Please purchase them by customers.

Type Connector : HDR-E14MG1 Type Connector : HDR-E26FG1

Connector case: HDR-E14LPA5 Connector case: HDR-E26LPA5

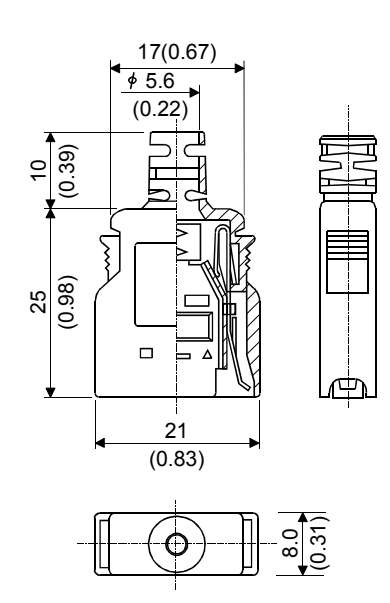

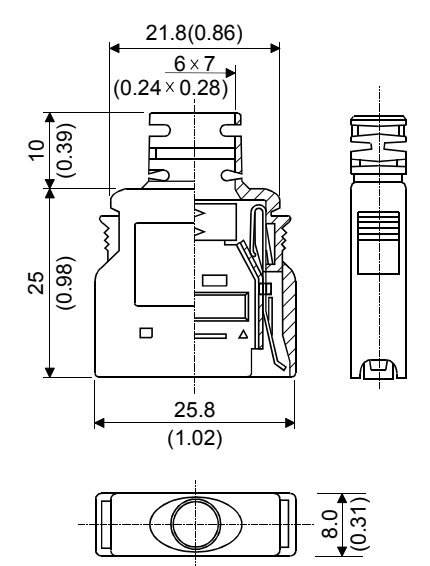

## (2) Sumitomo 3M make (MDR type) (Cable connector for the serial absolute synchronous encoder)

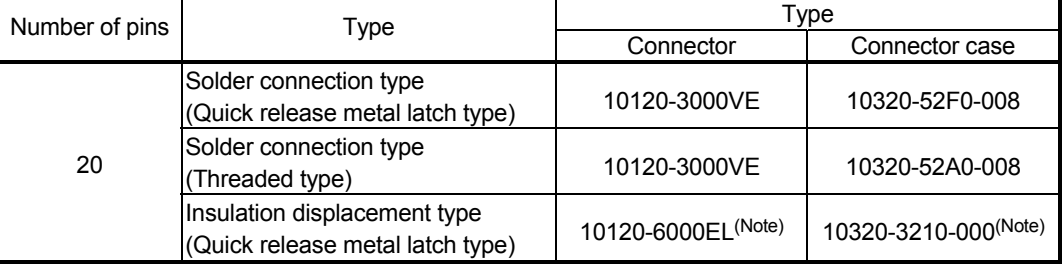

(Note): These connectors are not options. Please purchase them by customer.

## (a) Solder connection type(Quick release metal latch type)

Type Connector : 10120-3000VE Connector case: 10320-52F0-008

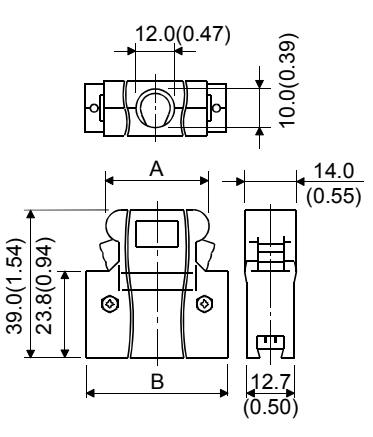

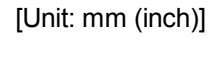

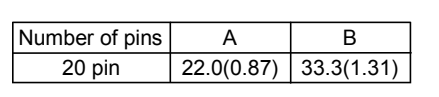

(b) Solder connection type(Threaded type) Type Connector : 10120-3000VE

Connector case: 10320-52A0-008

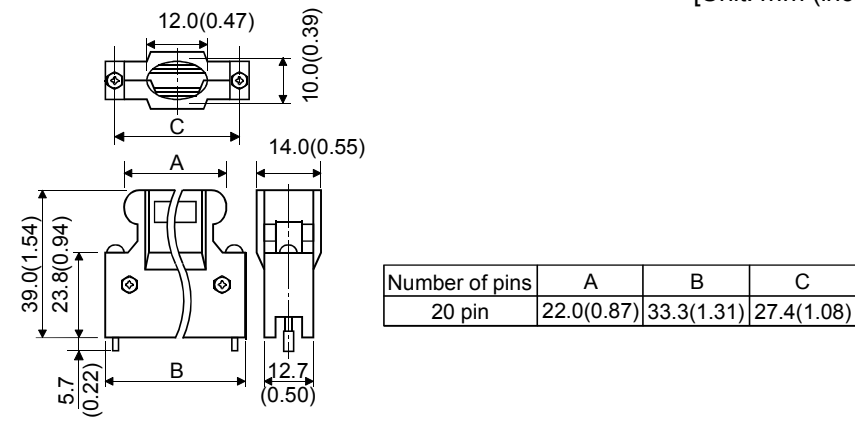

(c) Insulation displacement type(Quick release metal latch type) Type Connector : 10120-6000EL

Connector case: 10320-3210-000

[Unit: mm (inch)]

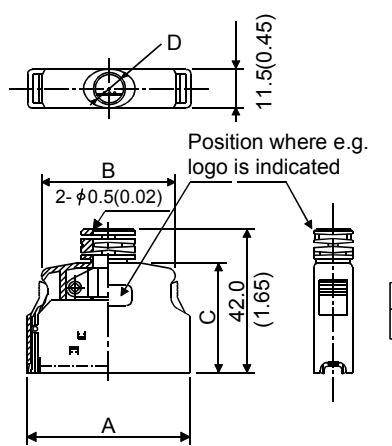

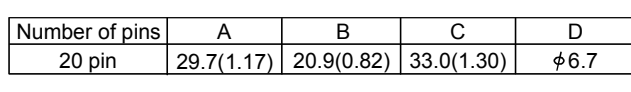

 $1.7$ (0.07)

(3) SSCNETIII cable connector

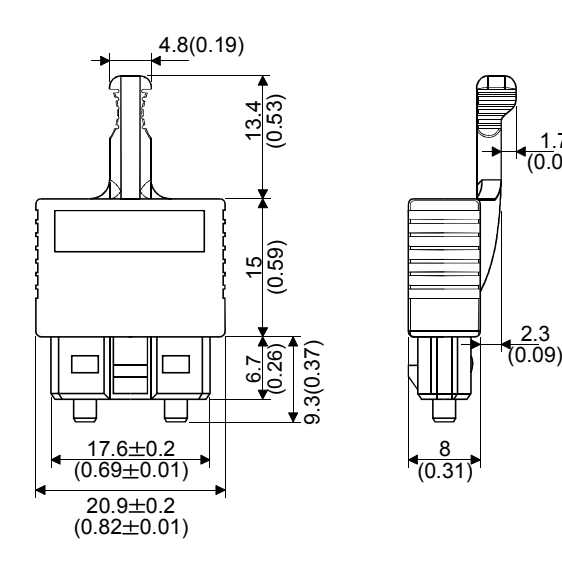

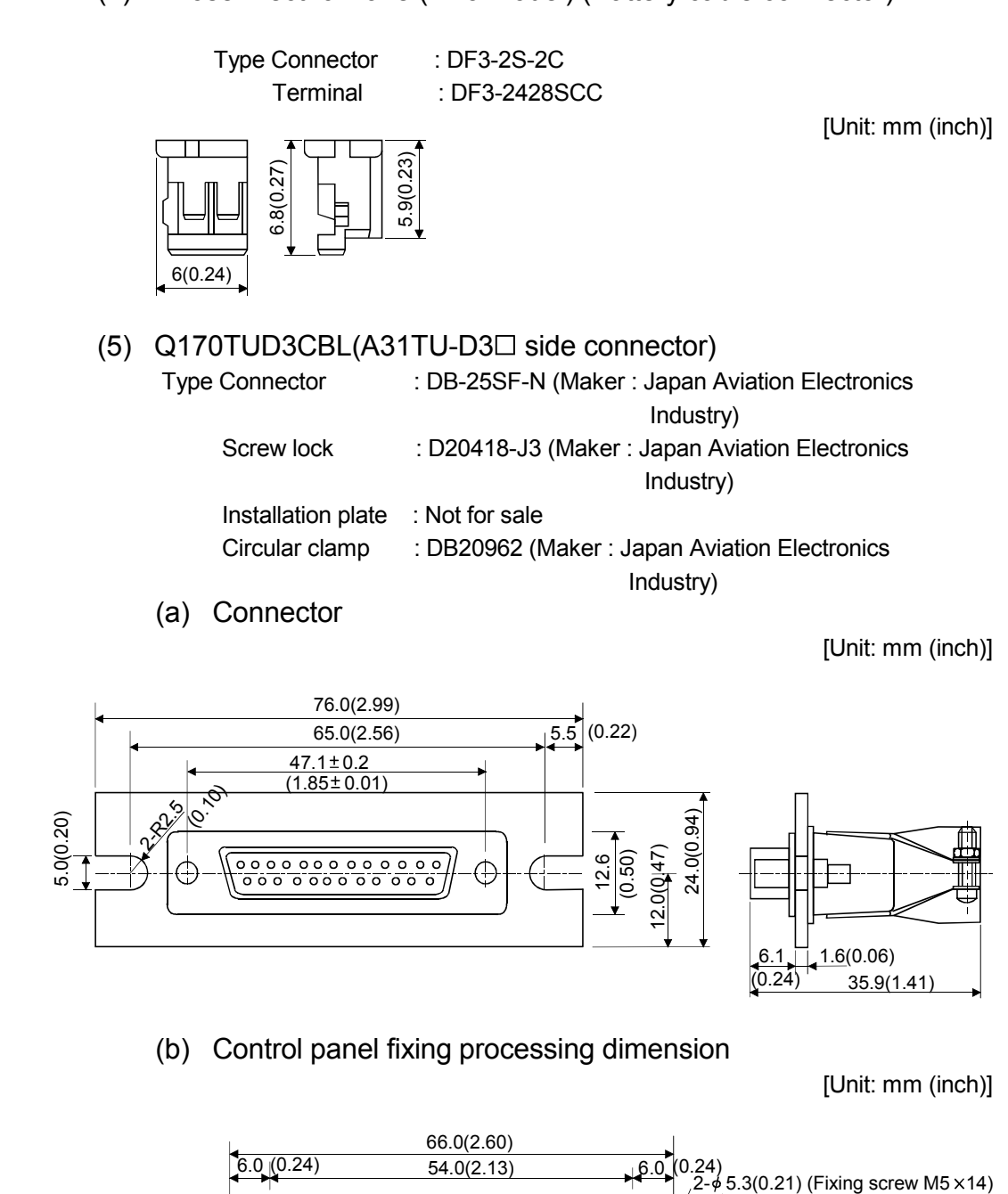

15.0

(0.59)

(4) Hirose Electric make (DF3 model) (Battery cable connector)

Hole

(6) Japan Aviation Electronics Industry make (Cable connector for the teaching unit) Type Connector : DB-25SF-N

[Unit: mm (inch)]

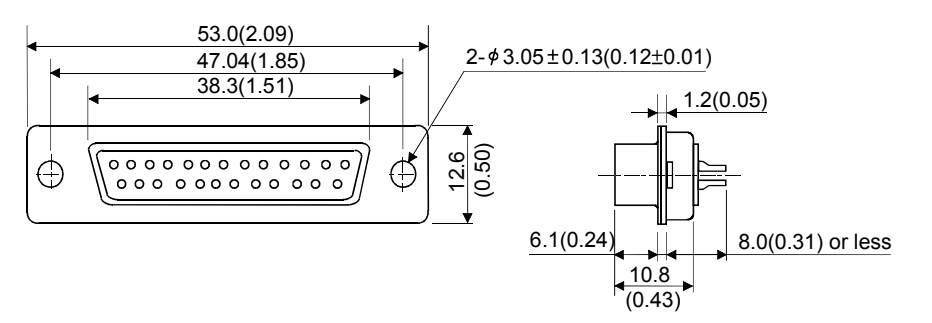

(Note) : Give the processing of the control panel referring to the above chart at cable producing.

#### (7) A31TUD3TM

Type Connector : 17JE-23250-02(D8A) (Maker : DDK)

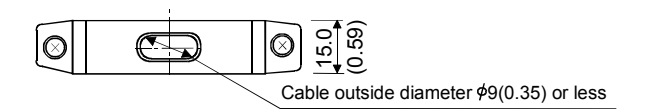

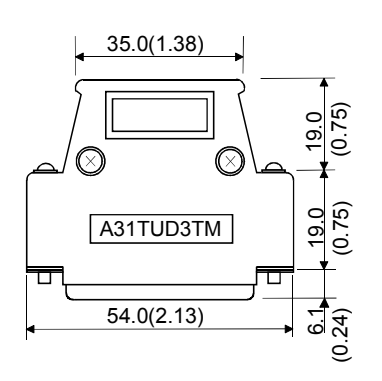

APPENDIX 2.8 Manual pulse generator (MR-HDP01)

[Unit: mm (inch)]

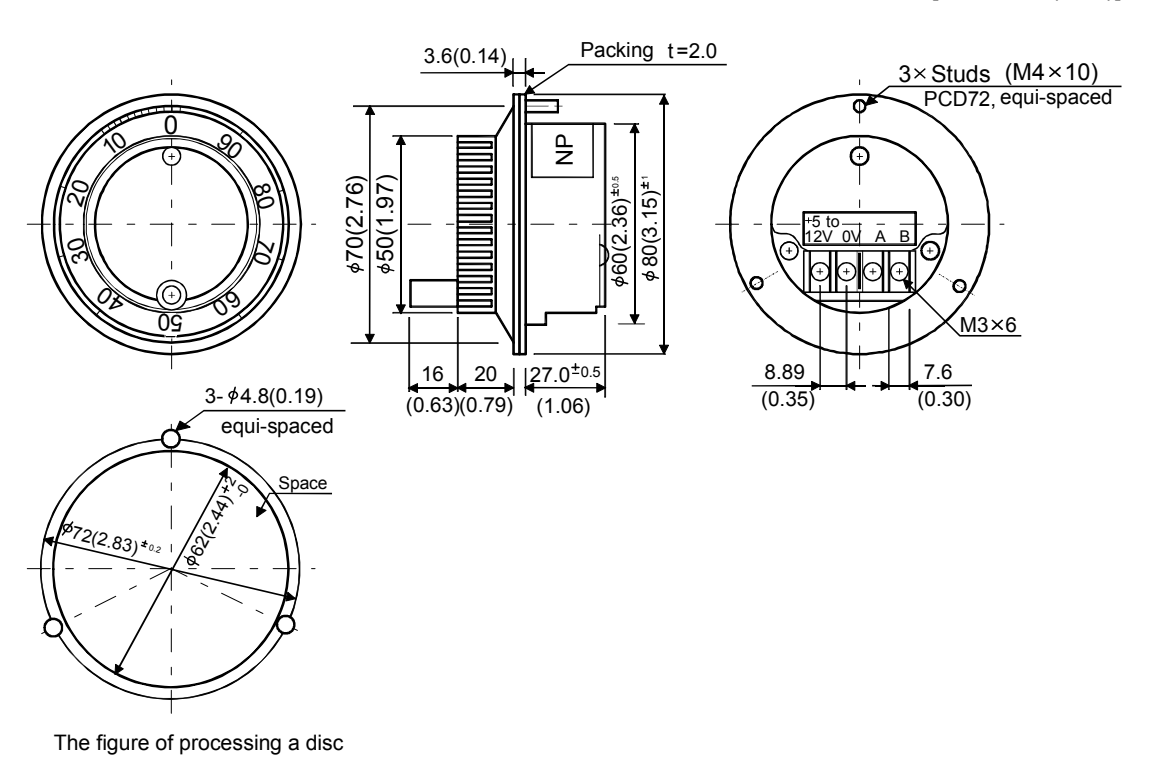

#### APPENDIX 2.9 Serial absolute synchronous encoder (Q170ENC)

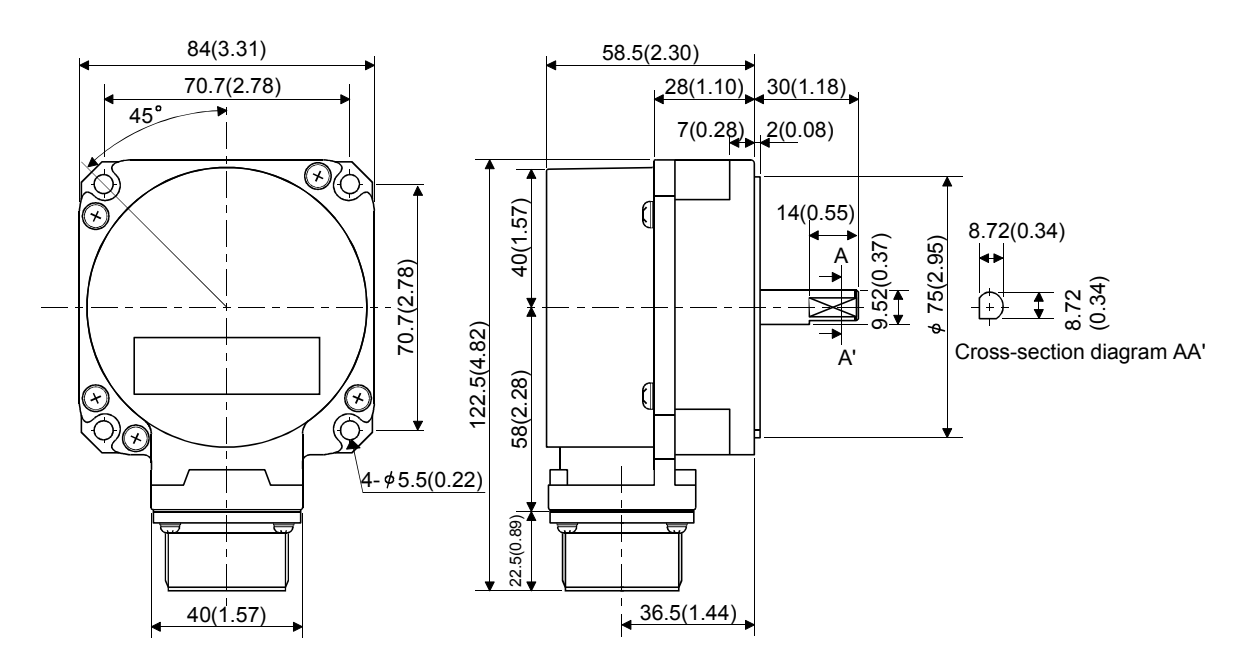

APPENDIX 2.10 Teaching unit (A31TU-D3 $\square$ /A31TU-DN $\square$ )

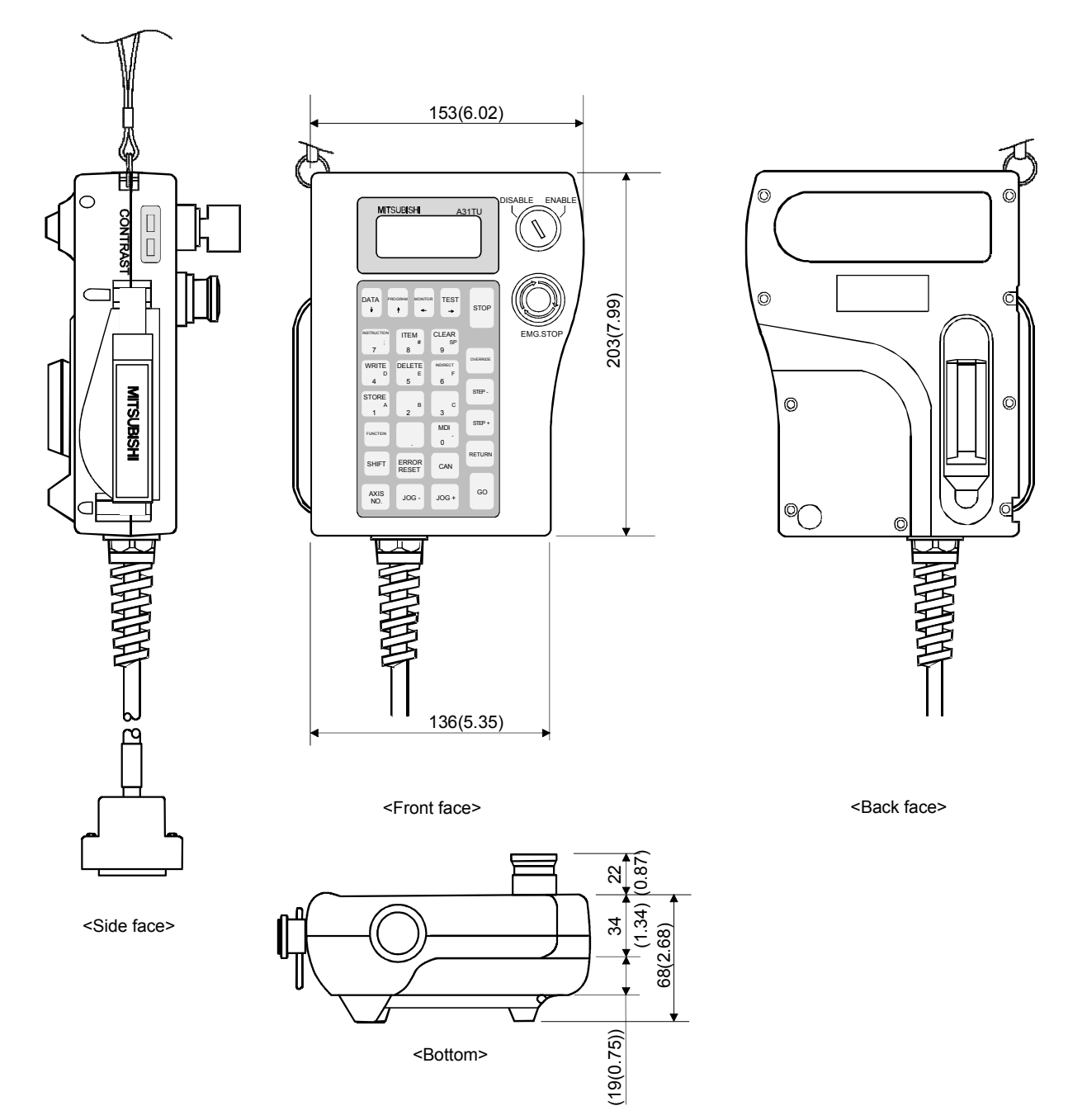

# MEMO

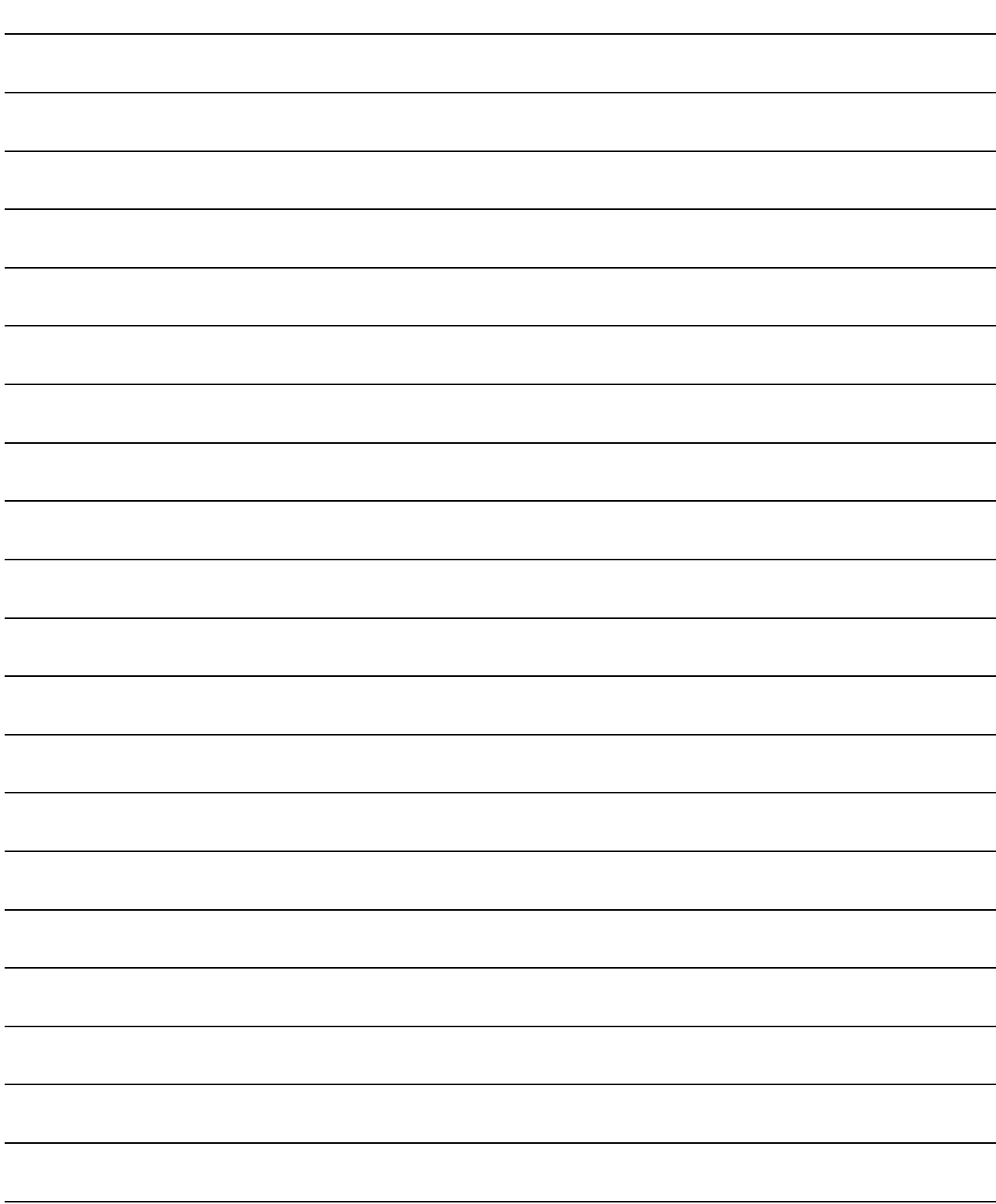

## **WARRANTY**

Please confirm the following product warranty details before using this product.

#### 1. Gratis Warranty Term and Gratis Warranty Range

We will repair any failure or defect hereinafter referred to as "failure" in our FA equipment hereinafter referred to as the "Product" arisen during warranty period at no charge due to causes for which we are responsible through the distributor from which you purchased the Product or our service provider. However, we will charge the actual cost of dispatching our engineer for an on-site repair work on request by customer in Japan or overseas countries. We are not responsible for any on-site readjustment and/or trial run that may be required after a defective unit are repaired or replaced.

#### [Gratis Warranty Term]

The term of warranty for Product is thirty six (36) months after your purchase or delivery of the Product to a place designated by you or forty two (42) months from the date of manufacture whichever comes first "Warranty Period". Warranty period for repaired Product cannot exceed beyond the original warranty period before any repair work.

#### [Gratis Warranty Range]

- (1) You are requested to conduct an initial failure diagnosis by yourself, as a general rule.
	- It can also be carried out by us or our service company upon your request and the actual cost will be charged. However, it will not be charged if we are responsible for the cause of the failure.
- (2) This limited warranty applies only when the condition, method, environment, etc. of use are in compliance with the terms and conditions and instructions that are set forth in the instruction manual and user manual for the Product and the caution label affixed to the Product.
- (3) Even during the term of warranty, the repair cost will be charged on you in the following cases;
	- 1) A failure caused by your improper storing or handling, carelessness or negligence, etc., and a failure caused by your hardware or software problem
	- 2) A failure caused by any alteration, etc. to the Product made on your side without our approval
	- 3) A failure which may be regarded as avoidable, if your equipment in which the Product is incorporated is equipped with a safety device required by applicable laws and has any function or structure considered to be indispensable according to a common sense in the industry
	- 4) A failure which may be regarded as avoidable if consumable parts designated in the instruction manual, etc. are duly maintained and replaced
	- 5) Any replacement of consumable parts (battery, fan, etc.)
	- 6) A failure caused by external factors such as inevitable accidents, including without limitation fire and abnormal fluctuation of voltage, and acts of God, including without limitation earthquake, lightning and natural disasters
	- 7) A failure generated by an unforeseeable cause with a scientific technology that was not available at the time of the shipment of the Product from our company
	- 8) Any other failures which we are not responsible for or which you acknowledge we are not responsible for

#### 2. Onerous Repair Term after Discontinuation of Production

- (1) We may accept the repair at charge for another seven (7) years after the production of the product is discontinued.
- The announcement of the stop of production for each model can be seen in our Sales and Service, etc.
- (2) Please note that the Product (including its spare parts) cannot be ordered after its stop of production.

#### 3. Service in overseas countries

Our regional FA Center in overseas countries will accept the repair work of the Product; However, the terms and conditions of the repair work may differ depending on each FA Center. Please ask your local FA center for details.

#### 4. Exclusion of Loss in Opportunity and Secondary Loss from Warranty Liability

Whether under or after the term of warranty, we assume no responsibility for any damages arisen from causes for which we are not responsible, any losses of opportunity and/or profit incurred by you due to a failure of the Product, any damages, secondary damages or compensation for accidents arisen under a specific circumstance that are foreseen or unforeseen by our company, any damages to products other than the Product, and also compensation for any replacement work, readjustment, start-up test run of local machines and the Product and any other operations conducted by you.

#### 5. Change of Product specifications

Specifications listed in our catalogs, manuals or technical documents may be changed without notice.

#### 6. Precautions for Choosing the Products

- (1) For the use of our Motion controller, its applications should be those that may not result in a serious damage even if any failure or malfunction occurs in Motion controller, and a backup or fail-safe function should operate on an external system to Motion controller when any failure or malfunction occurs.
- (2) Our Motion controller is designed and manufactured as a general purpose product for use at general industries. Therefore, applications substantially influential on the public interest for such as atomic power plants and other power plants of electric power companies, and also which require a special quality assurance system, including applications for railway companies and government or public offices are not recommended, and we assume no responsibility for any failure caused by these applications when used.

In addition, applications which may be substantially influential to human lives or properties for such as airlines, medical treatments, railway service, incineration and fuel systems, man-operated material handling equipment, entertainment machines, safety machines, etc. are not recommended, and we assume no responsibility for any failure caused by these applications when used.

We will review the acceptability of the abovementioned applications, if you agree not to require a specific quality for a specific application. Please contact us for consultation.

IB(NA)-0300110-D(1112)MEE MODEL: Q173H-U-E MODEL CODE: 1XB910

# **MITSUBISHI ELECTRIC CORPORATION**

HEAD OFFICE : TOKYO BUILDING, 2-7-3 MARUNOUCHI, CHIYODA-KU, TOKYO 100-8310, JAPAN NAGOYA WORKS : 1-14 , YADA-MINAMI 5-CHOME , HIGASHI-KU, NAGOYA , JAPAN

When exported from Japan, this manual does not require application to the Ministry of Economy, Trade and Industry for service transaction permission.

Specifications subject to change without notice.